## **SIEMENS**

Wägesysteme

## Wägeelektronik SIWAREX WP251

**Gerätehandbuch** 

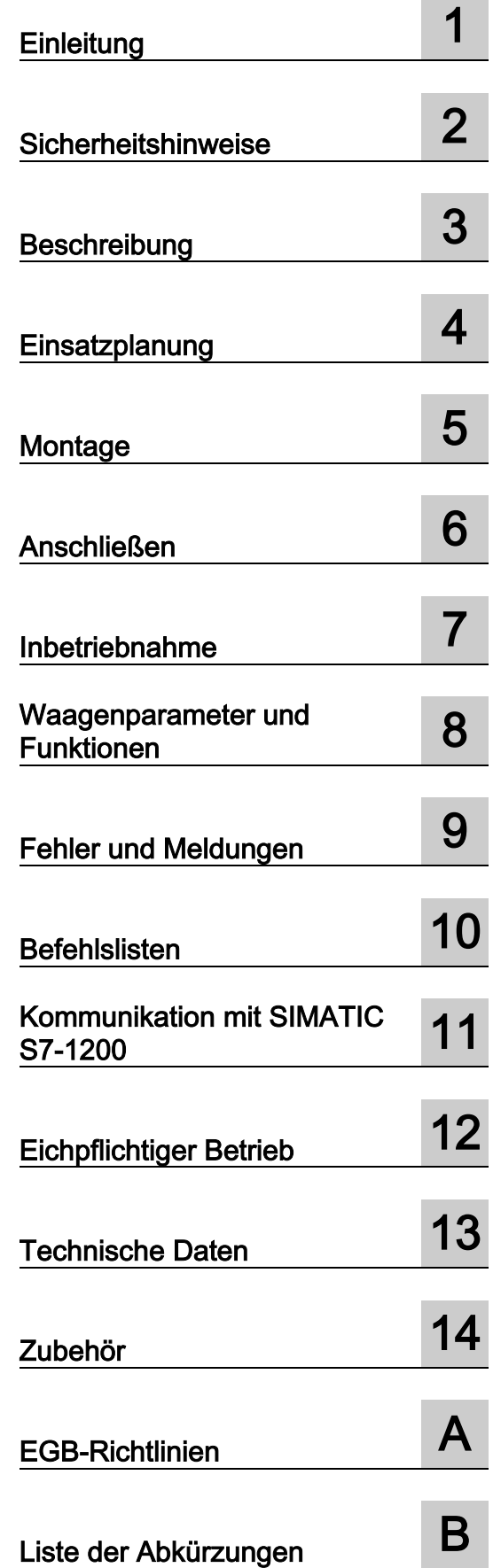

## Rechtliche Hinweise

#### Warnhinweiskonzept

Dieses Handbuch enthält Hinweise, die Sie zu Ihrer persönlichen Sicherheit sowie zur Vermeidung von Sachschäden beachten müssen. Die Hinweise zu Ihrer persönlichen Sicherheit sind durch ein Warndreieck hervorgehoben, Hinweise zu alleinigen Sachschäden stehen ohne Warndreieck. Je nach Gefährdungsstufe werden die Warnhinweise in abnehmender Reihenfolge wie folgt dargestellt.

#### AGEFAHR

bedeutet, dass Tod oder schwere Körperverletzung eintreten wird, wenn die entsprechenden Vorsichtsmaßnahmen nicht getroffen werden.

#### WARNUNG

bedeutet, dass Tod oder schwere Körperverletzung eintreten kann, wenn die entsprechenden Vorsichtsmaßnahmen nicht getroffen werden.

#### **AVORSICHT**

bedeutet, dass eine leichte Körperverletzung eintreten kann, wenn die entsprechenden Vorsichtsmaßnahmen nicht getroffen werden.

#### ACHTUNG

bedeutet, dass Sachschaden eintreten kann, wenn die entsprechenden Vorsichtsmaßnahmen nicht getroffen werden.

Beim Auftreten mehrerer Gefährdungsstufen wird immer der Warnhinweis zur jeweils höchsten Stufe verwendet. Wenn in einem Warnhinweis mit dem Warndreieck vor Personenschäden gewarnt wird, dann kann im selben Warnhinweis zusätzlich eine Warnung vor Sachschäden angefügt sein.

#### Qualifiziertes Personal

Das zu dieser Dokumentation zugehörige Produkt/System darf nur von für die jeweilige Aufgabenstellung qualifiziertem Personal gehandhabt werden unter Beachtung der für die jeweilige Aufgabenstellung zugehörigen Dokumentation, insbesondere der darin enthaltenen Sicherheits- und Warnhinweise. Qualifiziertes Personal ist auf Grund seiner Ausbildung und Erfahrung befähigt, im Umgang mit diesen Produkten/Systemen Risiken zu erkennen und mögliche Gefährdungen zu vermeiden.

#### Bestimmungsgemäßer Gebrauch von Siemens-Produkten

Beachten Sie Folgendes:

#### WARNUNG

Siemens-Produkte dürfen nur für die im Katalog und in der zugehörigen technischen Dokumentation vorgesehenen Einsatzfälle verwendet werden. Falls Fremdprodukte und -komponenten zum Einsatz kommen, müssen diese von Siemens empfohlen bzw. zugelassen sein. Der einwandfreie und sichere Betrieb der Produkte setzt sachgemäßen Transport, sachgemäße Lagerung, Aufstellung, Montage, Installation, Inbetriebnahme, Bedienung und Instandhaltung voraus. Die zulässigen Umgebungsbedingungen müssen eingehalten werden. Hinweise in den zugehörigen Dokumentationen müssen beachtet werden.

#### Marken

Alle mit dem Schutzrechtsvermerk ® gekennzeichneten Bezeichnungen sind eingetragene Marken der Siemens AG. Die übrigen Bezeichnungen in dieser Schrift können Marken sein, deren Benutzung durch Dritte für deren Zwecke die Rechte der Inhaber verletzen kann.

#### **Haftungsausschluss**

Wir haben den Inhalt der Druckschrift auf Übereinstimmung mit der beschriebenen Hard- und Software geprüft. Dennoch können Abweichungen nicht ausgeschlossen werden, so dass wir für die vollständige Übereinstimmung keine Gewähr übernehmen. Die Angaben in dieser Druckschrift werden regelmäßig überprüft, notwendige Korrekturen sind in den nachfolgenden Auflagen enthalten.

## Inhaltsverzeichnis

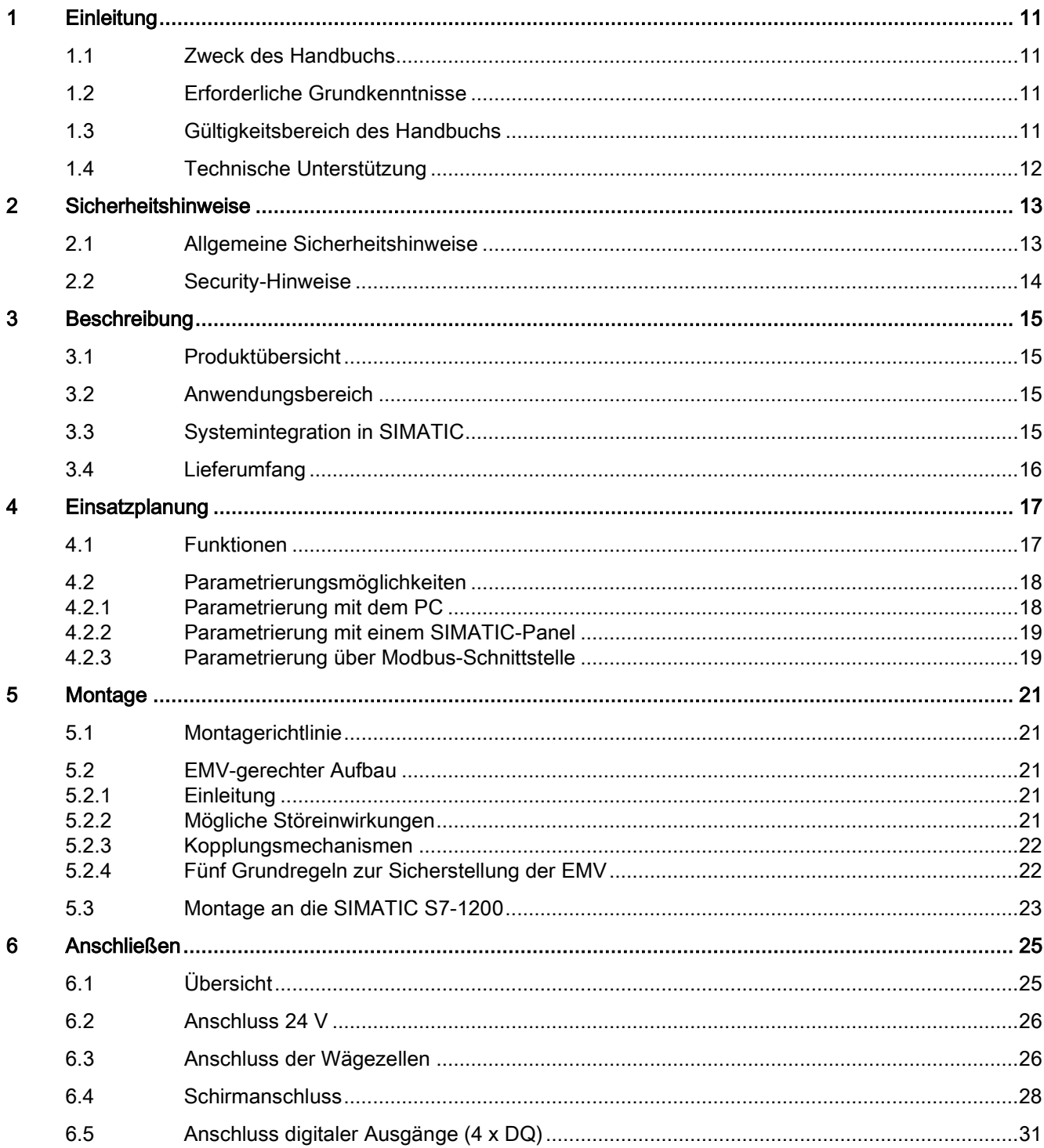

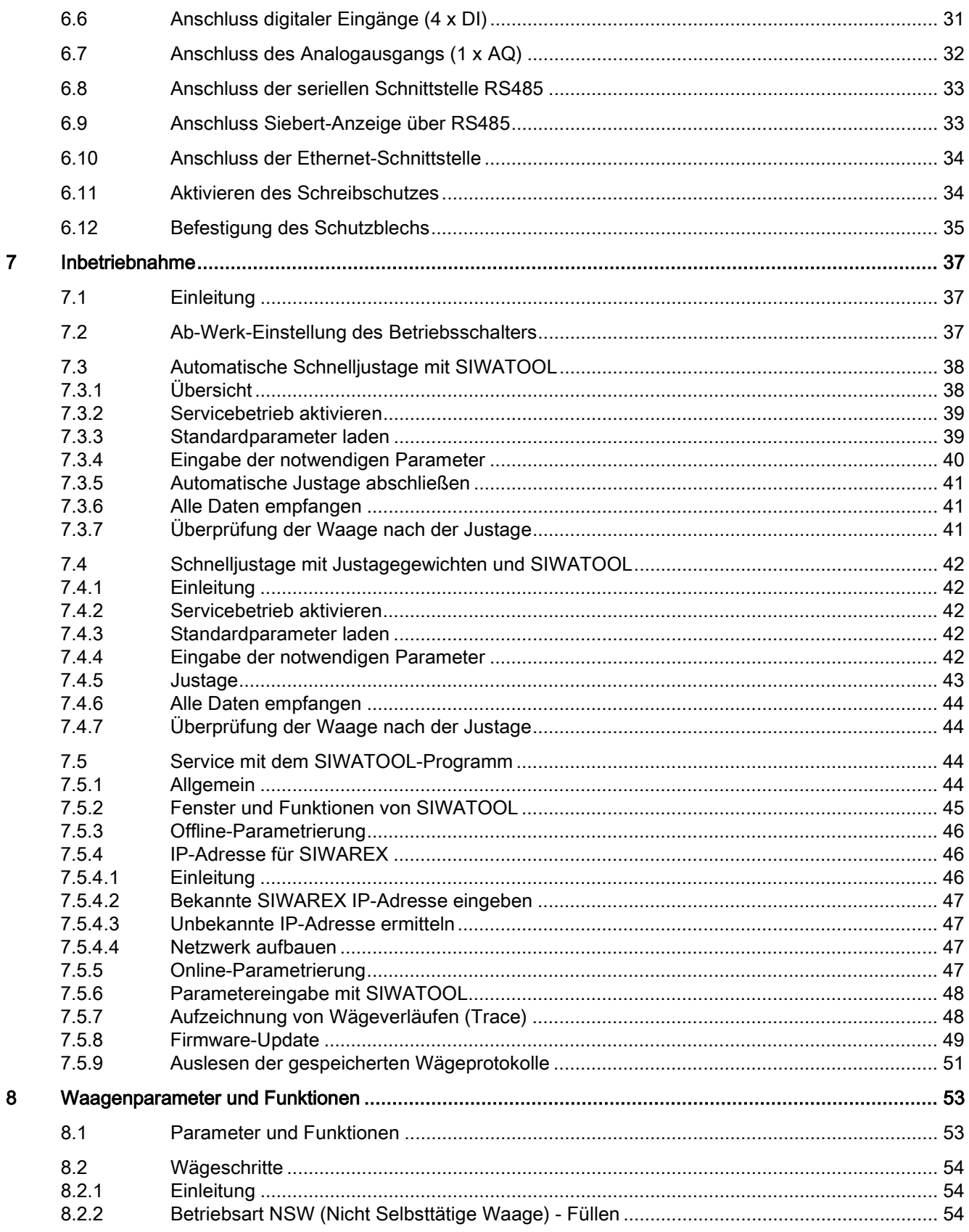

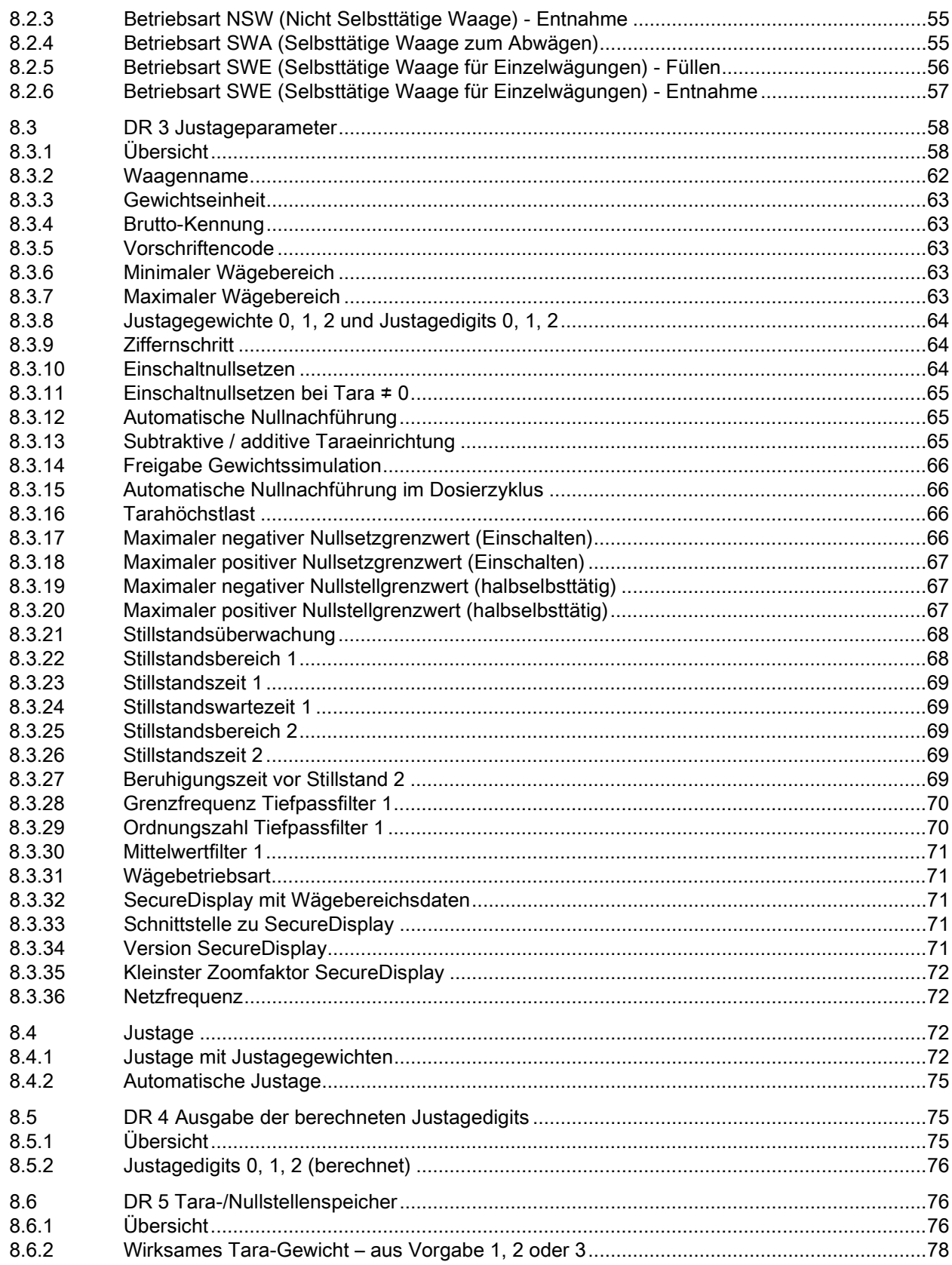

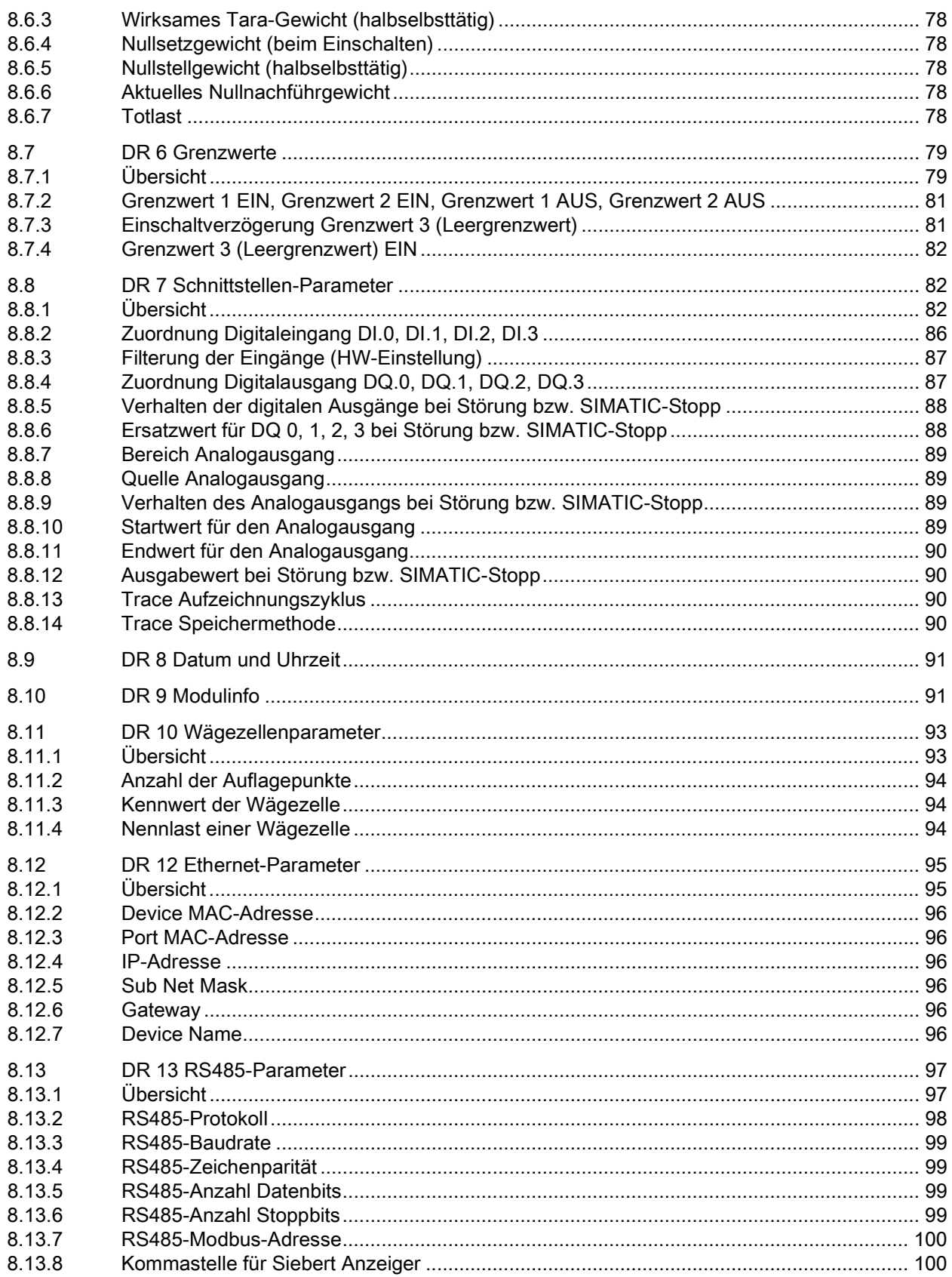

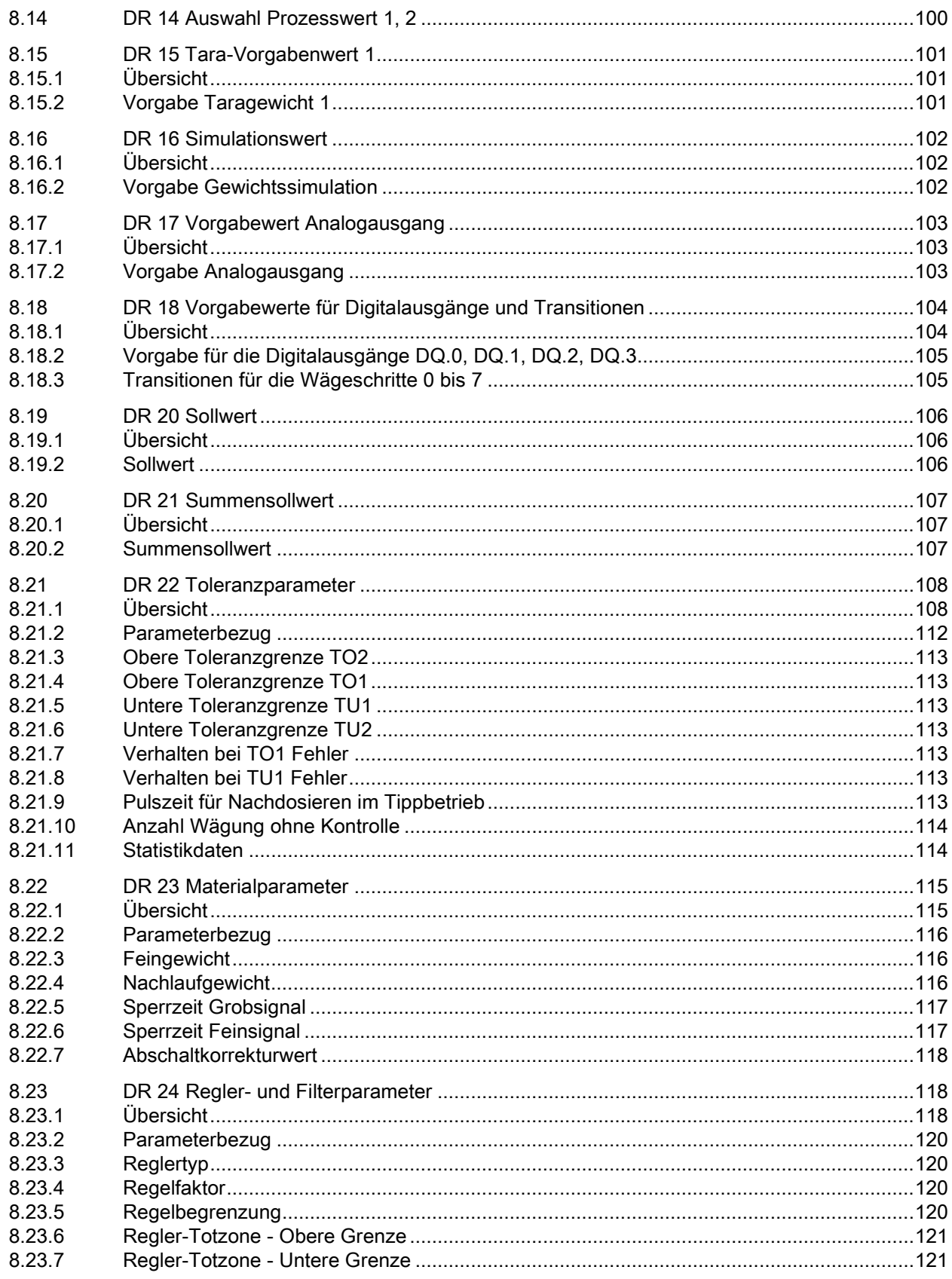

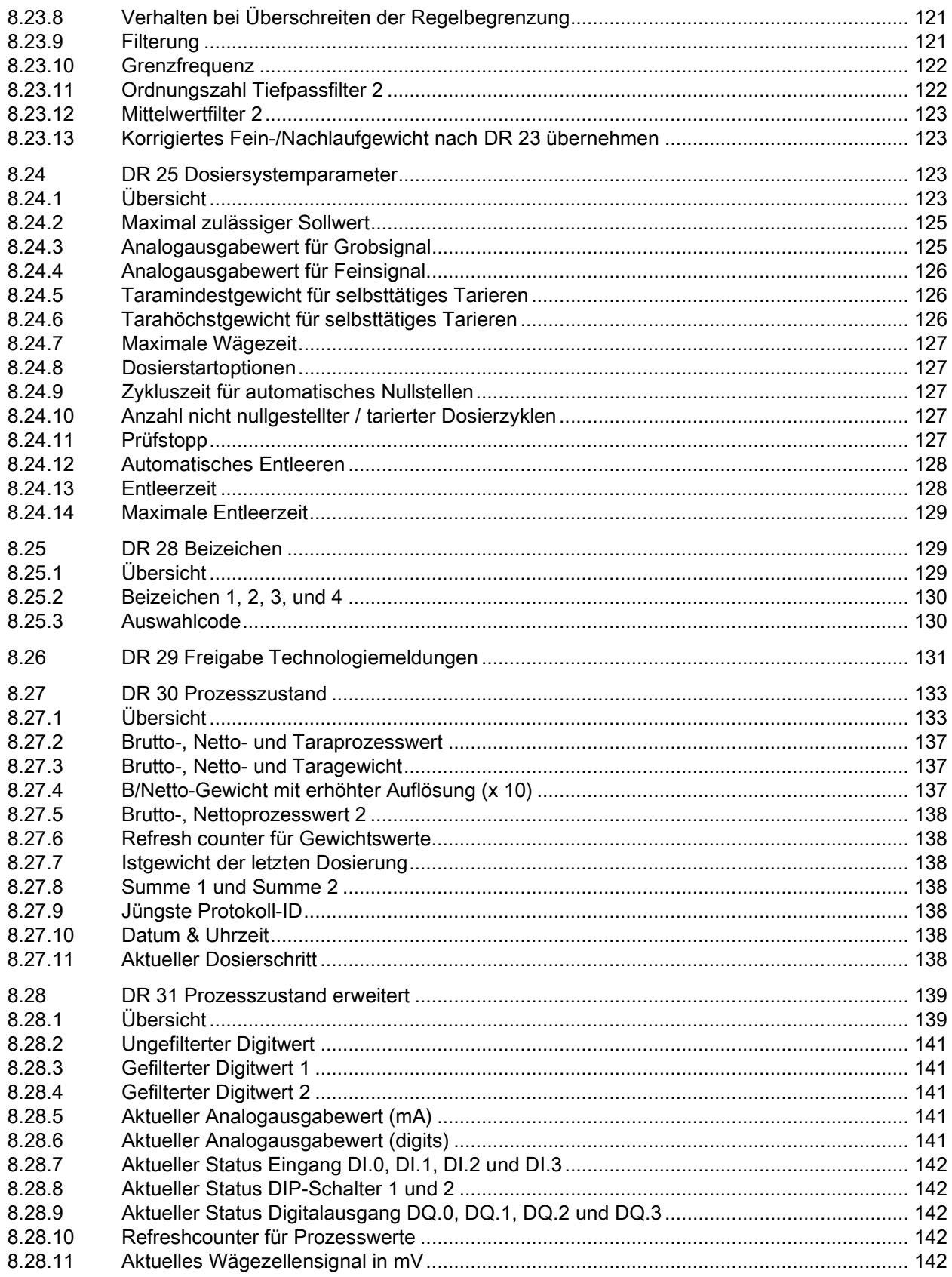

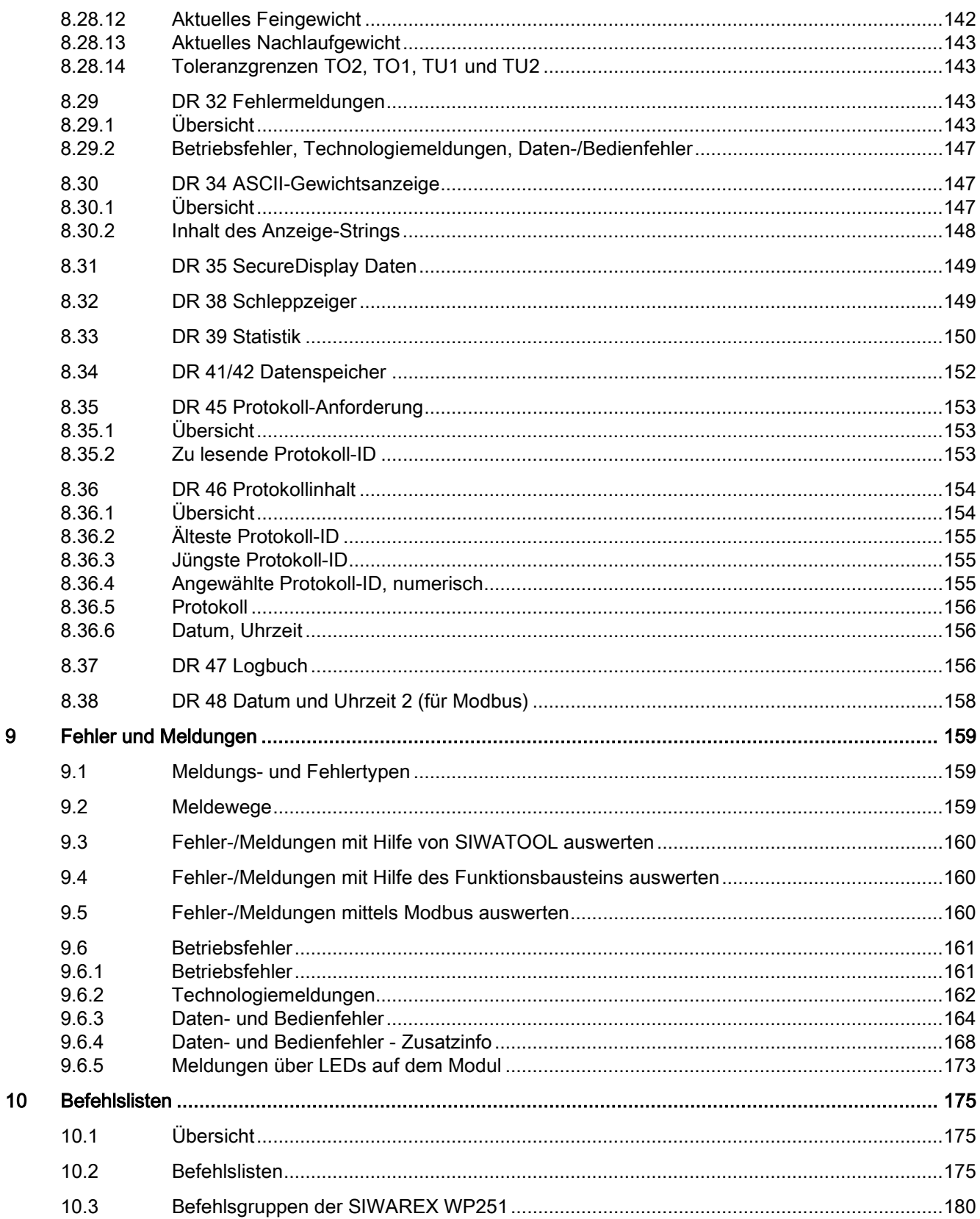

 $\boldsymbol{9}$ 

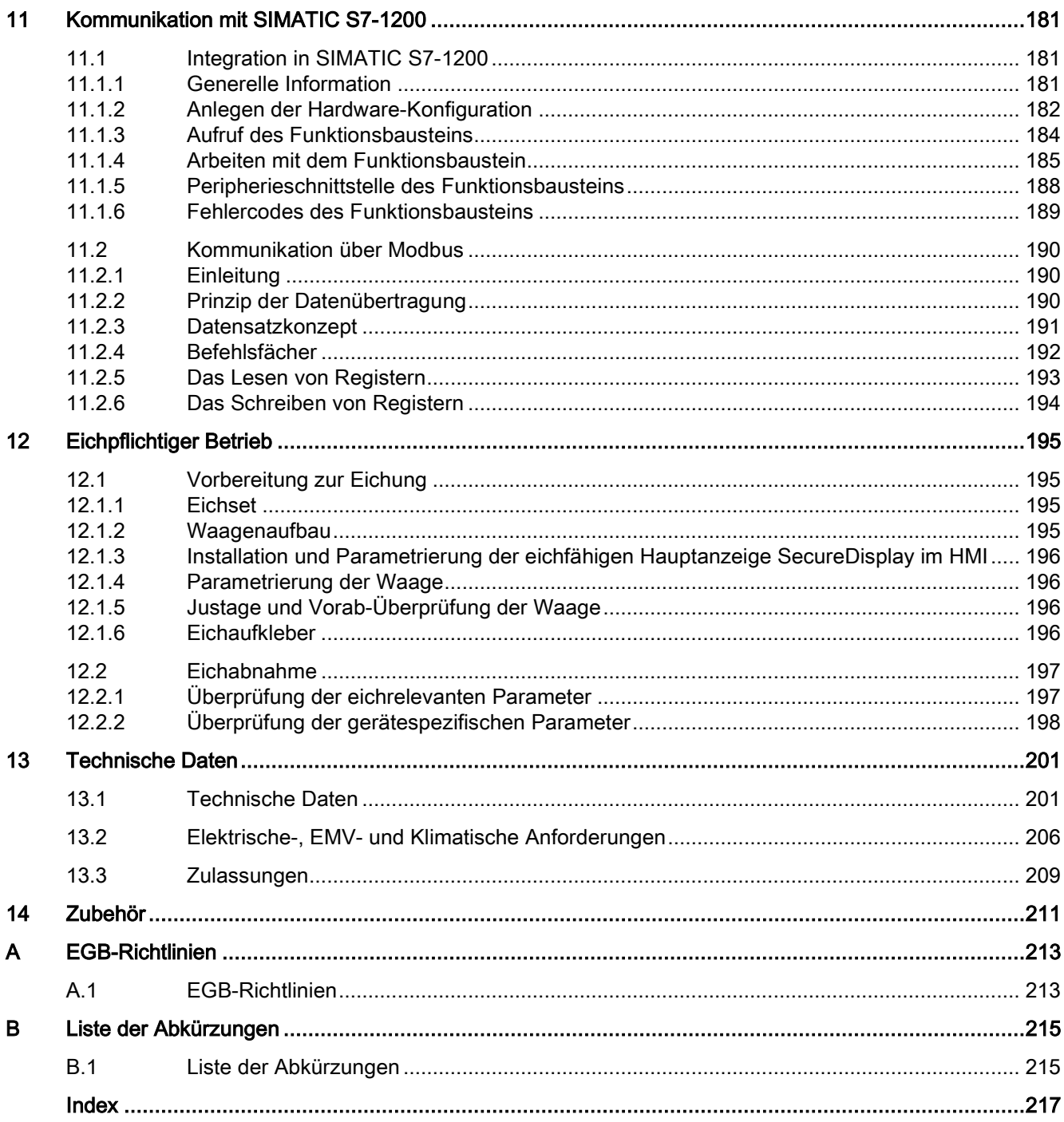

# <span id="page-10-0"></span>Einleitung 1

## <span id="page-10-1"></span>1.1 Zweck des Handbuchs

In diesem Handbuch erhalten Sie alle notwendigen Informationen zu Aufbau, Montage, Verdrahtung und Inbetriebnahme der Wägeelektronik SIWAREX WP251.

## <span id="page-10-2"></span>1.2 Erforderliche Grundkenntnisse

Zum Verständnis des Handbuchs werden Kenntnisse auf dem Gebiet der Wägetechnik benötigt. Beim Einsatz in der SIMATIC S7-1200 werden Grundkenntnisse über das Automatisierungssystem SIMATIC S7-1200 und dem TIA-Portal benötigt.

## <span id="page-10-3"></span>1.3 Gültigkeitsbereich des Handbuchs

Dieses Handbuch ist gültig für:

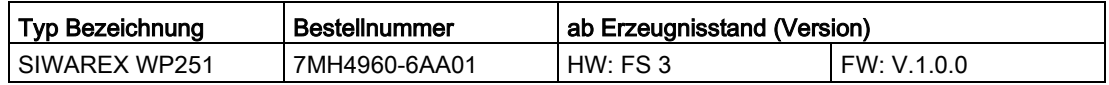

#### Hinweis

Dieses Handbuch enthält die Beschreibung der Wägeelektroniken, die zum Veröffentlichungszeitpunkt gültig sind. Wir behalten uns vor, eine Produktinformation beizulegen, die aktuelle Informationen zur Baugruppe enthält.

## <span id="page-11-0"></span>1.4 Technische Unterstützung

## Technical Support

Sie erreichen den Technical Support für Wägetechnik:

- E-Mail (mailto: support. automation@siemens.com)
- Telefon: +49 (721) 595-2811

Sie erreichen den Technical Support für S7-1200 Produkte:

- Über das Internet mit dem Support Request: E-Mail-Waegetechnik [\(mailto:hotline.siwarex@siemens.com\)](mailto:hotline.siwarex@siemens.com)
- Telefon: +49 (911) 895-7222
- Fax: +49 (911) 895-7223

Weitere Informationen zu unserem Technical Support finden Sie im Internet unter Support request [\(http://www.siemens.de/automation/support-request\)](http://www.siemens.de/automation/support-request)

#### Service & Support im Internet

Zusätzlich zu unserem Dokumentations-Angebot bieten wir Ihnen im Internet unser komplettes Wissen online an.

Technical support [\(http://www.siemens.de/automation/csi/service\)](http://www.siemens.de/automation/csi/service)

Dort finden Sie:

- Aktuelle Produkt-Informationen, FAQs, Downloads, Tipps und Tricks.
- Der Newsletter versorgt Sie ständig mit den aktuellsten Informationen zu Ihren Produkten.
- Der Knowledge Manager findet die richtigen Dokumente für Sie.
- Im Forum tauschen Anwender und Spezialisten weltweit Ihre Erfahrungen aus.
- Finden Sie Ihren Ansprechpartner für Industry Automation und Drive Technologies vor Ort über unsere Ansprechpartner-Datenbank.
- Informationen über Vor-Ort-Service, Reparaturen, Ersatzteile und vieles mehr steht für Sie unter dem Bergriff "Leistungen" bereit.

#### Weitere Unterstützung

Bei Fragen zur Nutzung der im Handbuch beschriebenen Produkte, die Sie hier nicht beantwortet finden, wenden Sie sich bitte an Ihren Siemens-Ansprechpartner in den für Sie zuständigen Vertretungen und Geschäftsstellen.

Ihren Ansprechpartner finden Sie unter:

Partner [\(http://www.automation.siemens.com/partner\)](http://www.automation.siemens.com/partner)

Den Wegweiser zum Angebot an technischen Dokumentationen für die einzelnen Produkte und Systeme finden Sie unter:

Dokumentation [\(http://www.siemens.de/waegetechnik/dokumentation\)](http://www.siemens.de/waegetechnik/dokumentation)

## <span id="page-12-1"></span><span id="page-12-0"></span>2.1 Allgemeine Sicherheitshinweise

## WARNUNG

Bei unqualifizierten Eingriffen in das Gerät/System oder bei Nichtbeachtung der Warnhinweise können schwere Körperverletzungen oder Sachschäden eintreten. Nur qualifiziertes Personal darf deshalb Eingriffe an diesem Gerät/System vornehmen.

## WARNUNG

Die Inbetriebnahme ist so lange untersagt, bis festgestellt wurde, dass die Maschine, in diese Komponente eingebaut werden soll, den Bestimmungen der Richtlinie 89/392/EWG entspricht.

#### **Hinweis**

Bei der Projektierung, Montage und Inbetriebnahme in der SIMATIC-Umgebung gelten die Festlegungen des Handbuches für das System SIMATIC S7-1200. In diesem Kapitel erhalten Sie zusätzliche Informationen für Hardwareprojektierung, Montage und Betriebsvorbereitung der SIWAREX WP251.

Die sicherheitstechnischen Hinweise sind unbedingt zu beachten.

#### Hinweis

Das Gerät wurde unter Beachtung der einschlägigen Sicherheitsnormen entwickelt, gefertigt, geprüft und dokumentiert. Vom Gerät gehen im Normalfall keine Gefahren in Bezug auf Sachschäden oder für die Gesundheit von Personen aus.

## <span id="page-13-0"></span>2.2 Security-Hinweise

Siemens bietet Automatisierungs- und Antriebsprodukte mit Industrial Security-Funktionen an, die den sicheren Betrieb der Anlage oder Maschine unterstützen. Sie sind ein wichtiger Baustein für ein ganzheitliches Industrial Security-Konzept. Die Produkte werden unter diesem Gesichtspunkt ständig weiterentwickelt. Es wird empfohlen sich regelmäßig über Aktualisierungen und Updates unserer Produkte zu informieren. Informationen und Newsletter hierzu finden Sie unter:

http://support.automation.siemens.com [\(http://www.siemens.de/automation/\)](http://www.siemens.de/automation/).

Für den sicheren Betrieb einer Anlage oder Maschine ist es darüber hinaus notwendig, geeignete Schutzmaßnahmen (z. B. Zellenschutzkonzept) zu ergreifen und die Automatisierungs- und Antriebskomponenten in ein ganzheitliches Industrial Security-Konzept der gesamten Anlage oder Maschine zu integrieren, das dem aktuellen Stand der Technik entspricht. Dabei sind auch eingesetzte Produkte von anderen Herstellern zu berücksichtigen. Weitergehende Informationen finden Sie unter:

http://www.siemens.com/industrialsecurity [\(http://www.siemens.de/industrialsecurity\)](http://www.siemens.de/industrialsecurity).

# <span id="page-14-0"></span>Beschreibung 3 State State State State State State State State State State State State State State State State S

## <span id="page-14-1"></span>3.1 Produktübersicht

SIWAREX WP251 ist ein vielseitiges und flexibles Wägemodul, welches für den Betrieb als nichtselbsttätige Waage verwendet werden kann.

Die Wägeelektronik ist in SIMATIC S7-1200 einsetzbar und nutzt alle Features eines modernen Automatisierungssystems, wie die integrierte Kommunikation, Bedienen und Beobachten, das Diagnosesystem und die Projektierungswerkzeuge im TIA-Portal.

## <span id="page-14-2"></span>3.2 Anwendungsbereich

SIWAREX WP251 ist überall dort die optimale Lösung, wo effizient, schnell und genau dosiert und abgefüllt werden muss. Die typischen Anwendungen der SIWAREX WP251 sind:

- Selbsttätige Waagen für Einzelwägungen (SWE)
- Selbsttätige Waagen zum Abwägen (SWA)
- Nichtselbsttätige Waage (NSW)
- Waagen im explosionsgefährdeten Bereichen (mit Ex-Interface SIWAREX IS)

## <span id="page-14-3"></span>3.3 Systemintegration in SIMATIC

Die hier beschriebene Wägeelektronik ist ein Technologiemodul für SIMATIC S7-1200. Sie ist völlig frei in der Konfiguration der Automatisierungslösung, einschließlich der Wägeapplikation. Durch eine entsprechende Zusammenstellung der SIMATIC-Module können optimale Lösungen für kleine und mittlere Anlagen entstehen. Mit Hilfe des Projektierungspaketes und der "Ready for use"-Applikation für SIMATIC können sehr schnell kundenspezifische bzw. branchenspezifische Lösungen entwickelt werden.

#### Hinweis

Der direkte Einsatz von SIWAREX WP251 an fehlersicheren SIMATIC S7-1200 Steuerungen wird aktuell noch nicht unterstützt.

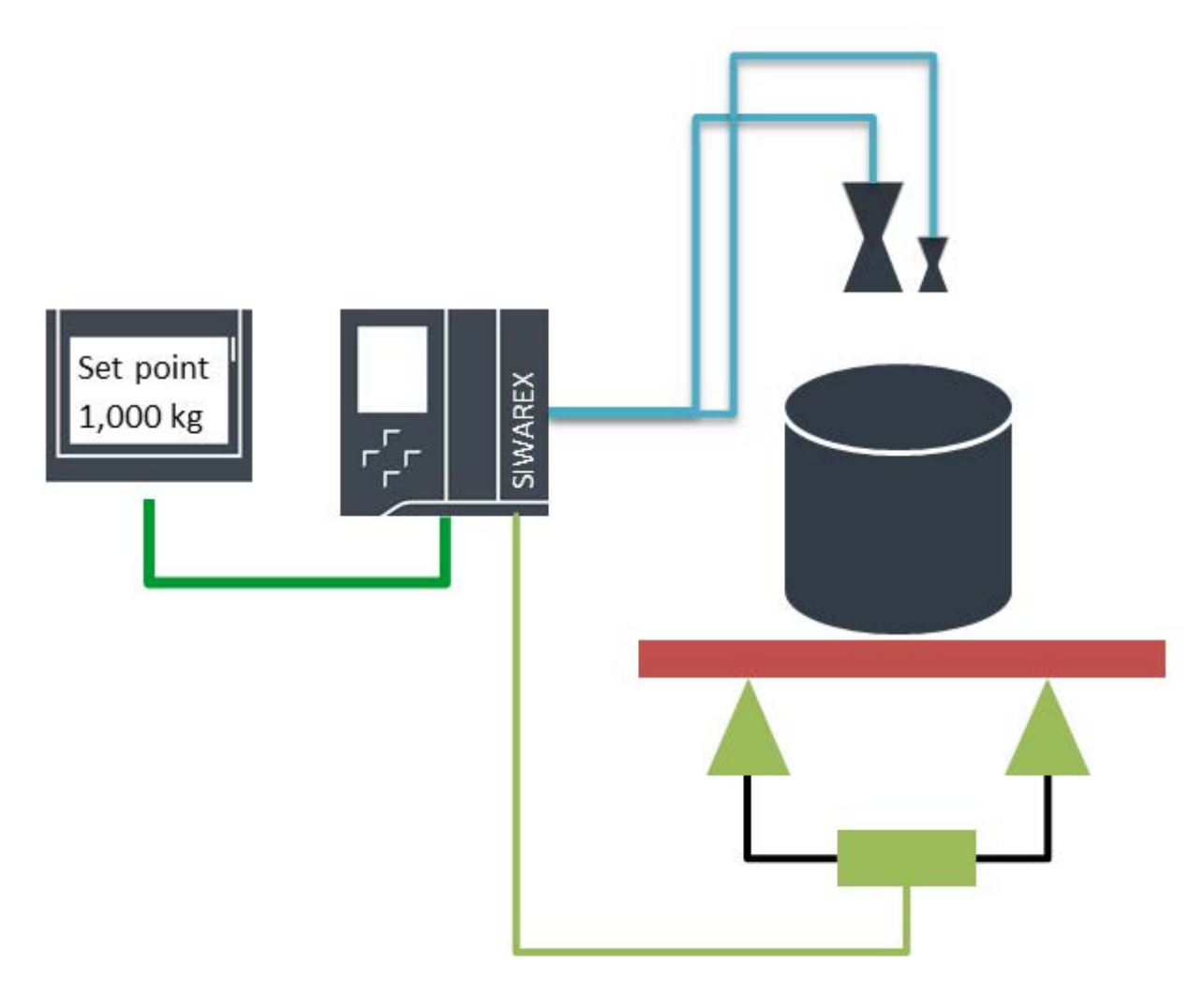

<span id="page-15-0"></span>Bild 3-1 Systemübersicht

## 3.4 Lieferumfang

Im Lieferumfang ist nur das Wägemodul SIWAREX WP251 enthalten.

#### Hinweis

Wir empfehlen, zum Projektieren der SIWAREX WP251-Wägeelektronik das Projektierungspaket SIWAREX WP251 zu verwenden. Das Projektierungspaket ist nicht im Lieferumfang des Moduls enthalten.

# <span id="page-16-0"></span>Einsatzplanung **4**

## <span id="page-16-1"></span>4.1 Funktionen

SIWAREX WP251 steuert komplett autark komplexe Dosier- und Abfüllprozesse. Die Ansteuerung der Dosierorgane (Grob-/Feinstrom) kann direkt über die vier Digitalausgänge des Moduls erfolgen. Somit wird eine höchstmögliche Genauigkeit erreicht, da der Wägeprozess völlig unabhängig von der CPU und ihrer Zykluszeit ist. Die CPU kann genutzt werden um Rezepte und Materialparameter zu verwalten. Per Funktionsbaustein werden dann diese Parameter und der gewünschte Sollwert zu WP251 übertragen und der Dosierprozess gestartet. SIWAREX WP251 optimiert automatisch die Abschaltpunkte, erstellt eine Statistik und protokolliert jede Dosierung im internen Protokollspeicher, welcher auch von der CPU aus zugänglich ist und ausgelesen werden kann. Für die Inbetriebnahme stehen diverse Möglichkeiten zur Verfügung. Der WP251 Funktionsbaustein ermöglicht einen Vollzugriff auf alle Parameter der WP251. Integriert in der kostenfreien Beispielapplikation "Ready-for-use" (als Download verfügbar) ist somit eine vollständige Inbetriebnahme, Justage und der Betrieb der Waage vom Touchpanel aus möglich – ohne Programmieraufwand.

Des Weiteren kann die PC-Servicesoftware SIWATOOL V7 zur Inbetriebnahme genutzt werden, welche über Ethernet mit der SIWAREX Baugruppe kommuniziert. Bei Verwendung eines WIFI-Accesspoints ist somit auch ein Zugriff mittels W-LAN möglich. Auch der Remotezugriff über das Internet stellt somit kein Problem dar. Im Servicefall kann zentral von einem Ort aus auf alle Waagen zugegriffen werden – und das weltweit.

Zusätzlich besteht sowohl über die RS485-Schnittstelle (Modbus RTU), als auch über die Ethernet-Schnittstelle (Modbus TCP/IP) Vollzugriff auf alle Parameter und Befehle, weshalb auch über diese Kanäle eine volle Inbetriebnahme und Bedienung realisiert werden kann.

Der stand-alone Betrieb erlaubt es die Baugruppe auch ohne SIMATIC CPU autark zu betreiben. Hierzu kann direkt am Ethernet-, bzw. RS485-Port der WP251 ein Bediengerät angeschlossen werden, welches dann per Modbus TCP/IP oder RTU mit dem Wägemodul kommuniziert. Dieser Aufbau kann auch gewählt werden um die Anlagenverfügbarkeit zu erhöhen. Wird WP251 an einer SIMATIC S7-1200 betrieben und zusätzlich der stand-alone Betrieb aktiviert, kann WP251 auch im Falle eines CPU-Stopps uneingeschränkt weiter arbeiten und füllen bzw. dosieren, da ein direkt angeschlossenes Bediengerät in diesem Zustand den Zugriff auf das Modul ermöglichen kann.

Die Wägeelektronik SIWAREX WP251 kann auch in explosionsgefährdeten Bereichen (Zone 2) eingesetzt werden. Über das optionale Ex-Interface SIWAREX IS werden bei Zone 1-Anwendungen die Wägezellen eigensicher gespeist.

## <span id="page-17-1"></span><span id="page-17-0"></span>4.2 Parametrierungsmöglichkeiten

## 4.2.1 Parametrierung mit dem PC

Mit der PC-Parametriersoftware "SIWATOOL V7" lassen sich die Waagenparameter mit dem Komfort eines Windows-Programms schnell einstellen.

Das Programm ermöglicht die Inbetriebnahme der Waage ohne Kenntnisse der Automatisierungstechnik. Im Servicefall können die Vorgänge in der Waage unabhängig vom Automatisierungssystem oder Bediengerät mit Hilfe des PC analysiert und getestet werden. Das Auslesen des Diagnosepuffers aus dem SIWAREX-Modul ist sehr hilfreich bei der Ereignisanalyse, da die letzten 100 Fehler- und Betriebsmeldungen mit Zeitstempel spannungsausfall gesichert werden.

Auch das Auslesen des internen Protokollspeichers im .csv Format kann komfortabel und einfach mittels SIWATOOL erfolgen.

Zusätzlich können mit dem Tool Backup-Dateien erstellt werden, welche im Falle eines Baugruppentauschs in wenigen Sekunden wieder in die neue Baugruppe eingespielt werden können – völlig ohne Kenntnisse des CPU-Programms / der Automatisierungsumgebung.

SIWATOOL nutzt ein eigenes Kommunikationsprotokoll, was bedeutet, dass parallel zum Modbus TCP/IP Betrieb mit SIWATOOL eine Verbindung zu WP251 aufgebaut werden kann.

| SIWATOOL - WP251 - Leer @ 192.168.0.21    |                          |                     |                                                                |                                                         |                   | $\begin{array}{c c c c} \hline \textbf{a} & \textbf{b} & \textbf{c} \\\hline \textbf{b} & \textbf{c} & \textbf{c} \\\hline \textbf{c} & \textbf{c} & \textbf{c} \\\hline \textbf{c} & \textbf{c} & \textbf{c} \\\hline \textbf{c} & \textbf{c} & \textbf{c} \\\hline \textbf{c} & \textbf{c} & \textbf{c} \\\hline \textbf{c} & \textbf{c} & \textbf{c} \\\hline \textbf{c} & \textbf{c} & \textbf{c} \\\hline \textbf{c} & \textbf{c$ | $\Sigma$   |
|-------------------------------------------|--------------------------|---------------------|----------------------------------------------------------------|---------------------------------------------------------|-------------------|----------------------------------------------------------------------------------------------------|------------|
| Kommunikation<br>Datei<br>Ansicht         | <b>Extras</b><br>7       |                     |                                                                |                                                         |                   |                                                                                                    |            |
| <b>CA</b> Offline<br>Online               | Sprache - [              |                     | Modulname Mig Anzeige Ty Melden                                |                                                         |                   |                                                                                                    |            |
|                                           |                          |                     |                                                                |                                                         |                   |                                                                                                    |            |
|                                           | ⊜                        |                     | (iii) Faktor: 1 X                                              | AU EL B                                                 |                   |                                                                                                    |            |
| a<br>手<br>۰O۰<br>Ŧ                        | $-22$<br>$+$ 2000 $-$    |                     |                                                                |                                                         |                   |                                                                                                    |            |
| Aktuelle Anzeige @ 192.168.0.21           |                          |                     |                                                                |                                                         |                   |                                                                                                    | $4 \times$ |
|                                           |                          | NET                 | 24.8 kg                                                        |                                                         |                   |                                                                                                    |            |
| Wert                                      |                          | PC                  |                                                                |                                                         | SIWAREX           |                                                                                                    |            |
| SIWAREX WP251<br>$\overline{a}$           |                          |                     |                                                                | Prozesszustand (DR30) - AWI-StatusOnline @ 192.168.0.21 |                   | <b>CH</b>                                                                                                    |            |
| . Il in Inbetriebnahme                    |                          |                     | Status AWI 1-2                                                 |                                                         | Status AWI 3-4    | a.                                                                                                    |            |
| Justageparameter (DR3)<br>$(D)$ Info      |                          |                     | Wageschritt 0                                                  | Nachdosierung                                           | Abgebrochen       | Silistand 2                                                                                                    |            |
| <b>Basisparameter</b><br>٠                |                          |                     |                                                                |                                                         |                   |                                                                                                    | Е          |
| Waagenname                                |                          | Siwaney             | Wageschritt 1                                                  | Grobsignal                                              | Schritt blockiert | Warten auf                                                                                                    |            |
| Gewichtseinheit                           |                          | kg                  | Wägeschritt 2                                                  | Feinsignal                                              | Oberhalb          | Beruhigungszeit                                                                                                    |            |
| Brutto-Kennung                            |                          | <b>B</b> für Brutto | Wageschritt 3                                                  |                                                         | Oberhalb          | Kontrolle folgt                                                                                                    |            |
| Vorschriftencode                          |                          | keine               | Wageschritt 4                                                  | Entleensignal                                           | Gut (TU1 bis      | Sperrzeit aktiv                                                                                                    |            |
|                                           | Minimaler Wägebereich (i | ō                   | Wageschritt 5                                                  | Wagezwidus                                              | Unterhalb         | Dauerbetrieb                                                                                                    |            |
| Maximaler Wägebereich<br>Ziffernschritt d |                          | 2000.0              |                                                                | Prufstopp aktiv                                         | Unterhalb         | Wagezwous                                                                                                    |            |
|                                           |                          | 0.1                 | Wageschritt 6                                                  |                                                         |                   |                                                                                                    |            |
| Justage<br>٠<br>Justagegewicht 0          |                          | 0.0                 | Wageschritt 7                                                  | Prufatopp folgt                                         | Toleranz          | Summer applived                                                                                                    |            |
| Justagegewicht 1                          |                          | 50.0                |                                                                |                                                         |                   |                                                                                                    |            |
| $\leftarrow$<br>m.                        | $\mathbf{r}$             | 88.                 |                                                                | ×<br>¥                                                  | m                 |                                                                                                    |            |
| Meldungen:                                |                          |                     |                                                                |                                                         |                   |                                                                                                    | ņ,         |
| Runtime                                   | Meldungsart              | Meldungsnr.         | Meldung (Doppelklick)<br>mt Maus auf Meldung<br>für mehr Info) | Zusatzirán 1                                            | Kommt / Geht      | Quelle                                                                                                    | ×<br>司     |
| 2015.09.25 17:18:15 016.465.000 Fri       | Technologiemeldung       | 2111                | 2111 Maximale Wage                                             |                                                         | Kommend           | <b>SIWAREX</b>                                                                                                    |            |
| 2015.09.25 17:18:05 034.472.000 Fri       | Technologiemeldung       | 2111                | 2111 Maximale Wage                                             |                                                         | Kommend           | <b>SIWAREX</b>                                                                                                    |            |
| 2015.09.25 15:17:23 385.463.000 Fri       | Technologiemeldung       | 2111                | 2111 Maximale Wage                                             |                                                         | Kommend           | <b>SIWAREX</b>                                                                                                    |            |
|                                           |                          |                     | Online                                                         | NЕТ                                                     | 24.8 kg<br>-      | <b>NUM</b><br>UF                                                                                                    | RF         |

<span id="page-18-0"></span>Bild 4-1 SIWATOOL Übersicht

### 4.2.2 Parametrierung mit einem SIMATIC-Panel

Mit einem an die S7-1200 CPU angeschlossenen SIMATIC HMI-Panel und den SIWAREX WP251 Funktions- und Datenbausteinen kann die Baugruppe vollwertig parametriert und in Betrieb genommen werden.

Im Lieferumfang des Projektierungspaketes und im Siemens Online-Support wird die fertige Beispielapplikation "Ready-for-Use" bereitgestellt. Diese enthält neben dem Funktionsbaustein ein vollwertiges TIA HMI-Projekt für Waagenbedienung und Inbetriebnahme, welches in TIA frei editiert werden kann. Weiter Informationen zur Ein bindung in TIA-Portal finden Sie in Kapitel [Integration in SIMATIC S7-1200](#page-180-1) (Seite [181\)](#page-180-1)

### <span id="page-18-1"></span>4.2.3 Parametrierung über Modbus-Schnittstelle

Alternativ kann die Parametrierung auch über ein SIMATIC-Panel durchgeführt werden, welches direkt an das SIWAREX-Modul angeschlossen wird. In diesem Fall verhält sich das SIWAREX-Modul wie ein Modbus Slave. Im Lieferumfang des Projektierungspakets wird eine ladbare HMI-Software für ein SIMATIC Panel TP700 Comfort zur Verfügung gestellt.

4.2 Parametrierungsmöglichkeiten

Generell können alle SIMATIC HMI Comfort Panels zur direkten Modbus-Kommunikation verwendet werden. Der Einsatz von SIMATIC HMI Basic Panels ist derzeit nicht möglich. Eine direkte Verbindung zwischen SIMATIC HMI Panel und SIWAREX WP251 über Modbus RTU ist nicht freigegeben.

Die Parameter für das SIWAREX-Modul können ebenfalls in einem Fremdsystem aufbereitet und über Modbus RTU oder TCP/IP an die Wägeelektronik übertragen werden.

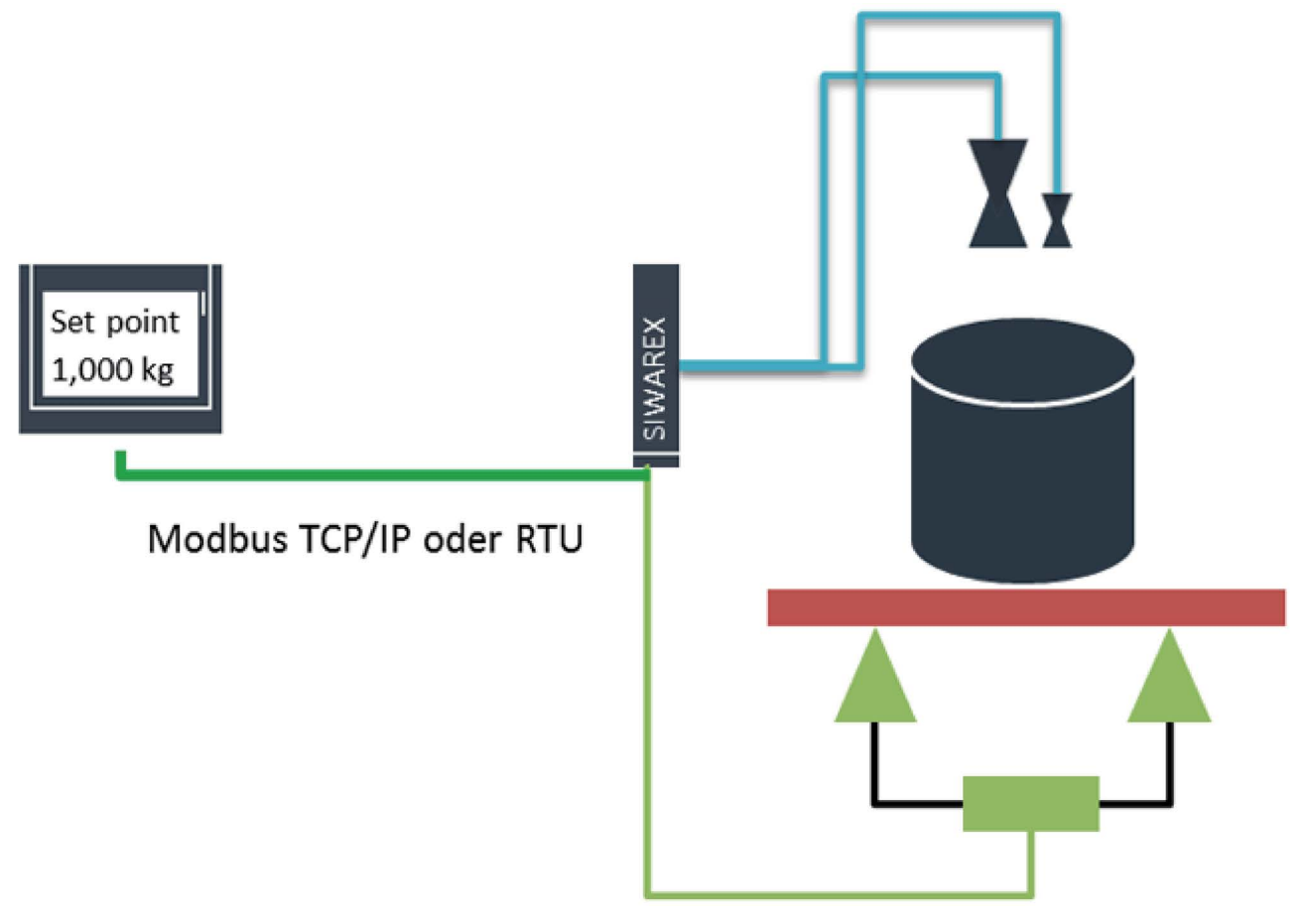

#### Bild 4-2 SIWAREX WP251 im stand-alone Betrieb

Eine detaillierte Beschreibung zur Belegung der Holdingregister finden Sie in Kapitel  $\rightarrow$  [Waagenparameter und Funktionen](#page-52-0) (Seite [53\)](#page-52-0)

# <span id="page-20-0"></span>Montage  $\overline{5}$

## <span id="page-20-1"></span>5.1 Montagerichtlinie

Beim Zusammenbau der SIMATIC-Komponenten mit der hier beschriebenen Wägeelektronik müssen die Aufbau-, Montage- und Verdrahtungsrichtlinien für die SIMATIC S7-1200 eingehalten werden (siehe Systemhandbuch "SIMATIC S7 S7-1200 Automatisierungssystem", Bestellnummer: A5E02486681).

In diesem Handbuch werden ergänzend wägeelektronikspezifische Aspekte der Montage und Verdrahtung beschrieben.

## <span id="page-20-3"></span><span id="page-20-2"></span>5.2 EMV-gerechter Aufbau

### 5.2.1 Einleitung

#### Übersicht

Die hier beschriebene Wägeelektronik ist für den Einsatz in industrieller Umgebung entwickelt worden und erfüllt hohe EMV-Anforderungen. Trotzdem sollten Sie vor der Installation Ihrer Geräte eine EMV-Planung durchführen, mögliche Störquellen erfassen und in Ihre Betrachtungen einbeziehen.

#### **EMV**

EMV (elektromagnetische Verträglichkeit) beschreibt die Fähigkeit eines elektrischen Geräts, in einer vorgegebenen elektromagnetischen Umgebung fehlerfrei zu funktionieren, ohne vom Umfeld beeinflusst zu werden und ohne das Umfeld in unzulässiger Weise zu beeinflussen.

### <span id="page-20-4"></span>5.2.2 Mögliche Störeinwirkungen

Elektromagnetische Störungen können auf unterschiedliche Weise auf die hier beschriebene Wägeelektronik einwirken:

- Elektromagnetische Felder, die direkt auf das System einwirken
- Störungen, die über Kommunikationsleitungen eingeschleust werden
- Störungen, die über die Prozessverdrahtung einwirken
- Störungen, die über Stromversorgung und/oder Schutzerde in das System gelangen

Durch die Störeinwirkung kann die einwandfreie Funktion der Wägeelektronik beeinträchtigt werden.

## <span id="page-21-0"></span>5.2.3 Kopplungsmechanismen

Je nach Ausbreitungsmedium (leitungsgebunden oder nicht leitungsgebunden) und Entfernung zwischen Störquelle und Gerät gelangen Störungen über vier verschiedene Kopplungsmechanismen in das gestörte Gerät:

- Galvanische Kopplung
- Kapazitive Kopplung
- Induktive Kopplung
- Strahlungskopplung

## <span id="page-21-1"></span>5.2.4 Fünf Grundregeln zur Sicherstellung der EMV

Beachten Sie die fünf Grundregeln um die EMV sicherzustellen.

#### Regel 1: Flächenhafte Masseverbindung

- Achten Sie bei der Montage der Geräte auf eine gut ausgeführte flächenhafte Masseverbindung der inaktiven Metallteile (siehe folgende Abschnitte).
- Verbinden Sie alle inaktiven Metallteile großflächig und impedanzarm mit Masse (große Querschnitte).
- Führen Sie Schraubverbindungen an lackierten oder eloxierten Metallteilen entweder mit speziellen Kontaktscheiben aus oder entfernen Sie die isolierenden Schutzschichten an den Kontaktpunkten.
- Verwenden Sie für Masseverbindungen möglichst keine Aluminiumteile. Aluminium oxidiert leicht und ist daher für Masseverbindungen weniger gut geeignet.
- Stellen Sie eine zentrale Verbindung zwischen der Masse und dem Erder/Schutzleitersystem her.

#### Regel 2: Ordnungsgemäße Leitungsführung

- Teilen Sie die Verkabelung in Leitungsgruppen ein (Starkstromleitungen, Stromversorgungsleitungen, Signalleitungen, Messleitungen, Datenleitungen).
- Verlegen Sie Starkstromleitungen bzw. Datenleitungen immer in getrennten Kanälen oder Bündeln.
- Führen Sie Messleitungen möglichst eng an Masseflächen (z. B. Tragholmen, Metallschienen, Schrankblechen).

#### Regel 3: Befestigung der Leitungsschirme

- Achten Sie auf eine einwandfreie Befestigung der Leitungsschirme.
- Verwenden Sie nur geschirmte Datenleitungen. Der Schirm muss auf beiden Seiten der Datenleitungen großflächig mit Masse verbunden werden.
- Die ungeschirmten Leitungsenden sind so kurz wie möglich zu halten.
- Verwenden Sie für geschirmte Datenleitungen nur metallische oder metallisierte Steckergehäuse.

#### Regel 4: Spezielle EMV-Maßnahmen

- Beschalten Sie alle Induktivitäten, die angesteuert werden, mit Löschgliedern.
- Benutzen Sie zur Beleuchtung von Schränken oder Gehäusen Glühlampen oder entstörte Leuchtstofflampen in unmittelbarer Umgebung Ihrer Steuerung.

#### Regel 5: Einheitliches Bezugspotential

- Schaffen Sie ein einheitliches Bezugspotential und erden Sie alle elektrischen Betriebsmittel.
- Verlegen Sie ausreichend dimensionierte Potentialausgleichsleitungen, wenn in Ihrem System Potentialdifferenzen zwischen Anlagenteilen bestehen oder zu erwarten sind. Bei Ex- Anwendungen ist der Potentialausgleich zwingend vorgeschrieben.

## <span id="page-22-0"></span>5.3 Montage an die SIMATIC S7-1200

Die hier beschriebene Wägeelektronik ist ein Modul der SIMATIC S7-1200 und lässt sich direkt an das Bussystem des Automatisierungssystems anschließen. Der Montage- und Verkabelungsaufwand des 70 mm breiten Moduls ist sehr gering.

Das Modul wird auf der Tragschiene befestigt und die Busverbindung mit dem Schiebeschalter hergestellt.

Der Anschluss der Wägezellen, der Stromversorgung und der seriellen Schnittstellen erfolgt über die Schraubstecker.

Die Verwendung der WP251 im SIMATIC TIA Portal wird ausführlich in Kapitel 11 dieses Handbuchs beschrieben: → [Integration in SIMATIC S7-1200](#page-180-1) (Seite [181\)](#page-180-1)

### Montage

5.3 Montage an die SIMATIC S7-1200

# <span id="page-24-0"></span>Anschließen **6**

## <span id="page-24-1"></span>6.1 Übersicht

Alle externen Anschlüsse (mit Ausnahme der Ethernet-Schnittstelle) werden über die Schraubstecker (Terminalblock 1 bis 4) ausgeführt.

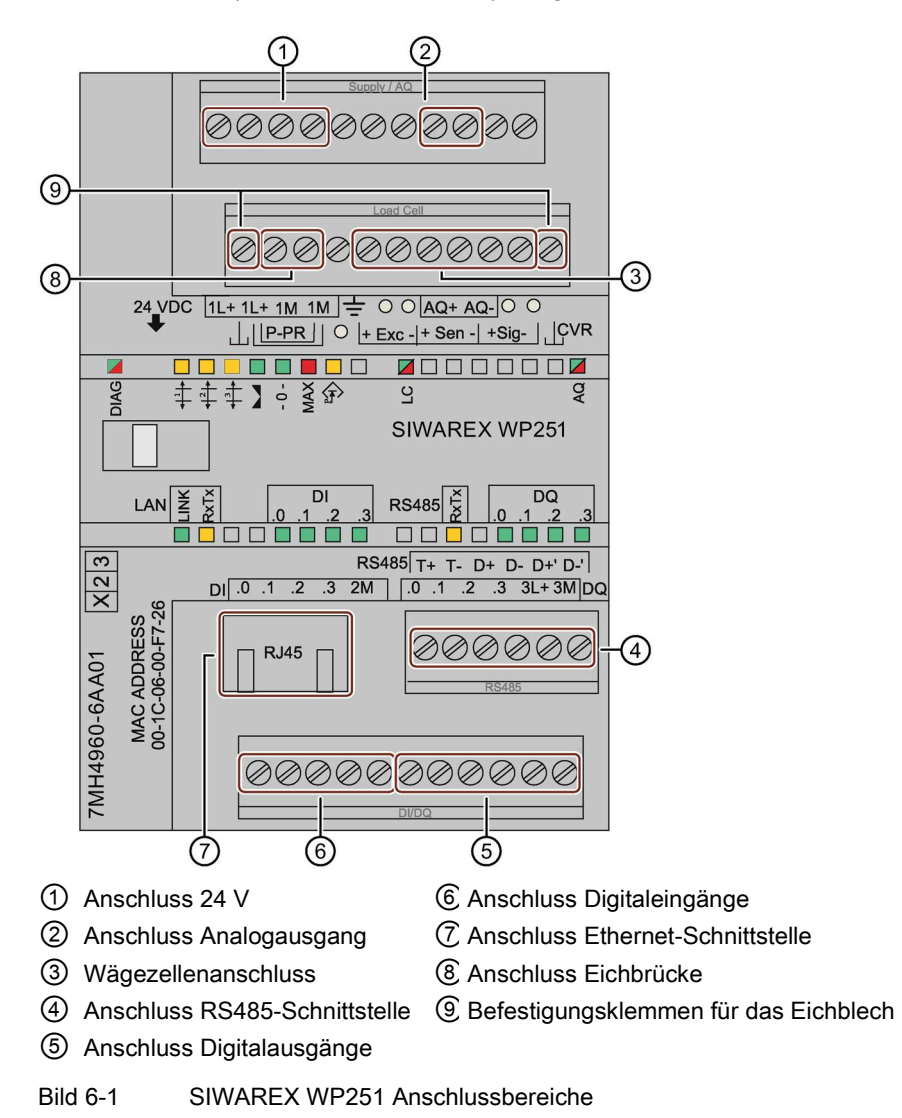

## <span id="page-25-0"></span>6.2 Anschluss 24 V

Die Versorgungsspannung DC 24 V wird über entsprechende Klemmen an der Wägeelektronik angeschlossen.

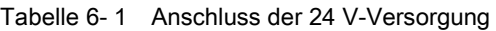

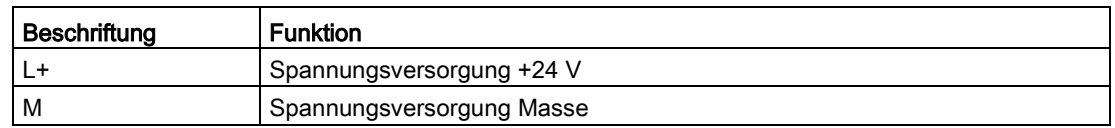

## <span id="page-25-1"></span>6.3 Anschluss der Wägezellen

#### Übersicht

An die Wägeelektronik SIWAREX WP251 können Messaufnehmer angeschlossen werden, welche mit Dehnungsmessstreifen (DMS-Vollbrücke) ausgestattet sind und folgende Bedingungen erfüllen.

- Kennwert 1.... 4 mV/V
- Die Spannungsversorgung für die Wägezellen beträgt 4,85 V.
- Zur Überprüfung der maximal möglichen Anzahl von Wägezellen, die an eine WP251 angeschlossen werden können, muss folgende Bedingung erfüllt sein:
	- Waagenbetrieb ohne EX-Interface: (Eingangswiderstand Wägezelle) / (Anzahl Wägezellen) > 40 Ohm
	- Waagenbetrieb ohne EX-Interface: (Eingangswiderstand Wägezelle) / (Anzahl Wägezellen) > 50 Ohm

#### Regeln

#### Halten Sie beim Anschluss von analogen (DMS) Wägezellen folgende Regeln ein:

- 1. Der Einsatz eines Anschlusskastens (Junction Box SIWAREX JB) ist erforderlich, wenn mehr als eine Wägezelle angeschlossen wird (die Wägezellen müssen parallel geschaltet werden). Ist die Entfernung einer Wägezelle zur SIWAREX WP251 oder zum Anschlusskasten größer als die erhältliche Länge des Wägezellen-Anschlusskabels, ist die Extension Box SIWAREX EB zu verwenden.
- 2. Der Kabelschirm wird immer an der Kabelverschraubung des Anschlusskastens (SIWAREX JB) bzw. der Extension Box aufgelegt. Bei Gefahr von Potentialausgleichsströmen über den Kabelschirm ist ein Potentialausgleichsleiter parallel zum Wägezellenkabel zu verlegen.
- 3. Für die angegebenen Leitungen sind verdrillte Adernpaare notwendig, die zusätzlich geschirmt sind:
	- Fühlerleitung (+) und (-)
	- Messspannungsleitung (+) und (-)
	- Speisespannungsleitung (+) und (-)

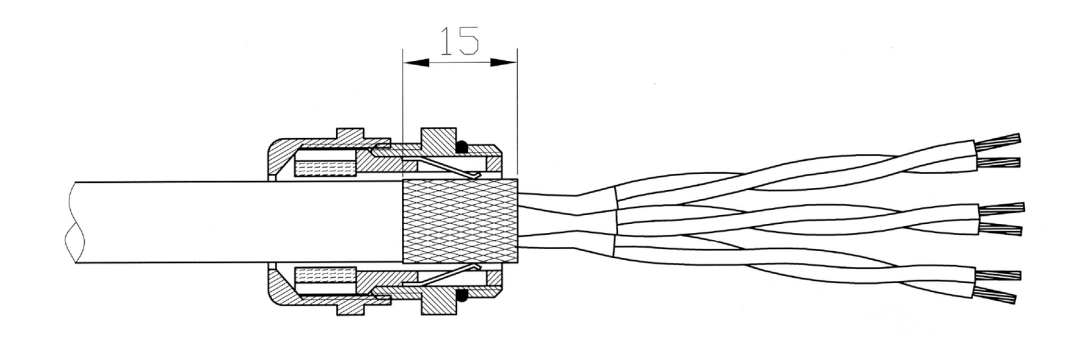

Bild 6-2 Schirmung in der Verschraubung

Wir empfehlen, die in Kapitel → [Zubehör](#page-210-0) (Seite [211\)](#page-210-0) genannten Kabel zu verwenden.

4. Unmittelbar in der Nähe der SIWAREX WP251 muss der Schirm auf Masse aufgelegt werden. Die maximale Entfernung zwischen der SIWAREX WP251 und der Wägezelle gilt bei Verwendung der empfohlenen Kabel.

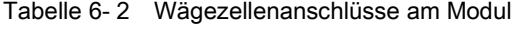

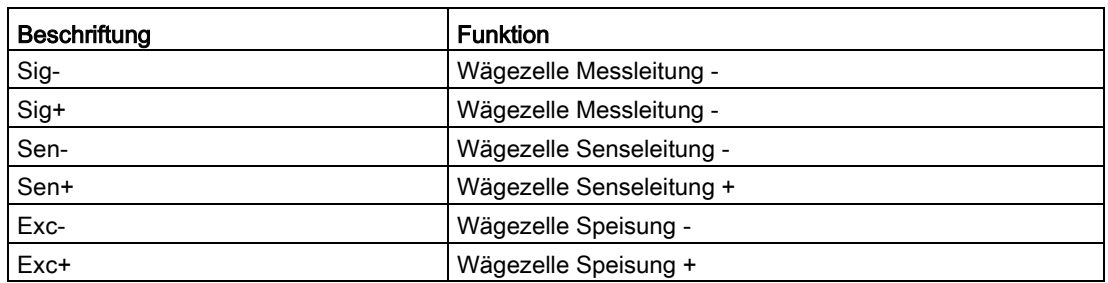

## <span id="page-27-0"></span>6.4 Schirmanschluss

Achten Sie auf den korrekten Aufbau der Schirmauflage für die geschirmten Leitungen. Nur so ist die Störfestigkeit des Systems sichergestellt.

Eine Leitung wird geschirmt, um die Wirkung magnetischer, elektrischer und elektromagnetischer Störungen auf diese Leitung abzuschwächen. Störströme auf Kabelschirmen werden über leitend verbundene Schirmschiene zur Erde abgeleitet. Damit diese Störströme nicht selbst zu einer Störquelle werden, ist auf eine impedanzarme Verbindung zur Masse zu achten.

Verwenden Sie nur Leitungen mit Schirmgeflecht (siehe empfohlene Kabel der digitalen Wägezellen im Kapitel [Zubehör](#page-210-0) (Seite [211\)](#page-210-0)). Die Deckungsdichte des Schirms muss mindestens 80 % betragen.

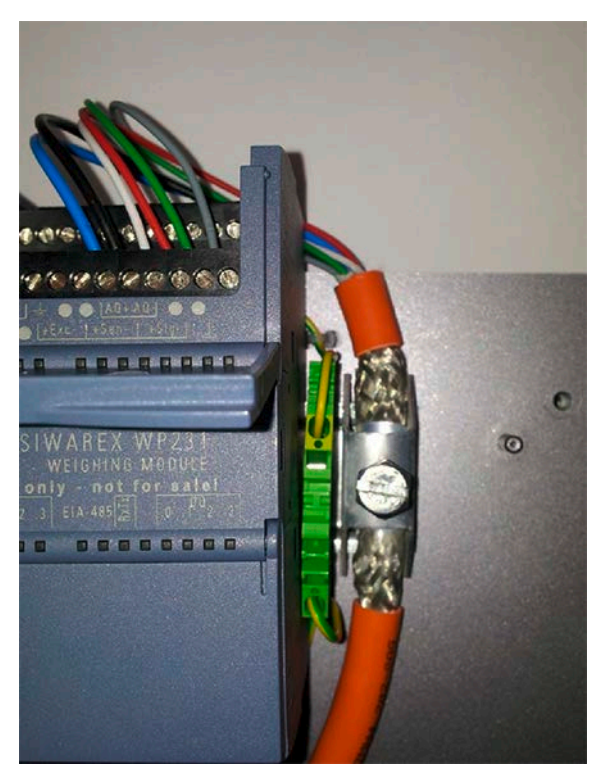

Bild 6-3 Mantage des Schirmauflageelements (Beispiel)

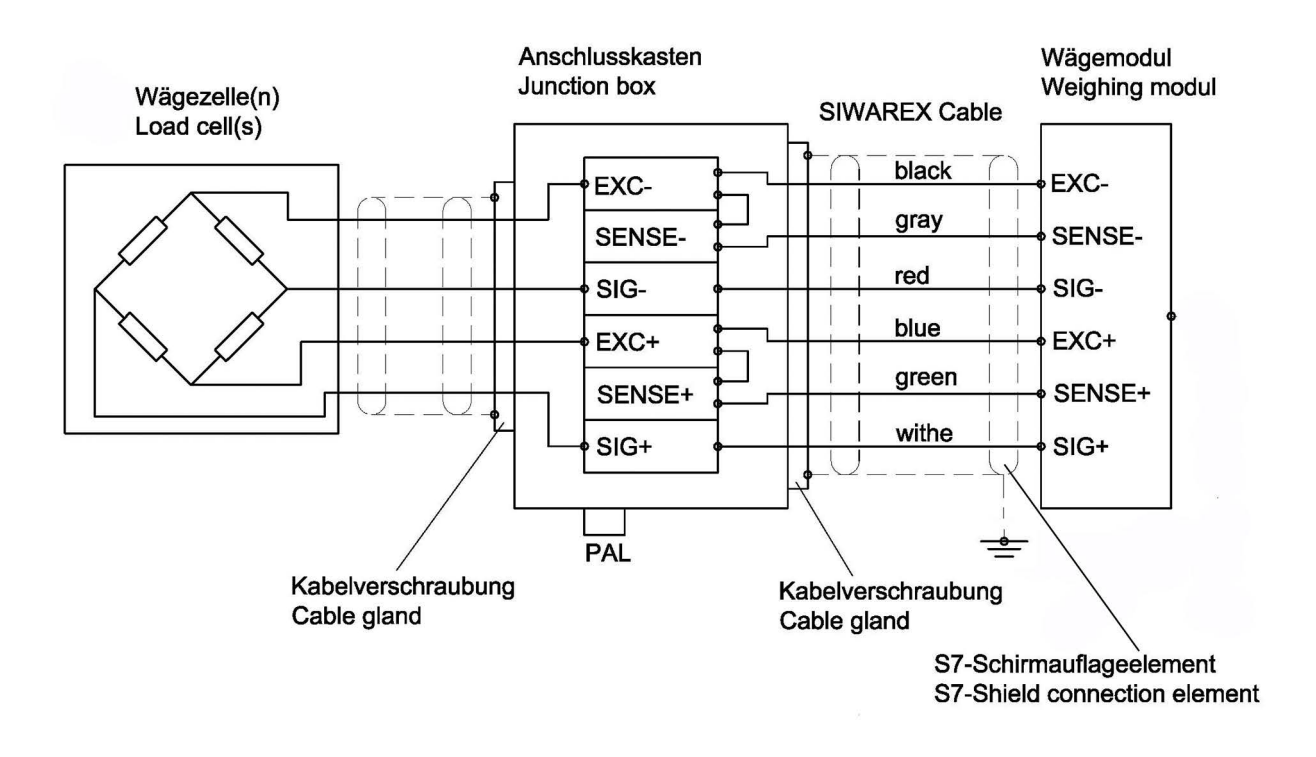

Bild 6-4 Anschluss DMS-Wägezelle mit 4-Leiter.-Technik

Anschließen

6.4 Schirmanschluss

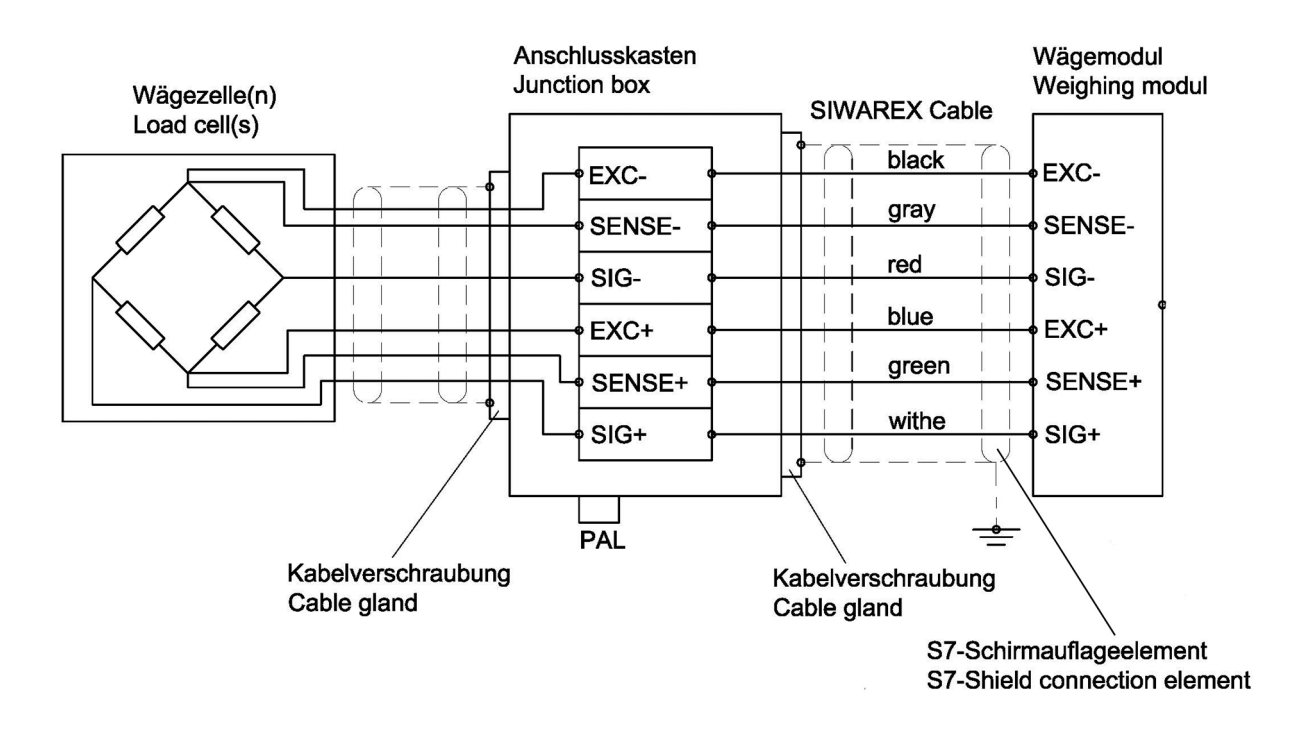

Bild 6-5 Anschluss DMS-Wägezelle mit 6-Leiter-Technik

## <span id="page-30-0"></span>6.5 Anschluss digitaler Ausgänge (4 x DQ)

## **VORSICHT**

#### Unbekannte Belegung der digitalen Ausgänge

Beim Anschließen ist die Belegung der Digitalausgänge noch nicht bekannt. Nach dem Einschalten der Energieversorgung können Digitalausgänge sofort aktiv sein. Dadurch können Teile der Anlage beschädigt werden.

Stellen Sie erst dann eine Verbindung mit den Digitalausgängen her, wenn die Belegung der Digitalausgänge bekannt ist.

Die hier beschriebene Wägeelektronik besitzt 4 potentialfreie, kurzschlussfeste Digitalausgänge. Sie haben im Auslieferzustand keine feste Zuordnung zu Prozesswerten bzw. Funktionen. Die Zuordnung der Digitalausgänge zu Funktionen sowie das Verhalten im Fehlerfall erfolgt während der Inbetriebnahme durch Parametrierung des Datensatzes 7. Die 24V Spannungsversorgung der Digitalausgänge erfolgt potentialgetrennt über die Klemmen  $3l +$  und  $3M$ 

| Beschriftung | <b>Funktion</b>                              |  |
|--------------|----------------------------------------------|--|
| DQ.0         | Digitalausgang 0                             |  |
| DQ.1         | Digitalausgang 1                             |  |
| DQ.2         | Digitalausgang 2                             |  |
| DQ.3         | Digitalausgang 3                             |  |
| $DQ.3L+$     | Spannungsversorgung Digitalausgänge +24 V DC |  |
| DQ.3M        | Spannungsversorgung Digitalausgänge Masse    |  |

Tabelle 6- 3 Anschluss der Digitalausgänge

## <span id="page-30-1"></span>6.6 Anschluss digitaler Eingänge (4 x DI)

## **VORSICHT**

#### Unbekannte Belegung der digitalen Eingänge

Beim Anschließen ist die Belegung der Digitaleingänge noch nicht bekannt. Dadurch können Teile der Anlage beschädigt werden.

Stellen Sie erst dann eine Verbindung mit den Digitaleingängen her, wenn die Belegung bekannt ist.

Die hier beschriebene Wägeelektronik besitzt 4 potentialfreie Digitaleingänge. Die Digitaleingänge haben im Auslieferungszustand keine feste Zuordnung zu Befehlen. Die Zuordnung der Digitaleingänge zu Befehlen erfolgt während der Inbetriebnahme durch Parametrierung des Datensatzes 7. Das externe 24V Schaltsignal wird potentialgetrennt an den gewünschten Eingang gelegt, die dazugehörige Masse auf die Klemme 2M.

Tabelle 6- 4 Anschluss der Digitaleingänge

| <b>Beschriftung</b> | <b>Funktion</b>                          |  |
|---------------------|------------------------------------------|--|
| DI.0                | Digitaleingang 0                         |  |
| DI.1                | Digitaleingang 1                         |  |
| DI.2                | Digitaleingang 2                         |  |
| DI.3                | Digitaleingang 3                         |  |
| DI.2M               | Bezugsmassepotential der Digitaleingänge |  |

## <span id="page-31-0"></span>6.7 Anschluss des Analogausgangs (1 x AQ)

## VORSICHT

#### Unbekannte Belegung der Analogausgänge

Beim Anschließen ist die Belegung des Analogausgangs noch nicht bekannt. Nach dem Einschalten der Energieversorgung kann der Ausgang sofort aktiv sein. Dadurch können Teile der Anlage beschädigt werden.

Stellen Sie erst dann eine Verbindung mit dem Analogausgang her, wenn die Belegung bekannt ist.

Der Analogausgang hat im Auslieferungszustand der Wägeelektronik keine feste Zuordnung zu einem Prozesswert. Die Zuordnung des Analogausgangs zu einem Prozesswert sowie sein Verhalten im Fehlerfall erfolgt während der Inbetriebnahme in Datensatz 7. Im Falle eines Drahtbruches blinkt die LED mit der Beschriftung "AQ" rot. Der Ausgang kann als 0-20mA oder 4-20mA Ausgang parametriert werden.

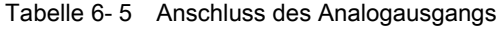

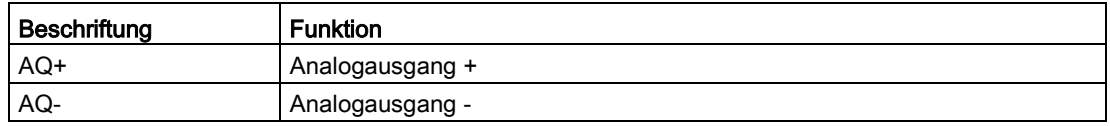

## <span id="page-32-0"></span>6.8 Anschluss der seriellen Schnittstelle RS485

An die serielle Schnittstelle können folgende Geräte angeschlossen werden:

- Anzeige der Fa. Siebert Typ S102 (Anschluss siehe Kapitel Anschluss Siebert-Anzeige [über RS485](#page-32-1) (Seite [33\)](#page-32-1))
- Operator Panels oder andere Bediengeräte mit RS485 und Modbus-Protokoll RTU
- Kommunikationspartner mit Modbus-Protokoll RTU

Tabelle 6- 6 Anschluss der seriellen Schnittstelle RS485

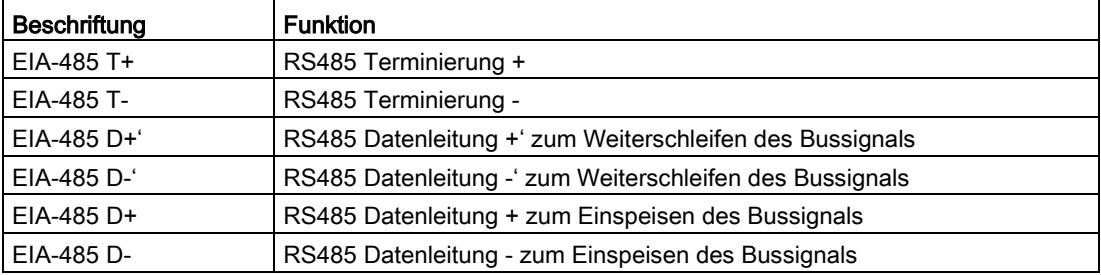

Wenn ein SIWAREX WP251 Modul den Abschluss eines RS485 Netzwerkes bildet, setzen Sie zwischen den Klemmen D+' und T+ sowie zwischen den Klemmen D-' und T- eine Drahtbrücke zur Terminierung des Busnetzwerks ein.

## <span id="page-32-1"></span>6.9 Anschluss Siebert-Anzeige über RS485

An die RS485-Schnittstelle des Wägemoduls kann eine Siebert-Anzeige S102 mit der Bestellnummer S102-W6/14/0R-000/0B-SM angeschlossen werden. Versorgen Sie dazu die Siebert-Anzeige mit DC 24 V und verbinden Sie den Siebert-Anzeiger mit der RS485- Schnittstelle des Wägemoduls gemäß Bild folgender Abbildung.

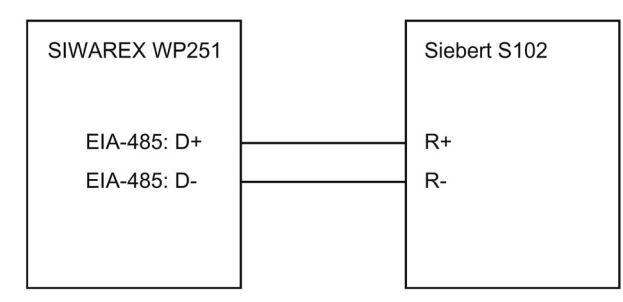

Bild 6-6 Anschluss Siebert-Anzeige S102

Die RS485-Schnittstelle im DR13 der SIWAREX WP251 wird folgendermaßen eingestellt:

- Baudrate: 9 600 Bit/s
- Zeichenparität: gerade
- Anzahl Datenbits: 8
- Anzahl Stoppbits: 1

6.10 Anschluss der Ethernet-Schnittstelle

Die S102 wird folgendermaßen eingestellt:

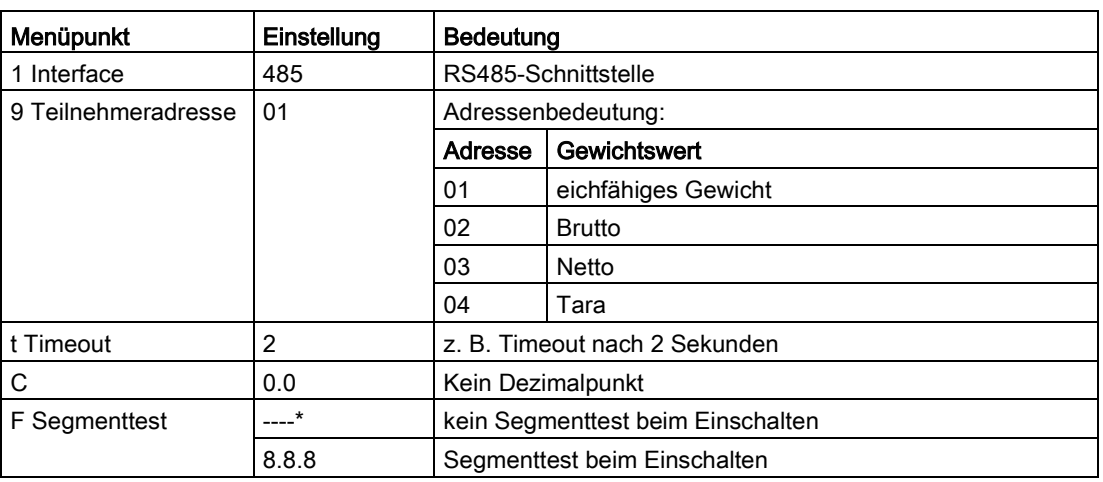

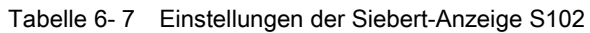

## <span id="page-33-0"></span>6.10 Anschluss der Ethernet-Schnittstelle

Der Anschluss erfolgt über einen RJ45-Stecker.

An die Ethernet-Schnittstelle können folgende Geräte angeschlossen werden:

- PC mit Service- und Inbetriebnahmeprogramm SIWATOOL V7
- Operator Panels oder andere Bediengeräte mit Ethernet und Modbus-Protokoll TCP/IP

## <span id="page-33-1"></span>6.11 Aktivieren des Schreibschutzes

Wird eine Drahtbrücke Drahtbrücke zwischen den Modulklemmen P und PR gesetzt wird der Parameterschreibschutz aktiviert. Die Parameter aus Datensatz 3 sind bei aktivem Schreibschutz bis auf wenige Ausnahmen nicht mehr editierbar und diverse Service- und Justagebefehle nicht mehr ausführbar.

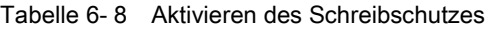

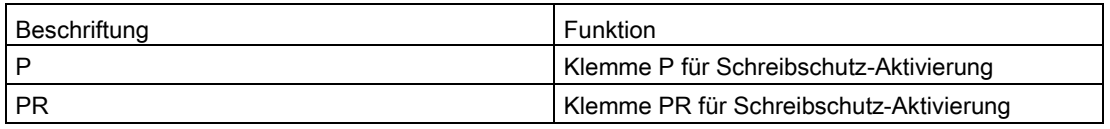

## <span id="page-34-0"></span>6.12 Befestigung des Schutzblechs

Um SIWAREX WP251 eichfähig zu betreiben, müssen Sie die Wägezellenanschlüsse gegen Manipulationen schützen. Setzen Sie dazu das im Eich-Set enthaltene Schutzblech der nachfolgenden Abbildung entsprechend ein. Befestigen Sie es anschließend an den dazugehörenden Klemmen (siehe [Übersicht](#page-24-1) (Seite [25\)](#page-24-1)).

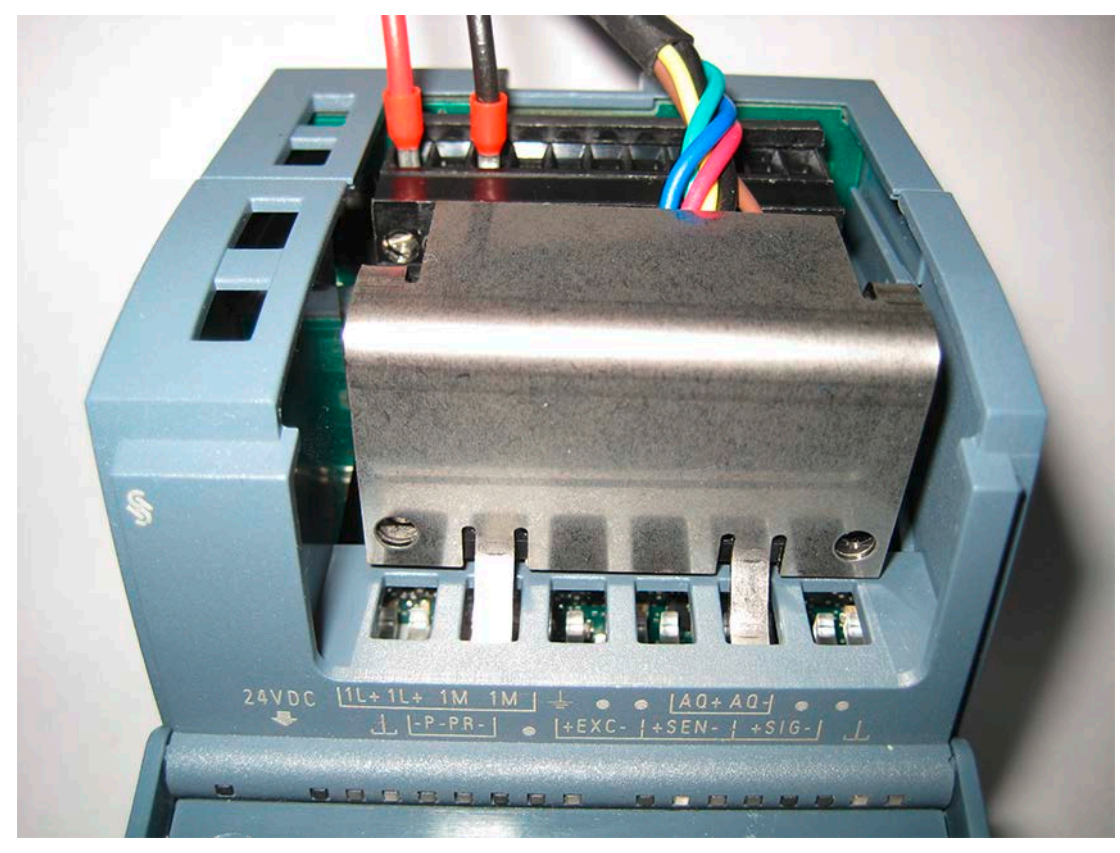

Bild 6-7 Befestigung der Eichbleche

#### Anschließen

6.12 Befestigung des Schutzblechs
# Inbetriebnahme **7**

# 7.1 Einleitung

Die Inbetriebnahme besteht im Wesentlichen aus der Überprüfung des mechanischen Waagenaufbaus, der Vorgabe der Parameter, der Justage und der Überprüfung der vorgesehenen Funktionalität. SIWAREX WP251 bietet vielfältige Möglichkeiten der Inbetriebnahme: mittels der PC Software "SIWATOOL", mittels des WP251 Funktionsbausteins über die S7-1200 CPU bzw. Touch panel oder über die Modbus TCP/IP / Modbus RTU Schnittstelle. "SIWATOOL"ist Bestandteil des WP251 Projektierungspaket (siehe Zubehör). Der Funktionsbaustein und die vorgefertigte Beispielapplikation "Ready-foruse" kann kostenlos im Siemens Online Support heruntergeladen werden.

# 7.2 Ab-Werk-Einstellung des Betriebsschalters

Links neben dem Ethernet-Stecker befinden sich im Modul zwei DIP-Schalter (zugänglich durch die Lüftungsöffnung). Ab Werk sind beide Schalter in der oberen Position.

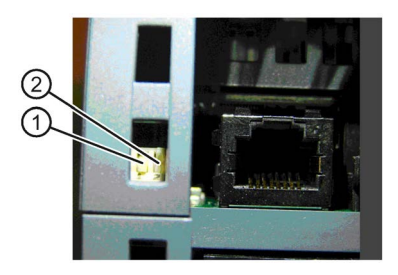

Bild 7-1 Betriebsartenschalter

Der linke Schalter ① ist zurzeit ohne Funktion. Der rechte Schalter ② bestimmt die Betriebsumgebung.

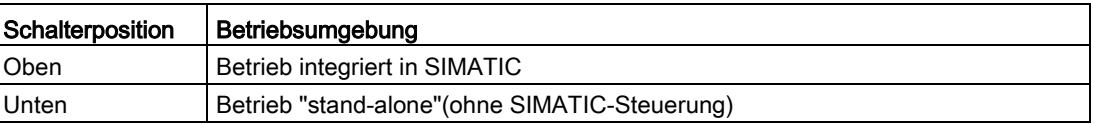

Ab Werk ist der "Betrieb integriert in SIMATIC" eingestellt.

Auch an einer S7-1200 CPU angeschlossen, kann der "Stand-Alone" Betrieb (DIP 2 in unterer Position) sinnvoll sein, da SIWAREX WP251 dann auch im Falle eines CPU-Stopps voll funktionsfähig bleibt und weiter dosieren, abfüllen bzw. bedient werden kann (beispielsweise über ein direkt angeschlossenes Bediengerät mittels Modbus-Verbindung, über einen angekoppelten PC, oder über die digitalen Eingänge)

#### Hinweis

Sollte der Schalter nach unten eingestellt werden, während das SIWAREX Modul mit SIMATIC in Betrieb ist, wird das SIWAREX Modul bei Verlust der Spannungsversorgung der SIMATIC-CPU keinen Reset durchführen.

# 7.3 Automatische Schnelljustage mit SIWATOOL

# 7.3.1 Übersicht

Die allgemeinen Hinweise zur Benutzung des Programms SIWATOOL V7 finden Sie in Kapitel ["Service mit dem SIWATOOL-Programm](#page-43-0) (Seite [44\)](#page-43-0)".

Um die automatische Schnelljustage durchzuführen, müssen die in Datensätzen DR 3 und DR 10 fett gekennzeichnet Parameter zunächst definiert werden. Im Folgenden wird die Vorgehensweise beschrieben. Im Folgenden wird die Vorgehensweise beschrieben. Die Schnellinbetriebnahme basiert auf einer automatischen Justage ohne Verwendung von Justagegewichten. Bei diesem Vorgehen ist die Genauigkeit der Waage stark vom mechanischen Aufbau abhängig und sollte daher mit Referenzgewichten verifiziert werden.

| SIWATOOL - WP251 - Leer @ 192.168.0.21                   |                                      |                       |                                           |                                              |              |                       | <b>Company</b><br>$\mathbf{x}$ |  |  |  |  |  |
|----------------------------------------------------------|--------------------------------------|-----------------------|-------------------------------------------|----------------------------------------------|--------------|-----------------------|--------------------------------|--|--|--|--|--|
| Kommunikation<br>Datei                                   | Ansicht<br>Extras<br>з               |                       |                                           |                                              |              |                       |                                |  |  |  |  |  |
| Online                                                   | <b>CA</b> Offline                    |                       | Sprache - Modulname Sky Anzeige Ey Melden |                                              |              |                       |                                |  |  |  |  |  |
|                                                          | $\circledcirc$                       |                       | <b>A</b> Faktor: 1 X                      |                                              | AD EI LA     |                       |                                |  |  |  |  |  |
| å<br>Ŧ<br>۰n<br>$\bullet$                                | $\mathbb{Z}^n$<br>土土<br>$\mathbf{w}$ | $\mathbb{R}$ .<br>$-$ |                                           |                                              |              |                       |                                |  |  |  |  |  |
| Aktuelle Anzeige @ 192.168.0.21                          |                                      |                       |                                           |                                              |              |                       | $4 \times$                     |  |  |  |  |  |
|                                                          |                                      |                       |                                           |                                              |              |                       |                                |  |  |  |  |  |
|                                                          |                                      | NET                   |                                           | 24.9                                         | ka           |                       |                                |  |  |  |  |  |
| Wert                                                     |                                      | PC                    |                                           |                                              |              | <b>SIWAREX</b>        |                                |  |  |  |  |  |
| D Justageparameter (DR3)                                 |                                      |                       |                                           |                                              |              |                       | A.                             |  |  |  |  |  |
| <b>D</b> Autom Justagedigits (DR4)                       |                                      |                       |                                           |                                              |              |                       |                                |  |  |  |  |  |
| D V Tara-Nullstell-Speicher (DR5)                        |                                      |                       |                                           |                                              |              |                       |                                |  |  |  |  |  |
| $\triangleright$ $\sqrt{ }$ Grenzwerte (DR6)             |                                      |                       |                                           |                                              |              |                       |                                |  |  |  |  |  |
| D / Prozessperipherie (DR7)<br>D Datum und Uhrzeit (DR8) |                                      |                       |                                           |                                              |              |                       |                                |  |  |  |  |  |
| D V Datum und Uhrzeit 2 (DR48)                           |                                      |                       |                                           |                                              |              |                       | 亜                              |  |  |  |  |  |
| <b>D</b> Modulinfo (DR9)                                 |                                      |                       |                                           |                                              |              |                       |                                |  |  |  |  |  |
| / Wägezellenparameter (DR10)                             |                                      |                       |                                           |                                              |              |                       |                                |  |  |  |  |  |
| $(i)$ Info                                               |                                      |                       |                                           |                                              |              |                       |                                |  |  |  |  |  |
| Anzahl der Auflagepunkte                                 |                                      | $\mathbf{1}$          |                                           |                                              |              | 1                     |                                |  |  |  |  |  |
| Kennwert (mV/V)                                          |                                      | 2.0                   |                                           |                                              | 2.0          |                       |                                |  |  |  |  |  |
|                                                          | Nennlast einer Wägezelle             | 5000.0                |                                           |                                              |              | 5000.0                |                                |  |  |  |  |  |
| Wägezellenhersteller                                     |                                      |                       |                                           |                                              |              |                       |                                |  |  |  |  |  |
|                                                          | Wägezellenbestellnummer              |                       |                                           |                                              |              |                       |                                |  |  |  |  |  |
| $\leftarrow$<br>ass.                                     | $\mathfrak{p}.$                      | $\frac{1}{2}$         | 111                                       | k.                                           | $\epsilon$   | m                     |                                |  |  |  |  |  |
| Meldungen:                                               |                                      |                       |                                           |                                              |              |                       | ņ                              |  |  |  |  |  |
| Runtime                                                  | Meldungsart                          | Meldungsnr.           | für mehr Info)                            | Meldung (Doppelklick<br>mit Maus auf Meldung | Zusatzinfo 1 | Kommt / Geht          | $\frac{1}{\pi}$<br>Quelle      |  |  |  |  |  |
| 2015.09.25 17:18:15 016.465.000 Fri                      | Technologiemeldung                   | 2111                  |                                           | 2111 Maximale Wage                           |              | Kommend               | <b>SIWAREX</b>                 |  |  |  |  |  |
| 2015.09.25 17:18:05 034.472.000 Fri                      | Technologiemeldung                   | 2111                  |                                           | 2111 Maximale Wage                           |              | Kommend               | <b>SIWAREX</b>                 |  |  |  |  |  |
| 2015.09.25 15:17:23 385.463.000 Fri                      | Technologiemeldung                   | 2111                  |                                           | 2111 Maximale Wage                           |              | Kommend               | <b>SIWAREX</b>                 |  |  |  |  |  |
|                                                          |                                      |                       | Online                                    |                                              |              | <b>NET</b><br>24.9 kg | <b>NUM</b><br>開新社<br>UF<br>RF  |  |  |  |  |  |

Bild 7-2 Schnelljustage mit gekennzeichneten Parametern

#### 7.3.2 Servicebetrieb aktivieren

Die Aktivierung des Servicebetriebes erlaubt die Änderung der Justageparameter. Der Befehl befindet sich in der Befehlsgruppe "Servicebefehle" (Schraubenschlüsselsymbol).

#### 7.3.3 Standardparameter laden

Die Schnellinbetriebnahme geht von der Standardeinstellung des Wägemoduls aus. Aus diesem Grund muss vor der Schnellinbetriebnahme die Standardparametrierung wiederhergestellt werden. Zuerst wird der Servicebetrieb eingeschaltet und anschließend werden die Standardparameter mit dem Befehl "Standardparameter laden (12)" geladen.

Abschließend müssen die Parameter mittels "Kommunikation → Alle Daten empfangen" aus der SIWAREX in SIWATOOL gelesen werden.

7.3 Automatische Schnelljustage mit SIWATOOL

#### 7.3.4 Eingabe der notwendigen Parameter

Für die Inbetriebnahme müssen Sie folgende Parameter im Datensatz DR 3 eingeben und an das Modul senden:

- Gewichtseinheit
- Gewünschter maximaler Wägebereich der Waage
- Ziffernschritt

Die Beschreibung der Parameter kann der Datensatzbeschreibung DR3 entnommen werden.

Das Senden / Empfangen eines Datensatzes erfolgt immer mit einem Rechtsklick auf den Datensatznamen in der Baumstruktur in der Spalte "Wert".

Soll beispielsweise Datensatz 3 gesendet werden, muss ein Rechtsklick auf "Justageparameter (DR3)" ausgeführt werden. Daraufhin öffnet sich ein Untermenü mit der Möglichkeit, den jweiligen Datensatz in das Wägemodul zu senden oder aus dem Wägemodul auszulesen. Alle Datensätze sind immer nur als komplettes Paket zur SIWAREX sendbar, bzw. aus der SIWAREX auslesbar. Es ist nicht möglich, nur einzelne Parameter innerhalb eines Datensatzes zu lesen oder zu schreiben. Daher muss bei jeder Parameteränderung innerhalb eines Datensatzes zunächst der komplette Datensatz empfangen werden. Danach kann der gewünschte Parameter editiert und der Datensatz wieder zurückgesendet werden. Ohne das Empfangen besteht die Gefahr, dass unterschiedliche offline-Parameter in die Waage gesendet werden und dort aktive, zuvor bewusst definierte, Parameter überschreiben!

Anschließend müssen Sie die notwendigen Parameter im Datensatz DR 10 eingeben und an das Modul senden.

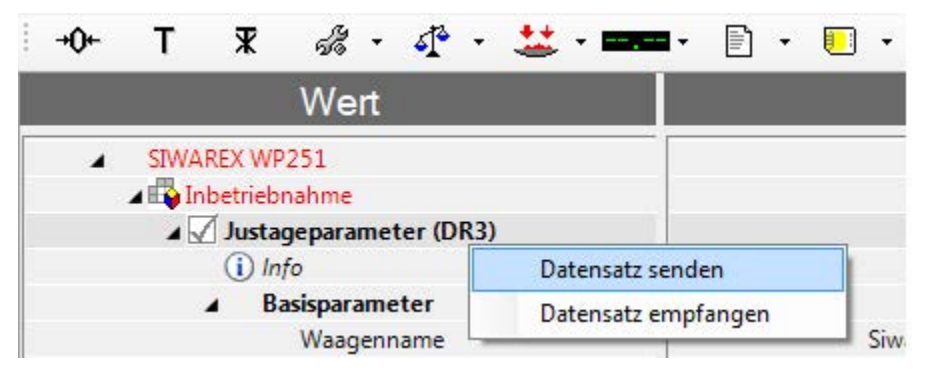

Bild 7-3 Senden / Empfangen eines Datensatzes / in SIWATOOL V7

● Anzahl der Auflagepunkte

Ist WP251 beispielsweise an eine Plattformwaage angeschlossen, bei der die Plattform auf vier Wägezellen montiert ist, lautet die Anzahl der Auflagepunkte 4. Handelt es sich um einen Tank, der auf einer Wägezelle und zwei Festpunktlagern montiert ist, lautet die Anzahl der Auflagepunkte 3.

- Kennwert einer Wägezelle in mV/V, bei mehreren Wägezellen der Mittelwert der Kennwerte
- Nennlast einer Wägezelle
- Wägezellenhersteller Im Servicefall kann schnell und unkompliziert der Hersteller der verbauten Wägezellen herausgefunden werden.
- Wägezellenbestellnummer Im Servicefall kann schnell und unkompliziert die Bestellnummer der verbauten Wägezellen herausgefunden werden.

#### 7.3.5 Automatische Justage abschließen

- Die Waage muss leer sein (nur mechanische Totlast)
- Aktivieren Sie den Befehl "Automatische Justage 82"

#### 7.3.6 Alle Daten empfangen

Aktivieren Sie über das Kommunikationsmenü die Funktion "Alle Daten empfangen".

Alle Parameter können jetzt als Sicherungs-Datei auf der Festplatte gespeichert werden. Im Falle eines Modultauschs kann die Sicherungs-Datei innerhalb von wenigen Sekunden auf das neue Modul aufgespielt werden. Die Waage ist zum Zeitpunkt des Anlegens der Sicherungs-Datei direkt wieder im justierten Zustand – ohne eine erneute Justage.

#### 7.3.7 Überprüfung der Waage nach der Justage

Führen Sie dazu folgende Schritte aus:

- 1. Waage ist unbelastet und zeigt "0 kg" an.
- 2. Legen Sie ein bekanntes Prüfgewicht auf die Waage.  $\rightarrow$  Überprüfen Sie die Anzeige.
- 3. Steht ein zweites bekanntes Prüfgewicht zur Verfügung, legen Sie es zusätzlich auf die Waage.
	- → Überprüfen Sie, ob die Waage die Summe der Prüfgewichte anzeigt.
- 4. Entfernen Sie das Prüfgewicht von der Waage.  $\rightarrow$  Überprüfen Sie die Anzeige, ob diese wieder "0 kg" anzeigt.

Sollten die Ergebnisse der Schritte nicht den Erwartungen entsprechen, muss der elektrische Anschluss der Wägezellen und die Waagenmechanik überprüft werden. 7.4 Schnelljustage mit Justagegewichten und SIWATOOL

# 7.4 Schnelljustage mit Justagegewichten und SIWATOOL

#### 7.4.1 Einleitung

Um die Schnelljustage mit Justagegewichten durchzuführen, müssen die in Datensätzen DR 3 und DR 10 fett gekennzeichnet Parameter zunächst definiert werden. Im Folgenden wird die Vorgehensweise beschrieben.

#### 7.4.2 Servicebetrieb aktivieren

Die Aktivierung des Servicebetriebes erlaubt die Änderung der Justageparameter. Der Befehl befindet sich in der Befehlsgruppe "Servicebefehle" (Schraubenschlüsselsymbol).

#### 7.4.3 Standardparameter laden

Die Schnellinbetriebnahme geht von der Standardeinstellung des Wägemoduls aus. Aus diesem Grund muss vor der Schnellinbetriebnahme die Standardparametrierung wiederhergestellt werden. Zuerst wird der Servicebetrieb eingeschaltet und anschließend werden die Standardparameter mit dem Befehl "Standardparameter laden (12)" geladen.

Abschließend müssen die Parameter mittels "Kommunikation → Alle Daten empfangen" aus der SIWAREX in SIWATOOL gelesen werden.

#### 7.4.4 Eingabe der notwendigen Parameter

Für die Inbetriebnahme müssen Sie folgende Parameter im Datensatz DR 3 eingeben und an das Modul senden:

- Gewichtseinheit
- Gewünschter maximaler Wägebereich der Waage
- Ziffernschritt
- Justagegewicht 0, 1 und optional 2

Die Beschreibung der Parameter kann der Datensatzbeschreibung DR3 entnommen werden.

Das Senden / Empfangen eines Datensatzes erfolgt immer mit einem Rechtsklick auf den Datensatznamen in der Baumstruktur in der Spalte "Wert".

Soll beispielsweise Datensatz 3 gesendet werden, muss ein Rechtsklick auf "Justageparameter (DR3)" ausgeführt werden. Daraufhin öffnet sich ein Untermenü mit der Möglichkeit, den jweiligen Datensatz in das Wägemodul zu senden oder aus dem Wägemodul auszulesen. Alle Datensätze sind immer nur als komplettes Paket zur SIWAREX sendbar, bzw. aus der SIWAREX auslesbar. Es ist nicht möglich, nur einzelne Parameter innerhalb eines Datensatzes zu lesen oder zu schreiben. Daher muss bei jeder Parameteränderung innerhalb eines Datensatzes zunächst der komplette Datensatz

empfangen werden. Danach kann der gewünschte Parameter editiert und der Datensatz wieder zurückgesendet werden. Ohne das Empfangen besteht die Gefahr, dass unterschiedliche offline-Parameter in die Waage gesendet werden und dort aktive, zuvor bewusst definierte, Parameter überschreiben!

Anschließend müssen Sie die notwendigen Parameter im Datensatz DR 10 eingeben und an das Modul senden.

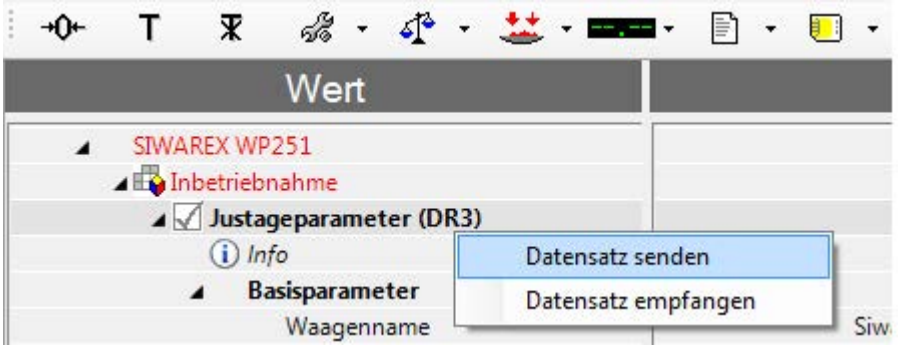

Bild 7-4 Senden / Empfangen eines Datensatzes / in SIWATOOL V7

- Anzahl der Auflagepunkte Ist WP251 beispielsweise an eine Plattformwaage angeschlossen, bei der die Plattform auf vier Wägezellen montiert ist, lautet die Anzahl der Auflagepunkte 4. Handelt es sich um einen Tank, der auf einer Wägezelle und zwei Festpunktlagern montiert ist, lautet die Anzahl der Auflagepunkte 3.
- Kennwert einer Wägezelle in mV/V, bei mehreren Wägezellen der Mittelwert der Kennwerte
- Nennlast einer Wägezelle
- Wägezellenhersteller Im Servicefall kann schnell und unkompliziert der Hersteller der verbauten Wägezellen herausgefunden werden.
- Wägezellenbestellnummer Im Servicefall kann schnell und unkompliziert die Bestellnummer der verbauten Wägezellen herausgefunden werden.

#### 7.4.5 Justage

- Sofern das Justagegewicht 0 mit 0 vorgegeben wurde (typischer Fall) muss die Waage jetzt leer sein (nur mechanische Totlast).
- Aktivieren Sie den Befehl "Justagepunkt 0 gültig" (60). → In der Gewichtsanzeige sollte jetzt 0 angezeigt werden.
- Legen das zuvor definierte "Justagegewicht 1" auf die Waage auf
- Aktivieren Sie den Befehl "Justagepunkt 1 gültig" (61). → In der Gewichtsanzeige sollte das Justagegewicht 1 angezeigt werden.

- Optional: Legen das zuvor definierte "Justagegewicht 2" auf die Waage auf
- Aktivieren Sie den Befehl "Justagepunkt 2 gültig" (62). → In der Gewichtsanzeige sollten das Justagegewicht 2 angezeigt werden.

#### 7.4.6 Alle Daten empfangen

Aktivieren Sie über das Kommunikationsmenü die Funktion "Alle Daten empfangen".

Alle Parameter können jetzt als Sicherungs-Datei auf der Festplatte gespeichert werden. Im Falle eines Modultauschs kann die Sicherungs-Datei innerhalb von wenigen Sekunden auf das neue Modul aufgespielt werden. Die Waage ist zum Zeitpunkt des Anlegens der Sicherungs-Datei direkt wieder im justierten Zustand – ohne eine erneute Justage.

# 7.4.7 Überprüfung der Waage nach der Justage

Führen Sie dazu folgende Schritte aus:

- 1. Waage ist unbelastet und zeigt "0 kg" an.
- 2. Legen Sie ein bekanntes Prüfgewicht auf die Waage.  $\rightarrow$  Überprüfen Sie die Anzeige.
- 3. Steht ein zweites bekanntes Prüfgewicht zur Verfügung, legen Sie es zusätzlich auf die Waage.
	- → Überprüfen Sie, ob die Waage die Summe der Prüfgewichte anzeigt.
- 4. Entfernen Sie das Prüfgewicht von der Waage.  $\rightarrow$  Überprüfen Sie die Anzeige, ob diese wieder "0 kg" anzeigt.

# <span id="page-43-0"></span>7.5 Service mit dem SIWATOOL-Programm

#### 7.5.1 Allgemein

Mit dem Programm SIWATOOL können Sie die Waage unabhängig vom Automatisierungssystem in Betrieb nehmen.

Das Programm ist im Lieferumfang des Projektierungspaketes (sihe Zubehör) enthalten.

Installieren Sie für die Inbetriebnahme SIWATOOL auf Ihrem PC.

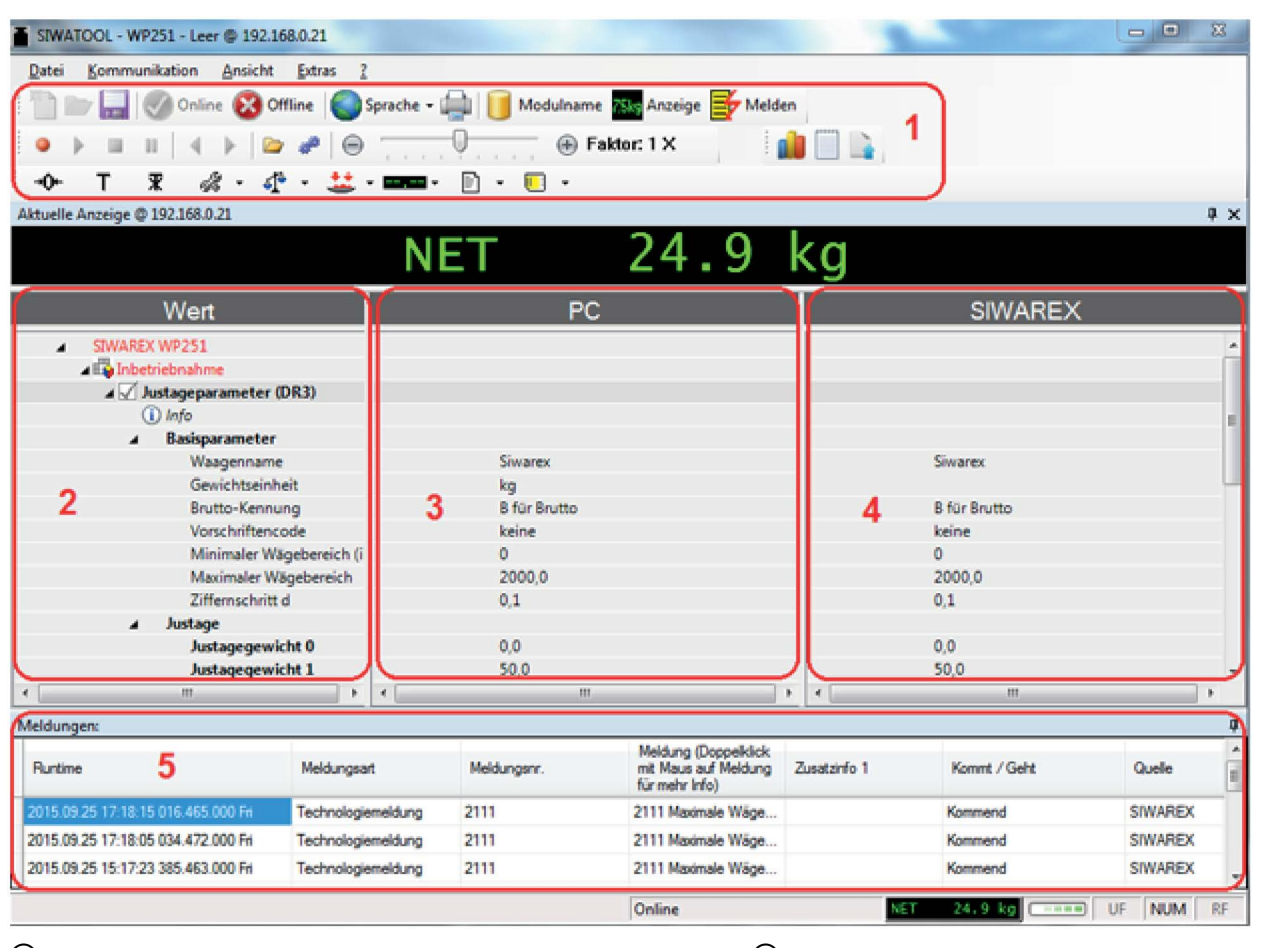

#### 7.5.2 Fenster und Funktionen von SIWATOOL

① Bedienelemente für SIWATOOL und Bedienung der Waage ③ Offline-Werte des SIWAREX-Moduls

- 
- ② Parameterliste des SIWATOOL-Moduls ④ Online-Werte des angeschlossenen SIWAREX-Moduls
- ⑤ Fehlermeldepuffer mit Zeitstempel
- Bild 7-5 Aufbau der SIWATOOL-Benutzeroberfläche

Das Senden / Empfangen eines Datensatzes erfolgt immer mit einem Rechtsklick auf den Datensatznamen in der Baumstruktur in der Spalte "Wert".

Soll beispielsweise Datensatz 3 gesendet werden, muss ein Rechtsklick auf "Justageparameter (DR3)" ausgeführt werden. Daraufhin öffnet sich ein Untermenü mit der Möglichkeit, den jeweiligen Datensatz in das Wägemodul zu senden oder aus dem Wägemodul auszulesen. Alle Datensätze sind immer nur als komplettes Paket zur SIWAREX sendbar, bzw. aus der SIWAREX auslesbar. Es ist nicht möglich, nur einzelne Parameter innerhalb eines Datensatzes zu lesen oder zu schreiben. Daher muss bei jeder Parameteränderung innerhalb eines Datensatzes zunächst der komplette Datensatz empfangen werden. Danach kann der gewünschte Parameter editiert und der Datensatz wieder zurückgesendet werden. Ohne das Empfangen besteht die Gefahr, dass unterschiedliche offline-Parameter in die Waage gesendet werden und dort aktive, zuvor bewusst definierte, Parameter überschreiben!

#### Inbetriebnahme

7.5 Service mit dem SIWATOOL-Programm

|                       |                        | <b>R ぷ・ぷ・盆・■■ 目・■</b> |  |  |                     |  |  |  |  |  |  |     |
|-----------------------|------------------------|-----------------------|--|--|---------------------|--|--|--|--|--|--|-----|
|                       |                        | Wert                  |  |  |                     |  |  |  |  |  |  |     |
|                       | SIWAREX WP251          |                       |  |  |                     |  |  |  |  |  |  |     |
|                       | Inbetriebnahme         |                       |  |  |                     |  |  |  |  |  |  |     |
|                       | Justageparameter (DR3) |                       |  |  |                     |  |  |  |  |  |  |     |
| $(i)$ Info            |                        |                       |  |  | Datensatz senden    |  |  |  |  |  |  |     |
| <b>Basisparameter</b> |                        |                       |  |  | Datensatz empfangen |  |  |  |  |  |  |     |
|                       |                        | Waagenname            |  |  |                     |  |  |  |  |  |  | Siw |

Bild 7-6 Senden / Empfangen eines Datensatzes in SIWATOOL V7

## 7.5.3 Offline-Parametrierung

Sie können alle Waagenparameter ohne Wägeelektronik bearbeiten und abspeichern.

Auf diese Weise können Sie die Inbetriebnahmezeit verkürzen. So können Sie die Parameter für mehrere Waagen im Büro vorbereiten und erst bei der Inbetriebnahme auf die Wägeelektronik überspielen.

Sie können auch Daten aus einer Waage im Betrieb auslesen und bei der Inbetriebnahme einer anderen Waage wiederverwenden.

# 7.5.4 IP-Adresse für SIWAREX

#### 7.5.4.1 Einleitung

Die IP-Adresse bei Auslieferung ab Werk ist auf 192.168.0.21 eingestellt. Diese Adresse ist auch in SIWATOOL vorbelegt. Die Verbindung zu einem SIWAREX-Modul kann sofort aufgebaut werden. Die benutzte Netzwerkkarte muss für dieses Netzwerk eingestellt sein.

Wenn die Verbindung zu einem bestimmten SIWAREX-Modul aufgebaut werden soll, muss seine IP-Adresse in SIWATOOL eingestellt werden. Die Einstellung erfolgt im Menüpunkt "Kommunikation/Netzwerkeinstellungen festlegen...".

Falls die IP-Adresse eines SIWAREX-Moduls nicht bekannt ist, kann diese mit Hilfe des zusätzlichen Programms "Primary Setup Tool" ermittelt werden. Das Programm befindet sich im SIWAREX-Projektierungspaket.

Bei der Inbetriebnahme kann dem Modul eine neue IP-Adresse über SIWATOOL zugewiesen werden.

Die Zuweisung einer neuen IP-Adresse für das SIWAREX-Modul ist dann notwendig, wenn sich mehrere SIWAREX-Module in einem Netzwerk befinden.

Folgende Ports werden von SIWAREX verwendet:

- SIWATOOL Port: 23006
- MODBUS TCP/IP Port: 502
- TFTP für Firmware Download Port: 69

#### 7.5.4.2 Bekannte SIWAREX IP-Adresse eingeben

Um eine Verbindung mit einem SIWAREX-Modul herzustellen, geben Sie in SIWATOOL die IP-Adresse ein. Wählen Sie unter dem Menüpunkt "Kommunikation" den Punkt "Netzwerkeinstellungen festlegen...". Im folgenden Fenster wird die IP-Adresse des SIWAREX-Moduls eingetragen. Um die IP-Adresse zu aktivieren und eine Verbindung mit dem SIWAREX-Modul aufzubauen klicken Sie anschließend auf "online".

#### 7.5.4.3 Unbekannte IP-Adresse ermitteln

Falls die IP-Adresse des SIWAREX-Moduls nicht bekannt ist, können Sie die IP-Adresse eines angeschlossenen Moduls mit Hilfe des Programms "Primary Setup Tool" ermitteln. Das Programm ist Bestandteil des [Projektierungspaketes](#page-210-0) (Seite [211\)](#page-210-0).

Installieren Sie das Programm "Primary Setup Tool". Nach dem Programmaufruf können die im Netzwerk angeschlossenen Siemens-Geräte ermittelt werden.

Auf der Frontseite des SIWAREX-Moduls ist seine MAC-Adresse (Media Access Control) ablesbar. Jedes Gerät besitzt eine weltweit einmalige MAC-Adresse.

Über die ermittelte MAC-Adresse kann die IP-Adresse ermittelt werden. Das Primary Setup Tool ermöglicht auch die Einstellung/Änderung der vorhandenen IP-Adresse im SIWAREX-Modul.

Weitere Informationen zum Primary Setup Tool befinden sich in dem dazugehörigen **Handbuch** 

#### 7.5.4.4 Netzwerk aufbauen

Über einen Switch können Sie mehrere SIWAREX-Module in einem Netzwerk zusammenschalten. Über das Netzwerk können Sie mit SIWATOOL die verschiedenen Module parametrieren und in Betrieb nehmen oder ein gemeinsames Operator Panel anschließen.

#### 7.5.5 Online-Parametrierung

Um in den Online-Betrieb zu wechseln, verbinden Sie den PC mit einem Ethernet-Kabel mit dem SIWAREX-Modul. Stellen Sie im Kommunikationsmenü die IP-Adresse des SIWAREX-Moduls ein.

Im Online-Betrieb können Sie alle Parameter im SIWAREX-Modul ändern. Das Meldefenster zeigt Ihnen den aktuellen Inhalt des Meldepuffers vom SIWAREX-Modul. Die aktuellen Prozesswerte werden in der Spalte "Online" angezeigt.

Für Testzwecke können Sie verschiedene Befehle an das SIWAREX-Modul senden. Unterschiede der Online- / Offline-Daten werden von SIWATOOL rot markiert, sowohl der betroffene Datensatz, wie auch der einzelne Parameter.

Um die Daten zu archivieren, können Sie alle Daten aus dem SIWAREX-Modul auslesen und als Datei speichern oder ausdrucken.

#### **Hinweis**

Im Online-Betrieb können Sie alle Daten im SIWAREX-Modul bearbeiten. Die Änderungen werden nicht automatisch in den entsprechenden Waagen-Datenbaustein in die SIMATIC CPU eingespielt. Dieser Datenabgleich muss dann mittels des entsprechenden Befehls in der CPU angestoßen werden.

Damit die Daten im SIWAREX-Modul übernommen werden, müssen Sie den Datensatz mit der rechten Maustaste anwählen und explizit an das SIWAREX-Modul senden.

Über die Rekorderfunktion am rechten oberen Rand von SIWATOOL können Sie Verläufe der Online-Parameter aufzeichnen und wieder abspielen. Über den Button "Rekorder konfigurieren" können Sie die Datensätze auswählen, die aufgezeichnet werden sollen, und die Speicherparameter einstellen. Die Abspielgeschwindigkeit stellen Sie über einen Slider ein.

## 7.5.6 Parametereingabe mit SIWATOOL

Für das Handling der Parameter gibt es eine festgelegte Vorgehensweise. Im rechten Fenster werden die aktuellen Parameter im SIWAREX-Modul angezeigt. Im linken die Parameterwerte auf dem PC. Zuerst wird der neue Parameterwert im linken Fenster eingegeben. Wenn weitere Parameter des Datensatzes geändert werden sollen, erfolgt die Eingabe nacheinander. Anschließend wird der Datensatz im Tree View markiert und mit der rechten Maustaste an das SIWAREX-Modul gesendet.

Die Parameteränderung erfolgt nicht einzeln sondern immer mit ganzen Datensätzen.

# 7.5.7 Aufzeichnung von Wägeverläufen (Trace)

Wägeverläufe können aufgezeichnet und mit Hilfe von SIWATOOL ausgelesen werden. Per Befehl wird die Aufzeichnung gestartet und gestoppt sowie bereits aufgezeichnete Verläufe gelöscht. Der Trace-Aufzeichnungszykus wird im Datensatz DR7 eingestellt. Mit dem Button "Export von Tracedaten" wird ein Dialogfenster aufgerufen. In diesem Fenster wird der Trace in Tabellenform oder als Graphik angezeigt und die Daten können nach csv bzw. Excel exportiert und dort weiter verarbeitet werden. Die Befehle zum Starten und Stoppen befinden sich in der Befehlsgruppe "Tracebefehle" (gelbes Speicherkartensymbol) in SIWATOOL.

Aufgezeichnet werden alle wesentlichen Messwerte, Meldungen und Statusänderungen.

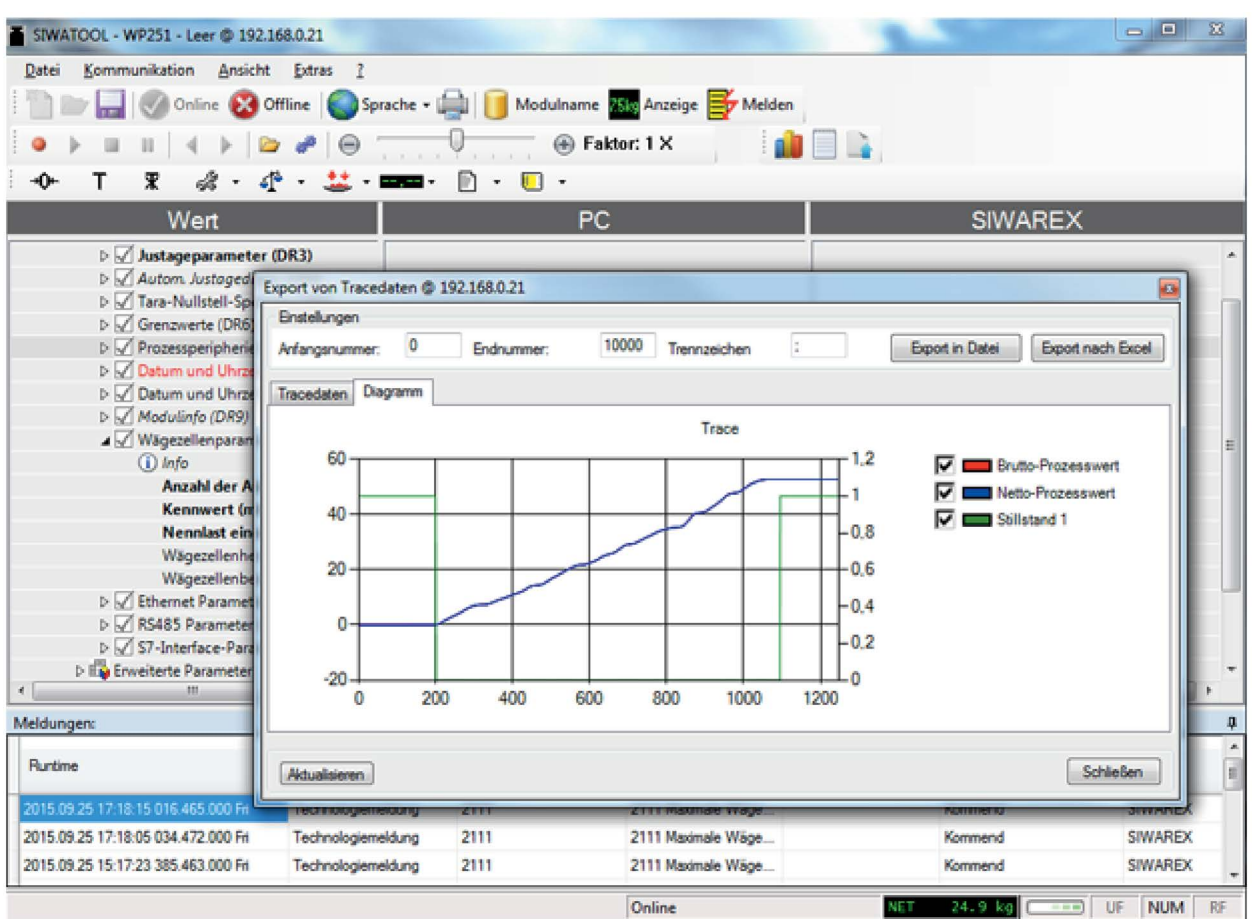

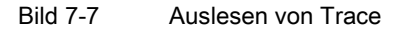

7.5.8 Firmware-Update

Mit SIWATOOL können Sie neue Firmware-Versionen auf das SIWAREX-Modul übertragen. Für die Übertragung der Firmware muss die Firewall von Windows so konfiguriert sein, dass SIWATOOL als zugelassenes Programm eingetragen ist. Für die Übertragung wird das TFTP-Protokoll verwendet. Firewalls oder sonstige Schutzsoftware können das Übertragen von Daten per TFTP-Protokoll stören oder verhindern. In diesem Fall muss für den Zeitraum des Updates der jeweilige Schutzmechanismus kurzzeitig deaktiviert oder ein alternativer PC verwendet werden.

Die neueste Firmware-Version finden Sie bei Siemens Industry Online Support [\(https://support.industry.siemens.com/cs/ww/de/view/109476228\)](https://support.industry.siemens.com/cs/ww/de/view/109476228).

#### **Hinweis**

Die Parameter des SIWAREX-Moduls werden nach dem Übertragen der neSuen Firmware mit Defaultwerten vorbelegt

Lesen Sie aus diesem Grund vor dem Firmware-Update den ursprünglichen Parameterstand aus und sichern Sie diesen. Die gesicherte Datei kann mit SIWATOOL nach dem Firmware-Update auf die neue Firmware-Version konvertiert werden.

#### Bestehenden Parameterstand sichern

● Aktuellen Parameterstand auslesen

Rufen Sie aus dem Menü unter "Kommunikation" die Funktion "Alle Datensätze empfangen" auf. Dadurch wird der aktuelle Parametersatz in SIWATOOL geladen.

● Speichern Sie den aktuellen Datensatz in einer Datei ab.

#### Übertragen der neuen Firmware-Version auf das SIWAREX-Modul

#### **Hinweis**

Während der Firmware-Übertragung arbeitet das SIWAREX-Modul mit dem alten Firmwarestand eingeschränkt weiter und im Hintergrund wird die neue Firmware geflasht. Aus diesem Grund dürfen Sie während der Firmware-Übertragung das Modul nicht ausschalten.

- 1. Schalten Sie die SIMATIC CPU auf "STOP".
- 2. Melden Sie sich mit SIWATOOL am SIWAREX-Modul an.
- 3. Rufen Sie über die Funktionstaste den Firmware-Download auf
- 4. Wählen Sie unter "Firmware Download" die aktuelle Firmware-Datei aus.
- 5. Klicken Sie auf den Button "Übertragung starten".

Nach der Übertragung muss das SIWAREX-Modul ausgeschaltet und wieder eingeschaltet werden. Dadurch wird die neue Firmware aktiviert.

Sollte der Upload der Firmware-Datei nicht möglich sein, hilft folgender FAQ bei der Fehlersuche:

https://support.industry.siemens.com/cs/ww/de/view/109476228 [\(https://support.industry.siemens.com/cs/ww/de/view/109476228\)](https://support.industry.siemens.com/cs/ww/de/view/109476228)

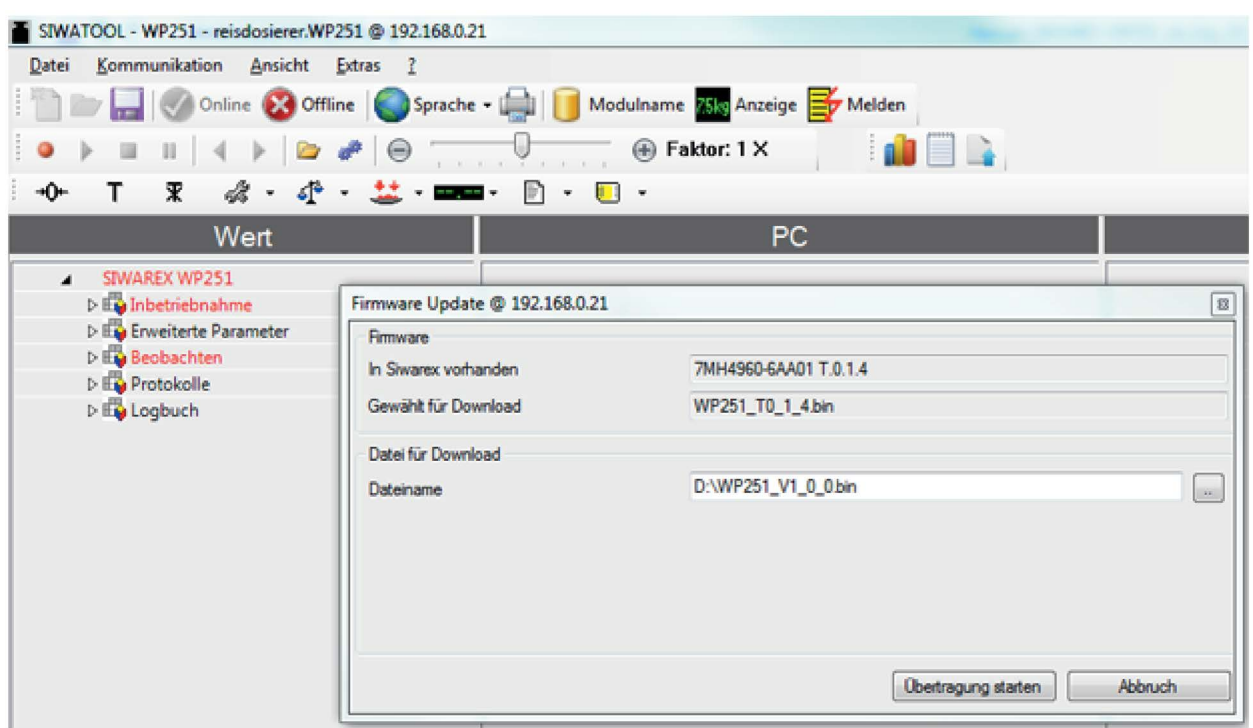

Bild 7-8 Download der Firmware mit SIWATOOL

#### 7.5.9 Auslesen der gespeicherten Wägeprotokolle

Die Wägeprotokolle werden im internen Speicher der SIWAREX spannungsausfallsicher gespeichert.

Sie haben die Möglichkeit, über den Button "Protokolle" die Protokolle mit SIWATOOL auszulesen.

Ein neues Fenster öffnet sich und durch "Aktualisieren" werden alle sich im Wägemodul befindlichen Protokolle ausgelesen. Anschließend können Sie diese im EXCEL- oder .csv-Format abspeichern.

# Waagenparameter und Funktionen

# 8.1 Parameter und Funktionen

SIWAREX WP251 kann als nichtselbsttätige Waage (NSW), als Selbsttätige Waage zum Abwägen (SWA) oder als Selbsttätige Waage für Einzelwägungen (SWE) eingesetzt werden. Je nach Anforderung an die Waage muss die entsprechende Betriebsart gewählt werden. Bei eichpflichtigen Anlagen empfiehlt es sich frühzeitig Kontakt mit dem zuständigen Eichamt aufzunehmen um die korrekte Betriebsart zu definieren und somit bereits im Vorfeld alle Parametrierungen korrekt durchzuführen.

Die Unterschiede der einzelnen Betriebsarten haben zum größten Teil eichrechtliche Hintergründe, weshalb bei nicht-eichfähigen Waagen zum Dosieren und Mischen von einzelnen Komponenten die Betriebsart SWE gewählt werden kann (Werkseinstellung).

In dieser Betriebsart schickt die SPS einen Sollwert zur SIWAREX und startet per Befehl die Dosierung. Daraufhin schaltet WP251 das Grob- und Feinsignal und dosiert die gewünschte Menge in die Waage hinein, bzw. aus der Waage heraus (Füll- oder Entnahmebetrieb). Auch das Entleeren der Waage kann bei Bedarf von SIWAREX WP251 übernommen werden. Es wird dann ein Entleersignal geschaltet. Dieses Signal wird entweder als eine fix definierte Zeit (Entleerzeit) oder bezogen auf die Unterschreitung von Grenzwert 3 (Leergrenzwert) geschaltet. Nach dem Entleeren wird entweder direkt die nächste Dosierung gestartet (Dauerbetrieb) oder WP251 wartet auf den nächsten Startbefehl. Das Entleeren kann optional zu jeder Betriebsart zu- oder abgeschaltet werden.

Alle Parameter sind in Datensätze (DR – Data Record) unterteilt. Die Datensätze sind nach Arbeitsschritten (Aufgaben) organisiert, die bei der Inbetriebnahme oder im Prozess durchgeführt werden müssen. Alle Datensätze werden immer als komplette Pakete gelesen oder geschrieben, weshalb es nicht möglich ist, einzelne Parameter innerhalb eines Datensatzes einzeln zu lesen oder zu schreiben.

Bei der folgenden Parameterbeschreibung erfolgt gleichzeitig die Beschreibung der Waagenfunktionen, die durch die Parameter beeinflusst werden.

Zuerst werden die Parameter eines Datensatzes in einer Tabelle dargestellt. Anschließend folgt die genaue Parameterbeschreibung der Parameter dieses Datensatzes.

Nach dem Empfang neuer Parameter führt das SIWAREX-Modul eine Plausibilitätsprüfung durch. Wenn ein Parametrierungsfehler vorliegt, wird der Datensatz vom SIWAREX-Modul nicht angenommen (nicht gespeichert) und ein Daten-Bedienfehler wird gemeldet.

# 8.2 Wägeschritte

#### 8.2.1 Einleitung

Das Abfahren einer Dosierung erfolgt immer in Schritten. Diese Schritte beinhalten in jeder Betriebsart die gleiche Aufgabe und werden im Folgenden dargestellt. In welchem Schritt sich die Waage aktuell befindet wird im AWI-Status (DR30 oder SIMATIC-Funktionsbaustein) angezeigt.

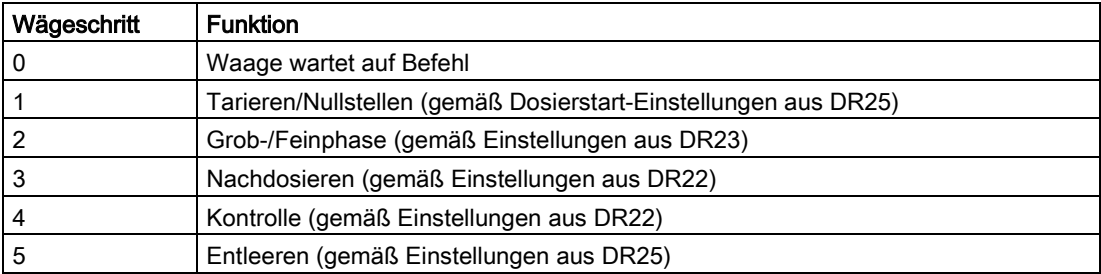

## 8.2.2 Betriebsart NSW (Nicht Selbsttätige Waage) - Füllen

In dieser Betriebsart ist immer ein Eingriff eines Bedieners notwendig, welcher die Protokollierung des aktuellen Gewichts per Befehl anstoßen muss. Dies kann beispielsweise vom HMI Touchpanel aus erfolgen. Das Wägegut wird in bzw. auf die Waage dosiert.

Das zu Verwiegende Gut wird beispielsweise auf eine Plattformwaage aufgelegt und vom Bediener per Befehl in den Protokollspeicher der WP251 eingetragen.

WP251 ermöglicht im NSW-Betrieb auch die Vorgabe eines Sollwerts, welcher dann automatisch mittels der Dosierfunktionalität des Moduls dosiert wird. Das Protokollieren des dosierten Gewichts muss vom Bediener per Befehl angestoßen werden und ist nicht Bestandteil des automatischen Wägezyklus.

Die Dosiersignale "Grobstrom/Feinstrom" können genutzt werden, um direkt die entsprechenden Dosierorgane zu steuern. Nach Erreichen des Sollwerts springt WP251 im Wägeschritt 4 in den Zustand "gestoppt" und der Bediener muss mittels des Befehls "Wägung weiterführen" (1141) das dosierte Gewicht bestätigen, somit protokollieren und den Wägevorgang abschließen, bzw. in den Schritt 5 zum Entleeren weiterschalten.

In der Praxis könnte das Abfahren einer Dosierung in der Betriebsart NSW füllend wie folgt aussehen:

- 1. SPS sendet Sollwert (DR20) und Materialparameter (DR23) zu WP251
- 2. SPS sendet "Start"-Befehl (z.B. 1101) an WP251
- 3. WP251 stellt null oder tariert (gemäß DR25)
- 4. Grob/Feindosierphase startet
- 5. Falls parametriert und notwendig wird nachdosiert (DR22)
- 6. WP251 springt in den Zustand "Gestoppt" und wartet auf "Weiter"-Befehl (1141) vom Bediener
- 7. Wird der "Weiter"-Befehl abgesetzt wird das dosierte Gewicht in den Protokollspeicher geschrieben und die abschließende Toleranzprüfung durchgeführt.
- 8. WP251 springt in Wägeschritt 0 und wartet auf weitere Befehle.

#### 8.2.3 Betriebsart NSW (Nicht Selbsttätige Waage) - Entnahme

In dieser Betriebsart ist immer ein Eingriff eines Bedieners notwendig, welcher die Protokollierung des aktuellen Gewichts per Befehl anstoßen muss. Dies kann beispielsweise vom HMI Touchpanel aus erfolgen.

"Entnahme" bedeutet, dass das Wägegut aus der Waage heraus dosiert wird (bspw. ein Silo auf Wägezellen mit Auslassventilen). Hierbei wird die volle Waage tariert und das Netto-Gewicht steigt bei abnehmendem Bruttogewicht.

WP251 im NSW-Betrieb auch die Vorgabe eines Sollwerts, welcher dann automatisch mittels der Dosierfunktionalität des Moduls dosiert wird.

Die Dosiersignale "Grobstrom/Feinstrom" können genutzt werden, um direkt die entsprechenden Dosierorgane zu steuern. Nach Erreichen des Sollwerts springt WP251 in den Zustand "gestoppt" und der Bediener muss mittels des Befehls "Wägung weiterführen" das dosierte Gewicht bestätigen, somit protokollieren und den Wägevorgang abschließen.

In der Praxis könnte das Abfahren einer Dosierung in der Betriebsart NSW-Entnahme wie folgt aussehen:

- 1. Waage wird mit ausreichend Material befüllt
- 2. SPS sendet Sollwert (DR20) und Materialparameter (DR23) zu WP251
- 3. SPS sendet "Start"-Befehl (z.B. 1101) an WP251
- 4. WP251 tariert (gemäß DR25)
- 5. Grob/Feindosierphase startet
- 6. Falls parametriert und notwendig wird nachdosiert (DR22)
- 7. WP251 springt in den Zustand "Gestoppt" und wartet auf "Weiter"-Befehl (1141) vom Bediener
- 8. Wird der "Weiter"-Befehl abgesetzt wird das dosierte Gewicht in den Protokollspeicher geschrieben und die abschließende Toleranzprüfung durchgeführt.
- 9. Entleersignal wird ggf. gesetzt (gemäß DR25) (Wägeschritt 5)

10.WP251 springt in Wägeschritt 0 und wartet auf weitere Befehle.

#### 8.2.4 Betriebsart SWA (Selbsttätige Waage zum Abwägen)

WP251 ermöglicht im SWA-Betrieb die Vorgabe eines Sollwerts, welcher dann automatisch mittels der Dosierfunktionalität des Moduls dosiert wird.

Die Dosiersignale "Grobstrom/Feinstrom" können genutzt werden, um direkt die entsprechenden Dosierorgane (z. B. Ventile) zu steuern. Nach Erreichen des Sollwerts protokolliert WP251 automatisch das dosierte Gewicht im Protokollspeicher, führt eine Toleranzkontrolle durch (nur in kontrollierten Zyklen), korrigiert ggf. die Abschaltpunkte der 8.2 Wägeschritte

Dosiersignale (nur in kontrollierten Zyklen) und schließt selbsttätig den Wägevorgang ab. Optional kann noch das Entleeren der Waage von WP251 übernommen werden.

In dieser Betriebsart erfolgt das Dosieren vollautomatisch von WP251 gesteuert. Im Unterschied zu einer NSW-Waage ist keine Protokollierung der einzelnen Dosierungen per Bedienerbefehl vorgeschrieben (WP251 protokolliert trotzdem jede Wägung). Die Waage wird daher bei der Eichabnahme dahingehend geprüft, dass der eingestellte Sollwert immer innerhalb der vom Gesetz vorgeschriebenen Grenzen liegt.

Typischerweise dosieren SWA Waagen permanent im Dauerbetrieb, was auch von WP251 unterstützt wird. In dieser Betriebsart besteht weiterhin die Möglichkeit Zyklen zu definieren, die nicht nullgestellt/tariert und nicht kontrolliert werden. Dies erhöht den Durchsatz der Waage, da die stillstandsabhängigen Vorgänge nicht in jedem Zyklus erfolgen.

In der Praxis könnte das Abfahren einer Dosierung in der Betriebsart SWA wie folgt aussehen:

- 1. SPS sendet Sollwert (DR20) und Materialparameter (DR23) zu WP251
- 2. SPS sendet "Start"-Befehl (z.B. 1101) an WP251
- 3. WP251 stellt null oder tariert (gemäß DR25) (Wägeschritt 1)
- 4. Grob/Feindosierphase startet (Wägeschritt 2)
- 5. Falls parametriert und notwendig wird nachdosiert (DR22) (Wägeschritt 3)
- 6. Dosierergebnis wird automatisch geprüft und protokolliert (Wägeschritt 4)
- 7. Waage wird ggf. entleert (gemäß DR25) (Wägeschritt 5)
- 8. WP251 springt in Wägeschritt 0 und wartet auf weitere Befehle oder direkt wieder in Schritt 1 (Dauerbetrieb)

#### 8.2.5 Betriebsart SWE (Selbsttätige Waage für Einzelwägungen) - Füllen

WP251 ermöglicht im SWE-Betrieb die Vorgabe eines Sollwerts, welcher dann automatisch mittels der Dosierfunktionalität des Moduls dosiert wird.

Die Dosiersignale "Grobstrom/Feinstrom" können genutzt werden, um direkt die entsprechenden Dosierorgane (z. B. Ventile) zu steuern. Nach Erreichen des Sollwerts protokolliert WP251 automatisch das dosierte Gewicht im Protokollspeicher, führt eine Toleranzüberprüfung durch, korrigiert ggf. die Abschaltpunkte der Dosiersignale und schließt selbsttätig den Wägevorgang ab. Optional kann noch das Entleeren der Waage von WP251 übernommen werden.

Im Gegensatz zur Betriebsart NSW wird die Protokollierung des dosierten Einzelgewichts automatisch, ohne einen Eingriff eines Bedieners, in den Protokollspeicher geschrieben.

Das Dosieren im Dauerbetrieb ist möglich.

Hier der prinzipielle Ablauf einer Dosierung in der Betriebsart SWE Füllen:

- 1. SPS sendet Sollwert (DR20) und Materialparameter (DR23) zu WP251
- 2. SPS sendet "Start"-Befehl (z.B. 1101) an WP251
- 3. WP251 stellt null oder tariert (gemäß DR25) (Wägeschritt 1)
- 4. Grob/Feindosierphase startet (Wägeschritt 2)
- 5. Falls parametriert und notwendig wird nachdosiert (DR22) (Wägeschritt 3)
- 6. Dosierergebnis wird automatisch geprüft und protokolliert (Wägeschritt 4)
- 7. Waage wird ggf. entleert (gemäß DR25) (Wägeschritt 5)
- 8. WP251 springt in Wägeschritt 0 und wartet auf weitere Befehle oder direkt wieder in Schritt 1 (Dauerbetrieb)

#### 8.2.6 Betriebsart SWE (Selbsttätige Waage für Einzelwägungen) - Entnahme

WP251 ermöglicht im SWE-Betrieb die Vorgabe eines Sollwerts, welcher dann automatisch mittels der Dosierfunktionalität des Moduls dosiert wird.

Die Dosiersignale "Grobstrom/Feinstrom" können genutzt werden, um direkt die entsprechenden Dosierorgane (z.B. Ventile) zu steuern. Nach Erreichen des Sollwerts protokolliert WP251 automatisch das dosierte Gewicht im Protokollspeicher und schließt selbsttätig den Wägevorgang ab.

Im Gegensatz zur Betriebsart NSW wird die Protokollierung des dosierten Einzelgewichts automatisch, ohne einen Eingriff eines Bedieners, in den Protokollspeicher geschrieben.

"Entnahme" bedeutet, dass das Wägegut aus der Waage heraus dosiert wird (bspw. ein Silo auf Wägezellen mit Auslassventilen). Hierbei wird die volle Waage tariert und das Netto-Gewicht steigt bei abnehmendem Bruttogewicht. Der Parameter "Dosierstart" in DR25 sollte für einen korrekten Betrieb auf "Tarieren" gestellt sein.

Das Dosieren im Dauerbetrieb ist möglich.

Hier der prinzipielle Ablauf einer Dosierung in der Betriebsart SWE Entnahme:

- 1. Die Waage wird mit ausreichend Material befüllt
- 2. SPS sendet Sollwert (DR20) und Materialparameter (DR23) zu WP251
- 3. SPS sendet "Start"-Befehl (z.B. 1101) an WP251
- 4. WP251 tariert (gemäß DR25) (Wägeschritt 1)
- 5. Grob/Feindosierphase startet (Wägeschritt 2)
- 6. Falls parametriert und notwendig wird nachdosiert (DR22) (Wägeschritt 3)
- 7. Dosierergebnis wird automatisch geprüft und protokolliert (Wägeschritt 4)
- 8. Entleersignal wird ggf. gesetzt (gemäß DR25) (Wägeschritt 5)
- 9. WP251 springt in Wägeschritt 0 und wartet auf weitere Befehle oder direkt wieder in Schritt 1 (Dauerbetrieb)

# 8.3 DR 3 Justageparameter

## 8.3.1 Übersicht

Die Justageparameter (DR3) müssen für jede Waage überprüft und gegebenenfalls geändert werden.

Durch die Justageparameter und die Justagedurchführung wird die Waage grundsätzlich justiert (Zuweisung eines Null- und eines Referenzpunktes). Mit einer Drahtbrücke an den Klemmen "P" und "PR" (Parameter-Protection) sind die meisten Daten des DR 3 nicht mehr abänderbar (schreibgeschützt). Diese Vorkehrung ist bei eichpflichtigen Anwendungen relevant. Alle Änderungen in Datensatz 3 erfordern den eingeschalteten Servicebetrieb des Moduls. Ist der Servicebetrieb nicht aktiv, werden alle Parametereingaben direkt mit Fehler abgewiesen.

#### Vorgehensweise

- Lesen Sie DR3 aus der SIWAREX (In SIWATOOL, oder SIMATIC-DB, oder ModbusMaster)
- Überprüfen Sie alle Parameter und ändern sie diese applikationsspezifisch ab
- Übertragen Sie den Datensatz DR 3 an SIWAREX (aus SIWATOOL, oder SIMATIC-DB, oder Modbus Master)
- Führen Sie die Justage der Waage durch (Nullpunkt und Justagepunkt 1 optional Justagepunkt 2)
- Lesen Sie DR3 aus der SIWAREX (In SIWATOOL, oder SIMATIC-DB, oder ModbusMaster)

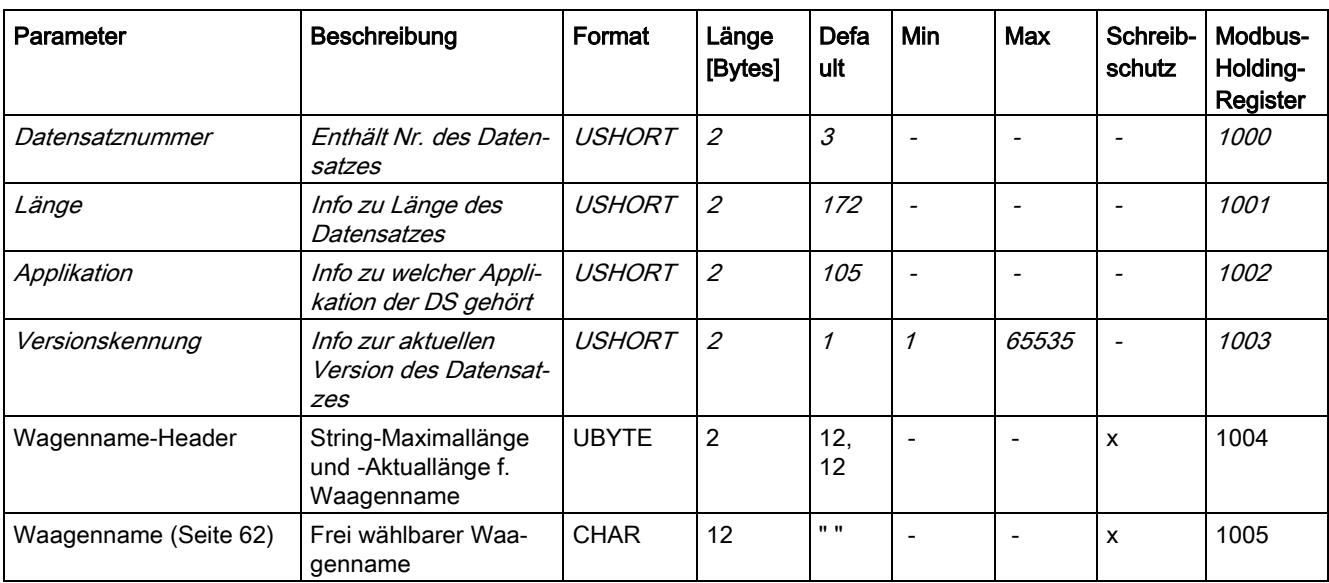

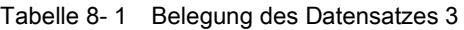

8.3 DR 3 Justageparameter

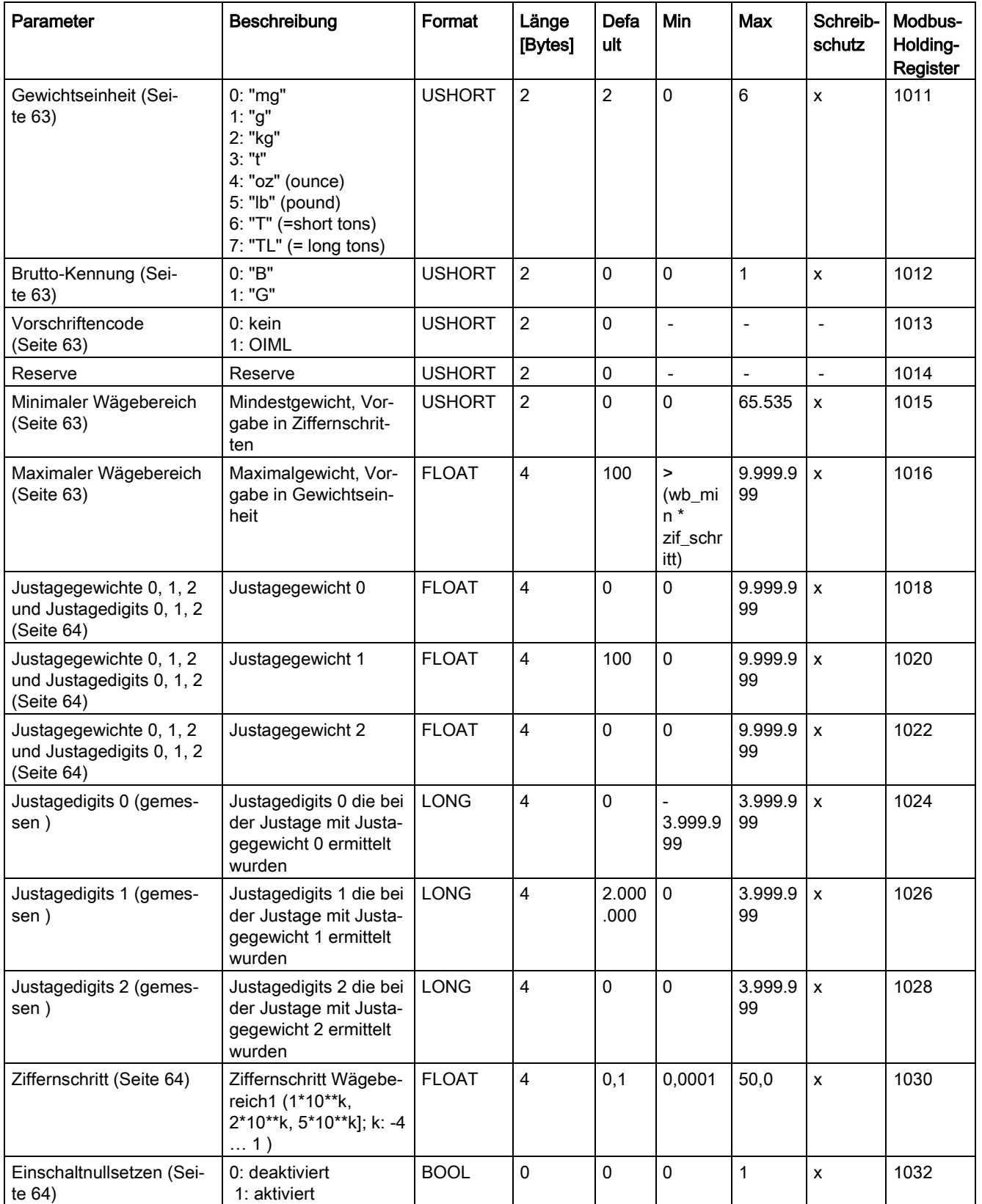

## Waagenparameter und Funktionen

#### 8.3 DR 3 Justageparameter

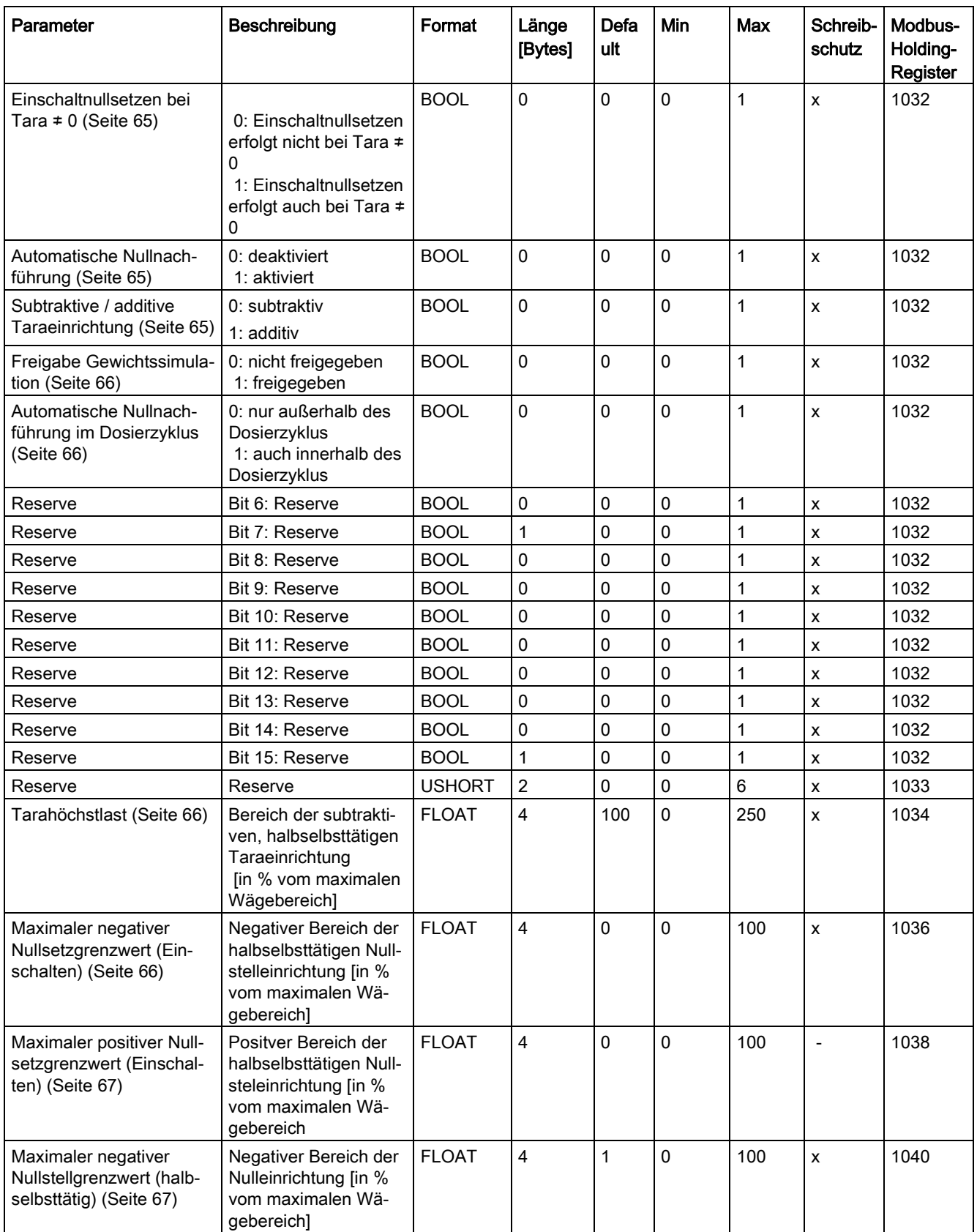

8.3 DR 3 Justageparameter

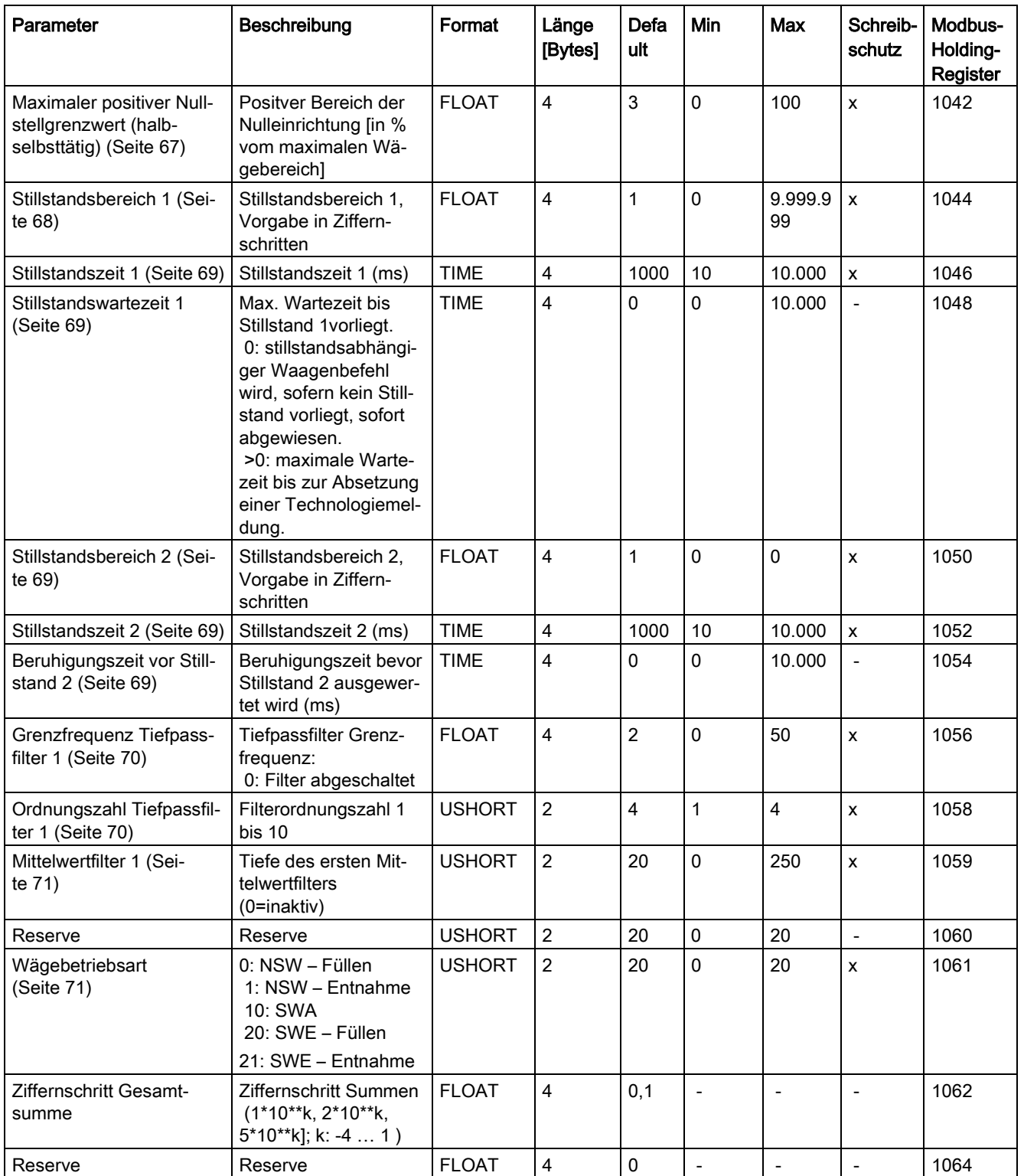

#### Waagenparameter und Funktionen

#### 8.3 DR 3 Justageparameter

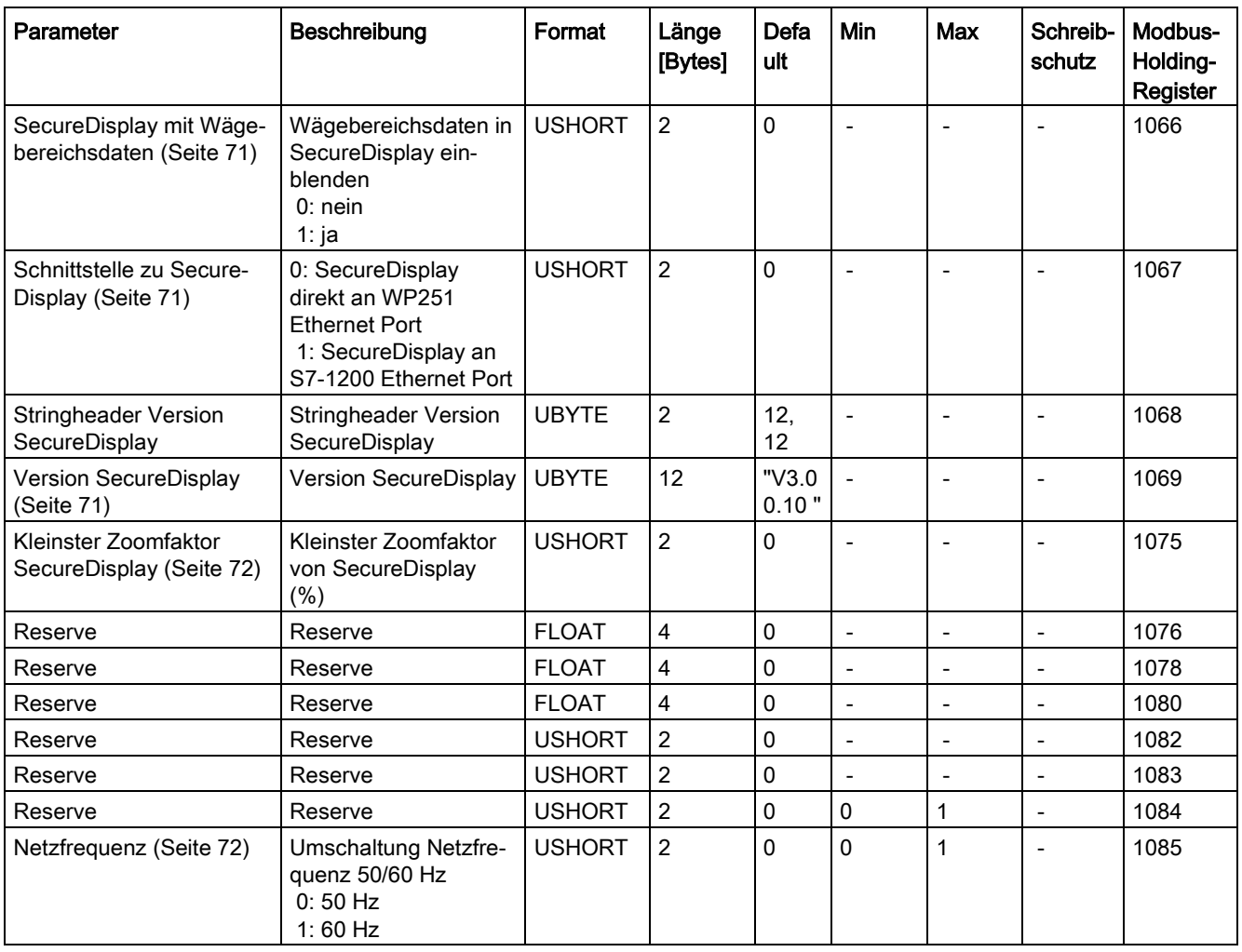

## <span id="page-61-0"></span>8.3.2 Waagenname

Der Name besteht aus maximal 12 Zeichen und kann frei gewählt werden. Es kann eine beliebige Bezeichnung eingegeben werden.

#### Hinweis

Nach der amtlichen Eichabnahme kann der Waagenname nicht mehr geändert werden.

#### <span id="page-62-0"></span>8.3.3 Gewichtseinheit

Es stehen die Gewichtseinheiten Milligramm, Gramm, Kilo, Tonne, Unze, Pfund, Short-Ton und Long-Ton zur Auswahl. Die Auswahl der Gewichtseinheit hat keinen Einfluss auf die interne Gewichtsberechnung. Es handelt sich lediglich um ASCII- Zeichen. Somit müssen beim Wechsel der Gewichtseinheit alle gewichtsbehafteten Parameter entsprechend umgerechnet vorgegeben werden.

#### <span id="page-62-1"></span>8.3.4 Brutto-Kennung

Die Brutto-Kennung gibt vor, welcher Buchstabe B (für Brutto) oder G (für Gross) in der Anzeige für einen Brutto-Gewichtswert verwendet wird.

## <span id="page-62-2"></span>8.3.5 Vorschriftencode

Wird der Parameter auf "OIML" gesetzt, führt WP251 eine Prüfung durch, ob die eingegebenen Parameter den Anforderungen der OIML Richtlinie entsprechen. Bei nichteichpflichtigen Waagen kann der Parameter deaktiviert (keine Überprüfung) belassen werden.

#### <span id="page-62-3"></span>8.3.6 Minimaler Wägebereich

Bei eichpflichtigen Waagen darf unterhalb des minimalen Wägebereichs nicht protokolliert werden. Der minimale Wägebereich wird in der Einheit "d" (Ziffernschritte) bei der Eichabnahme festgelegt.

Die Einstellung ab Werk lautet 0 d und kann für nicht-eichpflichtige Waage so belassen werden. Bei eichpflichtigen Waagen wird in der Regel "20" eingetragen.

#### <span id="page-62-4"></span>8.3.7 Maximaler Wägebereich

Bei eichpflichtigen Waagen darf oberhalb des maximalen Wägebereichs (+9d) nicht mehr protokolliert werden. Der maximale Wägebereich wird in Gewichtseinheit bei der Eichabnahme festgelegt.

Der maximale Wägebereich ist abhängig von der Anzahl und dem Typ der verwendeten Wägezellen - bei eichpflichtigen Waagen zusätzlich vom Teilungswert und dem daraus resultierenden Ziffernschritt der Waage.

Bei nicht-eichpflichtigen Waagen entspricht der maximale Wägebereich der Nennlast aller Wägezellen (Anzahl Zellen multipliziert mit der Nennlast einer Zelle) minus der Totlast (mechanischer Aufbau).

Die korrekte Vorgabe des Parameters ist wichtig, da diverse Nullstell-,Nullsetz- und Taragrenzwerte prozentual auf ihn bezogen sind.

# <span id="page-63-0"></span>8.3.8 Justagegewichte 0, 1, 2 und Justagedigits 0, 1, 2

Die Justagegewichte mit den zugehörigen Justagedigits definieren die Waagenkennlinie. Eine ausführliche Beschreibung dazu findet sich in Kapitel Justagedurchführung (Seite 73).

Die Justagegewichte müssen aufsteigend vorgegeben werden. Im Regelfall ist es ausreichend,die Waage mit zwei Justagepunkten (0 und 1) zu justieren. Das Setzen eines dritten Stützpunktes (Justagegewicht 2) ist somit optional.

Typischerweise ist das Justagegewicht 0 = 0, da der Justagepunkt 0 normalerweise bei leerer Waage gesetzt wird.

Sollte eine Waage umgebaut werden und der aktuelle Inhalt ist bekannt, kann dieser Wert als Justagegewicht eingetragen und gesetzt werden. Anschließend ein größeres Justagegewicht 1 vorgegeben und gesetzt werden.

Die Justagegewichte müssen mindestens 5% der Nennlast der Waage betragen und auch untereinander einen Abstand von mindestens 5% der Nennlast aufweisen:

- $\bullet$  Justagegewicht  $0 = 0$ kg
- Justagegewicht 1 = mind. 5% der Nennlast der Waage
- Justagegewicht 2 = mind. 10% der Nennlast der Waage

Die Justagedigits werden durch die Justagebefehle automatisch ermittelt und den jeweiligen Justagegewichten zugeordnet. Die Digits müssen somit nicht vorgegeben werden!

#### <span id="page-63-1"></span>8.3.9 Ziffernschritt

Der Ziffernschritt für den Wägebereich kann entsprechend der Norm EN 45501 (0,0001 bis 50) festgelegt werden. Er definiert die kleinste angezeigte Gewichtsänderung und richtet sich bei eichpflichtigen Waagen nach der Genauigkeit des Gesamtsystems.

#### <span id="page-63-2"></span>8.3.10 Einschaltnullsetzen

Nach dem Einschalten der Versorgungsspannung (im eichfähigen Betrieb nach Ablauf der Anlaufwartezeit) kann die Waage automatisch auf Null gesetzt werden. Bei eichpflichtigen Waagen kann ein Gewichtswert von ±10 % vom max. Messbereich beim Einschalten auf Null gesetzt werden.

#### Hinweis

Im nichteichpflichtigen Betrieb (keine OIML-Restriktionen) kann nach Aktivierung dieser Funktion auch eine volle Waage auf Null gesetzt werden. Die Beschränkung der Wirkung ist jedoch durch Vorgabe des max. und min. Gewichtes für Nullsetzen möglich. Siehe Max. Min. Gewicht für das Nullsetzen beim Einschalten.

## <span id="page-64-0"></span>8.3.11 Einschaltnullsetzen bei Tara ≠ 0

Beim Einschalten der Versorgungsspannung kann die Waage automatisch auf null gesetzt werden. Ist die Funktion [Einschaltnullsetzen](#page-63-2) (Seite [64\)](#page-63-2) aktiviert, bleibt die Frage, ob das Nullsetzen beim Einschalten auch dann durchgeführt werden soll, wenn das Tara-Gewicht im Tara-Speicher ungleich Null ist.

Falls der Parameter "Aktiviertes Nullsetzen beim Einschalten, wenn Waage tariert" gesetzt ist, wird das Tara-Gewicht bei Nullsetzen ebenfalls gelöscht, falls nein, wird die Waage nicht nullgesetzt.

## <span id="page-64-1"></span>8.3.12 Automatische Nullnachführung

Das Nullstellen der Waage kann mit dem Befehl "Nullstellen" bei Bedarf halbselbsttätig durch den Anwender durchgeführt werden.

Die automatische Nachführung stellt die Waage ohne einen separaten Befehl auf Null, wenn sie um den Nullpunkt nur langsam driftet. Langsames Driften wird dann unterstellt, wenn die Bedingungen der OIML R76 hierzu erfüllt sind.

#### Hinweis

Bei nichteichpflichtigem Betrieb (keine OIML-Restriktionen) kann nach Aktivierung dieser Funktion die Waage im Laufe der Zeit nach einem langsamen Drift auch dann Null anzeigen, wenn sie komplett befüllt ist. Die Beschränkung der Wirkung ist jedoch durch Vorgabe des max. und min. Gewichtes für Nullstellen möglich.

# <span id="page-64-2"></span>8.3.13 Subtraktive / additive Taraeinrichtung

Das Tarieren der Waage kann mit dem Befehl "Tarieren" bei Bedarf durchgeführt werden.

Bei eingeschalteter subtraktiver Tara wird der Anzeigewert ausgeblendet, wenn der Bruttowert den maximalen Wägebereich um mehr als 9e überschreitet.

Bei additiver Tara wird der Anzeigewert erst ausgeblendet, wenn das Nettogewicht den maximalen Wägebereich überschreitet. Bei subtraktiver Tara ist das Tara-Höchstgewicht auf 100 % des maximalen Wägebereichs begrenzt, bei additiver Tara auf 250 %.

Bei der Umschaltung additives ⇔ subtraktives Tara wird der aktuelle Tara-Wert gelöscht.

#### Hinweis

Es wird nicht automatisch überprüft, ob bei additiver Tara der Messbereich der Wägezellen genügend Reserven bietet. Diese Prüfung obliegt dem Anlagenbauer.

## <span id="page-65-0"></span>8.3.14 Freigabe Gewichtssimulation

Anstelle der tatsächlichen Gewichtsermittlung an Hand des Wägezellensignals kann für Testzwecke die Gewichtssimulation aktiviert werden. Der simulierte Gewichtswert wird über den Datensatz DR 16 vorgegeben und mit den Befehlen "Simulation EIN (3)" und Simulation AUS(4)" gesteuert. Die Gewichtssimulation erleichtert in bestimmten Situationen die Inbetriebnahme und den Test einer Waage. Auf der Hauptanzeige wird das simulierte Gewicht mit dem Hinweis "TEST" versehen.

## <span id="page-65-1"></span>8.3.15 Automatische Nullnachführung im Dosierzyklus

Der Parameter definiert, ob die Nullnachführung (falls aktiviert) nur außerhalb des automatischen Dosierzyklus aktiv sein soll (nur in Wägeschritt 0) oder auch innerhalb des Dosierzyklus.

#### <span id="page-65-2"></span>8.3.16 Tarahöchstlast

Der Parameter wird in Prozent vorgegeben und bezieht sich auf den Parameter "Maximaler Wägebereich". Alle Tara-Werte (halbselbstätig, automatisch oder preset-Tara) werden auf diesen Grenzwert überprüft und bei Überschreitung abgewiesen.

#### <span id="page-65-3"></span>8.3.17 Maximaler negativer Nullsetzgrenzwert (Einschalten)

Nullsetzen bedeutet das automatische Nullstellen der Waage beim Einschalten der Versorgungsspannung.

Falls das Nullsetzen beim Einschalten der Versorgungsspannung aktiviert wurde, kann mit der Vorgabe die Wirkung der Funktion begrenzt werden. Der Parameter wird in Prozent vorgegeben und bezieht sich auf den Parameter "Maximaler Wägebereich".

Beispiel:

Maximaler Wägebereich = 100kg

Maximaler negativer Nullsetzgrenzwert = 10%

→ Es können bis zu -10kg (10% von 100kg) durch die Funktion beim Einschalten nullgesetzt werden.

# <span id="page-66-0"></span>8.3.18 Maximaler positiver Nullsetzgrenzwert (Einschalten)

Nullsetzen bedeutet das automatische Nullstellen der Waage beim Einschalten der Versorgungsspannung.

Falls das Nullsetzen beim Einschalten der Versorgungsspannung aktiviert wurde, kann mit der Vorgabe die Wirkung der Funktion begrenzt werden. Der Parameter wird in Prozent vorgegeben und bezieht sich auf den Parameter "Maximaler Wägebereich".

Beispiel:

Maximaler Wägebereich = 100kg

Maximaler positiver Nullsetzgrenzwert = 10%

 $\rightarrow$  Es können bis zu 10kg (10% von 100kg) durch die Funktion beim Einschalten nullgesetzt werden.

## <span id="page-66-1"></span>8.3.19 Maximaler negativer Nullstellgrenzwert (halbselbsttätig)

Beim Nullstellen wird das aktuelle Gewicht der Waage als Nullgewicht definiert.

Für das Nullstellen (halbselbsttätig, automatisch und nachführend) kann mit der Vorgabe von Grenzwerten die Wirkung der Funktion beschränkt werden. Der Bezugspunkt für die Wirkung der Beschränkung ist nicht das aktuelle Bruttogewicht, sondern das Gewicht, welches die Waage ohne vorangegangene Nullstellungen (Nullpunkt zum Zeitpunkt der Waagenjustage) anzeigen würde.

Bei Waagen im eichpflichtigen Betrieb beträgt die Beschränkung zwischen dem negativen und positiven Gewicht fürs Nullstellen 4 % vom Wägebereich.

Beispiel:

Maximaler Wägebereich = 100kg

Maximaler negativer Nullstellgrenzwert = 3%

→ Es können bis zu 3kg (3% von 100kg) durch die Nullstellfunktionen nullgestellt werden.

#### <span id="page-66-2"></span>8.3.20 Maximaler positiver Nullstellgrenzwert (halbselbsttätig)

Beim Nullstellen wird das aktuelle Gewicht der Waage als Nullgewicht definiert.

Für das Nullstellen (halbselbsttätig, automatisch und nachführend) kann mit der Vorgabe von Grenzwerten die Wirkung der Funktion beschränkt werden. Der Bezugspunkt für die Wirkung der Beschränkung ist nicht das aktuelle Gewicht, sondern das Gewicht, welches die Waage ohne vorangegangene Nullstellungen (Nullpunkt zum Zeitpunkt der Waagenjustage) anzeigen würde.

Bei Waagen im eichpflichtigen Betrieb beträgt die Beschränkung zwischen dem negativen und positiven Gewicht fürs Nullstellen 4 % vom max. Wägebereich.

Beispiel:

Maximaler Wägebereich = 100kg Maximaler negativer Nullstellgrenzwert = 1%  $\rightarrow$  Es kann bis zu 1kg (1% von 100kg) durch die Nullstellfunktionen nullgestellt werden.

## 8.3.21 Stillstandsüberwachung

Die Stillstandsüberwachung dient der Erkennung einer stabilen Gleichgewichtslage der Waage. Der Waagenstillstand wird festgestellt, wenn sich innerhalb einer vorgegebenen Zeit (Stillstandszeit) der Gewichtswert um weniger als einen vorgegebenen Gewichtsbereich (Stillstandswert) ändert.

WP251 verfügt über zwei unabhängig gebildete Stillstandskriterien (Stillstand 1 und Stillstand 2), die an verschiedenen Punkten innerhalb oder außerhalb des Dosierzyklus abgefragt werden.

In folgenden Situationen muss Stillstand 1 vorliegen, um die entsprechende Aktion durchführen zu können: Tarieren, Nullstellen

In folgenden Situationen muss Stillstand 2 vorliegen, um die entsprechende Aktion durchführen zu können: Toleranzprüfung, Protokollieren.

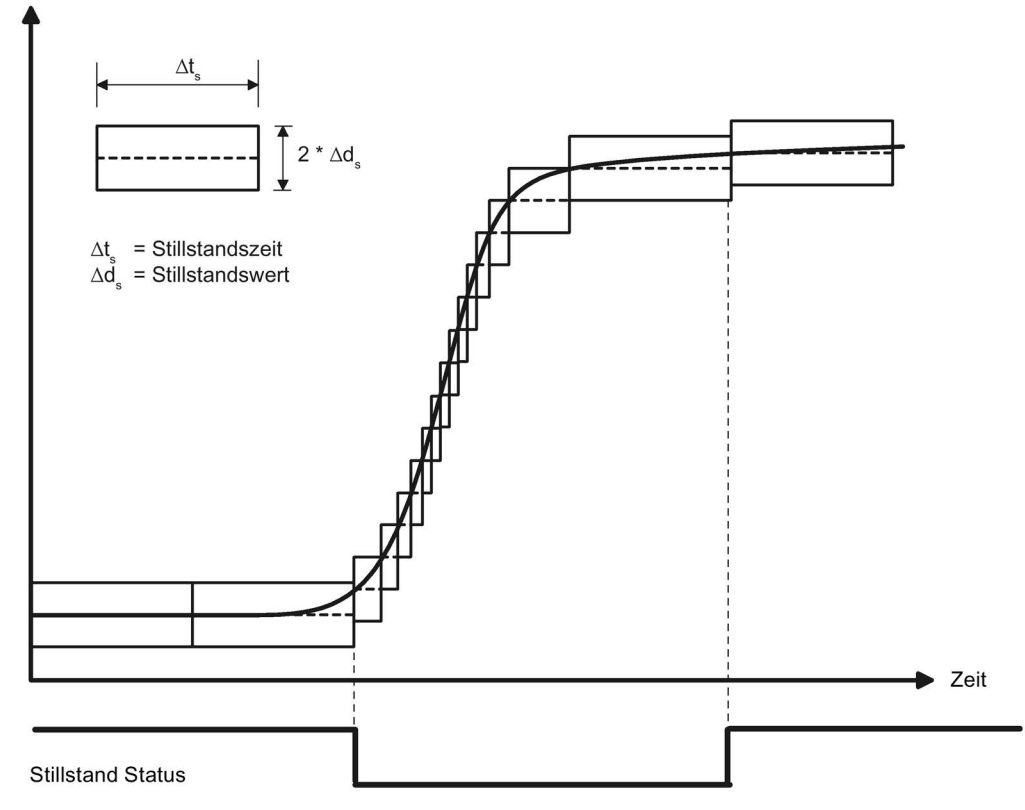

Gewichtsverlauf

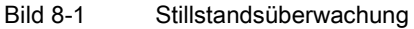

#### <span id="page-67-0"></span>8.3.22 Stillstandsbereich 1

Der Parameter definiert den Gewichtsbereich (+/- um das aktuelle Gewicht herum) um den das Gewicht innerhalb der Stillstandszeit 1 schwanken darf um Stillstand zu erkennen. Die Vorgabe erfolgt in Ziffernschritten (d).

#### <span id="page-68-0"></span>8.3.23 Stillstandszeit 1

Der Parameter definiert das Zeitfenster, in dem der Gewichtswert nur innerhalb des Stillstandbereichs 1 schwanken darf um Stillstand zu erkennen. Die Vorgabe erfolgt in Millisekunden (ms).

#### <span id="page-68-1"></span>8.3.24 Stillstandswartezeit 1

Die Stillstandswartezeit ist eine maximale Wartezeit auf Stillstand 1 bei Ausführung eines Befehls, welcher vom Vorliegen des Stillstand 1 abhängig ist. War die Ausführung des Befehls während der Wartezeit auf Grund fehlenden Stillstands nicht möglich, wird eine Technologiemeldung generiert.

Ist die Stillstandswartezeit gleich Null, wird ein Befehl, der einen Stillstand erfordert, sofort abgewiesen, falls kein Stillstand zum Zeitpunkt der Befehlstriggerung vorliegt.

Ist die Stillstandswartezeit aktiv, wird dies im NAWI-Status der Waage durch ein entsprechendes Bit angezeigt.

#### <span id="page-68-2"></span>8.3.25 Stillstandsbereich 2

Der Parameter definiert den Gewichtsbereich (+/- um das aktuelle Gewicht herum) um den das Gewicht innerhalb der Stillstandszeit 2 schwanken darf um Stillstand zu erkennen. Die Vorgabe erfolgt in Ziffernschritten (d).

#### <span id="page-68-3"></span>8.3.26 Stillstandszeit 2

Der Parameter definiert das Zeitfenster, in dem der Gewichtswert nur innerhalb des Stillstandbereichs 2 schwanken darf um Stillstand zu erkennen. Die Vorgabe erfolgt in Millisekunden (ms).

#### <span id="page-68-4"></span>8.3.27 Beruhigungszeit vor Stillstand 2

Der Parameter definiert eine Zeit in Millisekunden (ms), die gewartet wird bevor auf Stillstand 2 geprüft wird. Da Stillstand 2 nach einer automatischen Dosierung zum Protokollieren bzw. zur Toleranzprüfung benötigt wird, kann sich die befüllte, unter Umständen noch schwingende, Waage beruhigen, bevor auf Stillstand 2 geprüft wird. Ist die Beruhigungszeit aktiv, wird dies im AWI-Status der Waage durch ein entsprechendes Bit angezeigt.

# <span id="page-69-0"></span>8.3.28 Grenzfrequenz Tiefpassfilter 1

Für die Unterdrückung der Störungen ist ein kritisch gedämpfter Tiefpassfilter vorgesehen. Das folgende Bild zeigt die Sprungantwort des Filters (f = 2 Hz). Die Eingabe "0" bedeutet, dass der Filter abgeschaltet ist. Die Grenzfrequenz kann zwischen 0,01 bis 20,0 Hz vorgegeben werden.

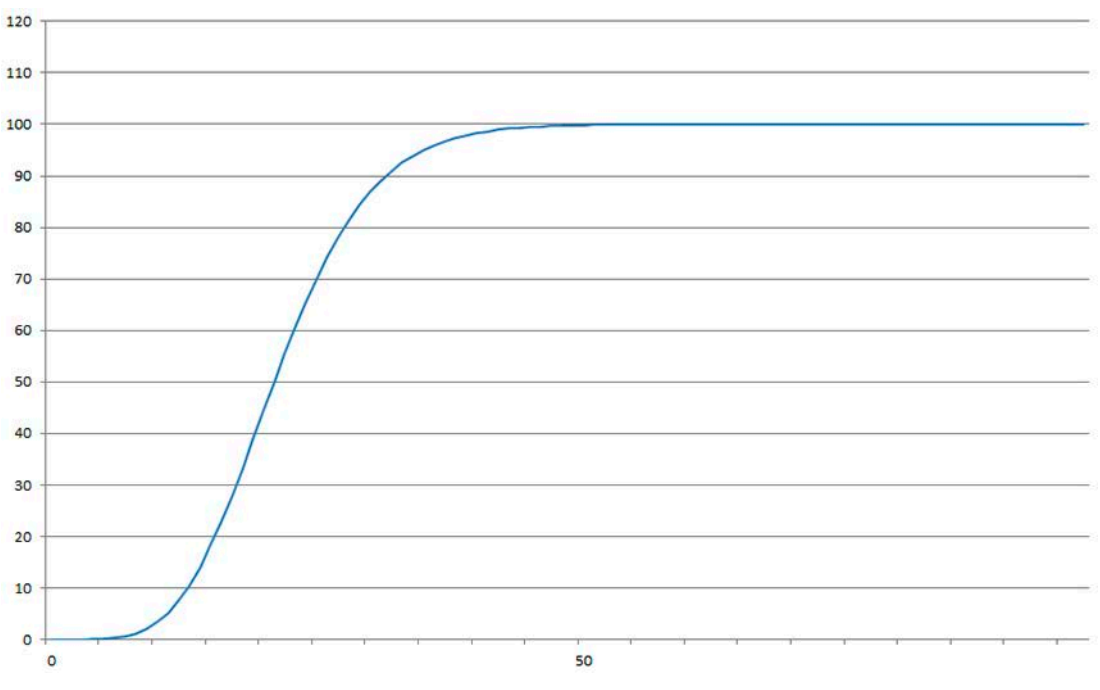

Bild 8-2 Sprungantwort des digitalen Tiefpassfilter bei f = 2 Hz

Die Festlegung der Grenzfrequenz hat eine entscheidende Bedeutung für die Unterdrückung der Störungen. Mit der Festlegung der Grenzfrequenz wird die "Schnelligkeit" der Reaktion der Waage auf die Veränderung des Messwertes bestimmt.

Ein Wert von z. B. 5 Hz führt zu einer relativ schnellen Reaktion der Waage auf eine Gewichtsveränderung, ein Wert von z. B. 0,5 Hz macht die Waage "träger".

# <span id="page-69-1"></span>8.3.29 Ordnungszahl Tiefpassfilter 1

Die Ordnungszahl des Filters ist bestimmend für die Wirkung der Dämpfung. Es können die Werte 2, 4, 6, 8 und 10 vorgegeben werden. Je höher die Ordnungszahl gewählt wird, umso stärker wirkt der Filter.

#### <span id="page-70-0"></span>8.3.30 Mittelwertfilter 1

Der Mittelwertfilter 1 wird verwendet, um den Gewichtswert gegen periodische Störungen zu beruhigen. Der Gewichtswert wird aus dem Mittelwert der n (n = max. 250) letzten Gewichtswerte gebildet, welche von dem Wägemodul alle 10 ms errechnet werden. Bei n = 10 werden 10 Werte zur Mittelwertbildung herangezogen. Alle 10 ms fällt der älteste Wert aus der Berechnung heraus und der jüngste wird bei der Berechnung berücksichtigt (fortlaufender Mittelwert).

#### <span id="page-70-1"></span>8.3.31 Wägebetriebsart

Der Parameter definiert die Betriebsart der Waage.

Folgende Betriebsarten stehen zur Verfügung:

- 0 : Nichtselbsttätige Waage (NSW) Füllen
- 1 : Nichtselbsttätige Waage (NSW) Entnahme
- 10 : Selbsttätige Waage zum Abwägen (SWA) Füllen
- 20 : Selbsttätige Waage für Einzelwägungen (SWE) Füllen
- 21 : Selbsttätige Waage für Einzelwägungen (SWE) Entnahme

#### <span id="page-70-2"></span>8.3.32 SecureDisplay mit Wägebereichsdaten

Im eichpflichtigen Betrieb muss die Softwareversion für das HMI-Gerät hinterlegt werden, damit sie von einem Eichbeamten überprüft werden kann.

#### <span id="page-70-3"></span>8.3.33 Schnittstelle zu SecureDisplay

Bei eichpflichten Anwendungen kommt die Software "SecureDisplay" zur Anzeige des eichfähigen Gewichtswertes zum Einsatz. Der Parameter definiert, ob "SecureDisplay" direkt über den Ethernetport der WP251 kommuniziert oder über den Ethernetport der SIMATIC S7-1200 CPU.

#### <span id="page-70-4"></span>8.3.34 Version SecureDisplay

Bei eichpflichten Anwendungen kommt die Software "SecureDisplay" zur Anzeige des eichfähigen Gewichtswertes zum Einsatz. Der Parameter definiert die Version der Software "SecureDisplay", die im Bediengerät ausgeführt wird. Ist die Version nicht richtig eingetragen, wird in "SecureDisplay" kein Gewichtswert ausgegeben und die Anzeige bleibt im Schritt "Start Up" stehen.

#### <span id="page-71-0"></span>8.3.35 Kleinster Zoomfaktor SecureDisplay

Die minimale Anzeigengröße legt den kleinsten Zoomfaktor für die eichfähige Anzeige "SecureDisplay" fest. Wenn der Parameter nicht dem kleinsten Zoomfaktor in der .xml-Datei im Bediengerät übereinstimmt, bleibt "SecureDisplay" im Schritt "StartUp" stehen und gibt keinen Gewichtswert aus.

#### <span id="page-71-1"></span>8.3.36 Netzfrequenz

Der Parameter definiert die Netzfrequenz des Versorgungsnetzes. Es kann zwischen 50Hz und 60Hz gewählt werden. Durch die korrekte Einstellung werden Störungen durch das Versorgungsnetz besser unterdrückt.

# 8.4 Justage

## 8.4.1 Justage mit Justagegewichten

Das von den Wägezellen ankommende analoge Millivolt-Signal wird in einem Analog-Digital-Umsetzer in einen digitalen Wert (Digit) umgewandelt. Aus diesem digitalen Wert wird ein Gewichtswert errechnet. Alle Funktionen der Wägeelektronik verwenden dann diesen Gewichtswert für die Statusermittlung und Meldungen.

Um aus dem digitalen Wert den Gewichtswert errechnen zu können, muss die Kennlinie des Messsystems bestimmt werden. Im einfachsten Fall wird die Kennlinie durch die Stützpunkte 0 (Justagewicht 0 und Justagedigit 0) und 1 (Justagewicht 1 und Justagedigit 1) festgelegt. Der erste Arbeitspunkt (Punkt 0) wird durch die unbelastete (leere) Waage mit ihrem Eigengewicht bestimmt. Durch das Gewicht der eigenen Konstruktion der Waage liefern die Wägezellen eine Messspannung an die Wägeelektronik. Nach der Analog-Digital-Umsetzung der Messspannung wird dem digitalen Wert (Justagedigits für den Nullpunkt) der Nullpunkt zugeordnet.

Ist die Waage mit einem definierten Justagegewicht belastet (z. B. mit 50 % des Messbereichs), so wird dem neuen digitalen Wert aus dem Analog-Digital-Umsetzer das Justagegewicht zugeordnet.

Zusätzlich kann die Kennlinie durch einen dritten Stützpunkt bestimmt werden, der oberhalb von Punkt 1 liegen muss.

Achten Sie darauf, dass die Differenz zwischen zwei Justagegewichten mindestens 40 000 Digits beträgt, sonst kann der Justagebefehl abgewiesen werden. Dies entspricht ca. 2% der Nennlast aller Wägezellen (2% von (Anzahl Wägezellen x Nennlast einer Wägezelle)).

Die Durchführung der Justage besteht aus folgenden Schritten:

- Legen Sie das Justagegewicht und weitere Parameter in Datensatz DR 3 fest.
- Übertragen Sie den Datensatz DR 3 an die Waage.
- Lösen Sie bei leerer Waage den Befehl "Justagegewicht 0 gültig" aus.
- Belasten Sie die Waage mit dem vorgegebenen Justagegewicht.
- Lösen Sie den Befehl "Justagegewicht 1 gültig" aus.
- Übertragen Sie den Datensatz DR 3 von der Waage nach SIWATOOL/SIMATIC DB/Modbus-Master und speichern Sie ggf. die Daten als Backup.

Die Justagefolge der steigenden Justagegewichte muss eingehalten werden.

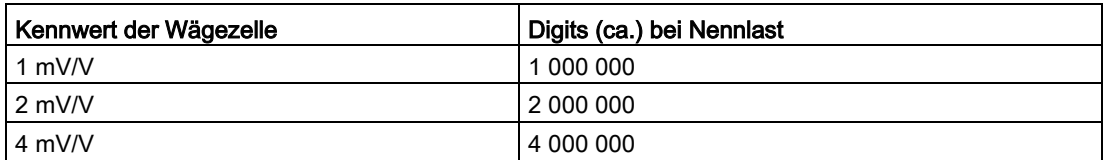

Das folgende Diagramm verdeutlicht den Zusammenhang zwischen den Justagedigits und dem Justagegewicht.

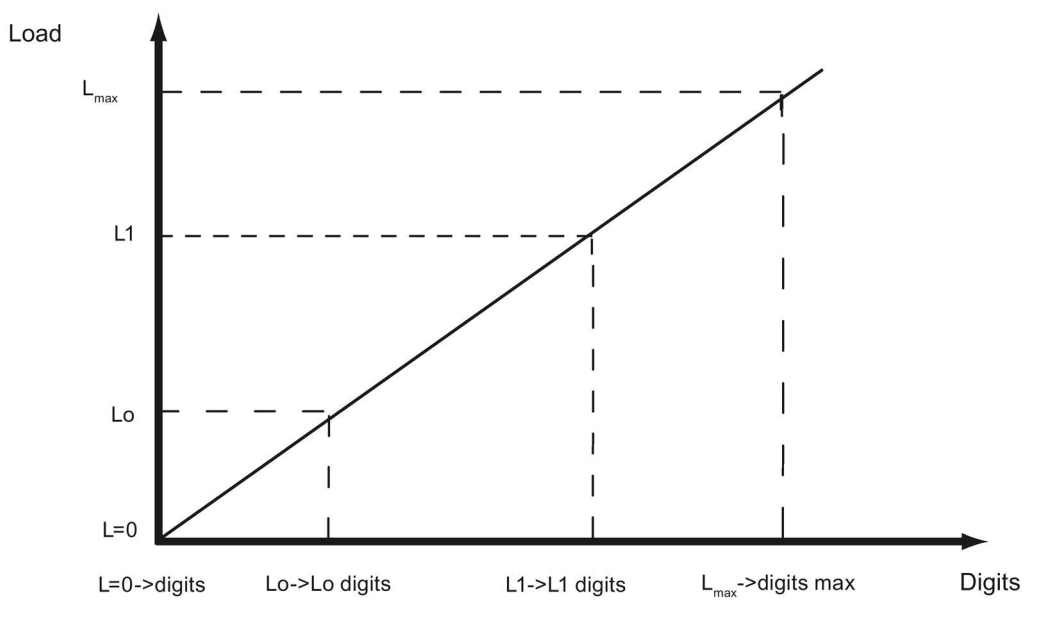

Bild 8-3 Justagedigits und Gewichtswert

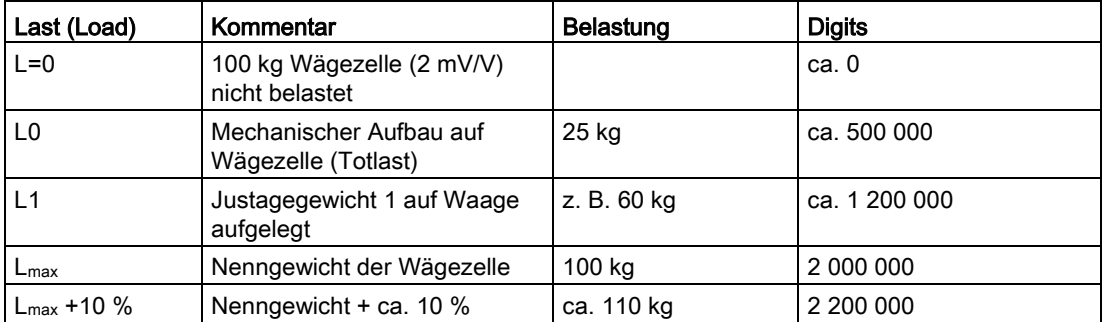

Sind die Justagegewichte und Justagedigits der hier beschriebenen Wägeelektronik bekannt, dann muss der Justagevorgang nicht durchgeführt werden. Sie werden einfach mit dem Datensatz DR 3 an die SIWAREX gesendet und die Waage ist sofort betriebsbereit.

Das Programm SIWATOOL unterstützt Sie bei der schnellen Durchführung der Justage.

8.4 Justage

Nach der Inbetriebnahme und nach der Justage müssen alle Datensätze aus der Wägeelektronik ausgelesen und als Waagendatei abgespeichert werden.

Gleiche Waagen können sofort in Betrieb gehen. Verbinden Sie den PC mit der neuen Waage und aktivieren Sie die Funktion "Alle Datensätze senden". Damit werden die Parameter für Justagegewichte und Justagedigits übertragen und die Kennlinie ist sofort bestimmt. Das gleiche gilt auch beim Tausch eines Wägemoduls.

#### Hinweis

In der Regel reicht die Bestimmung von zwei Arbeitspunkten, um die Kennlinie der Waage zu bestimmen. Nur bei nicht linearen Systemen muss ein weiterer Arbeitspunkt bestimmt werden.

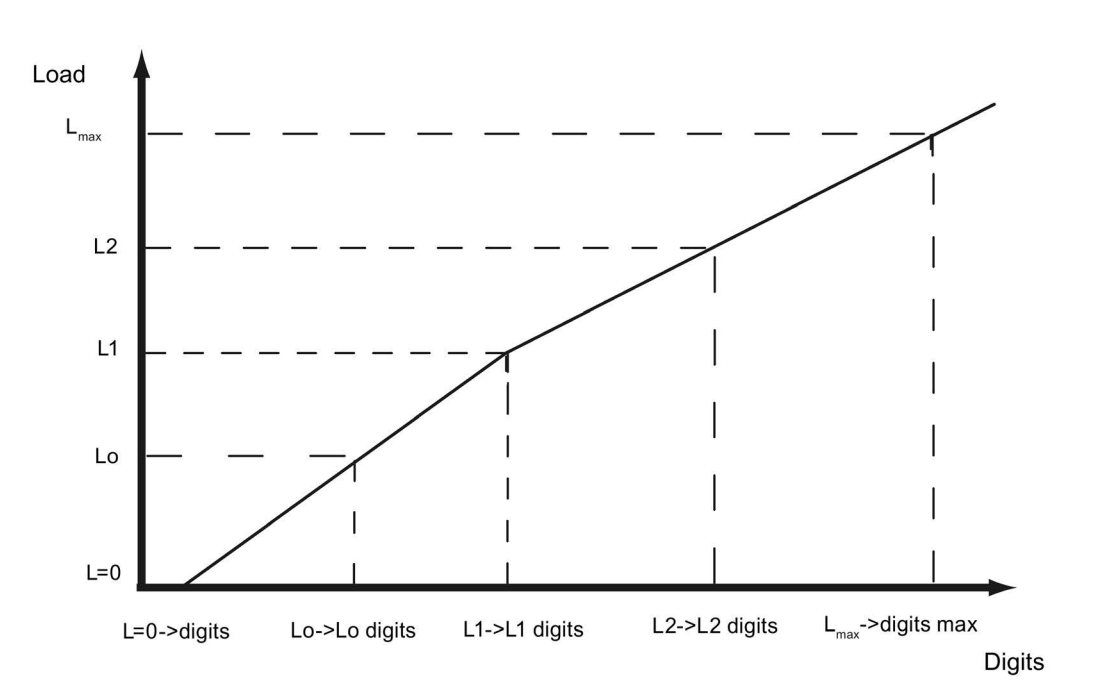

Bild 8-4 Linearisierung der Waagenkennlinie

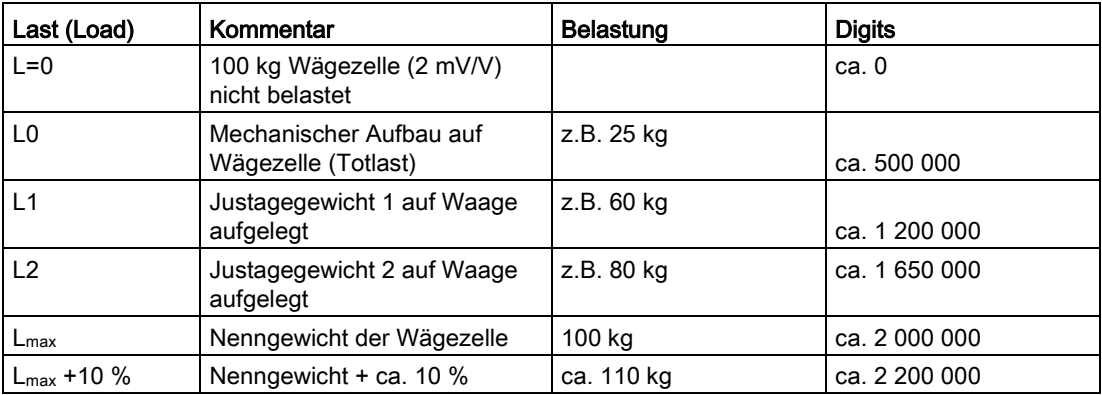

## 8.4.2 Automatische Justage

Die automatische Waagenjustage ermöglicht eine sehr schnelle Inbetriebnahme. Die Genauigkeit der Waage hängt hierbei stark von den eingegebenen Parametern und der Waagenmechanik ab. Die beste Genauigkeit der Waage erreichen Sie durch die Justage mit Eichgewichten.

Bei der Erstinbetriebnahme mit der automatischen Justage muss das Modul mit dem Befehl "Werkseinstellung laden" oder "Standardparameter laden" zurückgesetzt werden.

Anschließend müssen die Wägezellenparameter in Datensatz 10 vorgegeben werden. Der Befehl 82 "Automatische Justage durchführen" berechnet dann mit diesen Daten und der aktuell aufliegenden Totlast die Kennlinie der Waage. Die Kennlinie ist sofort aktiv.

#### Hinweis

Die Kennliniendaten in Datensatz 3, die vor dem Ausführen von Befehl 82 aktiv waren, werden direkt überschrieben!

Die automatische Justage setzt folgende Kriterien voraus:

- Einwandfreier mechanischer Aufbau der Waage
- Waage ist leer (nur mechanischer Aufbau (=Totlast) befindet sich auf den Zellen)
- Verbaute Wägezelle(n) sind gleichmäßig belastet
- Es gibt keine Kraftnebenschlüsse

# 8.5 DR 4 Ausgabe der berechneten Justagedigits

## 8.5.1 Übersicht

Im Datensatz DR 4 werden die berechneten Digits aus der automatischen Waagenjustage und der Justageprüfung ausgegeben. Dieser Datensatz kann nicht an die Waage gesendet werden.

| Variable             | <b>Bemerkung</b>                                | <b>Typ</b>    | ∟än <sup>i</sup><br>ge<br>(Byt<br>e) | Rw | <b>Default</b> | Min. | Max. | <b>Modbus</b><br>Register |
|----------------------|-------------------------------------------------|---------------|--------------------------------------|----|----------------|------|------|---------------------------|
| Datensatz-<br>nummer | Enthält Nr. des<br>Datensatzes                  | <i>USHORT</i> | $\overline{2}$                       |    | 4              |      |      | 1200                      |
| Länge                | Info zu Länge des<br>Datensatzes                | <b>USHORT</b> | $\overline{2}$                       |    | 28             |      |      | 1201                      |
| Applikation          | Info zu welcher<br>Applikation der<br>DR gehört | USHORT        | $\overline{2}$                       |    | 105            |      |      | 1202                      |

Tabelle 8- 2 Belegung des Datensatzes 4

8.6 DR 5 Tara-/Nullstellenspeicher

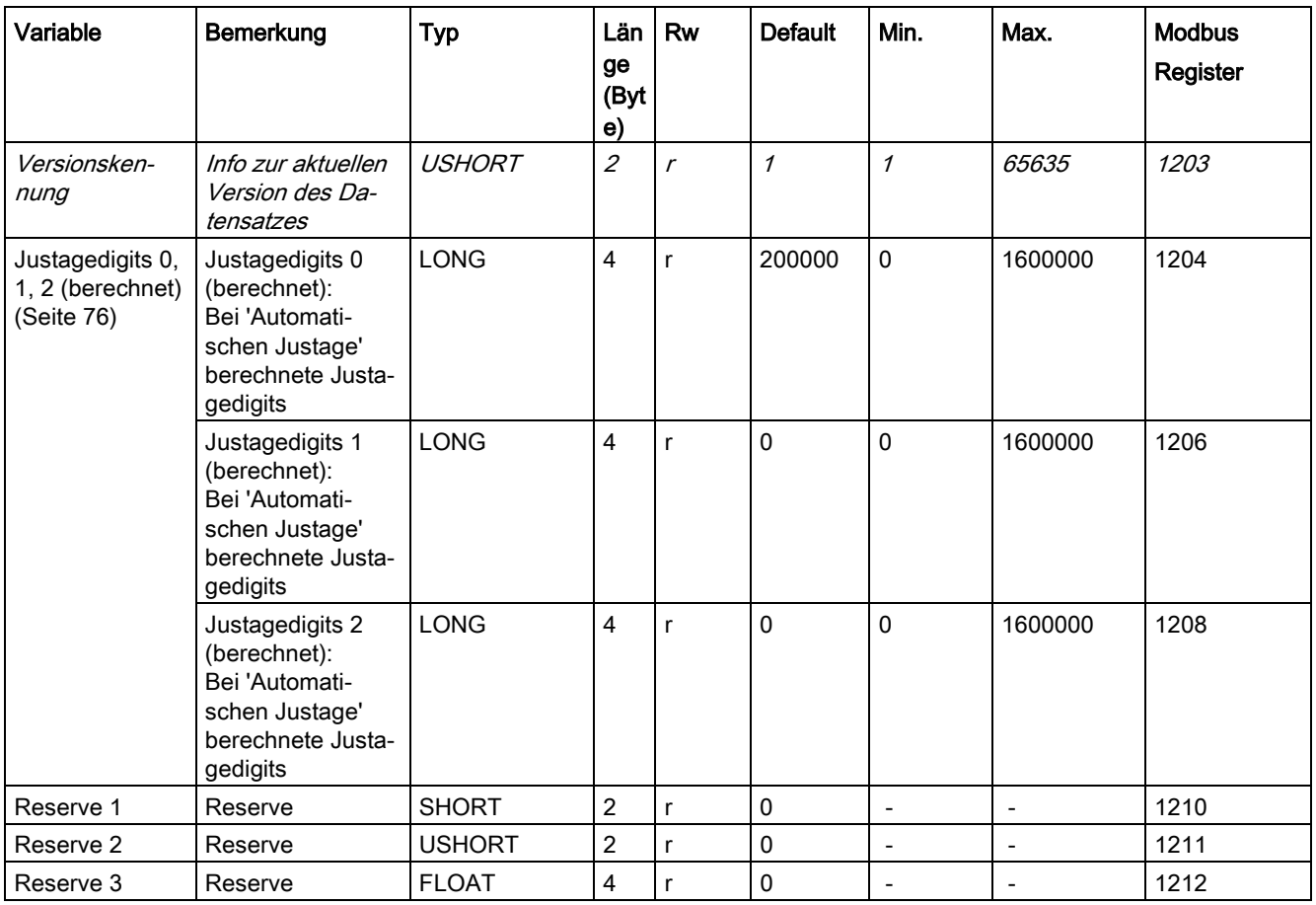

## <span id="page-75-0"></span>8.5.2 Justagedigits 0, 1, 2 (berechnet)

Die Berechnung basiert auf den Parametern aus DR 10 und wird mit den Befehlen Nr. 82 bzw. 83 durchgeführt.

# 8.6 DR 5 Tara-/Nullstellenspeicher

## 8.6.1 Übersicht

Im Datensatz DR 5 werden die aktuellen Werte angezeigt, die im Taraspeicher und im Nullstellspeicher vorliegen.

Der Datensatz unterliegt im eichfähigen Betrieb nicht dem Schreibschutz.

Tabelle 8- 3 Belegung der Datensatzes 5

| Variable                                                                  | Bemerkung                                                                  | Typ           | Län<br>ge<br>(Byt<br>e)     | read<br>write<br>Protec-<br>tion | <b>Default</b> | Min.                                               | Max.                                                | <b>Modbus</b><br>Register |
|---------------------------------------------------------------------------|----------------------------------------------------------------------------|---------------|-----------------------------|----------------------------------|----------------|----------------------------------------------------|-----------------------------------------------------|---------------------------|
| Datensatz-<br>nummer                                                      | Enthält Nr. des<br>Datensatzes                                             | <b>USHORT</b> | $\overline{2}$              | $\mathcal{L}_{\mathcal{L}}$      | 5              | $\overline{a}$                                     | $\overline{a}$                                      | 1214                      |
| Länge                                                                     | Info zu Länge des<br>Datensatzes                                           | <b>USHORT</b> | $\overline{2}$              | $\mathcal{L}_{\mathcal{L}}$      | 40             | $\overline{a}$                                     |                                                     | 1215                      |
| Applikation                                                               | Info zu welcher<br>Applikation der DR<br>gehört                            | <b>USHORT</b> | $\mathcal{L}_{\mathcal{L}}$ | $\mathcal{L}_{\mathcal{L}}$      | 105            | $\overline{\phantom{a}}$                           | $\frac{1}{2}$                                       | 1216                      |
| Versionsken-<br>nung                                                      | Info zur aktuellen<br>Version des Daten-<br>satzes                         | <b>USHORT</b> | $\overline{c}$              | $\mathcal{L}_{\mathcal{L}}$      | $\mathcal I$   | $\mathcal I$                                       | 65635                                               | 1217                      |
| Wirksames<br>Tara-Gewicht –<br>aus Vorgabe 1,<br>2 oder 3 (Sei-<br>te 78) | Aktuelles Tarage-<br>wicht (Tara-<br>Vorgabe)                              | <b>FLOAT</b>  | 4                           | rwP                              | $\overline{0}$ | $\mathbf 0$                                        | von Vor-<br>gabe im<br>DR <sub>3</sub><br>abhängig  | 1218                      |
| Wirksames<br>Tara-Gewicht<br>(halbselbsttä-<br>tig) (Seite 78)            | Aktuelles Tarage-<br>wicht (halbselbsttä-<br>tig)                          | <b>FLOAT</b>  | 4                           | rwP                              | $\mathbf 0$    | $\mathbf 0$                                        | von Vor-<br>gabe im<br>DR <sub>3</sub><br>abhängig  | 1220                      |
| Nullsetzgewicht<br>(beim Einschal-<br>ten) (Seite 78)                     | aktuelles Nullsetz-<br>gewicht (wird beim<br>Einschalten beein-<br>flusst) | <b>FLOAT</b>  | 4                           | rwP                              | $\mathbf 0$    | von Vor-<br>gabe im<br>DR <sub>3</sub><br>abhängig | von Vor-<br>gabe im<br>DR <sub>3</sub><br>abhängig  | 1222                      |
| Nullstellgewicht<br>(halbselbsttä-<br>tig) (Seite 78)                     | aktuelles Nullstell-<br>gewicht (halbselbst-<br>tätig)                     | <b>FLOAT</b>  | 4                           | rwP                              | $\Omega$       | von Vor-<br>gabe im<br>DR <sub>3</sub><br>abhängig | von Vor-<br>gabe im<br>DR <sub>3</sub><br>abhängig  | 1224                      |
| <b>Aktuelles Null-</b><br>nachführge-<br>wicht (Seite 78)                 | aktuelles Nullstell-<br>gewicht<br>(Nullnachführung)                       | <b>FLOAT</b>  | 4                           | rwP                              | $\Omega$       | von Vor-<br>gabe im<br>DR <sub>3</sub><br>abhängig | von Vor-<br>gabe im<br>DRS <sub>3</sub><br>abhängig | 1226                      |
| Totlast<br>(Seite 78)                                                     | Bei automatischer<br>Justage berechnete<br>Totlast                         | <b>FLOAT</b>  | 4                           | r                                | $\mathbf 0$    | von Vor-<br>gabe im<br>DR <sub>3</sub><br>abhängig | von Vor-<br>gabe im<br>DR <sub>3</sub><br>abhängig  | 1228                      |
| Reserve 1                                                                 | Reserve                                                                    | <b>SHORT</b>  | $\overline{c}$              | rw                               | $\mathbf 0$    | $\overline{\phantom{a}}$                           | $\overline{a}$                                      | 1230                      |
| Reserve 2                                                                 | Reserve                                                                    | <b>USHORT</b> | $\overline{2}$              | rw                               | $\mathbf 0$    |                                                    |                                                     | 1231                      |
| Reserve 3                                                                 | Reserve                                                                    | <b>FLOAT</b>  | 4                           | rw                               | 0              | $\overline{a}$                                     |                                                     | 1232                      |

## <span id="page-77-0"></span>8.6.2 Wirksames Tara-Gewicht – aus Vorgabe 1, 2 oder 3

Im Datensatz DR 15 kann ein preset-Taragewicht vorgegeben werden. Mit Befehl (1013) wird es aktiviert. Durch den Befehl "Tara löschen" wird es deaktiviert. Die Vorgabe im Datensatz DR 15 wird dadurch nicht gelöscht.

#### <span id="page-77-1"></span>8.6.3 Wirksames Tara-Gewicht (halbselbsttätig)

Mit dem Befehl (siehe Befehl 1011) wird das aktuelle Bruttogewicht als aktives Taragewicht übernommen. Von diesem Moment an ist das aktivierte Taragewicht bei der Gewichtsberechnung wirksam. Durch den Befehl "Tara löschen" wird das aktive Taragewicht deaktiviert.

## <span id="page-77-2"></span>8.6.4 Nullsetzgewicht (beim Einschalten)

Falls das automatische Nullsetzen parametriert ist, wird die Waage nach dem Einschalten der Versorgungsspannung automatisch auf "Null" gesetzt, sofern das Bruttogewicht innerhalb der definierten Nullsetzgrenzen liegt. Das aktuelle Bruttogewicht wird als Nullsetzgewicht gespeichert. Das Nullsetzgewicht darf das vorgegebene Band (in der Regel ± 10 %) nicht verlassen.

## <span id="page-77-3"></span>8.6.5 Nullstellgewicht (halbselbsttätig)

Mit dem Befehl Nullstellen (siehe Befehl 1001) wird das aktuelle Bruttogewicht vom Anwender auf "Null" gesetzt, sofern es innerhalb der definierten Nullstellgrenzen liegt. Das aktuelle Bruttogewicht wird als Nullstellgewicht gespeichert. Das Nullstellgewicht darf das vorgegebene Band (in der Regel +3 / -1 % vom justierten Nullpunkt) nicht verlassen.

## <span id="page-77-4"></span>8.6.6 Aktuelles Nullnachführgewicht

Wenn die automatische Nullnachführung aktiviert wurde, wird das aktuelle Nullnachführgewicht in diesem Parameter festgehalten.

#### <span id="page-77-5"></span>8.6.7 Totlast

Bei der Justage wird die Kennlinie der Waage bestimmt. Im unbelasteten Zustand zeigt die Hauptanzeige "0" an. Die Totlast ist das Gewicht der unbelasteten Waage bzw. das Eigengewicht der Waagenkonstruktion.

# 8.7 DR 6 Grenzwerte

# 8.7.1 Übersicht

Im Datensatz DR 6 werden die Ein- und Ausschaltwerte für die Grenzwerte 1, 2 und 3 parametriert.

Der Datensatz unterliegt im eichfähigen Betrieb nicht dem Schreibschutz.

Tabelle 8- 4 Belegung des Datensatzes 6

| Variable        | Bemerkung                                                                                                    | <b>Typ</b>    | Länge<br>(Byte)             | <b>Rw</b>                   | <b>Default</b>             | Min.          | Max.                     | <b>Modbus</b><br>Register |
|-----------------|----------------------------------------------------------------------------------------------------|---------------|-----------------------------|-----------------------------|----------------------------|---------------|--------------------------|---------------------------|
| Datensatznummer | Enthält Nr. des<br>Datensatzes                                                                                                    | <b>USHORT</b> | $\overline{2}$              | $\mathcal{L}_{\mathcal{L}}$ | 6                          | $\frac{1}{2}$ | $\overline{\phantom{a}}$ | 1234                      |
| Länge           | Info zu Länge des<br><b>Datensatzes</b>                                                                                                    | <b>USHORT</b> | $\mathcal{L}_{\mathcal{L}}$ | $\mathcal{L}_{\mathcal{L}}$ | 60                         | $\frac{1}{2}$ | $\overline{a}$           | 1235                      |
| Applikation     | Info zu welcher<br>Applikation der DR<br>gehört                                                                                                    | <b>USHORT</b> | $\overline{a}$              | $\mathcal{r}$               | 105                        | $\frac{1}{2}$ | $\frac{1}{2}$            | 1236                      |
| Versionskennung | Info zur aktuellen<br>Version des Da-<br>tensatzes                                                                                                    | <b>USHORT</b> | $\overline{a}$              | $\mathcal{r}$               | $\boldsymbol{\mathcal{I}}$ | $\mathcal I$  | 65635                    | 1237                      |
| Bezugsgröße     | Brutto/ Netto -<br>Bezug von Grenz-<br>wert 1 und 2<br>0: GW 1 und GW 2<br>sind auf Brutto<br>bezogen (Vorgabe<br>in % vom Max.<br>Wägebereich aus<br>DR3)<br>1: GW 1 und GW 2<br>sind auf Netto<br>bezogen (Vorgabe<br>in % vom Max.<br>Wägebereich aus<br>DR 3)<br>2: GW 1 und GW 2<br>sind auf das Brutto<br>bezogen (Vorgabe<br>als absoluter Ge-<br>wichtswert)<br>3: GW 1 und GW 2<br>sind auf das Netto<br>bezogen (Vorgabe<br>als absoluter Ge-<br>wichtswert) | <b>USHORT</b> | $\overline{2}$              | rw                          | 0                          | $\mathsf 0$   | $\mathbf{1}$             | 1238                      |
| Reserve 1       | Reserve                                                                                                    | <b>USHORT</b> | $\overline{c}$              | rw                          | 0                          | $\pmb{0}$     | $\overline{\phantom{a}}$ | 1239                      |

#### Waagenparameter und Funktionen

8.7 DR 6 Grenzwerte

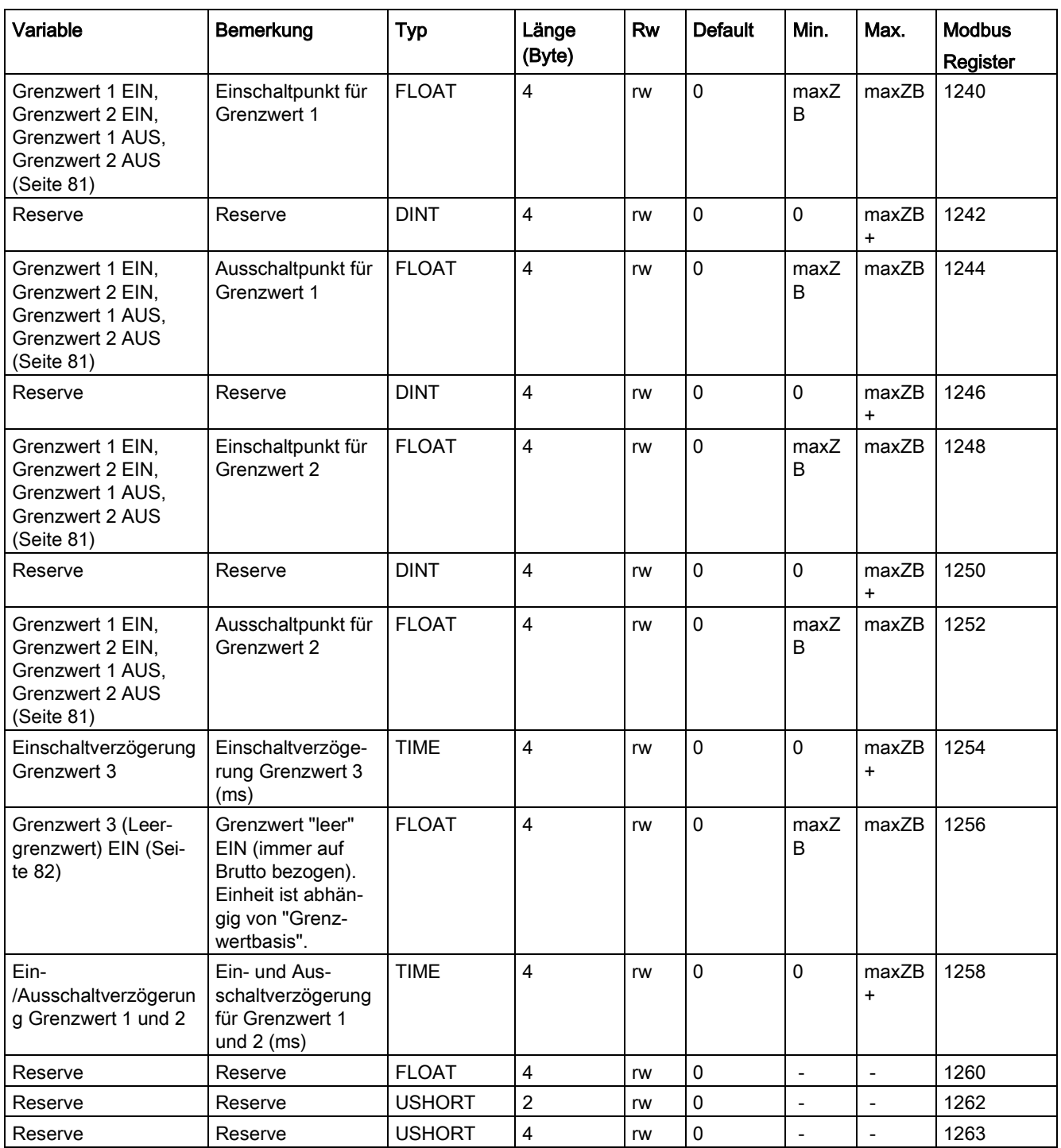

## <span id="page-80-0"></span>8.7.2 Grenzwert 1 EIN, Grenzwert 2 EIN, Grenzwert 1 AUS, Grenzwert 2 AUS

Die Ein- und Ausschaltpunkte können für jeden Grenzwert als %-Wert vom Messbereich oder als absolute Gewichtswerte (gemäß Einstellung des Parameters "Bezugsgröße") separat vorgegeben werden. Auf diese Weise kann sowohl eine Minimalwert- und Maximalwertüberwachung mit Hysterese realisiert werden. Zusätzlich kann eine Verzögerungszeit für das Einschalten und Ausschalten vorgegeben werden. Es kann sowohl das aktuelle Netto- als auch das aktuelle Bruttogewicht als Bezugswert für Grenzwert 1 und 2 gewählt werden.

Die Maximalwertüberwachung wird realisiert durch folgende Vorgaben:

● Einschaltwert > Ausschaltwert

Minimalwertüberwachung wird realisiert durch folgende Vorgabe:

● Einschaltwert < Ausschaltwert

Das folgende Diagramm veranschaulicht die Funktion der Grenzwerte 1, 2.

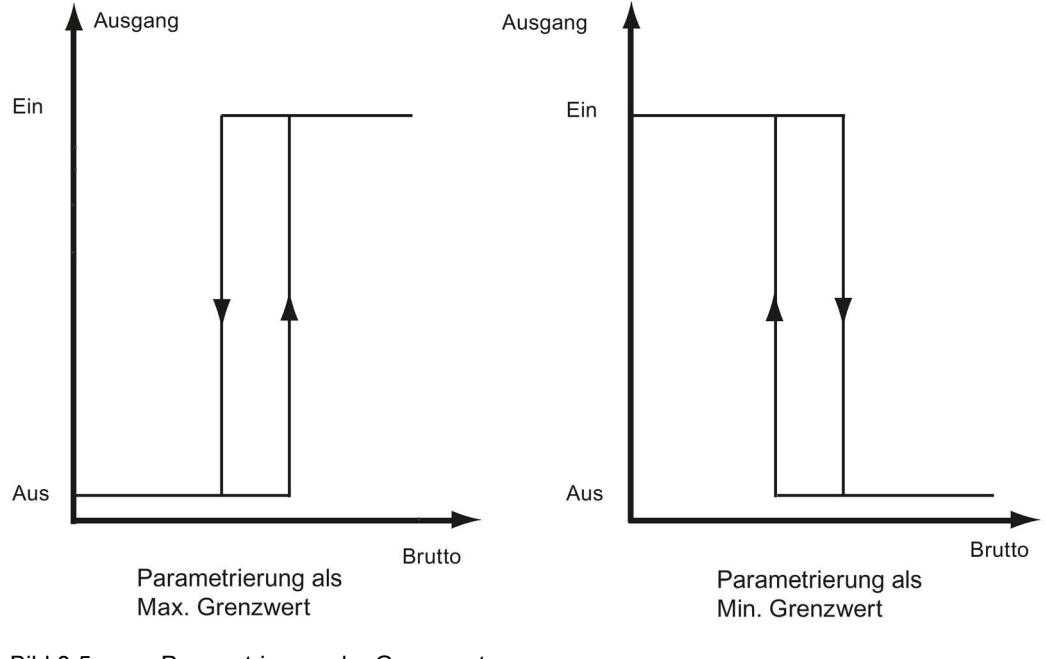

Bild 8-5 Parametrierung der Grenzwerte

## 8.7.3 Einschaltverzögerung Grenzwert 3 (Leergrenzwert)

Das Einschalten von Grenzwert 3 (leer) kann bewusst durch eine Verzögerungszeit (ms) verzögert werden. Dies ist zum Beispiel dann hilfreich, wenn beim Entleeren der Waage im Moment des Öffnens ein Unterschwingen des Gewichts entsteht, welches bereits zum Unterschreiten von Grenzwert 3 führen würde.

## <span id="page-81-0"></span>8.7.4 Grenzwert 3 (Leergrenzwert) EIN

Der Parameter definiert, ab wann die Waage leer ist. Die Einheit ist abhängig von der Einstellung "Grenzwertbasis" entweder in Prozent vom maximalen Wägebereich oder in Gewichtseinheit. Grenzwert 3 bezieht sich im Gegensatz zu den Grenzwerten 1 und 2 immer auf das Bruttogewicht der Waage.

# <span id="page-81-1"></span>8.8 DR 7 Schnittstellen-Parameter

## 8.8.1 Übersicht

Der Datensatz DR 7 beinhaltet die Parameter zur Festlegung der Eigenschaften der zur Verfügung stehenden Peripherie (Digitaleingänge, Digitalausgänge, Analogausgang, Serielle Schnittstellen).

Wird eine Schnittstelle nicht verwendet, können die Defaultwerte belassen werden.

| Variable                                                               | Bemerkung                                                                                                    | <b>Typ</b>             | Län-                        | <b>RW</b>                   | <b>Default</b> | Min.         | Max.  | <b>Modbus</b> |
|------------------------------------------------------------------------|----------------------------------------------------------------------------------------------------|------------------------|-----------------------------|-----------------------------|----------------|--------------|-------|---------------|
|                                                                        |                                                                                                    |                        | ge<br>(Byt<br>e)            |                             |                |              |       | Register      |
| Datensatz-<br>nummer                                                   | Enthält Nr. des Datensat-<br>zes                                                                                                    | <b>USHOR</b><br>$\tau$ | $\overline{2}$              | $\mathcal{L}_{\mathcal{L}}$ | $\overline{7}$ |              |       | 1300          |
| Länge                                                                  | Info zu Länge des Daten-<br>satzes                                                                                                    | <i>USHOR</i><br>$\tau$ | $\overline{2}$              | $\mathcal{L}_{\mathcal{L}}$ | 60             |              |       | 1301          |
| Applikation                                                            | Info zu welcher Applikati-<br>on der DR gehört                                                                                                    | USHOR<br>$\tau$        | $\mathcal{L}_{\mathcal{L}}$ | $\mathcal{L}_{\mathcal{L}}$ | 105            |              |       | 1302          |
| Versionsken-<br>nung                                                   | Info zur aktuellen Version<br>des Datensatzes                                                                                                    | <i>USHOR</i><br>$\tau$ | $\overline{2}$              | $\mathcal{L}_{\mathcal{L}}$ | $\mathcal I$   | $\mathcal I$ | 65635 | 1303          |
| Zuordnung<br>Digitaleingang<br>DI.0, DI.1,<br>DI.2, DI.3<br>(Seite 86) | Code 0: kein Befehl zu-<br>geordnet<br>1, 32759 Befehl wird bei<br>steigender Flanke ausge-<br>löst<br>3276032767: Transition<br>für Schritt 0 bis 7 (stei-<br>gende Flanke)<br>32769  65527 Befehl<br>(Befehlscode+32768)<br>wird bei fallender Flanke<br>ausgelöst<br>6552865535: Transition<br>für Schritt 0 bis 7 (fallen-<br>de Flanke) | <b>USHOR</b><br>т      | $\overline{2}$              | rw                          | $\mathbf 0$    | $\mathbf 0$  | 1999  | 1304          |

Tabelle 8- 5 Belegung des Datensatzes 7

8.8 DR 7 Schnittstellen-Parameter

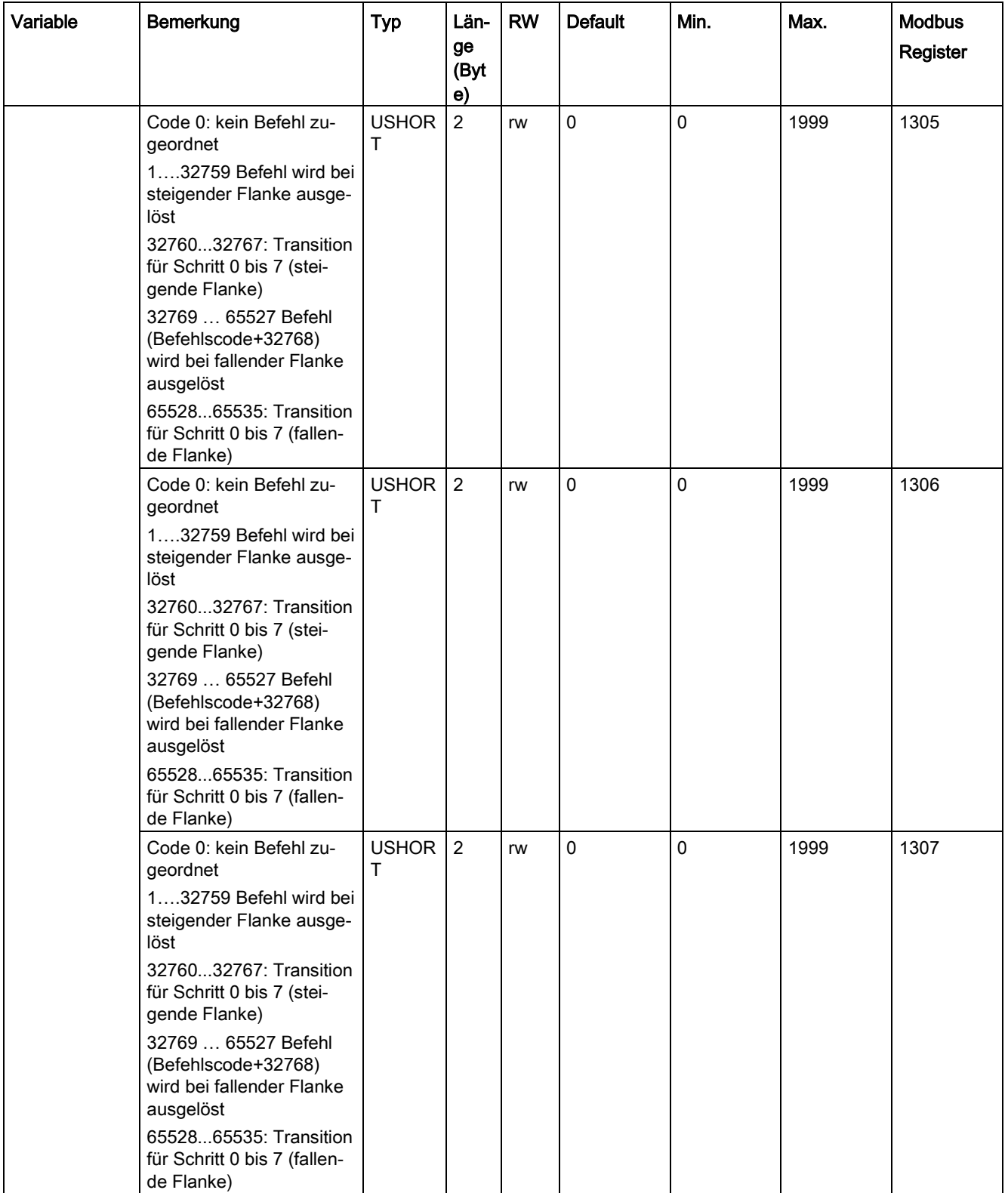

8.8 DR 7 Schnittstellen-Parameter

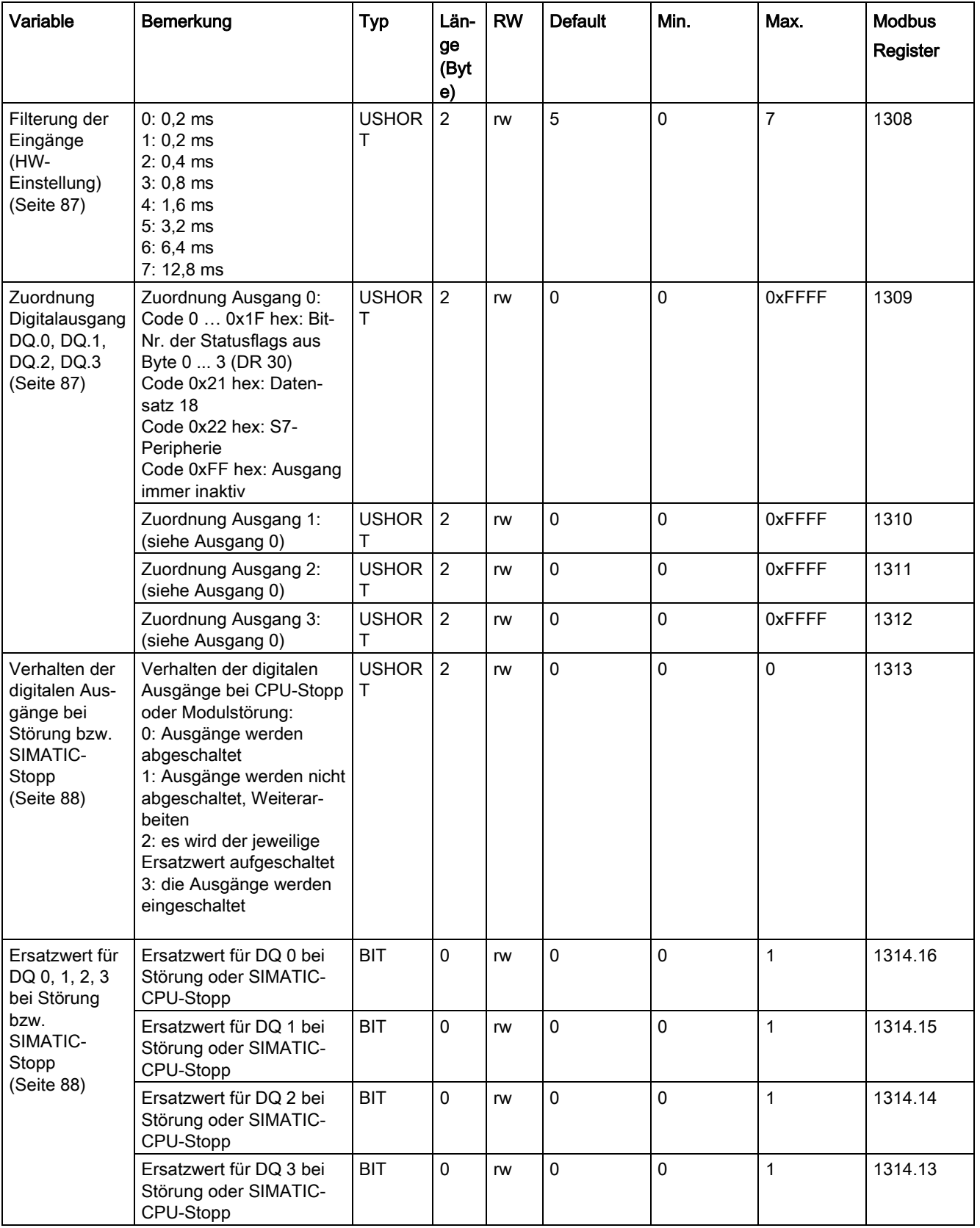

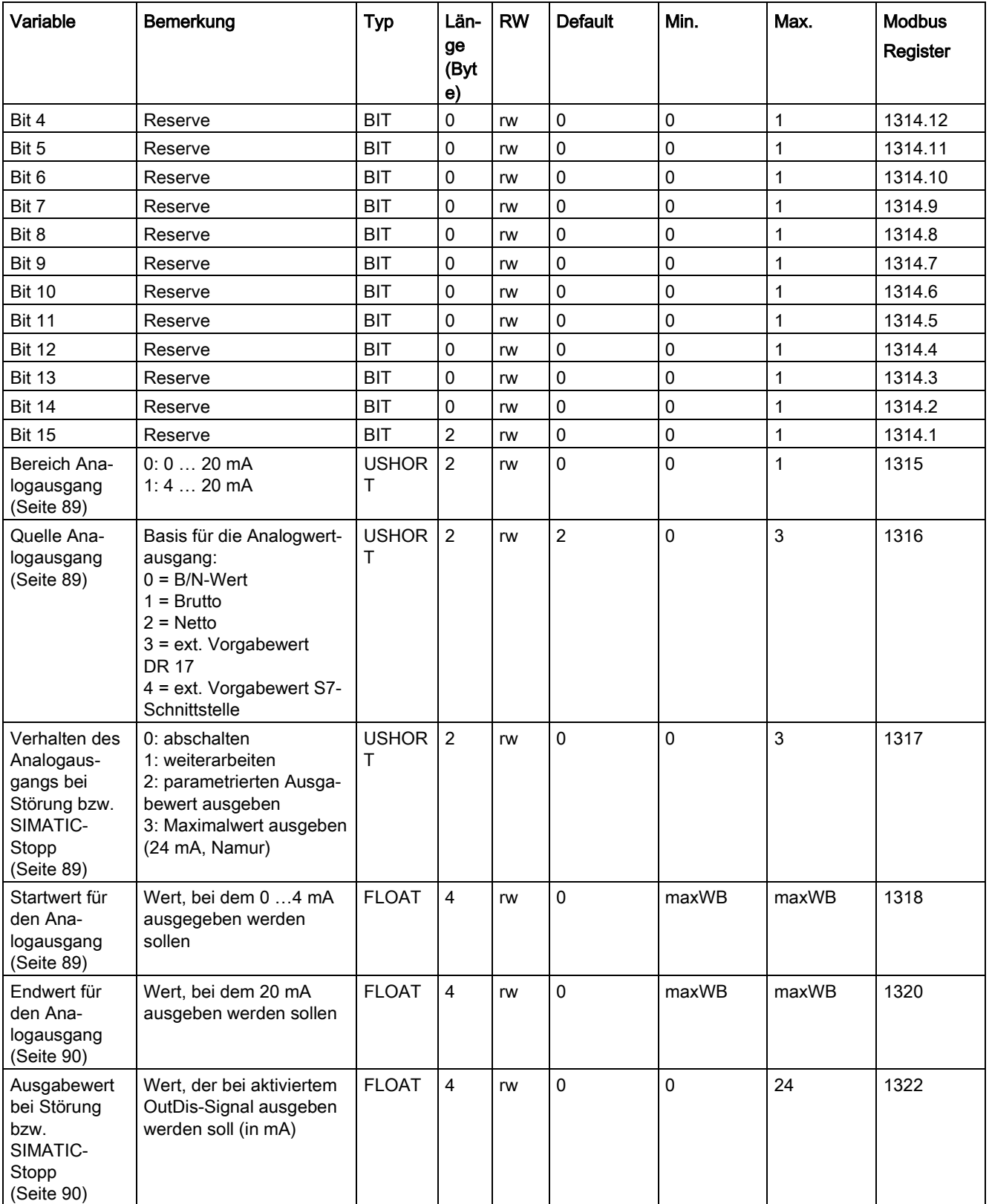

8.8 DR 7 Schnittstellen-Parameter

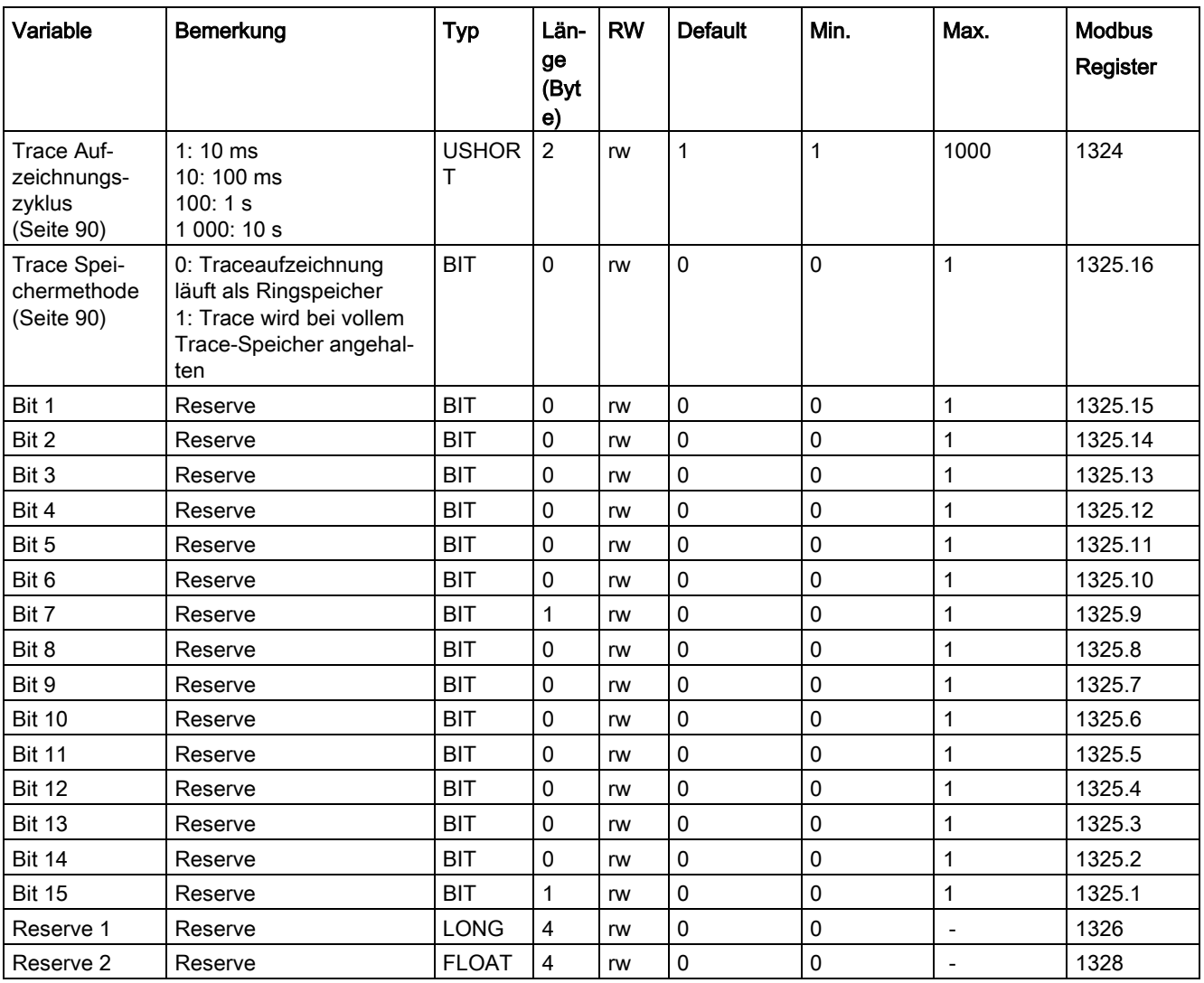

# <span id="page-85-0"></span>8.8.2 Zuordnung Digitaleingang DI.0, DI.1, DI.2, DI.3

Zum Digitaleingang kann die Triggerung eines Befehls zugeordnet werden. Die Zuordnung erfolgt über den entsprechenden Befehlscode: → [Befehlslisten](#page-174-0) (Seite [175\)](#page-174-0).

Funktionszuordnung Eingang DI.0, DI.1, DI.2, DI.3:

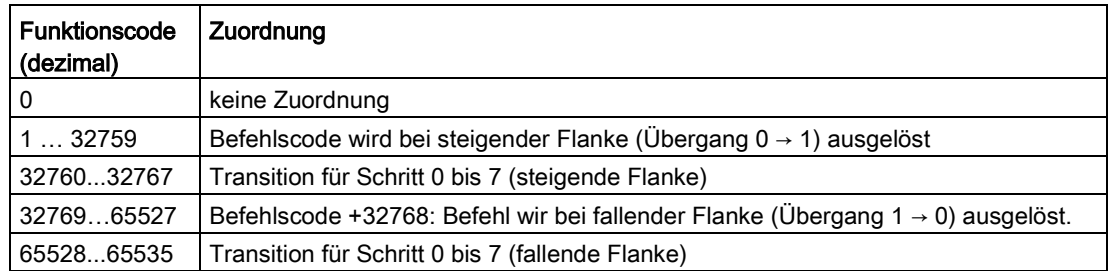

## <span id="page-86-0"></span>8.8.3 Filterung der Eingänge (HW-Einstellung)

Damit die Eingänge nicht zu schnell auf die Signaländerung reagieren, kann eine Mindestzeit für das Anstehen des Signals vorgegeben werden. Das anstehende Signal wird erst nach Ablauf dieser Zeit weiterverarbeitet.

Folgende Werte können eingestellt werden:

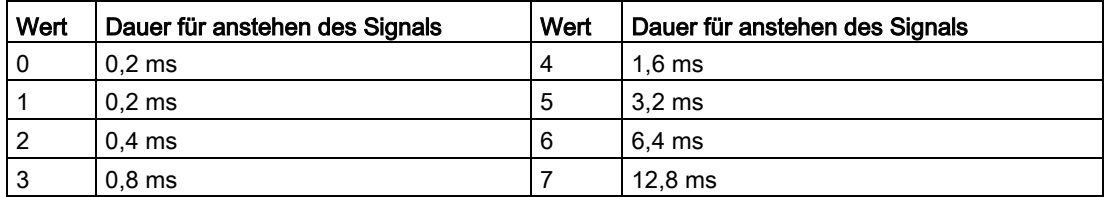

## <span id="page-86-1"></span>8.8.4 Zuordnung Digitalausgang DQ.0, DQ.1, DQ.2, DQ.3

Zum Digitaleingang kann eine Statusanzeige zugeordnet werden. Die Zuordnung erfolgt über die Bitnummer.

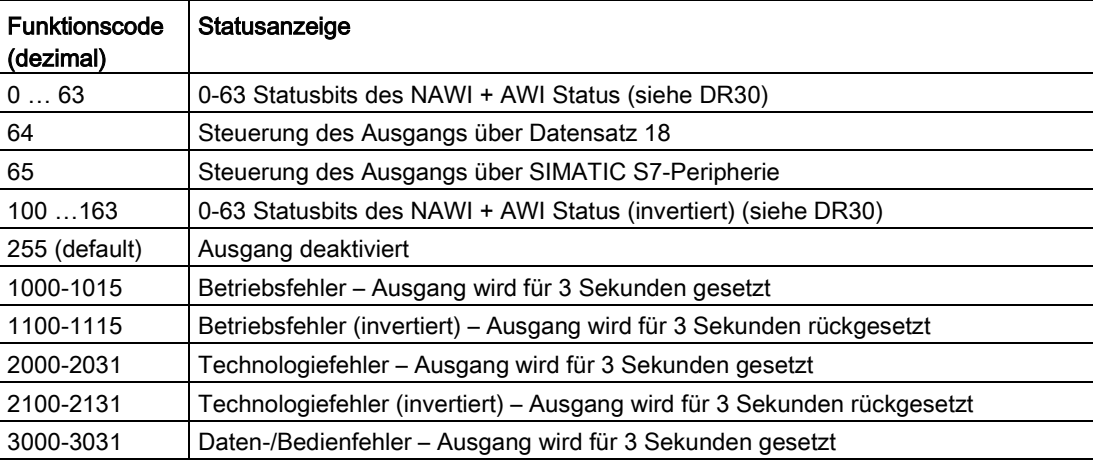

Zuordnung Ausgang 0, 1, 2, 3:

Bei einer Ein-Komponentenwaage werden typischerweise drei der Ausgänge direkt mit den Status-Bits "Grobsignal" (Funktionscode 41), "Feinsignal" (Funktionscode 42) und "Entleeren" (Funktionscode 43) verknüpft, um somit direkt die entsprechenden Dosierorgane bzw. die dazugehörigen Relais von SIWAREX WP251 aus anzusteuern.

#### Siehe auch

[Fehler und Meldungen](#page-158-0) (Seite [159\)](#page-158-0)

# <span id="page-87-0"></span>8.8.5 Verhalten der digitalen Ausgänge bei Störung bzw. SIMATIC-Stopp

Mit diesem Parameter kann das Verhalten der digitalen Ausgänge bei Störung des SIWAREX-Moduls oder SIMATIC-Stopp bestimmt werden.

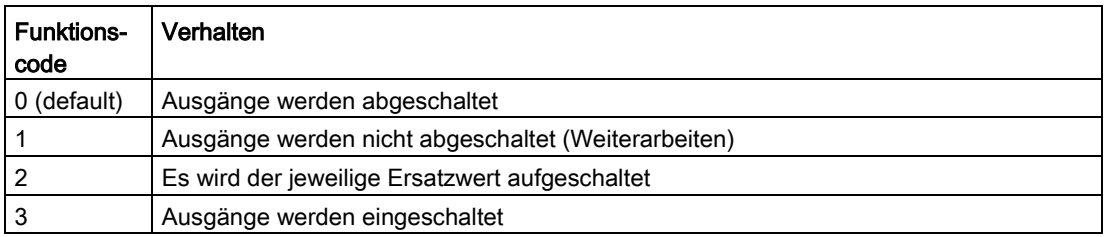

# <span id="page-87-1"></span>8.8.6 Ersatzwert für DQ 0, 1, 2, 3 bei Störung bzw. SIMATIC-Stopp

In der Regel werden die Ausgänge bei einer Baugruppenstörung (Betriebsfehler) oder beim Stopp der SIMATIC-CPU zurückgesetzt. Dieses Verhalten entspricht der Default-Einstellung.

Soll bei einer Störung ein Ausgang gesetzt werden, wird das mit diesem Parameter definiert. Zusätzlich muss der Parameter "Verhalten der Digitalausgänge bei Störung oder SIMATIC-Stopp" auf "Ersatzwert ausgeben" gestellt werden.

#### Beispiele

Tabelle 8- 6 Bit 0 bestimmt Digitalausgang 0 (DQ 0)

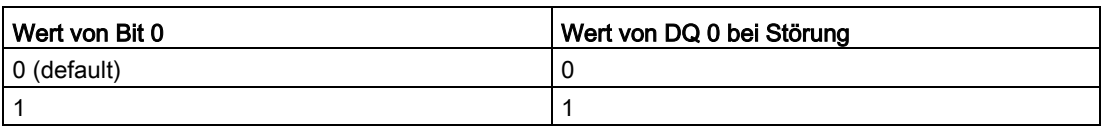

Tabelle 8- 7 Bit 1 bestimmt Digitalausgang 2 (DQ 2)

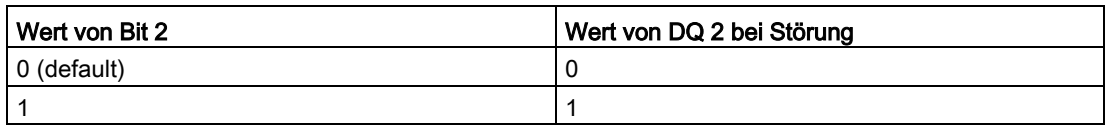

#### ACHTUNG

#### Gefährdung der Anlage

Wird bei einer Störung (Betriebsfehler) ein Ausgang gesetzt, kann das zu einer Gefährdung der Anlage führen.

Stellen Sie sicher, dass die Parameter richtig gesetzt sind.

## <span id="page-88-0"></span>8.8.7 Bereich Analogausgang

Mit diesem Parameter wird der Bereich für den Ausgangsstrom defniert.

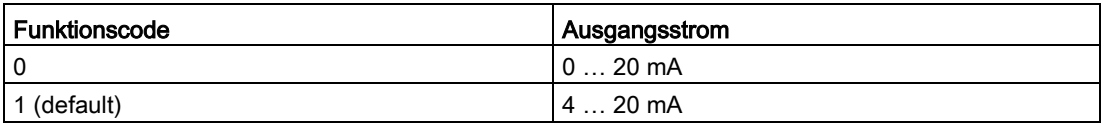

#### <span id="page-88-1"></span>8.8.8 Quelle Analogausgang

Der Analogausgang kann für verschiedene Zwecke verwendet werden. Mit diesem Parameter wird definiert, welche Variable den Analogausgang steuert.

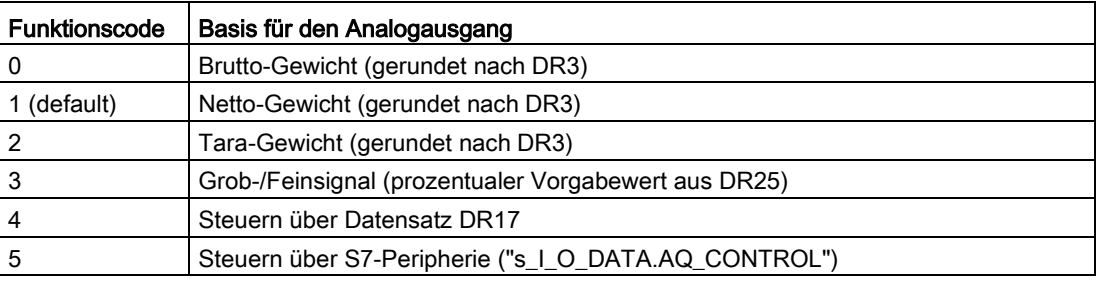

## <span id="page-88-2"></span>8.8.9 Verhalten des Analogausgangs bei Störung bzw. SIMATIC-Stopp

Mit diesem Parameter wird das Verhalten des Analogausgangs bei Störung des SIWAREX-Moduls oder SIMATIC-Stopp bestimmt.

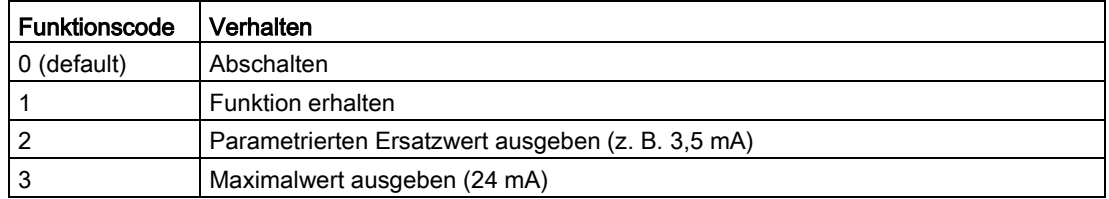

#### <span id="page-88-3"></span>8.8.10 Startwert für den Analogausgang

Dieser Parameter definiert den Startwert der Skalierung des Analogausgangs und entspricht somit je nach Einstellung 0mA bzw. 4mA. Der Wert kann größer oder kleiner sein als der Endwert.

## <span id="page-89-0"></span>8.8.11 Endwert für den Analogausgang

Dieser Parameter definiert den Endwert der Skalierung des Analogausgangs und entspricht somit 20mA.

#### <span id="page-89-1"></span>8.8.12 Ausgabewert bei Störung bzw. SIMATIC-Stopp

Mit den Default-Einstellungen wird der Analogausgang bei einer Baugruppenstörung (Betriebsfehler) oder beim Stopp der SIMATIC-S7-1200 CPU abgeschaltet.

Soll bei einer Störung der Analogausgang auf z. B. 3,5 mA gesetzt werden, wird das über diesen Parameter definiert. Es wird der auszugebende Stromwert in mA eingegeben.

#### **ACHTUNG**

#### Anlage kann in unsicheren Zustand geschaltet werden

Soll der Analogausgang bei Störung (Betriebsfehler) auf einen Wert gesetzt werden, dann muss sichergestellt werden, dass dies nicht zu einer Gefährdung führt.

#### <span id="page-89-2"></span>8.8.13 Trace Aufzeichnungszyklus

Die Funktion Trace wird zur kontinuierlichen Aufzeichnung der Messwerte verwendet. Mit dem Parameter wird die Aufzeichnungsrate definiert.

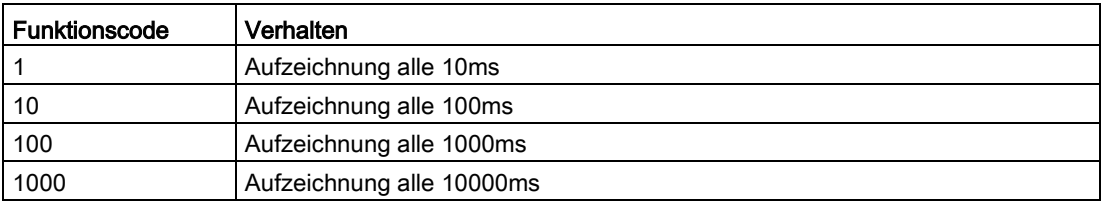

#### <span id="page-89-3"></span>8.8.14 Trace Speichermethode

Mit diesem Parameter wird das Verhalten des Trace-Speicher festgelegt.

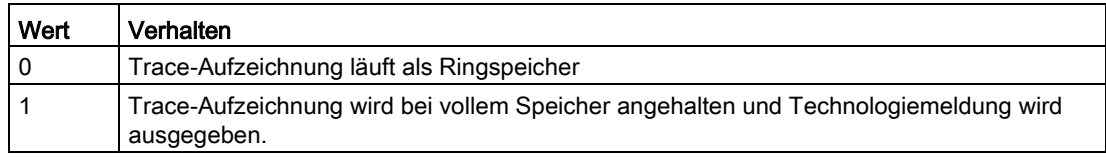

# 8.9 DR 8 Datum und Uhrzeit

Die Wägeelektronik besitzt eine eigene Hardware-Uhr. Das aktuelle Datum und die Uhrzeit werden über den Datensatz DR 8 vorgegeben bzw. ausgelesen. Die Uhr ist mit einem Kondensator gepuffert und kann ohne Versorgungsspannung bis ca. 70 Stunden weiterarbeiten.

Bei Benutzung des Modbus-Protokolls muss für Datum und Uhrzeit der Datensatz DR 48 verwendet werden, da das SIMATIC DTL-Format von Modbus nicht unterstützt wird.

Tabelle 8- 8 Belegung des Datensatzes 8

| Variable             | Bemerkung                                     | <b>Typ</b>    | Län-<br>ge<br>(Byte) | <b>Rw</b> | <b>Default</b>                               | Min.                     | Max.                     | <b>Modbus</b><br>Register |
|----------------------|-----------------------------------------------|---------------|----------------------|-----------|----------------------------------------------|--------------------------|--------------------------|---------------------------|
| Datensatz-<br>nummer | Enthält Nr. des Datensat-<br>zes              | <b>USHORT</b> | $\overline{2}$       |           | 8                                            | $\overline{\phantom{a}}$ | $\overline{\phantom{0}}$ | 1334                      |
| Länge                | Info zu Länge des Daten-<br>satzes            | USHORT        | $\overline{2}$       |           | 16                                           | $\overline{\phantom{a}}$ | -                        | 1335                      |
| Applikation          | Info zu welcher Applikation<br>der DR gehört  | USHORT        | $\overline{2}$       |           | 105                                          | $\overline{\phantom{a}}$ | -                        | 1336                      |
| Versionsken-<br>nung | Info zur aktuellen Version<br>des Datensatzes | <b>USHORT</b> | $\overline{2}$       |           | 1                                            | 1                        | 65635                    | 1337                      |
| Datum und<br>Uhrzeit | SIMATIC-DTL-Format                            | <b>DTL</b>    | 12                   | rw        | DTL#197<br>$0 - 01 - 01 -$<br>00:00:00.<br>0 | $\overline{\phantom{a}}$ | ۰                        | 1338                      |

# 8.10 DR 9 Modulinfo

Im Datensatz DR 9 können keine Eingaben gemacht werden. Der Datensatz dient zur Information über Firm- und Hardwarestand des Moduls.

Tabelle 8- 9 Belegung des Datensatzes 9

| Variable                  | Bemerkung                                                           | <b>Typ</b>    | Län-<br>ge<br>(Byt<br>e) | <b>Rw</b>     | <b>Default</b> | Min. | Max.  | <b>Modbus</b><br>Register |
|---------------------------|---------------------------------------------------------------------|---------------|--------------------------|---------------|----------------|------|-------|---------------------------|
| Datensatznummer           | Enthält Nr. des Datensatzes                                         | <b>USHORT</b> | $\overline{2}$           |               | 9              |      |       | 1344                      |
| Länge                     | Info zu Länge des Datensat-<br>zes                                  | <b>USHORT</b> | $\overline{2}$           | $\mathcal{L}$ | 68             |      |       | 1345                      |
| Applikation               | Info zu welcher Applikation<br>der DR gehört                        | <b>USHORT</b> | 2                        | $\mathcal{L}$ | 105            |      |       | 1346                      |
| Versionskennung           | Info zur aktuellen Version des<br>Datensatzes                       | <b>USHORT</b> | $\overline{2}$           |               | 1              | 1    | 65635 | 1347                      |
| Bestellnummer -<br>Header | String-Maximallänge und -<br>Aktuallänge für die Bestell-<br>nummer | UBYTE[2]      | 2                        |               | 16,16          |      |       | 1348                      |

## 8.10 DR 9 Modulinfo

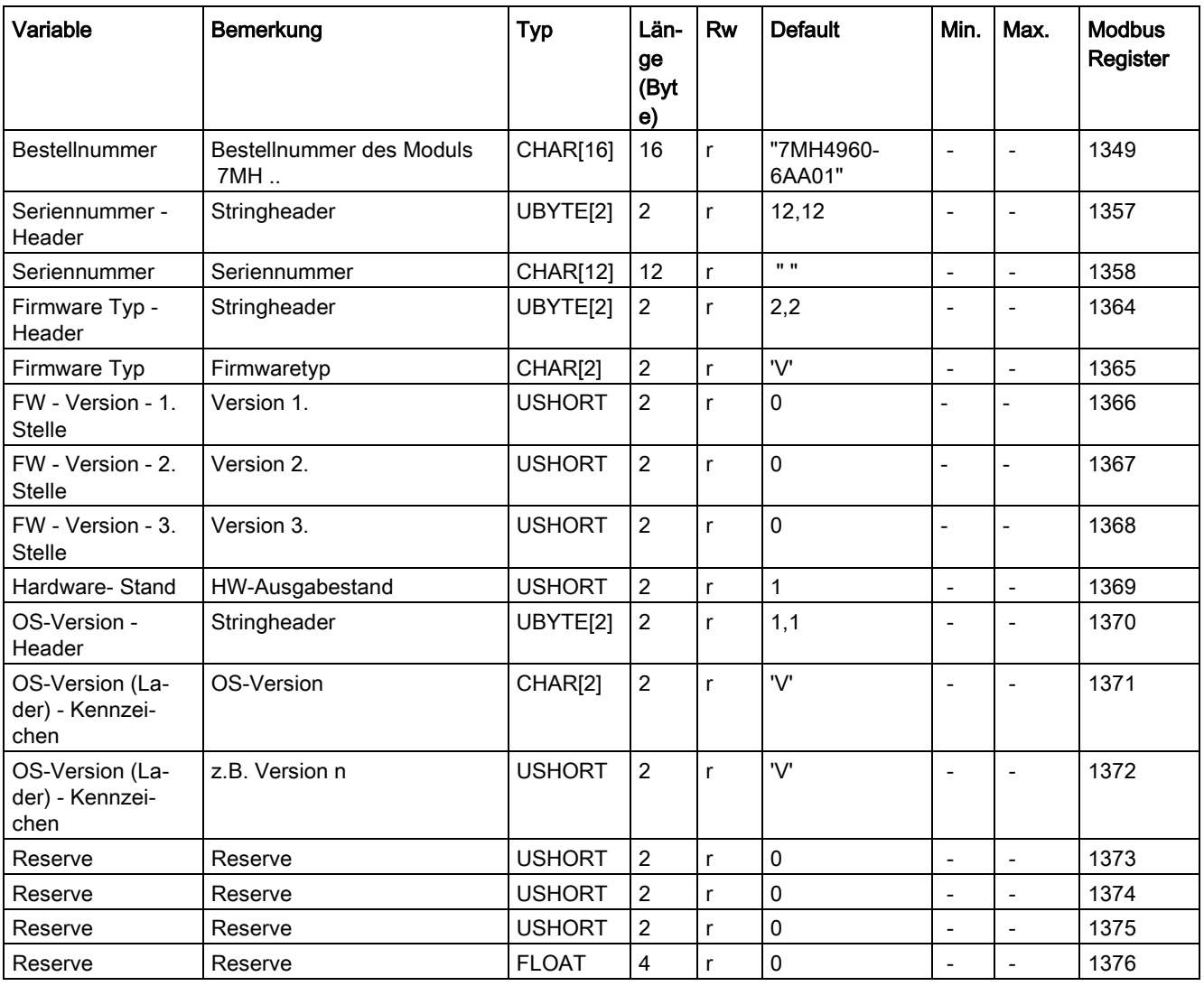

# 8.11 DR 10 Wägezellenparameter

## 8.11.1 Übersicht

Die Wägezellenparameter müssen vor der automatischen Justage oder der Justageüberprüfung vorgegeben werden. Der Wägezellenhersteller und die Bestellnummer sollte immer vorgegeben werden, sodass die Informationen im Servicefall zur Verfügung stehen.

Tabelle 8- 10 Belegung des Datensatzes 10

| Variable                                    | Bemerkung                                                                                                    | <b>Typ</b>                   | Länge<br>(Byte) | <b>Rw</b>                   | <b>Default</b>      | Min.           | Max.                                | <b>Modbus</b><br>Register |
|---------------------------------------------|----------------------------------------------------------------------------------------------------|------------------------------|-----------------|-----------------------------|---------------------|----------------|-------------------------------------|---------------------------|
| Datensatznummer                             | Enthält Nr. des Datensatzes                                                                                   | <b>USHOR</b><br>$\tau$       | $\overline{2}$  | $\mathcal{r}$               | 10                  | $\overline{a}$ | $\frac{1}{2}$                       | 1400                      |
| Länge                                       | Info zu Länge des Datensatzes                                                                                 | <b>USHOR</b><br>$\tau$       | $\overline{c}$  | $\mathcal{L}_{\mathcal{L}}$ | 44                  | $\overline{a}$ | $\overline{a}$                      | 1401                      |
| Applikation                                 | Info zu welcher Applikation der<br>DR gehört                                                                  | <b>USHOR</b><br>$\tau$       | $\overline{2}$  | $\mathcal{r}$               | 105                 | $\overline{a}$ | $\overline{a}$                      | 1402                      |
| Versionskennung                             | Info zur aktuellen Version des<br><b>Datensatzes</b>                                                          | <b>USHOR</b><br>$\tau$       | $\overline{c}$  | $\mathcal{L}_{\mathcal{L}}$ | $\boldsymbol{\eta}$ | $\mathcal I$   | 65635                               | 1403                      |
| Reserve                                     | Reserve                                                                                                    | <b>USHOR</b><br>т            | $\overline{2}$  | rw                          | $\mathbf{1}$        | $\overline{a}$ | $\overline{a}$                      | 1404                      |
| Reserve                                     | Reserve                                                                                                    | <b>USHOR</b><br>т            | $\overline{2}$  | rw                          | 0                   | $\overline{a}$ | $\overline{a}$                      | 1405                      |
| Anzahl der Auflage-<br>punkte (Seite 94)    | Anzahl der Auflagepunkte                                                                                      | <b>USHOR</b><br>т            | $\overline{2}$  | rw                          | $\mathbf 0$         | 0              | 8                                   | 1406                      |
| Reserve                                     | Reserve                                                                                                    | <b>USHOR</b><br>$\mathsf{T}$ | $\overline{2}$  | rw                          | 0                   | $\overline{a}$ | $\overline{a}$                      | 1407                      |
| Kennwert der Wägezel-<br>le (Seite 94) 1)   | Kennwert der angeschlossenen<br>Wägezelle(n). Bei mehreren<br>Zellen wird der Mittelwert ver-<br>wendet (mV). | <b>FLOAT</b>                 | $\overline{4}$  | rw                          | $\overline{2}$      | >0,1           | 10                                  | 1408                      |
| Reserve                                     | Reserve                                                                                                    | <b>FLOAT</b>                 | $\overline{4}$  | rw                          | $\mathbf 0$         | $\overline{a}$ | $\overline{a}$                      | 1410                      |
| Nennlast einer Wäge-<br>zelle (Seite 94) 1) | Nennlast einer Wägezelle                                                                                      | <b>FLOAT</b>                 | 4               | rw                          | 60                  | 0              | Vorga-<br>be aus<br>DR <sub>3</sub> | 1412                      |
| Reserve                                     | Reserve                                                                                                    | <b>FLOAT</b>                 | 4               | rw                          | $\mathbf 0$         |                |                                     | 1414                      |
| Reserve                                     | Reserve                                                                                                    | <b>FLOAT</b>                 | $\overline{4}$  | rw                          | $\mathbf 0$         |                | $\overline{a}$                      | 1416                      |
| Reserve 2                                   | Reserve                                                                                                    | <b>SHORT</b>                 | $\overline{2}$  | rw                          | $\mathbf 0$         | $\overline{a}$ | $\overline{\phantom{a}}$            | 1418                      |
| Reserve 3                                   | Reserve                                                                                                    | <b>USHOR</b><br>т            | $\overline{2}$  | rw                          | 0                   | $\overline{a}$ | L,                                  | 1419                      |
| Reserve 4                                   | Reserve                                                                                                    | <b>FLOAT</b>                 | $\overline{4}$  | rw                          | 0                   | $\overline{a}$ | $\overline{\phantom{a}}$            | 1420                      |
| WZ-Hersteller String-<br>header             | Stringheader                                                                                                  | <b>UBYTEJ</b><br>2]          | $\overline{2}$  | rw                          | 24,24               |                |                                     | 1422                      |
| WZ-Hersteller                               | Wägezellenhersteller                                                                                          | CHAR <sub>[2</sub><br>4]     | 24              | rw                          | 0,0                 |                |                                     | 1423                      |

#### Waagenparameter und Funktionen

8.11 DR 10 Wägezellenparameter

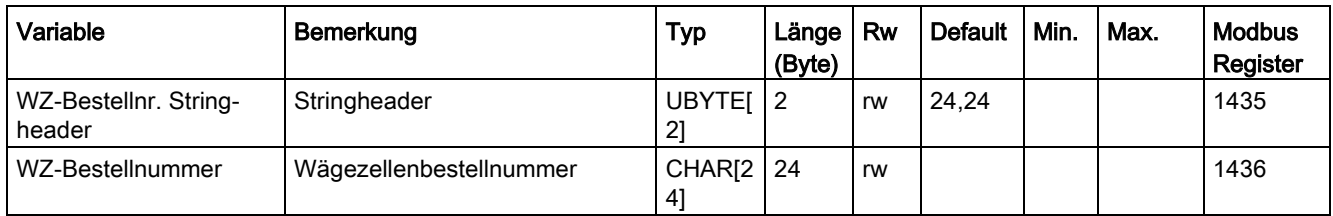

<span id="page-93-0"></span>1) Parameter für Berechnung der Justagepunkte bei theoretischer Justage

## 8.11.2 Anzahl der Auflagepunkte

Wenn keine Festpunktlager verwendet werden, ist die Anzahl der Auflagepunkte gleich der Anzahl der Wägezellen.

Wenn neben der Wägezellen Festpunktlager verwendet werden, ist die Anzahl der Auflagepunkte gleich der Summe Anzahl der Wägezellen und der festen Auflagepunkte.

#### Beispiel

Ein Tank ist auf drei Wägezellen gelagert → Anzahl Auflagepunkte = 3

#### <span id="page-93-1"></span>8.11.3 Kennwert der Wägezelle

Der Kennwert der Wägezelle wird benötigt, um die Ausgangsspannung aus der Wägezelle richtig zu interpretieren. Bei Verwendung von Siemens Wägezellen der Serie WL kann der exakte Kennwert vom Aufkleber auf der Zelle abgelesen werden. Liegt der exakte Kennwert der verwendeten Zelle (n) nicht vor, kann auch ein gerundeter Wert vorgegeben werden. Bei Waagen mit mehreren Wägezellen muss der Mittelwert aller Wägezellen berechnet und eingetragen werden.

#### Beispiel

Kennwert laut Wägezellenaufkleber = 2,018 mV/V  $\rightarrow$  Kennwert = 2,018mV/V

Wäre dieser exakte Wert nicht bekannt, könnte auch 2,0 mV/V eingegeben werden.

#### <span id="page-93-2"></span>8.11.4 Nennlast einer Wägezelle

Die Nennlast wird in den festgelegten Gewichtseinheiten eingegeben. Der Parameter wird zur automatischen Berechnung der Waagenkennlinie (Befehl 82) benötigt.

# 8.12 DR 12 Ethernet-Parameter

## 8.12.1 Übersicht

Um das SIWAREX-Modul in einem Ethernet-Netzwerk integrieren zu können, müssen die Ethernet-Paramter ggf. angepasst werden. In DR12 können die IP-Adresse, das Subnet, der Gateway und der Devicename geändert bzw. angepasst werden.

Tabelle 8- 11 Belegung des Datensatzes 12

| Variable                | Bemerkung                                     | <b>Typ</b>    | Länge<br>(Byte)             | <b>Rw</b>                   | <b>Default</b> | Min.                     | Max.                     | <b>Modbus</b><br>Register |
|-------------------------|-----------------------------------------------|---------------|-----------------------------|-----------------------------|----------------|--------------------------|--------------------------|---------------------------|
| Datensatznum-<br>mer    | Enthält Nr. des Datensatzes                   | <b>USHORT</b> | $\mathcal{Z}_{\mathcal{C}}$ | $\mathcal{L}_{\mathcal{L}}$ | 12             | $\overline{\phantom{a}}$ | $\overline{\phantom{a}}$ | <i>1500</i>               |
| Länge                   | Info zu Länge des Datensat-<br>zes            | USHORT        | $\mathcal{L}_{\mathcal{L}}$ | $\sqrt{ }$                  | 116            | $\overline{\phantom{a}}$ | $\overline{\phantom{a}}$ | 1501                      |
| Applikation             | Info zu welcher Applikation<br>der DR gehört  | USHORT        | $\mathcal{L}_{\mathcal{L}}$ | $\sqrt{ }$                  | 105            | $\overline{\phantom{a}}$ | $\blacksquare$           | 1502                      |
| Versionsken-<br>nung    | Info zur aktuellen Version<br>des Datensatzes | USHORT        | $\mathcal{L}_{\mathcal{L}}$ | $\sqrt{ }$                  | $\mathcal I$   | $\mathcal I$             | 65635                    | 1503                      |
| Device MAC-             | Device-MAC-Adresse 1                          | <b>USHORT</b> | $\overline{2}$              | r                           |                | $\Omega$                 | 255                      | 1504                      |
| Adresse (Sei-<br>te 96) | Device-MAC-Adresse 2                          | <b>USHORT</b> | $\overline{2}$              | $\mathsf{r}$                |                | $\Omega$                 | 255                      | 1505                      |
|                         | Device-MAC-Adresse 3                          | <b>USHORT</b> | $\overline{2}$              | $\mathsf{r}$                |                | $\mathbf 0$              | 255                      | 1506                      |
|                         | Device-MAC-Adresse 4                          | <b>USHORT</b> | $\overline{2}$              | $\mathsf{r}$                |                | $\mathbf 0$              | 255                      | 1507                      |
|                         | Device-MAC-Adresse 5                          | <b>USHORT</b> | $\overline{2}$              | $\mathsf{r}$                |                | $\mathbf 0$              | 255                      | 1508                      |
|                         | Device-MAC-Adresse 6                          | <b>USHORT</b> | $\overline{2}$              | $\mathsf{r}$                |                | $\mathbf 0$              | 255                      | 1509                      |
| Port MAC-               | Port-MAC-Adresse 1                            | <b>USHORT</b> | $\overline{2}$              | r                           |                | $\mathbf 0$              | 255                      | 1510                      |
| Adresse (Sei-           | Port-MAC-Adresse 2                            | <b>USHORT</b> | $\overline{2}$              | $\mathsf{r}$                |                | $\mathbf 0$              | 255                      | 1511                      |
| te 96)                  | Port-MAC-Adresse 3                            | <b>USHORT</b> | $\overline{2}$              | $\mathsf{r}$                |                | $\mathbf 0$              | 255                      | 1512                      |
|                         | Port-MAC-Adresse 4                            | <b>USHORT</b> | $\overline{c}$              | $\mathsf{r}$                |                | $\mathbf 0$              | 255                      | 1513                      |
|                         | Port-MAC-Adresse 5                            | <b>USHORT</b> | $\overline{c}$              | $\mathsf{r}$                |                | $\mathbf 0$              | 255                      | 1514                      |
|                         | Port-MAC-Adresse 6                            | <b>USHORT</b> | $\overline{2}$              | $\mathsf{r}$                |                | $\Omega$                 | 255                      | 1515                      |
| IP-Adresse              | IP-Addresse x.n.n.n                           | <b>USHORT</b> | $\overline{c}$              | rw                          | 192            | $\mathbf 0$              | 255                      | 1516                      |
| (Seite 96)              | IP-Addresse n.x.n.n                           | <b>USHORT</b> | $\overline{2}$              | rw                          | 168            | $\mathbf 0$              | 255                      | 1517                      |
|                         | IP-Addresse n.n.x.n                           | <b>USHORT</b> | $\overline{c}$              | rw                          | 0              | $\mathbf 0$              | 255                      | 1518                      |
|                         | IP-Addresse n.n.n.x                           | <b>USHORT</b> | $\overline{2}$              | rw                          | 21             | $\Omega$                 | 255                      | 1519                      |
| Sub Net Mask            | Sub-Net-Mask x.n.n.n                          | <b>USHORT</b> | $\overline{2}$              | rw                          | 255            | $\mathbf 0$              | 255                      | 1520                      |
| (Seite 96)              | Sub-Net-Mask n.x.n.n                          | <b>USHORT</b> | $\overline{2}$              | rw                          | 255            | $\mathbf 0$              | 255                      | 1521                      |
|                         | Sub-Net-Mask n.n.x.n                          | <b>USHORT</b> | $\overline{2}$              | rw                          | 255            | $\mathbf 0$              | 255                      | 1522                      |
|                         | Sub-Net-Mask n.n.n.x                          | <b>USHORT</b> | $\overline{2}$              | rw                          | $\Omega$       | $\mathbf 0$              | 255                      | 1523                      |
| Gateway (Sei-           | Gateway x.n.n.n                               | <b>USHORT</b> | $\overline{c}$              | rw                          | 192            | $\mathbf 0$              | 255                      | 1524                      |
| te 96)                  | Gateway n.x.n.n                               | <b>USHORT</b> | $\overline{2}$              | rw                          | 168            | $\mathbf 0$              | 255                      | 1525                      |
|                         | Gateway n.n.x.n                               | <b>USHORT</b> | $\overline{c}$              | rw                          | 0              | $\Omega$                 | 255                      | 1526                      |
|                         | Gateway n.n.n.x                               | <b>USHORT</b> | $\overline{2}$              | rw                          | 21             | $\mathbf 0$              | 255                      | 1527                      |

8.12 DR 12 Ethernet-Parameter

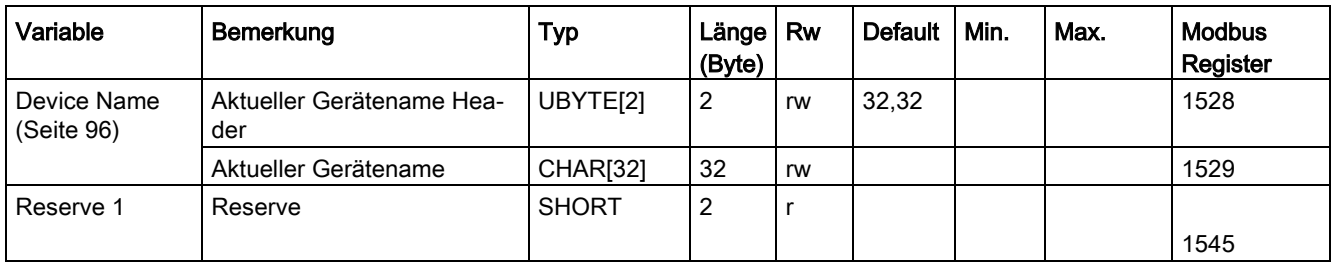

#### <span id="page-95-0"></span>8.12.2 Device MAC-Adresse

Jedes SIWAREX-Modul hat eine eindeutige MAC-Adresse. Die MAC-Adresse kann vom Anwender nicht geändert werden.

#### <span id="page-95-1"></span>8.12.3 Port MAC-Adresse

Jedes SIWAREX-Modul hat eine eindeutige MAC-Port-Adresse. Die MAC-Adresse kann vom Anwender nicht geändert werden.

#### <span id="page-95-2"></span>8.12.4 IP-Adresse

Die IP-Adresse kann mit Hilfe des Primery Setup Tools, SIWATOOL oder über den SIMATIC Funktionsbaustein geändert werden (siehe Kapitel "IP-Adresse für SIWAREX (Seite 52)"). Werksseitig wird die IP-Adresse 192.168.0.21 vergeben.

#### <span id="page-95-4"></span><span id="page-95-3"></span>8.12.5 Sub Net Mask

Weisen Sie die Sub Net Maske Ihres Netzes zu.

#### 8.12.6 Gateway

Falls ein Gateway zwischen der SIWAREX WP251 und dem Kommunikationspartner verwendet wird, traen Sie hier die Adresse des Gateways ein.

Ist kein Gateway vorhanden, tragen Sie die IP-Adresse des SIWAREX-Moduls ein.

#### <span id="page-95-5"></span>8.12.7 Device Name

Mit diesem Parameter kann dem Wägemodul ein Name im Ethernetnetzwerk zugeordnet werden. Die Länge des Names ist auf 32 Zeichen begrenzt. Leerstellen müssen mit "x" aufgefüllt werden.

# 8.13 DR 13 RS485-Parameter

# 8.13.1 Übersicht

In Datensatz DR 13erfolgt die Parametrierung der RS485-Schnittstelle. Wird die Schnittstelle nicht verwendet, können die Default-Werte belassen werden.

Tabelle 8- 12 Belegung des Datensatzes 13

| Variable                                             | Bemerkung                                                                                                    | <b>Typ</b>    | Län<br>ge<br>(By<br>te)     | <b>Rw</b>                   | <b>Default</b> | Min.                       | Max.                     | <b>Modbus</b><br>Register |
|------------------------------------------------------|----------------------------------------------------------------------------------------------------|---------------|-----------------------------|-----------------------------|----------------|----------------------------|--------------------------|---------------------------|
| Datensatz-<br>nummer                                 | Enthält Nr. des Datensatzes                                                                                                    | <b>USHORT</b> | $\mathcal{L}_{\mathcal{L}}$ | $\mathcal{L}$               | 13             | $\overline{\phantom{a}}$   | $\overline{\phantom{a}}$ | 1558                      |
| Länge                                                | Info zu Länge des Datensat-<br>zes                                                                                                    | <b>USHORT</b> | $\mathcal{L}_{\mathcal{L}}$ | $\mathcal{L}_{\mathcal{L}}$ | 24             | $\overline{a}$             |                          | 1559                      |
| Applikation                                          | Info zu welcher Applikation<br>der Datensatz gehört                                                                                   | <b>USHORT</b> | $\mathcal{L}_{\mathcal{L}}$ | $\mathcal{L}_{\mathcal{L}}$ | 105            | $\overline{\phantom{0}}$   | $\overline{\phantom{a}}$ | 1560                      |
| Versions-<br>kennung                                 | Info zur aktuellen Version des<br>Datensatzes                                                                                         | <b>USHORT</b> | $\mathcal{L}_{\mathcal{L}}$ | $\mathcal{L}_{\mathcal{L}}$ | $\mathcal I$   | $\boldsymbol{\mathcal{I}}$ | 65635                    | 1561                      |
| RS485-<br>Protokoll<br>(Seite 98)                    | 0: kein Protokoll<br>1: MODBUS-RTU<br>2: SIEBERT-Anzeige                                                                              | <b>USHORT</b> | $\overline{2}$              | rw                          | $\mathbf{1}$   | 0                          | $\overline{2}$           | 1562                      |
| RS485-<br><b>Baudrate</b><br>(Seite 99)              | 0: 1 200 Bits/s<br>1: 2 400 Bits/s<br>2: 9 600 Bits/s<br>3: 19 200 Bits/s<br>4: 38 400 Bits/s<br>5: 57 600 Bits/s<br>6:115 000 Bits/s | <b>USHORT</b> | $\overline{2}$              | rw                          | $\overline{2}$ | 0                          | 6                        | 1563                      |
| <b>RS485-</b><br>Zeichenpa-<br>rität (Sei-<br>te 99) | Zeichenparität<br>0: gerade<br>1: ungerade                                                                                            | <b>BIT</b>    | 0                           | rw                          | $\mathbf 0$    | $\mathbf 0$                | 1                        | 1564.16                   |
| RS485-<br>Anzahl<br>Datenbits<br>(Seite 99)          | Anzahl Datenbits je Zeichen<br>0: 7 Datenbits<br>1: 8 Datenbits                                                                       | <b>BIT</b>    | 0                           | rw                          | $\mathbf 0$    | $\mathbf 0$                | 1                        | 1564.15                   |
| RS485-<br>Anzahl<br>Stoppbits<br>(Seite 99)          | <b>Anzahl Stoppbits</b><br>0: 1 Stoppbit<br>1: 2 Stoppbits                                                                            | <b>BIT</b>    | 0                           | rw                          | $\mathbf 0$    | 0                          | 1                        | 1564.14                   |
| Bit 3                                                | Reserve                                                                                                    | <b>BIT</b>    | 0                           | rw                          | $\mathbf 0$    | 0                          | 1                        | 1564.13                   |
| Bit 4                                                | Reserve                                                                                                    | <b>BIT</b>    | 0                           | rw                          | $\mathbf 0$    | $\mathbf 0$                | 1                        | 1564.12                   |
| Bit 5                                                | Reserve                                                                                                    | <b>BIT</b>    | 0                           | rw                          | $\mathbf 0$    | $\mathbf 0$                | 1                        | 1564.11                   |
| Bit 6                                                | Reserve                                                                                                    | <b>BIT</b>    | 0                           | rw                          | $\mathbf 0$    | 0                          | 1                        | 1564.10                   |
| Bit 7                                                | Reserve                                                                                                    | <b>BIT</b>    | 0                           | rw                          | $\pmb{0}$      | $\mathsf 0$                | 1                        | 1564.9                    |

#### 8.13 DR 13 RS485-Parameter

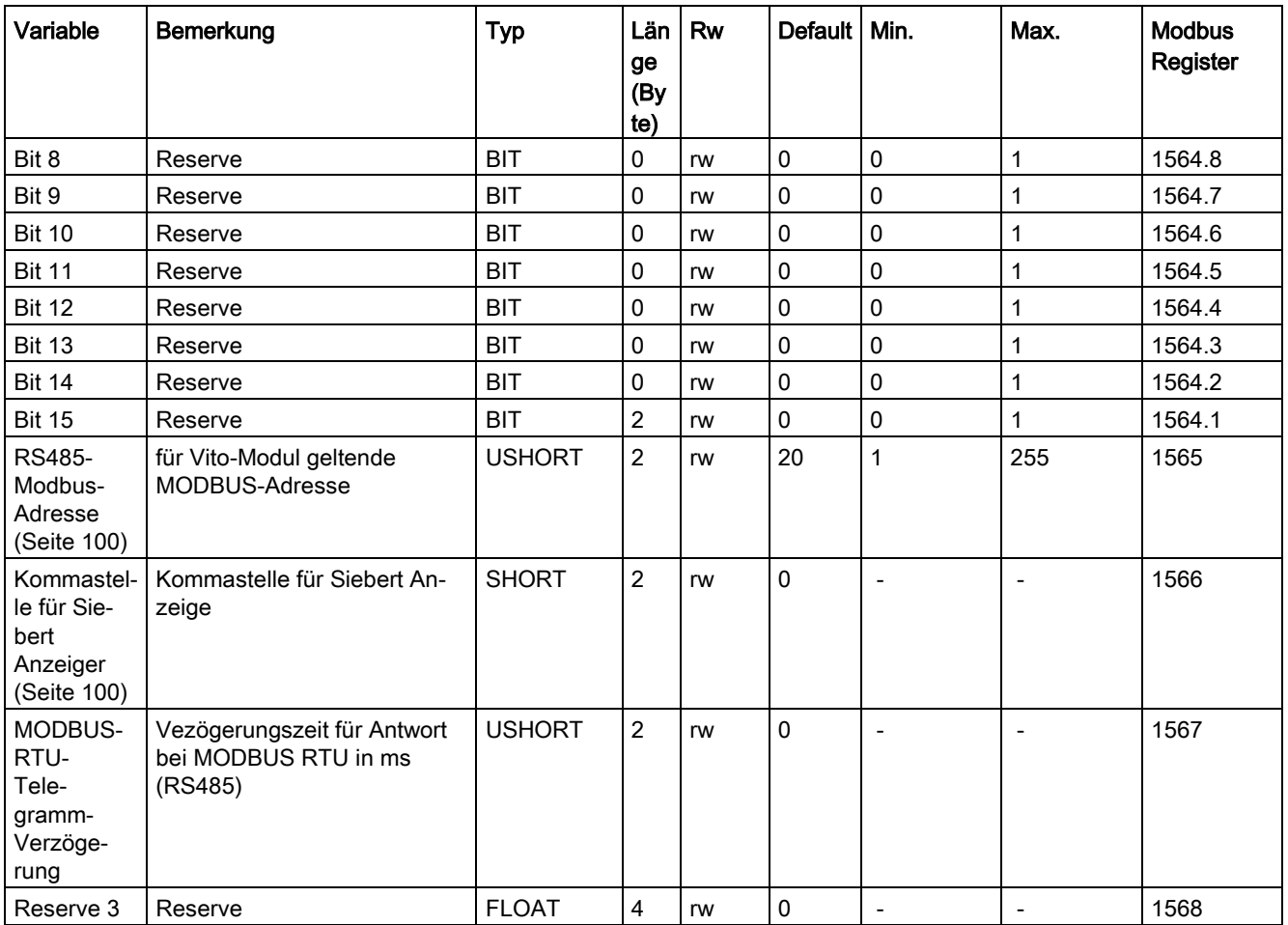

## <span id="page-97-0"></span>8.13.2 RS485-Protokoll

Der Parameter definiert, mit welchem Protokoll über die RS485-Schnittstelle kommuniziert werden soll.

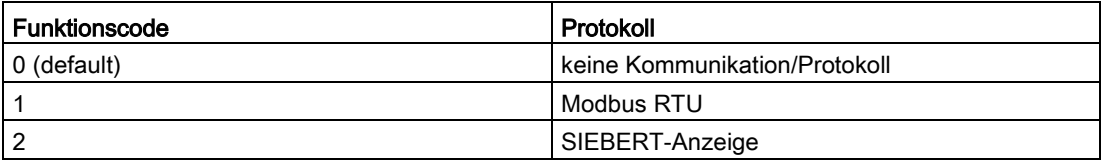

## <span id="page-98-0"></span>8.13.3 RS485-Baudrate

Dieser Parameter definiert die Baudrate für die RS485-Schnittstelle.

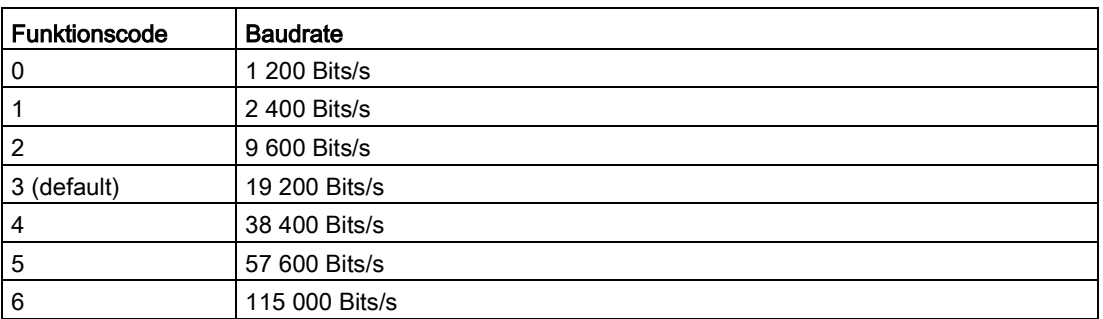

## <span id="page-98-1"></span>8.13.4 RS485-Zeichenparität

Dieser Parameter definiert die Zeichenparität für die RS485-Schnittstelle.

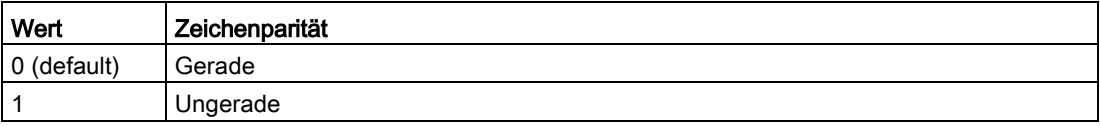

## <span id="page-98-2"></span>8.13.5 RS485-Anzahl Datenbits

Dieser Parameter definiert die Anzahl der Datenbits für die RS485-Schnittstelle.

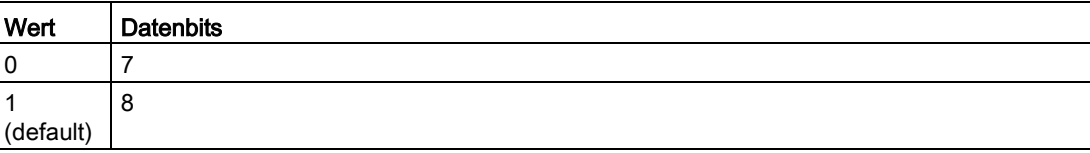

## <span id="page-98-3"></span>8.13.6 RS485-Anzahl Stoppbits

Dieser Parameter definiert die Anzahl der Stoppbits für die RS485-Schnittstelle.

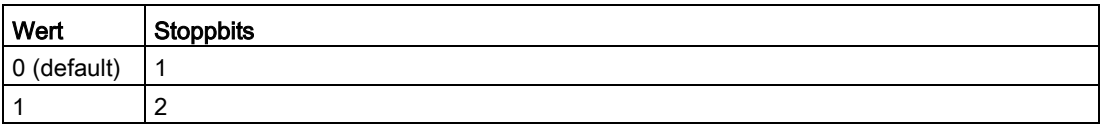

8.14 DR 14 Auswahl Prozesswert 1, 2

#### <span id="page-99-0"></span>8.13.7 RS485-Modbus-Adresse

Der Parameter definiert die Modbus-Adresse (1 ... 255) für die Kommunikation mit dem Modbus-RTU Protokoll über die RS485-Schnittstelle.

#### <span id="page-99-1"></span>8.13.8 Kommastelle für Siebert Anzeiger

Wird ein Anzeiger der Firma Siebert verwendet, muss die feste Kommastelle vorgegeben werden. Es sind folgende Werte zulässig: 0 ... 4

# 8.14 DR 14 Auswahl Prozesswert 1, 2

Das Wägemodul kann auf zwei Wegen mit einer S7-1200 CPU kommunizieren: Rein über die Peripherie oder mittels lesen/schreiben von kompletten Datensätzen. Die Peripherie ist hierbei schneller und weist eine höhere Performance auf, da die Daten in jedem SPS-Zyklus automatisch der S7-1200 bzw. der SIWAREX zur Verfügung gestellt werden. Über zwei frei definierbare Kanäle in der S7-Peripherie (Prozesswert 1 und Prozesswert 2) kann der Anwender frei entscheiden, welche Waagenwerte (siehe Tabelle) zyklisch auf diesen beiden Parametern der SPS zur Verfügung gestellt werden sollen.

| Prozesswert                                                        | Funktionscode | aus DR | Format        |
|--------------------------------------------------------------------|---------------|--------|---------------|
| kein Wert gewählt                                                  | 0             |        |               |
| <b>Bruttogewicht</b>                                               |               | 30     | <b>FLOAT</b>  |
| Brutto-/Nettogewicht (default)                                     | 2             | 30     | <b>FLOAT</b>  |
| Taragewicht                                                        | 3             | 30     | <b>FLOAT</b>  |
| Bruttoprozessgewicht                                               | 4             | 30     | <b>FLOAT</b>  |
| Brutto-/Nettoprozessgewicht                                        | 5             | 30     | <b>FLOAT</b>  |
| Taraprozessgewicht                                                 | 6             | 30     | <b>FLOAT</b>  |
| Nettogewicht x10                                                   | 7             | 30     | <b>FLOAT</b>  |
| Status Analogausgang, Digital Aus-<br>und Eingänge (siehe Tabelle) | 8             | 31     | <b>LONG</b>   |
| NAWI-Status-Bits (default)                                         | 9             | 30     | <b>USHORT</b> |
| Refresh counter                                                    | 10            | 31     | <b>UINT</b>   |

Tabelle 8- 13 Auswahltabelle für Prozesswert 1,2

Tabelle 8- 14 Aufbau Status Analogausgang, Digital Aus- und Eingänge

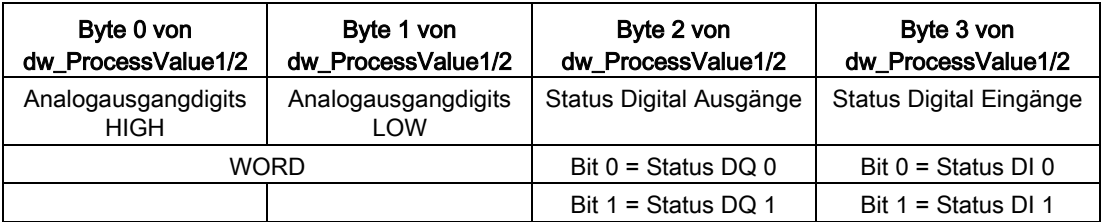

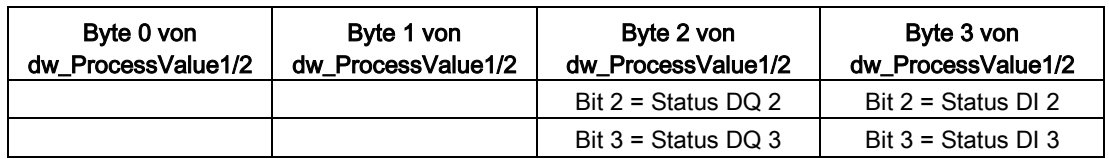

# 8.15 DR 15 Tara-Vorgabenwert 1

## 8.15.1 Übersicht

Der Datensatz kann für eine externe Tara-Vorgabe verwendet werden.

#### Vorgehensweise

- Geben Sie das Tara-Gewicht ein
- Übertragen Sie den Datensatz an die Waage
- Aktivieren Sie mit einem Befehl das preset-Taragewicht

Tabelle 8- 15 Belegung des Datensatzes 15

| Variable                                | <b>Bemerkung</b>                           | <b>Typ</b>   | Länge<br>(Byte) | Rw            | Defau<br>It  | Min                      | Max.                                           | <b>Modbus</b><br>Register |
|-----------------------------------------|--------------------------------------------|--------------|-----------------|---------------|--------------|--------------------------|------------------------------------------------|---------------------------|
| Datensatz-<br>nummer                    | Enthält Nr. des Datensatzes                | <b>USHOR</b> | $\overline{2}$  | $\mathcal{r}$ | 15           | $\overline{\phantom{0}}$ |                                                | 1578                      |
| Länge                                   | Info zu Länge des Datensatzes              | <b>USHOR</b> | $\overline{2}$  | r             | 28           | $\overline{\phantom{0}}$ |                                                | 1579                      |
| Applikation                             | Info zu welcher Applikation der DR gehört  | <b>USHOR</b> | $\overline{2}$  | r             | 105          | $\overline{\phantom{0}}$ |                                                | <i>1580</i>               |
| <i>Versions-</i><br>kennung             | Info zur aktuellen Version des Datensatzes | <b>USHOR</b> | $\overline{2}$  | $\sqrt{ }$    | $\mathcal I$ | 1                        | 65635                                          | 1581                      |
| Vorgabe<br>Taragewicht<br>1 (Seite 101) | Tara-Vorgabe 1                             | <b>FLOAT</b> | 4               | rw            | $\mathbf 0$  | 0                        | von<br>Vorgabe<br>$im$ DR $3$<br>abhän-<br>gig | 1582                      |

## <span id="page-100-0"></span>8.15.2 Vorgabe Taragewicht 1

Es können bis zu drei Tara-Gewichte eingegeben werden. Soll ein Tara-Gewicht zur Anwendung kommen, muss es mit dem passenden Befehl aktiviert werden. Die Tara-Gewichte dürfen die im Datensatz DR 3 festgelegten maximalen Werte nicht überschreiten.

# 8.16 DR 16 Simulationswert

## 8.16.1 Übersicht

Mit der Vorgabe eines Gewichtswertes über den Datensatz DR 16 wird der Messeingang des SIWAREX-Moduls deaktiviert und der vorgegebene Wert als Gewichtswert "simuliert". Vorher muss das SIWAREX-Modul für den Simulationsbetrieb in DR 3 freigegeben und anschließend mit dem Befehl 3 ("Simulation EIN") in den Simulationsbetrieb umgeschaltet werden. Befehl 4 ("Simulation AUS") schaltet wieder in den Normalbetrieb um. Im Waagenstatus DR30 wird steht ein Bit "Simulationsbetrieb" zur Verfügung, welches anzeigt ob die sich die Baugruppe gerade in diesem Modus befindet.

Vorgehensweise

- Simulationsbetrieb im DR 3 freigeben
- Tragen Sie einen zu simulierenden Gewichtswert in D16 ein
- Übertragen Sie den DR16 an das SIWAREX-Modul
- Starten der Simulation mit dem Befehl "Simulation Ein (3)"
- Stoppen der Simulation mit dem Befehl "Simulation Aus (4)"

Tabelle 8- 16 Belegung des Datensatzes 16

| Variable                                          | <b>Bemerkung</b>                                                                 | <b>Typ</b>    | Län<br>ge<br>(Byt<br>e) | <b>Rw</b> | <b>Default</b> | Min. | Max.                     | <b>Modbus</b><br>Register |
|---------------------------------------------------|----------------------------------------------------------------------------------|---------------|-------------------------|-----------|----------------|------|--------------------------|---------------------------|
| Datensatz-<br>nummer                              | Enthält Nr. des Datensatzes                                                      | <b>USHORT</b> | $\overline{2}$          | r         | 16             |      |                          | 1598                      |
| Länge                                             | Info zu Länge des Datensat-<br>zes                                               | USHORT        | $\overline{2}$          | r         | 16             |      |                          | 1599                      |
| Applikation                                       | Info zu welcher Applikation<br>der Datensatz gehört                              | <b>USHORT</b> | $\overline{2}$          | r         | 105            |      |                          | 1600                      |
| Versions-<br>kennung                              | Info zur aktuellen Version des<br>Datensatzes                                    | <b>USHORT</b> | $\overline{2}$          | r         | 1              | 1    | 65635                    | 1601                      |
| Vorgabe<br>Gewichtssi-<br>mulation<br>(Seite 102) | Gewichtswert - Vorgabe (nur<br>bei aktiviertem Simulations-<br>betrieb relevant) | <b>FLOAT</b>  | 4                       | rw        | $\mathbf{0}$   | ۰    | Max.<br>Wäge-<br>bereich | 1602                      |

## <span id="page-101-0"></span>8.16.2 Vorgabe Gewichtssimulation

Verwenden Sie für die Gewichtssimulation nur Werte, welche dem Messbereich der Waage entsprechen. Während der Simulation wird in der Hauptanzeige der Hinweis "TEST" eingeblendet und ein Statusbit gesetzt. Alle parametrierten Grenzwerte, Ein- und Ausgänge usw. beziehen sich ab Start der Simulation auf das Simulationsgewicht.

# 8.17 DR 17 Vorgabewert Analogausgang

## 8.17.1 Übersicht

Falls der Datensatz DR 17 als Quelle für die Analogausgabe parametriert wurde (siehe [Quelle Analogausgang](#page-88-1) (Seite [89\)](#page-88-1)), wird mit der Vorgabe eines Stellwertes ein entsprechender Ausgangsstrom über den Analogausgang ausgegeben. Der Vorgabewert wird nicht spannungsausfallsicher gespeichert!

#### Vorgehensweise

- Überprüfen Sie im Datensatz DR 7, ob als Quelle für die Analogausgabe "Steuern über DR17" parametriert wurde
- Überprüfen Sie die Parametrierung des Analogausgangs
- Tragen Sie einen Wert im Datensatz DR 17 ein
- Übertragen Sie den Datensatz an die Waage

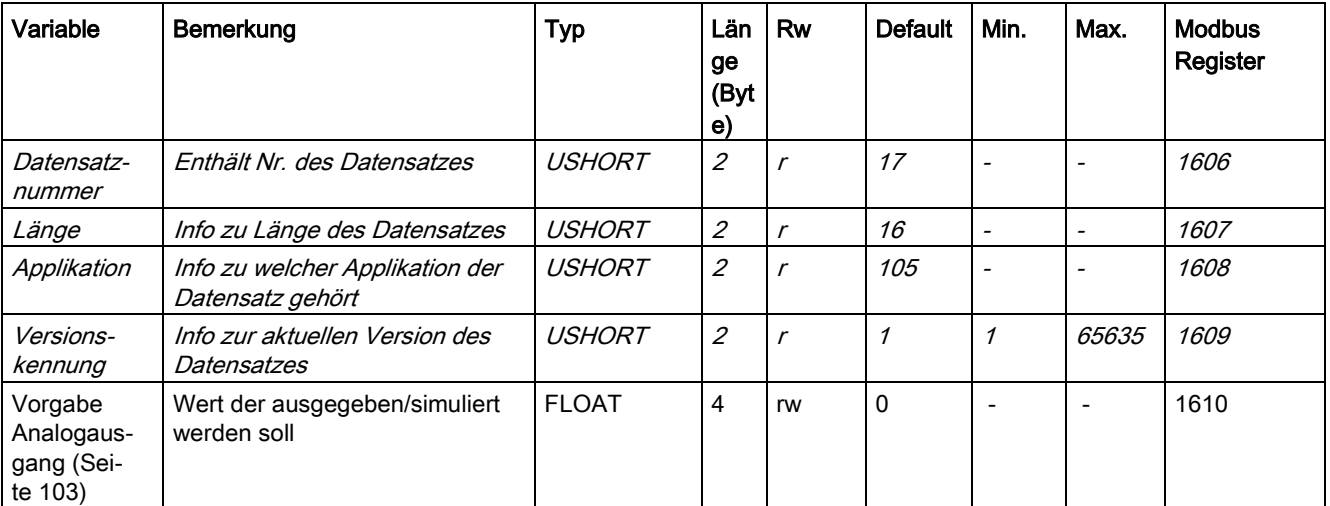

Tabelle 8- 17 Belegung des Datensatzes 17

## <span id="page-102-0"></span>8.17.2 Vorgabe Analogausgang

Der Vorgabewert muss im Bereich der Skalierung des Analogausgangs DR7 liegen: [Startwert für den Analogausgang](#page-88-3) (Seite [89\)](#page-88-3) < Vorgabewert < [Endwert für den](#page-89-0)  [Analogausgang](#page-89-0) (Seite [90\)](#page-89-0).

8.18 DR 18 Vorgabewerte für Digitalausgänge und Transitionen

# 8.18 DR 18 Vorgabewerte für Digitalausgänge und Transitionen

#### 8.18.1 Übersicht

Falls im Datensatz DR 7 ein / mehrere Digitalausgang / Digitalausgänge für das Steuern über den Datensatz DR 18 bestimmt wurde (siehe [Zuordnung Digitalausgang DQ.0, DQ.1,](#page-86-1)  [DQ.2, DQ.3](#page-86-1) (Seite [87\)](#page-86-1)), kann dieser Ausgang über den Datensatz DR 18 gesteuert werden. Nur Ausgänge, die zum Steuern über den DR 18 parametriert wurden (siehe [Übersicht](#page-81-1) (Seite [82\)](#page-81-1)) werden entsprechend dem Inhalt des Datensatzes DR 18 gesteuert. Die Vorgabewerte werden nicht spannungsausfallsicher gespeichert!

Zusätzlich können in DR18 Transitionen für die einzelnen Wägeschritte 0 bis 7 gesetzt werden. Eine gesetzte (=TRUE)Transition führt dazu, dass der jeweilige Wägeschritt erst ausgeführt wird, wenn die entsprechende Transition von TRUE auf FALSE rückgesetzt wird. Die Transitionen werden nicht spannungsausfallsicher gespeichert!

#### Vorgehensweise

- Prüfen bzw. passen Sie die gewünschte Parametrierung der Digitalausgänge in Datensatz 7 an
- Legen Sie den Wert für den Digitalausgang DQ.0, DQ.1, DQ.2, DQ.3 fest
- Übertragen Sie den Datensatz an die Waage

| Variable                                                                            | Bemerkung                                                                                                    | <b>Typ</b>         | Länge<br>(Byte) | Rw                          | Defau<br>It | Min.           | Max.  | <b>Modbus</b><br>Register |
|-------------------------------------------------------------------------------------|----------------------------------------------------------------------------------------------------|--------------------|-----------------|-----------------------------|-------------|----------------|-------|---------------------------|
| Datensatz-<br>nummer                                                                | Enthält Nr. des Datensatzes                                                                                                    | <b>USHO</b><br>RT  | $\overline{c}$  | $\mathcal{r}$               | 18          |                |       | 1616                      |
| Länge                                                                               | Info zu Länge des Datensatzes                                                                                                    | <b>USHO</b><br>RT  | $\overline{2}$  | $\mathcal{L}_{\mathcal{L}}$ | 12          | $\overline{a}$ |       | 1617                      |
| Applikation                                                                         | Info zu welcher Applikation der DR gehört                                                                                                    | <b>USHO</b><br>RT  | $\overline{2}$  | $\mathcal{r}$               | 105         |                |       | 1618                      |
| <i>Versions-</i><br>kennung                                                         | Info zur aktuellen Version des Datensatzes                                                                                                    | <b>USHO</b><br>RT. | $\overline{2}$  | $\mathcal{r}$               | 1           | $\mathcal I$   | 65635 | 1619                      |
| Vorgabe für<br>die Digital-<br>ausgänge<br>DQ.0, DQ.1,<br>DQ.2, DQ.3<br>(Seite 105) | Vorgabe Digital-Ausgang 0=1 → DQ.0-<br>Ausgabe aktiv<br>(gilt nur wenn Funktionscode 64 dem Ausgang<br>zugeordnet ist, siehe DR 7)             | <b>BIT</b>         | 0               | rw                          | 0           | $\Omega$       | 1     | 1620.16                   |
|                                                                                     | Vorgabe Digital-Ausgang $1=1 \rightarrow DQ.1-$<br>Ausgabe aktiv<br>(gilt nur wenn Funktionscode 64 dem Ausgang<br>zugeordnet ist, siehe DR 7) | <b>BIT</b>         | 0               | rw                          | 0           | $\Omega$       | 1     | 1620.15                   |
|                                                                                     | Vorgabe Digital-Ausgang $2=1 \rightarrow DQ.2-$<br>Ausgabe aktiv<br>(gilt nur wenn Funktionscode 64 dem Ausgang<br>zugeordnet ist, siehe DR 7) | <b>BIT</b>         | 0               | rw                          | 0           | $\mathbf 0$    | 1     | 1620.14                   |

Tabelle 8- 18 Belegung des Datensatzes 18

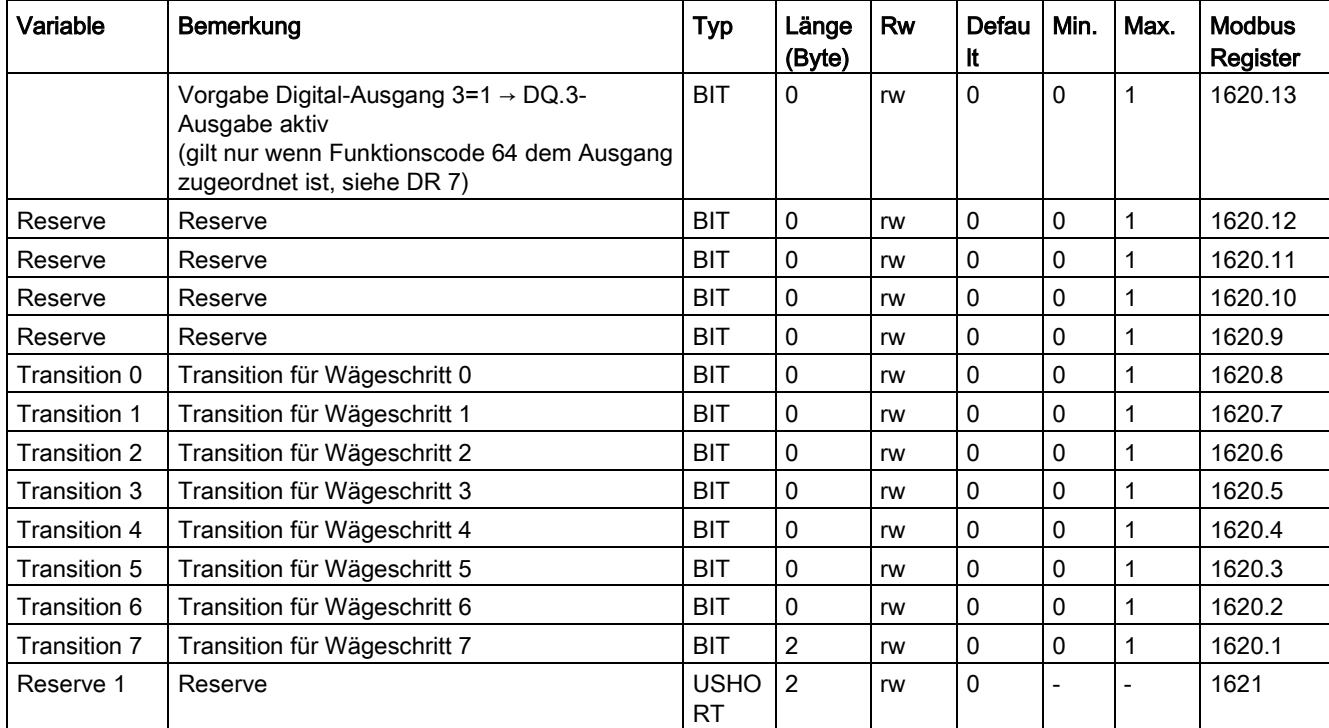

8.18 DR 18 Vorgabewerte für Digitalausgänge und Transitionen

## <span id="page-104-0"></span>8.18.2 Vorgabe für die Digitalausgänge DQ.0, DQ.1, DQ.2, DQ.3

Mit diesem Parameter können die Digitalausgänge 0 bis 3 über den Datensatz 18 gesteuert werden. Diese Funktion kann beispielsweise zu Inbetriebnahmezwecken genutzt werden.

#### 8.18.3 Transitionen für die Wägeschritte 0 bis 7

Über eine gesetzte Transition kann die Ausführung eines einzelnen Wägeschritts verhindert werden.

#### Beispiel:

Es wird die Transition für Wägeschritt 2 gesetzt. Nach dem Start einer Dosierung wird Wägeschritt 1 abgearbeitet, danach springt WP251 in Wägeschritt 2, führt diesen jedoch noch nicht aus. Es wird das Status Bit "Schritt blockiert" in DS30 ausgegeben. Erst wenn das Bit "Transition für Wägeschritt 2" rückgesetzt wird, wird Schritt 2 durchgeführt (schalten des Grob- und Feinsignals).

Beim Betrieb an einer S7-1200 CPU sollten Transitionen nicht über DR18 gesetzt werden, da in der Simatic Peripherie des Funktionsbaustein ein weiteres Transitions-WORD mit identischer Funktion zur Verfügung steht. Der Vorteil hierbei liegt darin, dass dieses WORD zyklisch zu WP251 übertragen wird und somit kein Datensatz-Transfer notwendig ist. Das Transitions-WORD in der Peripherie wird im Kapitel Integration in SIMATIC näher erläutert.

Alternativ zum Setzen von Transitionen per Software können auch die Digitaleingänge von WP251 mit Transitionen für die einzelnen Wägeschritte konfiguriert werden. Somit kann ein 24V DC Signal dazu genutzt werden einzelne Wägeschritte zu sperren, bzw. freizugeben.

# 8.19 DR 20 Sollwert

## 8.19.1 Übersicht

In dem Datensatz wird der zu dosierende Sollwert vorgegeben.

#### Vorgehensweise

- Gewünschten Sollwert vorgeben
- DR 20 an SIWAREX WP251 übertragen

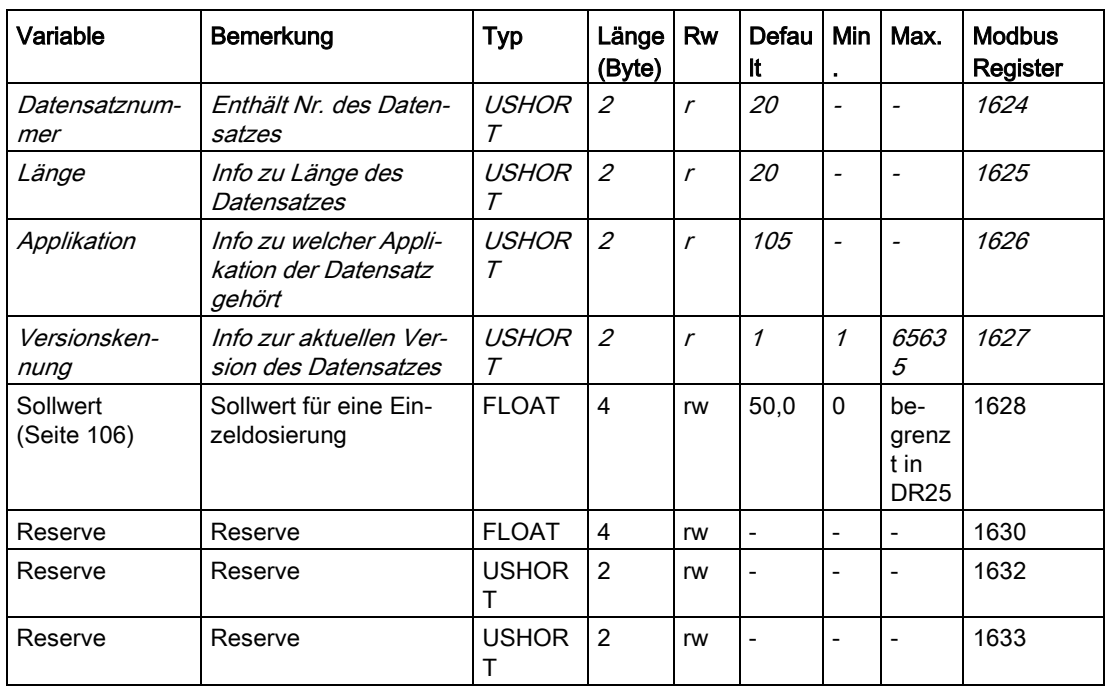

Tabelle 8- 19 Belegung des Datensatzes 20

#### <span id="page-105-0"></span>8.19.2 Sollwert

Der Sollwert definiert das zu dosierende Gewicht einer einzelnen Dosierung. Die Vorgabe erfolgt gemäß der in DR3 eingestellten Gewichtseinheit und darf den maximal zulässigen Sollwert aus DR25 nicht überschreiten.

# 8.20 DR 21 Summensollwert

## 8.20.1 Übersicht

Der Summensollwert wird in den Betriebsarten SWE und SWA als Anzahl zu dosierender Gebinde im Dauerbetrieb interpretiert.

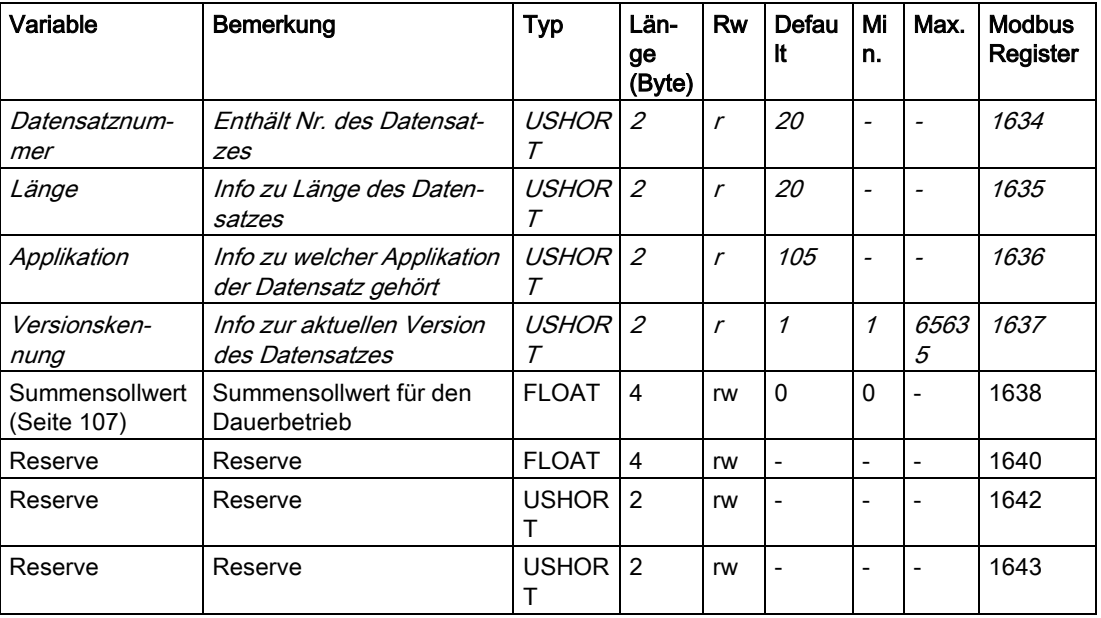

Tabelle 8- 20 Belegung des Datensatzes 21

#### <span id="page-106-0"></span>8.20.2 Summensollwert

Der Summensollwert wird in den Betriebsarten SWE und SWA als Anzahl zu dosierender Gebinde im Dauerbetrieb interpretiert. Wird beispielsweise ein Summensollwert von 20 vorgegeben und der Dauerbetrieb gestartet, dosiert WP251 hintereinander 20 Gebinde und der Dauerbetrieb wird nach dem 20. Gebinde beendet und DR 30 das Statusbit "Summensollwert erreicht" gesetzt. Wird der Dauerbetrieb zwischenzeitlich ausgeschaltet oder eine laufende Dosierung abgebrochen, wird der Zähler neu gestartet.

# 8.21 DR 22 Toleranzparameter

## 8.21.1 Übersicht

In dem Datensatz werden die Toleranzgrenzen vorgegeben, die bei einer Toleranzüberprüfung von WP251 verwendet werden sollen. Es können zwei Toleranzbänder um den Sollwert herum definiert werden. Nach der Toleranzprüfung steht im AWI-Status das Ergebnis der Überprüfung zur Verfügung.

Die Toleranzgrenzen liegen wie folgt um den Sollwert herum:

- $\bullet$  TO 2
- $701$
- SOLLWERT (DS20)
- $\bullet$  TU 1
- $\bullet$  TU 2

Wird beispielsweise TO2 & TU2 mit 2kg und TO1 & TU1 mit 1kg definiert, wird eine Dosierung mit "Gut" (AWI-Status) bewertet, wenn das Gewicht +/- 1kg genau um den vorgegeben Sollwert dosiert wurde. Liegt das Endgewicht weiter als +/- 2kg vom eingestellten Sollwert entfernt, wird die Toleranzprüfung als "Schlecht" (AWI-Status) bewertet.

Zusätzlich wird das Verhalten der Waage bei einem Toleranzfehler in DR22 definiert.

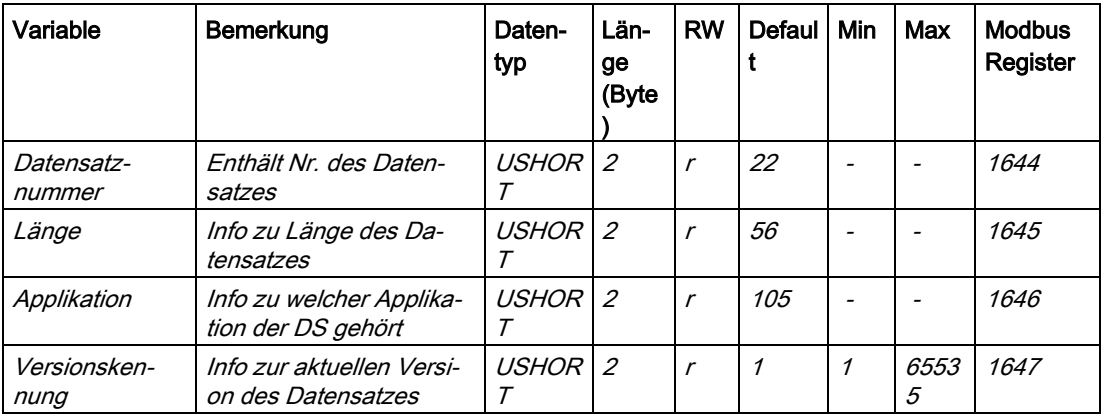

Tabelle 8- 21 Belegung des Datensatzes 22
8.21 DR 22 Toleranzparameter

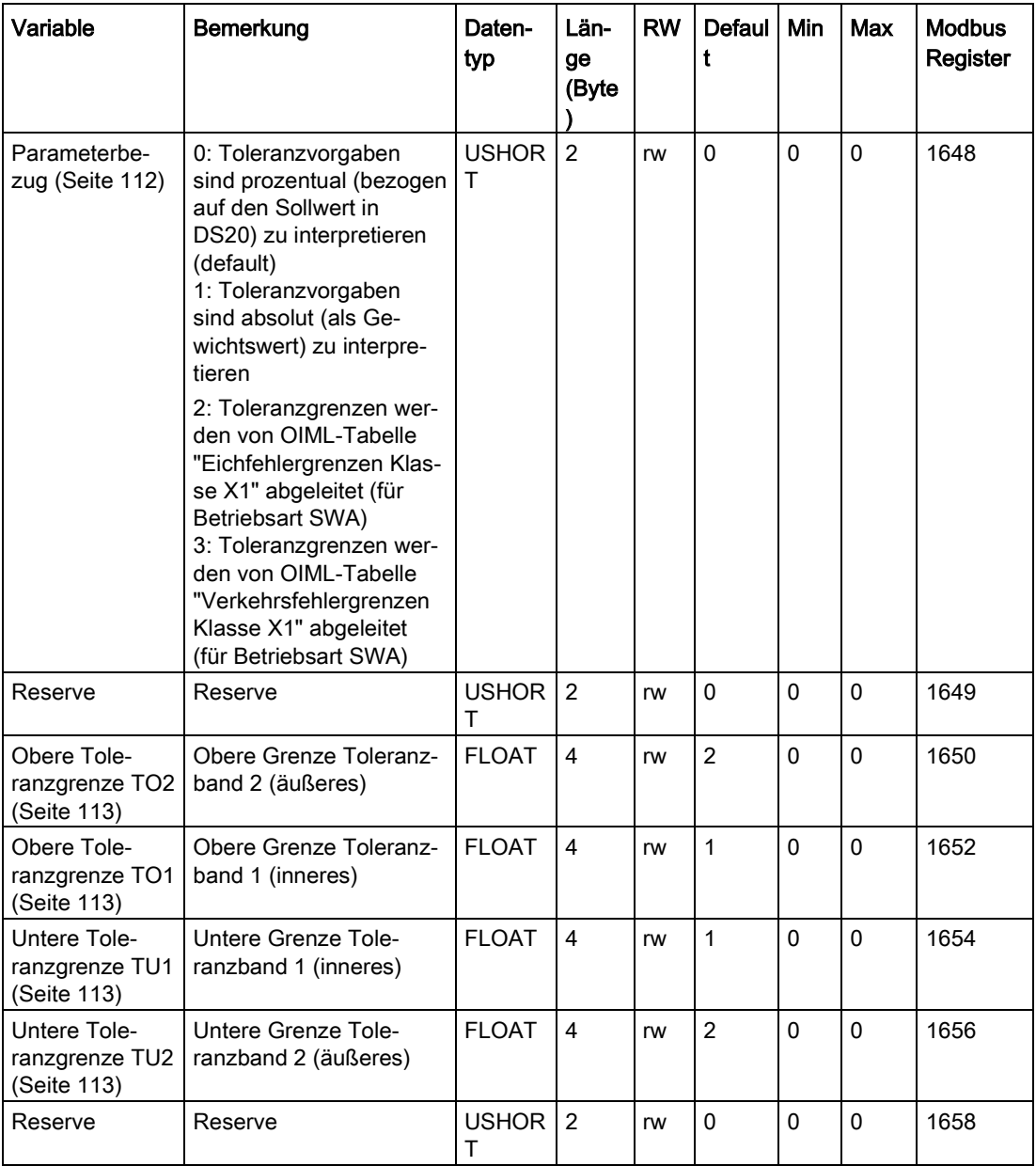

## Waagenparameter und Funktionen

# 8.21 DR 22 Toleranzparameter

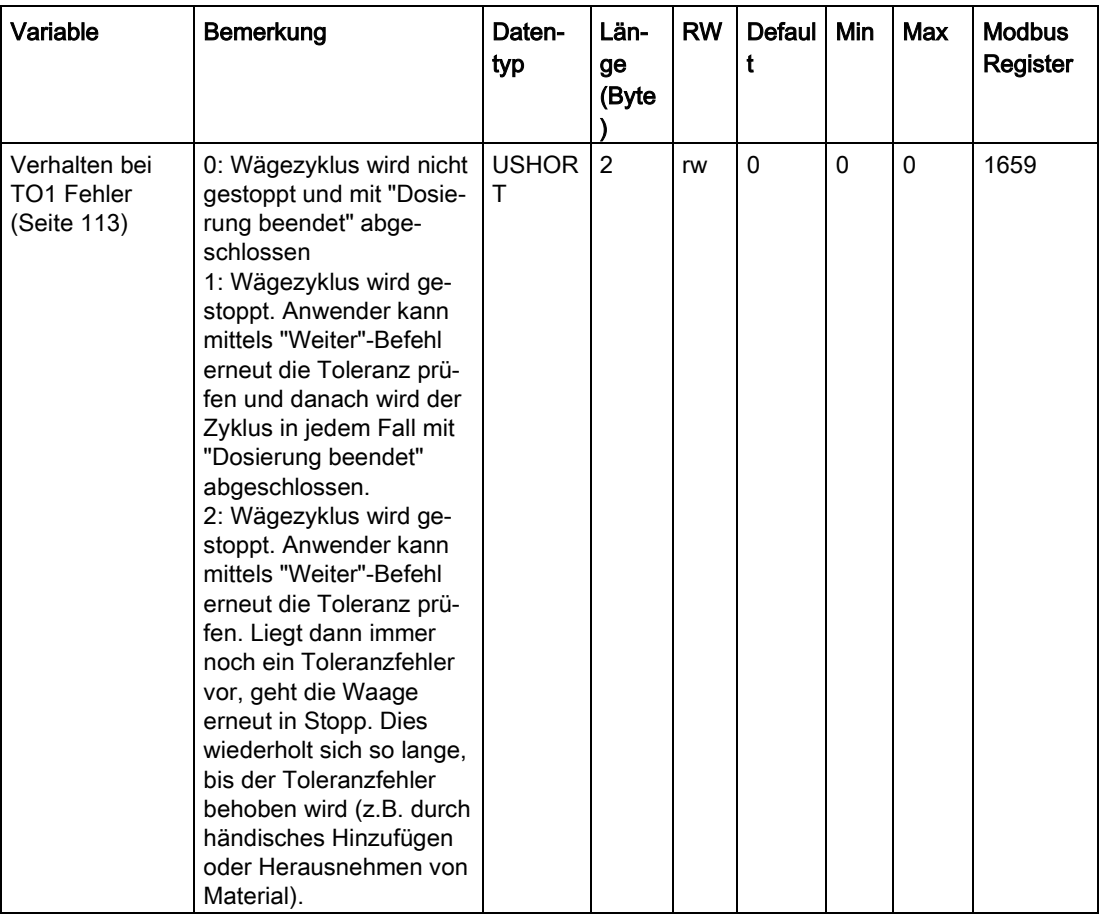

8.21 DR 22 Toleranzparameter

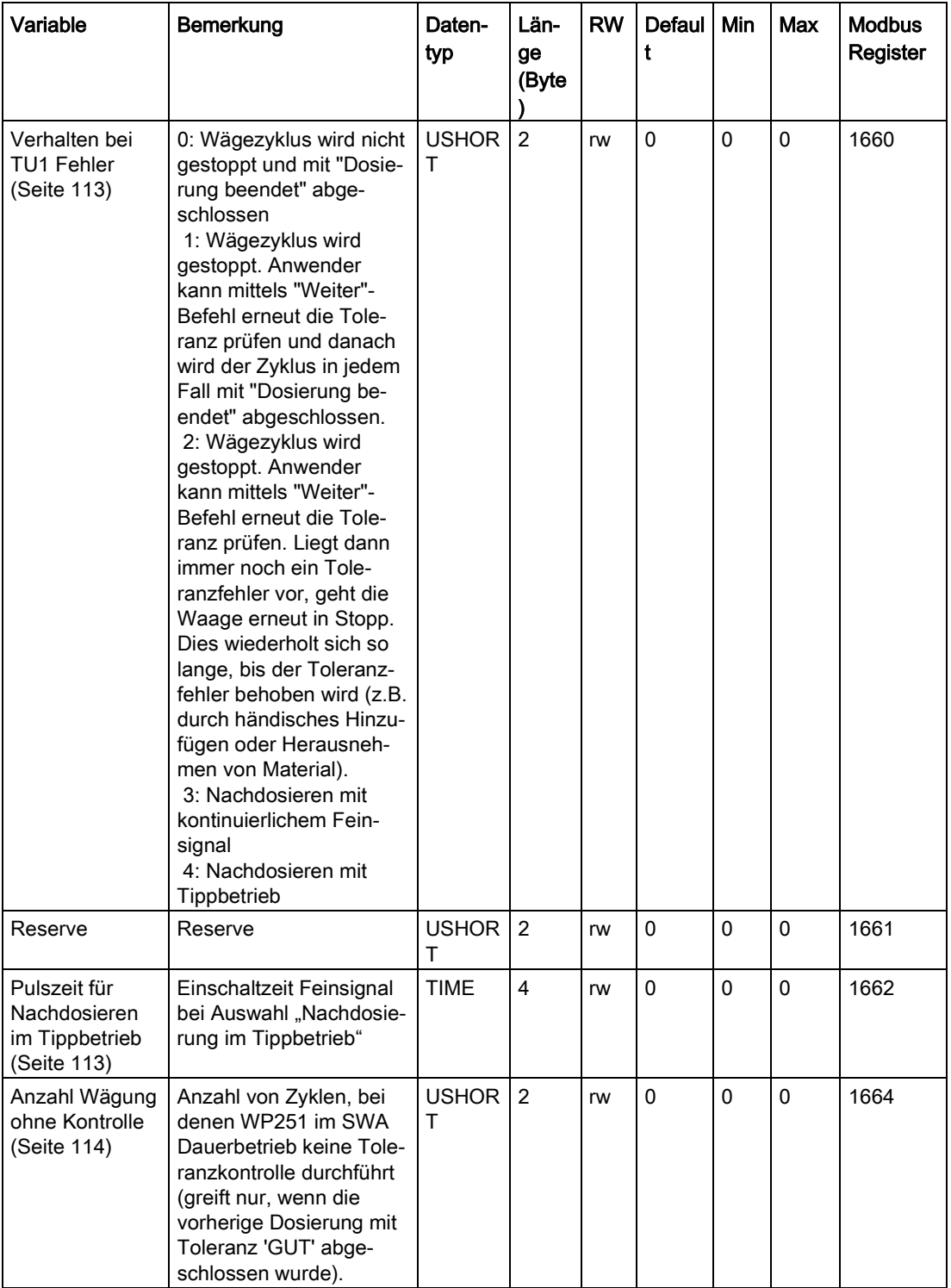

#### 8.21 DR 22 Toleranzparameter

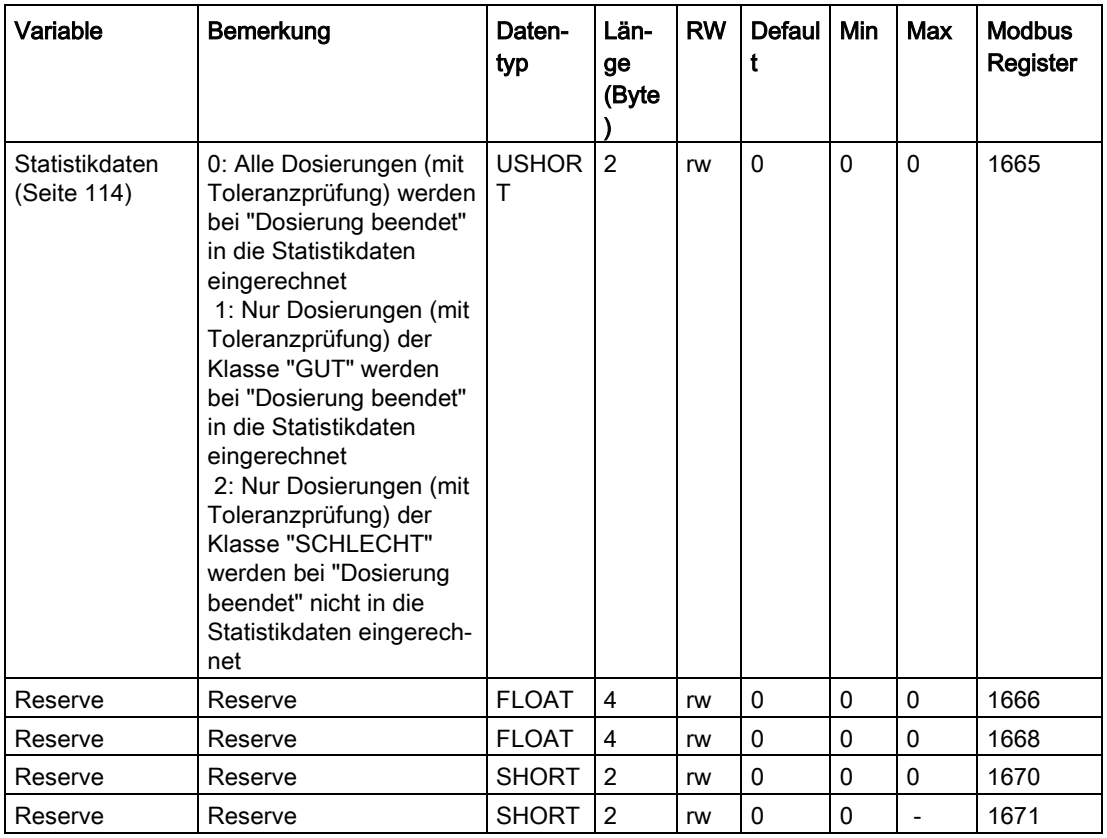

## <span id="page-111-0"></span>8.21.2 Parameterbezug

Über den Parameter wird definiert, wie die vorgegeben Toleranzgrenzen TO2, TO1, TU1 und TU2 interpretiert werden sollen. Folgende Möglichkeiten stehen zur Auswahl:

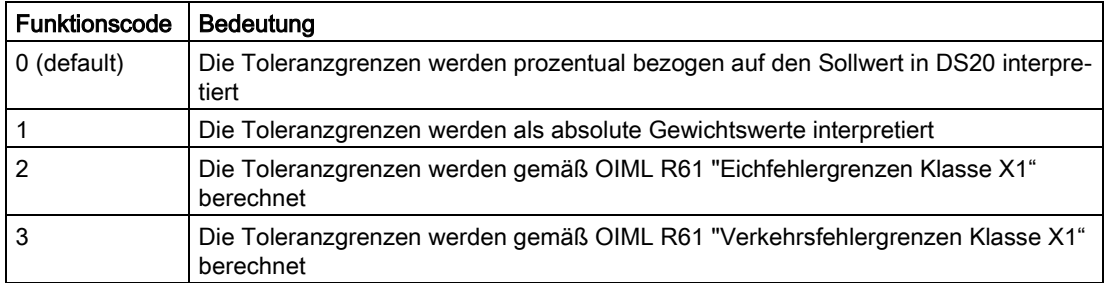

Generell werden die aktuell gültigen Toleranzgrenzen in Datensatz 31 in Gewichtseinheit ausgegeben. Bei Auswahl der Funktionscodes 2 und 3 werden die eingegeben Toleranzgrenzen TO2, TO1, TU1 und TU2 ignoriert, da die Berechnung der Grenzen automatische gemäß der OIML Richtlinie erfolgt.

# <span id="page-112-0"></span>8.21.3 Obere Toleranzgrenze TO2

Der Parameter definiert die Grenze des zweiten Toleranzbandes oberhalb des Sollwerts. Die Vorgabe richtet sich nach dem gewählten Toleranzbezug (prozentual oder absolut) und muss größer gleich der Toleranzgrenze TO1 erfolgen.

# <span id="page-112-1"></span>8.21.4 Obere Toleranzgrenze TO1

Der Parameter definiert die Grenze des ersten Toleranzbandes oberhalb des Sollwerts. Die Vorgabe richtet sich nach dem gewählten Toleranzbezug (prozentual oder absolut) und muss kleiner gleich der Toleranzgrenze TO2 erfolgen.

# <span id="page-112-2"></span>8.21.5 Untere Toleranzgrenze TU1

Der Parameter definiert die Grenze des ersten Toleranzbandes unterhalb des Sollwerts. Die Vorgabe richtet sich nach dem gewählten Toleranzbezug (prozentual oder absolut) und muss kleiner gleich der Toleranzgrenze TU2 als positiver Wert erfolgen.

# <span id="page-112-3"></span>8.21.6 Untere Toleranzgrenze TU2

Der Parameter definiert die Grenze des ersten Toleranzbandes unterhalb des Sollwerts. Die Vorgabe richtet sich nach dem gewählten Toleranzbezug (prozentual oder absolut) und muss größer gleich der Toleranzgrenze TU1 als positiver Wert erfolgen.

# <span id="page-112-4"></span>8.21.7 Verhalten bei TO1 Fehler

Der Parameter definiert die Grenze des ersten Toleranzbandes unterhalb des Sollwerts. Die Vorgabe richtet sich nach dem gewählten Toleranzbezug (prozentual oder absolut) und muss größer gleich der Toleranzgrenze TU1 als positiver Wert erfolgen.

# <span id="page-112-5"></span>8.21.8 Verhalten bei TU1 Fehler

Der Parameter definiert die Grenze des ersten Toleranzbandes unterhalb des Sollwerts. Die Vorgabe richtet sich nach dem gewählten Toleranzbezug (prozentual oder absolut) und muss größer gleich der Toleranzgrenze TU1 als positiver Wert erfolgen.

# <span id="page-112-6"></span>8.21.9 Pulszeit für Nachdosieren im Tippbetrieb

Der Parameter definiert, wie lange (ms) das Feinsignal eingeschaltet wird, wenn bei einer Toleranzkontrolle bei Unterschreitung von TU1 das Nachdosieren im Tippbetrieb eingestellt wurde (Funktionscode 4). Die Pausezeit des Tippbetriebs entspricht der Beruhigungszeit vor Stillstand 2 (DR3).

# <span id="page-113-0"></span>8.21.10 Anzahl Wägung ohne Kontrolle

Der Parameter definiert in der Betriebsart SWA im Dauerbetrieb wie viele Zyklen nicht auf Toleranz geprüft werden sollen. Der erste Dosierzyklus des Dauerbetriebs wird jedoch immer auf Toleranz geprüft. Das Aussetzen der Kontrolle(n) startet erst nachdem eine Dosierung mit der Toleranz "Gut" ermittelt wurde. Nicht kontrollierte Dosierungen werden in den Statistikdaten (DR39) mit der Klasse "GUT" bewertet.

#### Hinweis

#### Nicht kontrollierbare Dosierzyklen

In nicht kontrollierten Zyklen erfolgt keine Anpassung der Abschaltpunkte durch den Proportionalregler.

Jede nicht kontrollierte Dosierung wird in der Statistik als "Gut" bewertet und der eingestellte Sollwert (DS20) wird in die Berechnungen der Statistik eingerechnet.

#### <span id="page-113-1"></span>8.21.11 Statistikdaten

Der Parameter definiert an Hand der Toleranzauswertung, welche Dosieergebnisse in die Statistik eingerechnet werden sollen und welche nicht. Es stehen folgende Optionen zur Auswahl:

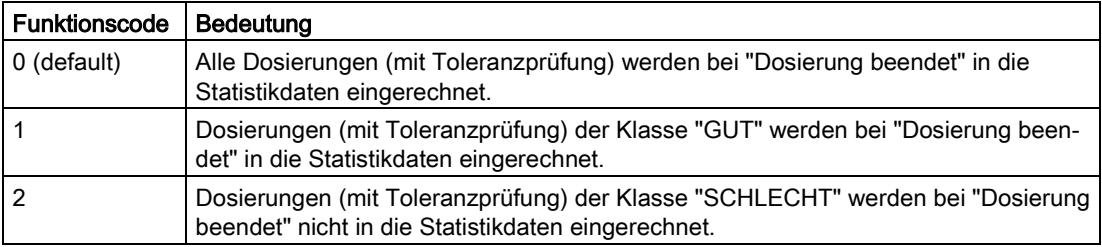

# 8.22 DR 23 Materialparameter

# 8.22.1 Übersicht

In dem Datensatz werden materialspezifische Parameter vorgegeben.

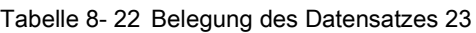

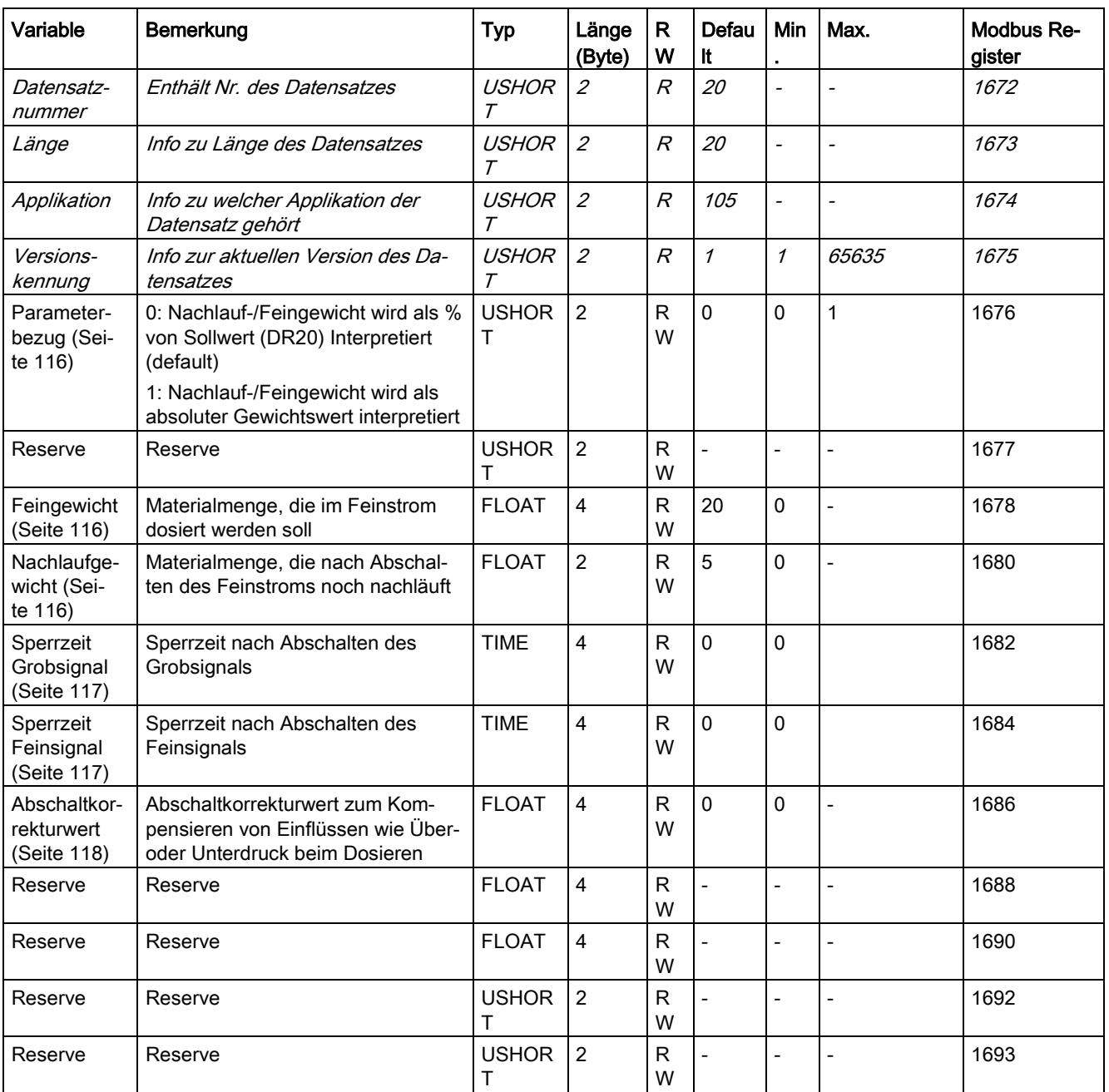

## <span id="page-115-0"></span>8.22.2 Parameterbezug

Der Parameter definiert, wie die Vorgaben für den Fein- und Nachlaufwert zu interpretieren sind. Es stehen folgende Optionen zur Auswahl:

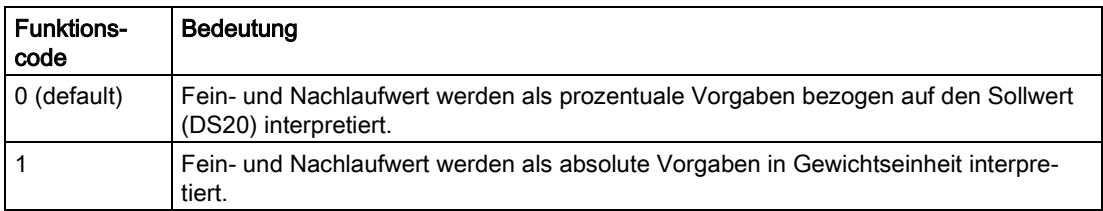

#### <span id="page-115-1"></span>8.22.3 Feingewicht

Der Parameter definiert wieviel Material nur mit Feinsignal dosiert werden soll. Je nach gewähltem Einheitenbezug (DR23) ist der Wert prozentual bezogen auf den Sollwert (DR20) oder absolut als Gewichtswert zu interpretieren.

#### Beispiel:

Sollwert (DR20) = 100kg

Funktionscode für Parameterbezug (DR23) = 0

Feinwert (DR23) = 20

→ Diese Einstellung führt dazu, dass 20kg (20% von 100kg) nur mit Feinstrom dosiert werden.

# <span id="page-115-2"></span>8.22.4 Nachlaufgewicht

Der Parameter definiert wieviel Material nach dem Abschalten des Feinsignals noch in die Waage hineinfällt / läuft. Je nach gewähltem Einheitenbezug (DR23) ist der Wert prozentual bezogen auf den Sollwert (DR20) oder absolut als Gewichtswert zu interpretieren.

#### Beispiel

Sollwert (DR20) = 100kg

Funktionscode für Parameterbezug (DR23) = 0

Feinwert (DR23) = 5

Nachlaufwert (DR23) = 2

→ Diese Einstellung führt dazu, dass beim Dosieren davon ausgegangen wird, dass 2kg (2% von 100kg) nach Abschalten des Feinsignals noch in die Waage nachlaufen.

In dem Beispiel bedeutet dies konkret, dass zu Beginn der Dosierung Grob- und Feinsignal geschaltet werden. Bei Erreichen von 93kg wird das Grobsignal abgeschaltet, bei Erreichen von 98kg wird das Feinsignal abgeschaltet. Die folgende Grafik erläutert den Zusammenhang.

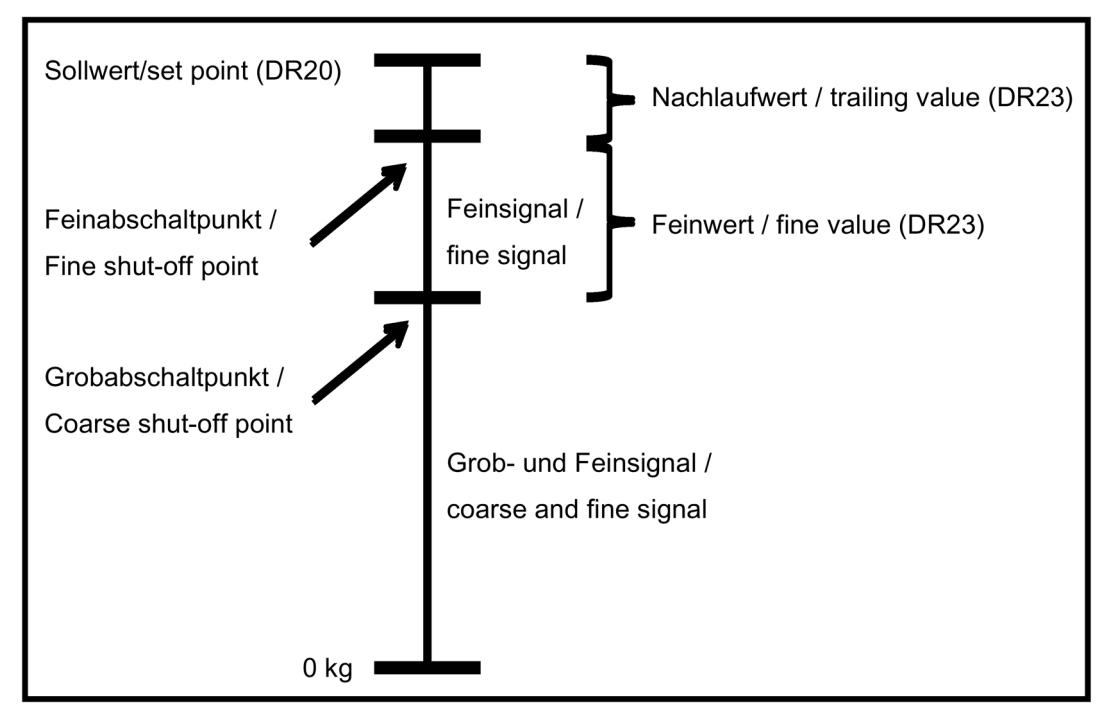

Bild 8-6 Nachlaufwert

Die Abschaltpunkte für das Fein- und Grobsignal werden bei aktiviertem Regler (DR24) im Betrieb automatisch korrigiert bzw. optimiert. Das aktuell von WP251 verwendete Fein- und Nachlaufgewicht kann in DR31 eingesehen werden (liegt in DR31 immer in Gewichtseinheit vor).

# <span id="page-116-0"></span>8.22.5 Sperrzeit Grobsignal

Der Parameter definiert einen Timer, der bei Schalten des Grobsignals startet. So lange der Timer aktiv ist, wird seitens WP251 nicht überprüft ob der Grobabschaltpunkt bereits erreicht ist.

Beim Start einer Dosierung werden i.d.R. die Dosiersignale "Grob" und "Fein" gleichzeitig gesetzt. Das Material schlägt hierbei u. U. hart auf die Waage auf, sodass ein Überschwinger entsteht, welcher höher als der Grobabschaltpunkt sein kann, was zur Folge hätte, dass das Grobsignal zu früh abgeschaltet werden würde. Um dieses vorzeitige Abschalten zu verhindern kann die "Sperrzeit Grobsignal" in Millisekunden (ms) definiert werden.

# <span id="page-116-1"></span>8.22.6 Sperrzeit Feinsignal

Der Parameter definiert einen Timer, der beim Abschalten des Grobsignals startet. So lange der Timer aktiv ist, wird seitens WP251 nicht überprüft ob der Feinabschaltpunkt bereits erreicht ist.

Beim Abschalten des Grobsignals kann ein Überschwinger entstehen, welcher höher als der Feinabschaltpunkt sein kann, was zur Folge hätte, dass das Feinsignal zu früh abgeschaltet werden würde. Um dieses vorzeitige Abschalten zu verhindern kann die "Sperrzeit Feinsigna" in Millisekunden (ms) definiert werden.

#### <span id="page-117-0"></span>8.22.7 Abschaltkorrekturwert

Der Parameter ermöglicht es Einflüsse, die während einer Dosierung auftreten (z. B. Überoder Unterdruck) beim Erreichen des Sollgewichts zu berücksichtigen. Die Vorgabe richtet sich nach der Einstellung "Parameterbezug" und kann somit absolut oder relativ auf den Sollwert erfolgen. Das aktuell wirksame Abschaltkorrekturgewicht wird immer in Datensatz 31 in Gewichtseinheit ausgegeben.

# 8.23 DR 24 Regler- und Filterparameter

## 8.23.1 Übersicht

In diesem Datensatz werden die Parameter des Proportinalreglers und weitere Filterparameter definiert.

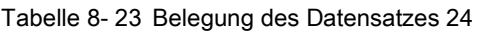

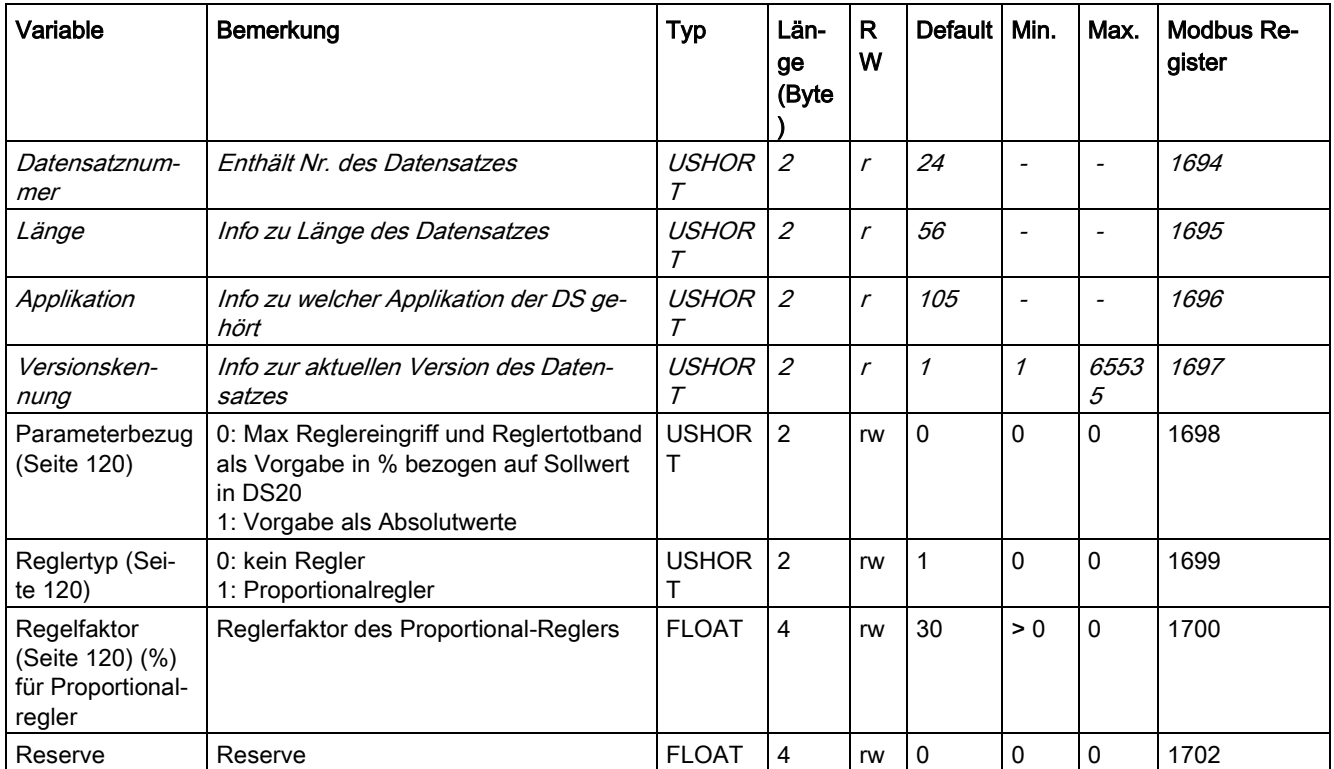

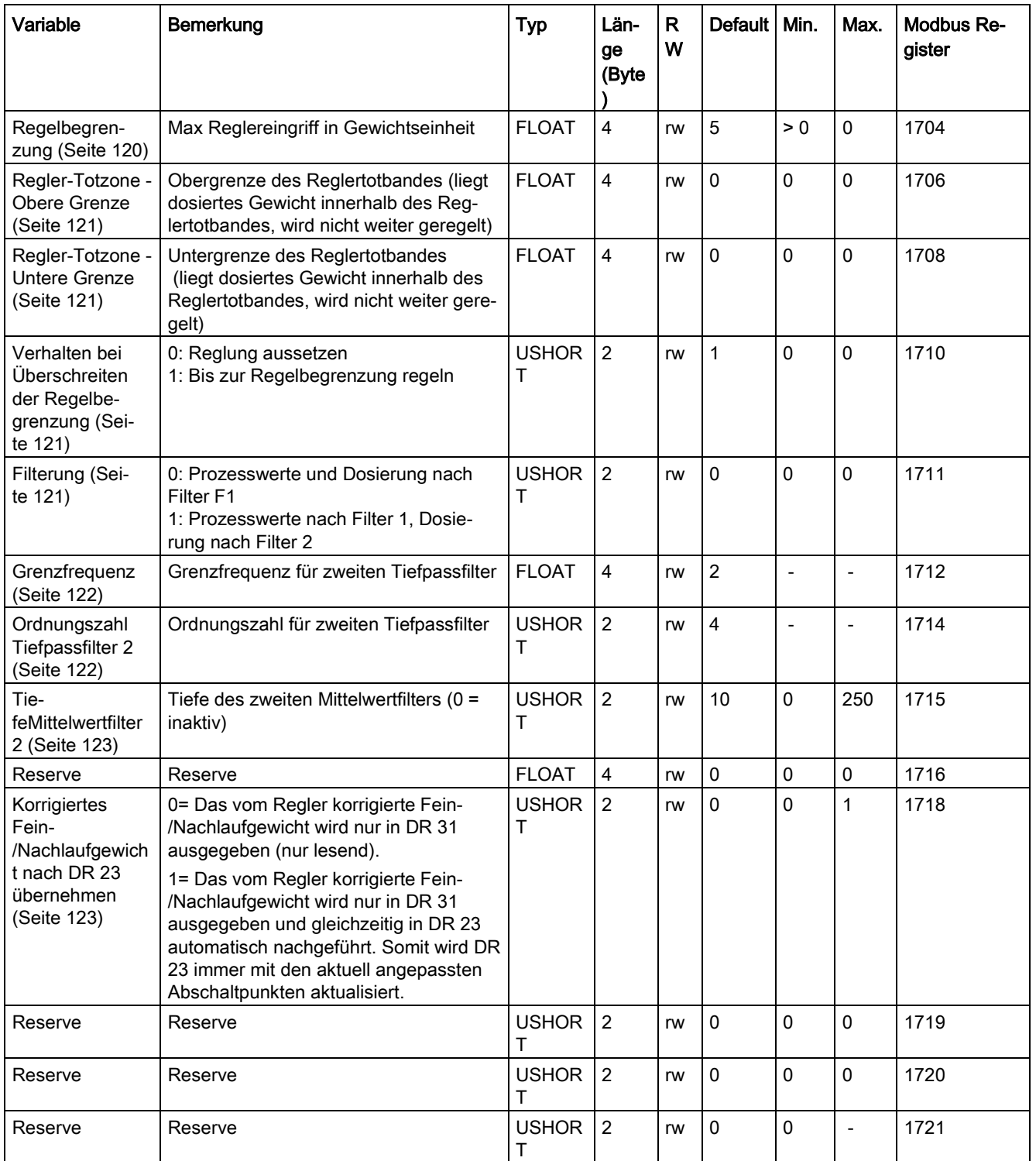

### <span id="page-119-0"></span>8.23.2 Parameterbezug

Der Parameter definiert, in welcher Einheit die Parameter "Regelbegrenzung" und "Totband oben / unten" (DR24) zu interpretieren sind. Folgende Optionen stehen zur Auswahl:

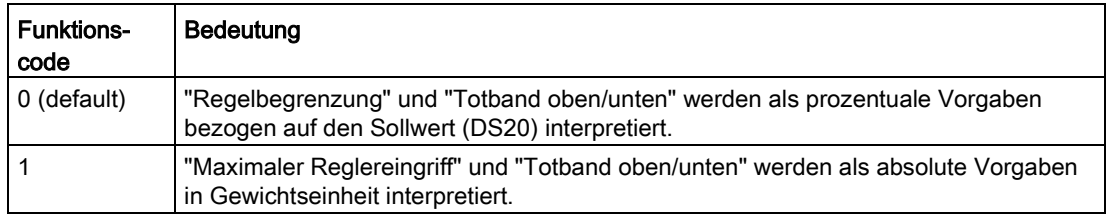

#### <span id="page-119-1"></span>8.23.3 Reglertyp

Zur Optimierung der Abschaltpunkte steht ein Proportionalregler zur Verfügung.

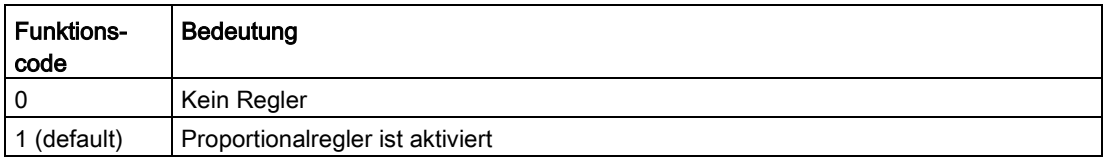

#### Hinweis

#### Wägezyklus anhalten

Wurde ein Wägezyklus per Stopp-Befehl zwischenzeitlich angehalten, erfolgt für diese Dosierung kein Eingriff des Reglers! Nur bei vollständig abgeschlossenen und kontrollierten Zyklen wird der Regler aktiv.

#### <span id="page-119-2"></span>8.23.4 Regelfaktor

Bei aktiviertem Proportionalregler kann der Regelfaktor definiert werden. Die Vorgabe des Parameters erfolgt prozentual.

#### <span id="page-119-3"></span>8.23.5 Regelbegrenzung

Bei aktiviertem Proportionalregler kann definiert werden wie stark maximal die Abschaltpunkte vom Regler korrigiert werden dürfen. In Abhängigkeit von der Einstellung "Einheitenbezug" (DR24) ist der Wert prozentual bezogen auf den Sollwert (DS20) oder als absoluter Gewichtswert vorzugeben bzw. zu interpretieren.

# <span id="page-120-0"></span>8.23.6 Regler-Totzone - Obere Grenze

Bei aktiviertem Proportionalregler kann eine Totzone für den Regler definiert werden. Liegt das erreichte Endgewicht einer Dosierung (mit Kontrolle) unterhalb der oberen Grenze der Totzone regelt der Regler die Abschaltpunkte nicht nach. Stehen beide Grenzen auf null regelt der Regler nach jeder kontrollierten Dosierung.

### <span id="page-120-1"></span>8.23.7 Regler-Totzone - Untere Grenze

Bei aktiviertem Proportionalregler kann eine Totzone für den Regler definiert werden. Liegt das erreichte Endgewicht einer Dosierung (mit Kontrolle) oberhalb der unteren Grenze der Totzone regelt der Regler die Abschaltpunkte nicht nach. Stehen beide Grenzen auf null regelt der Regler nach jeder kontrollierten Dosierung.

#### <span id="page-120-2"></span>8.23.8 Verhalten bei Überschreiten der Regelbegrenzung

Der Parameter definiert das Verhalten des Reglers, wenn die Regelbegrenzung (DR24) in einem Zyklus überschritten wurde. Folgende Optionen stehen zur Auswahl:

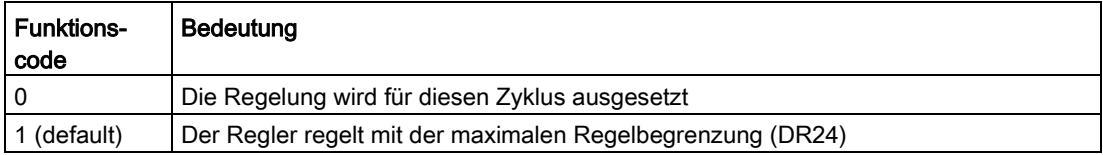

### <span id="page-120-3"></span>8.23.9 Filterung

Für das Abschalten der Dosiersignale "Grob" und "Fein" kann ein separater Signalzweig mit eigenen Filtereinstellungen vorgegeben werden. Folgende Optionen stehen zur Auswahl:

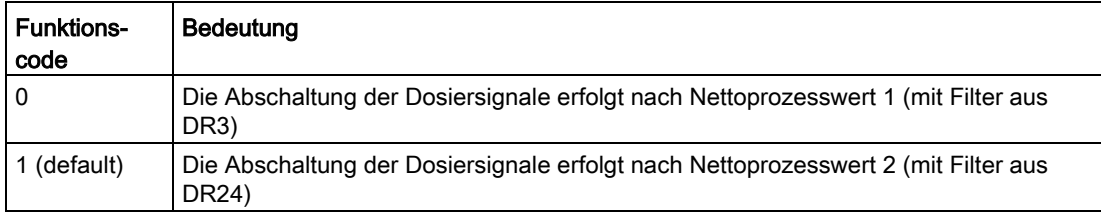

#### Hinweis

Stillstand 1 und 2 beziehen sich immer auf den Bruttoprozesswert 1 mit den Filtereinstellungen aus DR3.

## <span id="page-121-0"></span>8.23.10 Grenzfrequenz

Für die Unterdrückung der Störungen ist ein kritisch gedämpfter Tiefpassfilter vorgesehen. Das folgende Bild zeigt die Sprungantwort des Filters (f = 2 Hz). Die Eingabe "0" bedeutet, dass der Filter abgeschaltet ist. Die Grenzfrequenz kann zwischen 0,01 bis 20,0 Hz vorgegeben werden.

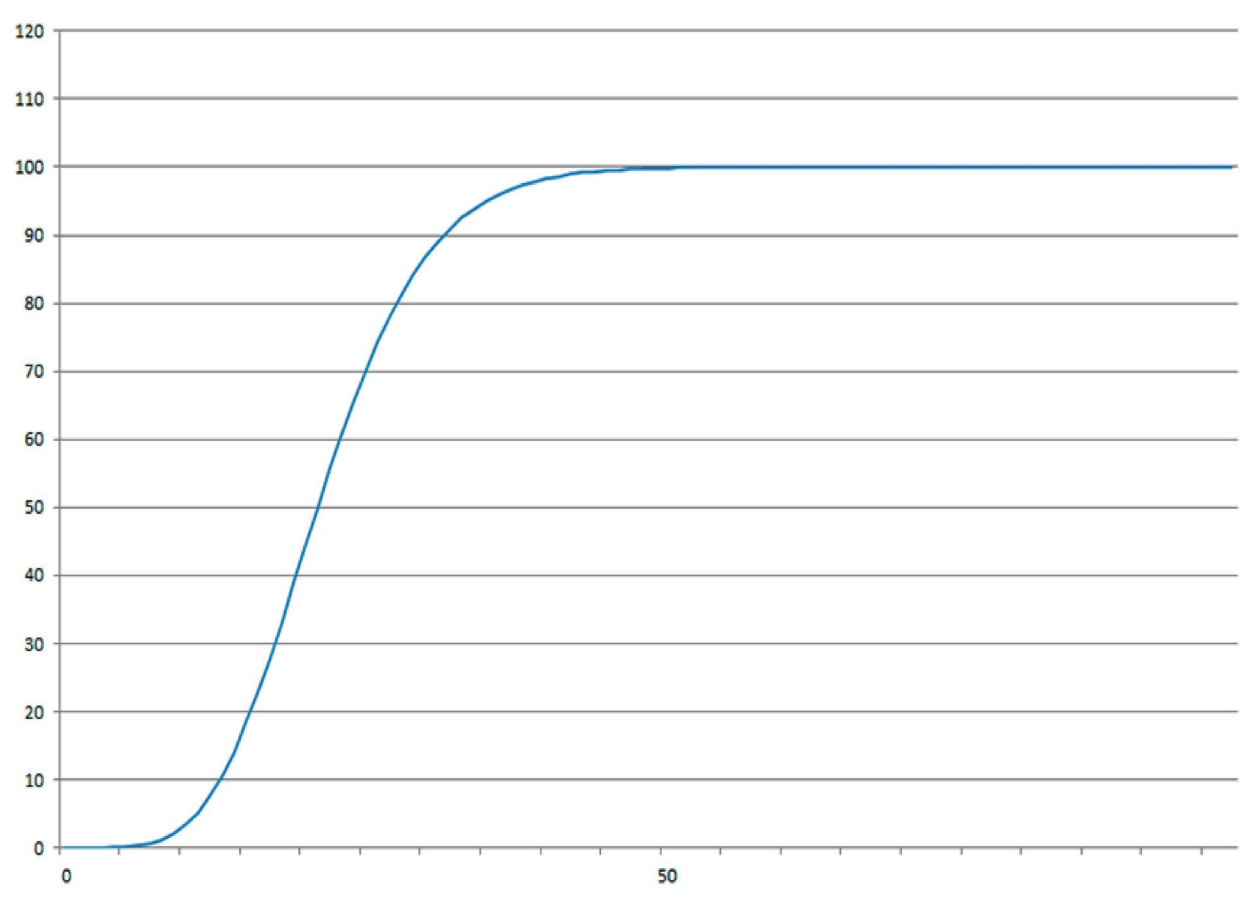

Bild 8-7 Sprungantwort des digitalen Tiefpassfilter bei f = 2 Hz

Die Festlegung der Grenzfrequenz hat eine entscheidende Bedeutung für die Unterdrückung von Störungen. Mit der Festlegung der Grenzfrequenz wird die "Schnelligkeit" der Reaktion der Waage auf die Veränderung des Messwertes bestimmt.

Ein Wert von z. B. 5 Hz führt zu einer relativ schnellen Reaktion der Waage auf eine Gewichtsveränderung, ein Wert von z. B. 0,5 Hz macht die Waage "träger".

# <span id="page-121-1"></span>8.23.11 Ordnungszahl Tiefpassfilter 2

Die Ordnungszahl des Filters ist bestimmend für die Wirkung der Dämpfung. Es können die Werte 2, 4, 6, 8 und 10 vorgegeben werden. Je höher die Ordnungszahl gewählt wird, umso stärker wirkt der Filter.

### <span id="page-122-0"></span>8.23.12 Mittelwertfilter 2

Der Mittelwertfilter 2 wird verwendet, um den Gewichtswert gegen periodische Störungen zu beruhigen. Der Gewichtswert wird aus dem Mittelwert der n (n = max. 250) letzten Gewichtswerte gebildet, welche von dem Wägemodul alle 10 ms errechnet werden. Bei n = 10 werden 10 Werte zur Mittelwertbildung herangezogen. Alle 10 ms fällt der älteste Wert aus der Berechnung heraus und der jüngste wird bei der Berechnung berücksichtigt (fortlaufender Mittelwert).

# <span id="page-122-1"></span>8.23.13 Korrigiertes Fein-/Nachlaufgewicht nach DR 23 übernehmen

Beim ersten Start einer Dosierung mit "Material A" berechnet WP251 die Abschaltpunkte für das Grob-/Feinsignal nach den Vorgaben aus DR 23 (Fein-/Nachlaufgewicht).

Ist der P-Regler aktiv, wird das Fein-/Nachlaufgewicht von "Material A" intern (DR 31) gegebenenfalls im laufenden Betrieb vom Regler korrigiert bzw. optimiert.

Erfolgt jetzt ein Materialwechsel zu "Material B", der auch andere Materialparameter mit sich bringt, müsste das korrigierte Fein-/Nachlaufgewicht von "Material A" vor dem Wechsel aus DR 31 ausgelesen und nach DR 23 kopiert werden, sodass beim Nächsten laden von "Material A" direkt mit den optimierten Werten gestartet wird.

Um dieses kopieren zu automatisieren, kann der Parameter "Korrigiertes Fein- /Nachlaufgewicht nach DR 23 übernehmen" auf "JA" bzw. "1" gesetzt werden.

# 8.24 DR 25 Dosiersystemparameter

# 8.24.1 Übersicht

Der Datensatz stellt Parameter zur Verfügung die einen Bezug zur Waage (zum Dosiersystem) haben und materialunabhängig sind.

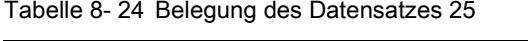

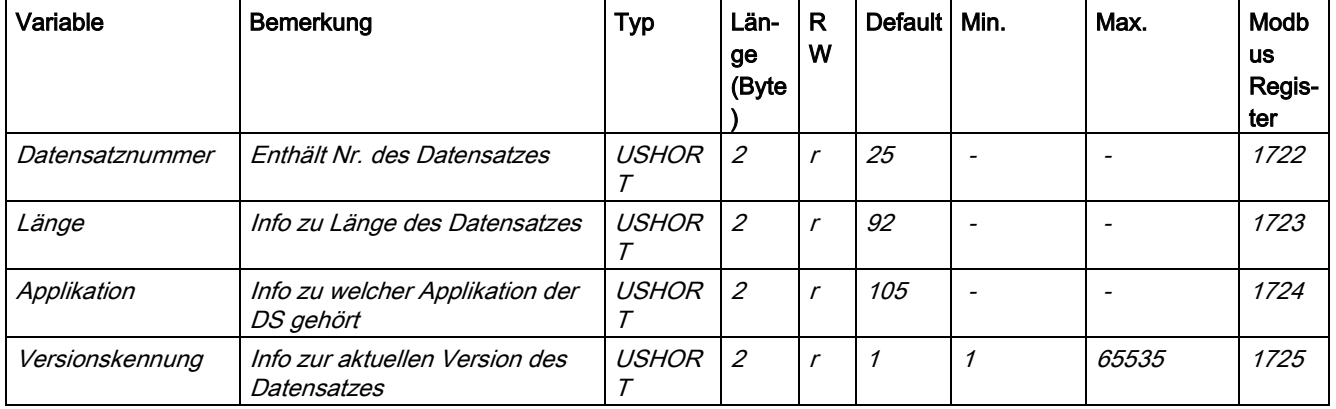

#### Waagenparameter und Funktionen

# 8.24 DR 25 Dosiersystemparameter

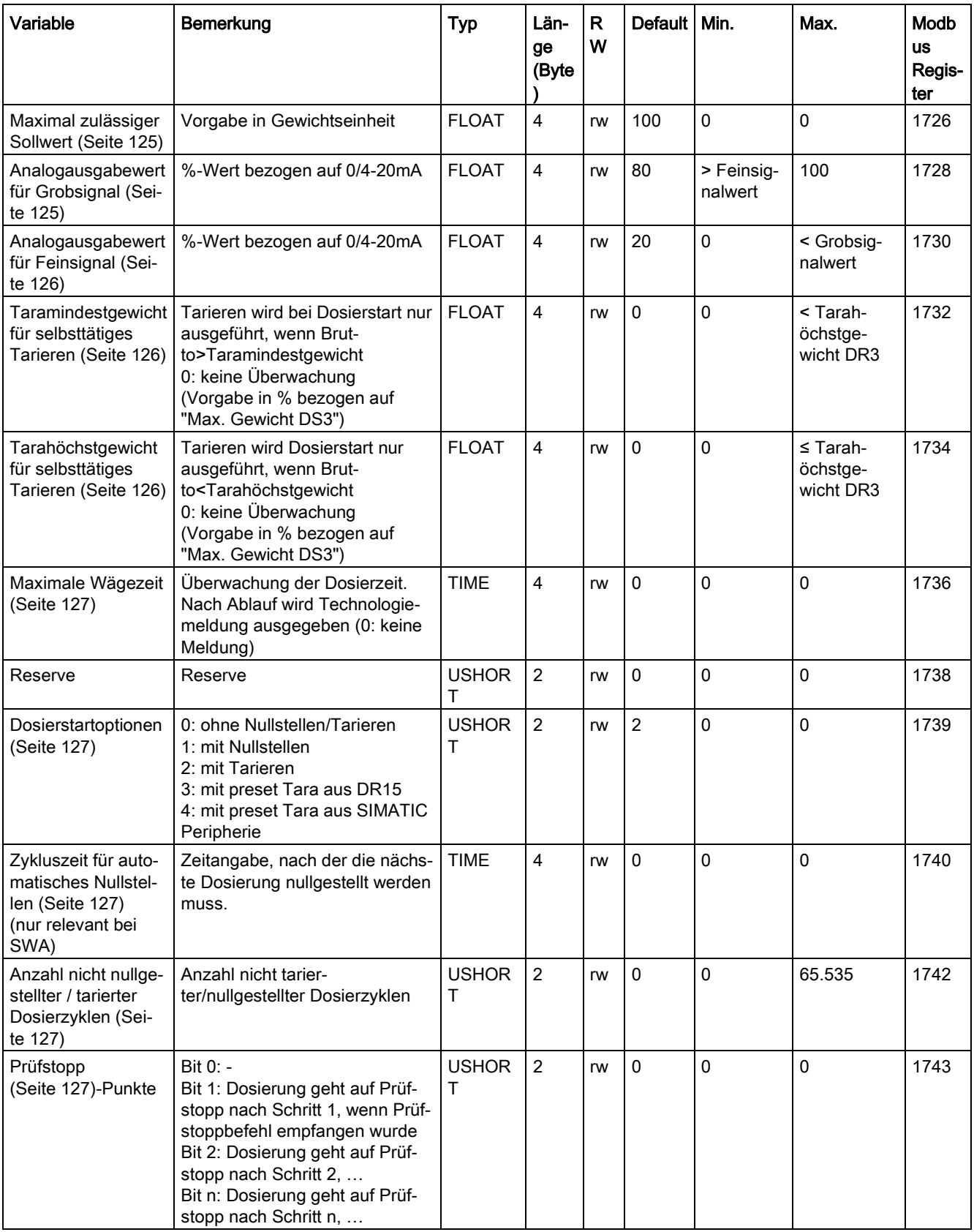

8.24 DR 25 Dosiersystemparameter

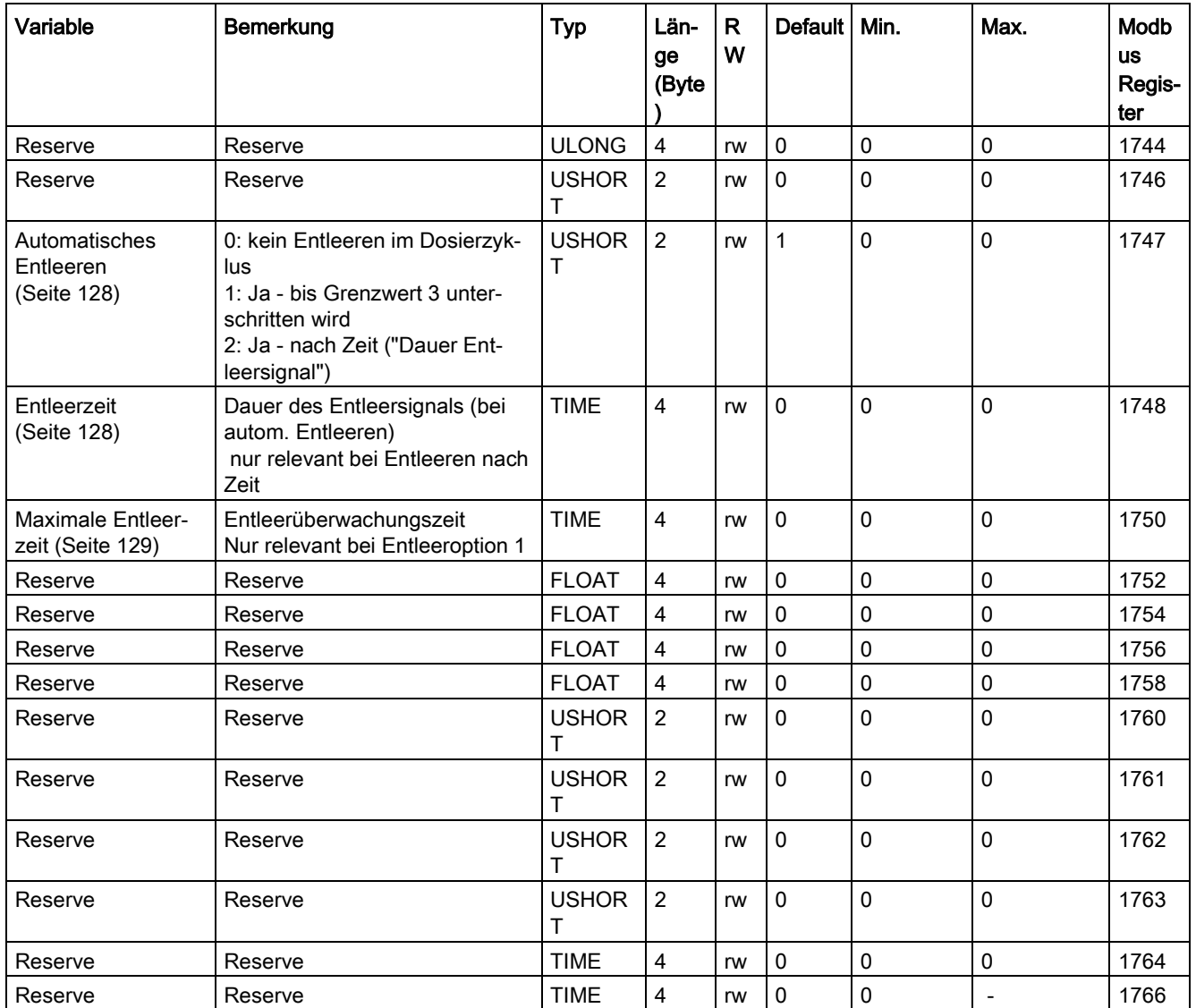

## <span id="page-124-0"></span>8.24.2 Maximal zulässiger Sollwert

Der Parameter begrenzt den Sollwert in DR20 und definiert somit das maximale Fassungsvermögen der Waage. Der Parameter muss kleiner / gleich dem maximalen Wägebereich (DR3) vorgegeben werden.

### <span id="page-124-1"></span>8.24.3 Analogausgabewert für Grobsignal

Der Analogausgang von WP251 kann zum direkten Ansteuern eines Dosierorgans (z.B. Vibrationsrinne, Pumpe, o. Ä.) genutzt werden.

Der Parameter "Analogausgabewert für Grobsignal" wird prozentual (0…100%) vorgegeben und bezieht sich auf den in DR7 eingestellten Bereich des Analogausgangs (0/4-20mA).

8.24 DR 25 Dosiersystemparameter

Sobald WP251 in Wägeschritt 2 das "Grobsignal" aktiv schaltet, wird der parametrierte Wert als Analogausgangssignal ausgegeben.

#### Beispiel

Analogausgabewert für Grobsignal (DR25) = 75%

Bereich Analogausgang (DR7) = 0-20mA

→ Wird das "Grobsignal" aktiviert, werden 15mA am Analogausgang ausgegeben.

### <span id="page-125-0"></span>8.24.4 Analogausgabewert für Feinsignal

Der Analogausgang von WP251 kann zum direkten Ansteuern eines Dosierorgans (z.B. Vibrationsrinne, Pumpe, o. Ä.) genutzt werden.

Der Parameter "Analogausgabewert für Feinsignal" wird prozentual (0…100%) vorgegeben und bezieht sich auf den in DR7 eingestellten Bereich des Analogausgangs (0/4-20mA).

Sobald WP251 in Wägeschritt 2 das "Grobsignal" abschaltet und nur noch das "Feinsignal" aktiv ist, wird der parametrierte Wert als Analogausgangssignal ausgegeben.

#### Beispiel

Analogausgabewert für Feinsignal (DR25) = 30%

Bereich Analogausgang (DR7) = 0-20mA

 $\rightarrow$  Ist nur noch das "Feinsignal" aktiviert, werden 6mA am Analogausgang ausgegeben.

### <span id="page-125-1"></span>8.24.5 Taramindestgewicht für selbsttätiges Tarieren

Der Parameter definiert ein Mindestgewicht, welches beim Dosierstart tariert werden muss und greift somit nur wenn in DR25 ein Dosierstart mit Tarierung eingestellt ist.

Der Parameter kann dazu genutzt werden um zu verhindern, eine Dosierung zu starten obwohl z.B. kein leeres Behältnis auf der Waage steht. In diesem Fall sollte das Taramindestgewicht dem Leergewicht der zu befüllenden Behälter entsprechen.

### <span id="page-125-2"></span>8.24.6 Tarahöchstgewicht für selbsttätiges Tarieren

Der Parameter definiert ein Höchstgewicht, welches beim Dosierstart maximal tariert werden darf und greift somit nur wenn in DR25 ein Dosierstart mit Tarierung eingestellt ist.

Der Parameter kann dazu genutzt werden um zu verhindern, ein bereits vorbefülltes Behältnis zu überfüllen.

### <span id="page-126-0"></span>8.24.7 Maximale Wägezeit

Der Parameter stellt einen Timer dar, der beim Starten eines automatischen Dosierzyklus gestartet wird. Die Vorgabe erfolgt in Millisekunden (ms). Wurde nach Ablauf des Timers der Dosierzyklus noch nicht abgeschlossen, gibt WP251 eine entsprechende Technologiemeldung aus, die keinen weiteren Einfluss auf den laufenden Dosierzyklus hat. Die Meldung dient der reinen Information für den Bediener.

## <span id="page-126-1"></span>8.24.8 Dosierstartoptionen

Der Parameter definiert die erste auszuführende Aktion eines automatischen Dosierzyklus (Wägeschritt 1). Folgende Optionen stehen zur Auswahl:

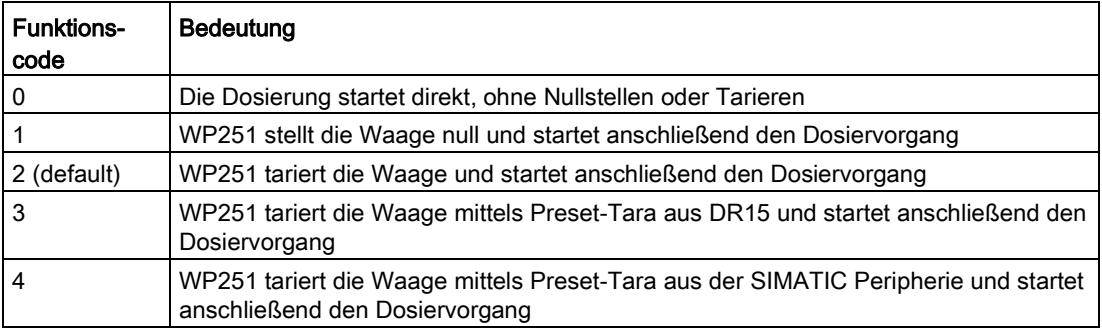

### <span id="page-126-2"></span>8.24.9 Zykluszeit für automatisches Nullstellen

Der Parameter kann genutzt werden um eine Zeit zu definieren, nach der ein Nullstellen bzw. ein Tarieren spätestens erfolgen muss. Die Vorgabe erfolgt in Millisekunden (ms). Bei der Einstellung "OIML" in DR3 erfolgt spätestens ein Nullstellen/Tarieren gemäß der Vorschrift. Unabhängig von der eingestellten maximalen Zeit.

# <span id="page-126-3"></span>8.24.10 Anzahl nicht nullgestellter / tarierter Dosierzyklen

Der Parameter definiert eine Anzahl von Dosierzyklen, die nicht nullgestellt bzw. tariert werden und greift nur im Dauerbetrieb. Der erste Zyklus des Dauerbetriebs wird immer nullgestellt bzw. tariert (sofern bei "Dosierstart" parametriert).

# <span id="page-126-4"></span>8.24.11 Prüfstopp

Der Parameter ermöglicht es im Gegensatz zu den Transitionen nach jedem einzelnen Wägeschritt den Dosierzyklus anzuhalten. Durch setzen der Bits 0 … 7 werden für die Wägeschritte 0 … 7 entsprechende Prüfstopps gesetzt. Zusätzlich muss der Befehl "Prüfstopp aktivieren (1122)" abgesetzt werden um bei dem ersten gesetzten Prüfstopp-Punkt den Zyklus anzuhalten.

#### 8.24 DR 25 Dosiersystemparameter

Beispiel:

● Für die Wägeschritte 1 und 2 werden die entsprechenden Prüfstopp-Bits gesetzt und DR25 an WP251 übertragen.

Der Befehl "Prüfstopp aktivieren (1122)" wird abgesetzt.  $\rightarrow$  Im AWI-Status wird das Bit "Prüfstopp folgt" gesetzt.

- Eine Dosierung wird gestartet (Einzel- oder Dauerbetrieb) → Nach Abarbeitung des Wägeschritts 1 springt WP251 in den Zustand "Gestoppt". Das Bit "Prüfstopp aktiv" wird im AWI-Status gesetzt, das Bit "Prüfstopp folgt" rückgesetzt.
- Per Befehl "Prüfstopp aktivieren (1122)" wird WP251 mitgeteilt beim nächsten Prüfstopp-Punkt erneut anzuhalten

 $\rightarrow$  Im AWI-Status wird das Bit "Prüfstopp folgt" wieder gesetzt.

- Per Befehl "Wägung weiterführen (1141)" wird der Dosierzyklus weitergeführt. → Nach Abarbeitung des Wägeschritts 2 springt WP251 in den Zustand "Gestoppt". Das Bit "Prüfstopp aktiv" wird im AWI-Status gesetzt, das Bit "Prüfstopp folgt" rückgesetzt.
- Da keine weiteren Prüfstopp-Punkte definiert wurden, wird der Dosierzyklus nach "Wägung weiterführen (1141)" bis zum Ende durchgeführt.

### <span id="page-127-0"></span>8.24.12 Automatisches Entleeren

Der Parameter definiert ob und in welcher Form am Ende eines automatischen Wägezyklus die Waage von WP251 entleert werden soll. Folgende Optionen stehen zur Auswahl:

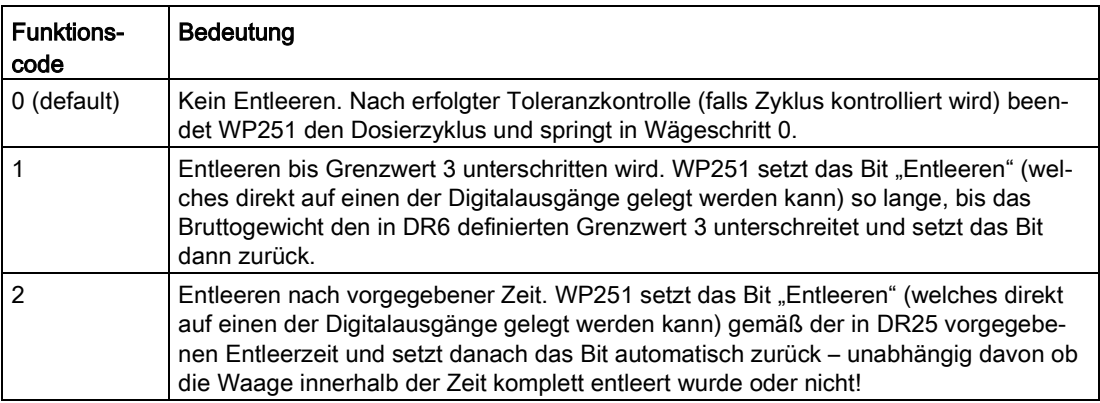

#### <span id="page-127-1"></span>8.24.13 Entleerzeit

Der Parameter definiert eine feste Zeit, für die das Entleersignal im Entleerschritt aktiviert wird und greift somit nur wenn als Entleeroption in DR25 der Funktionscode 2 (Entleeren nach Zeit) ausgewählt ist. Die Vorgabe erfolgt in Millisekunden (ms).

### <span id="page-128-0"></span>8.24.14 Maximale Entleerzeit

Der Parameter definiert eine Überwachungszeit für die Entleeroption 1 in DR25 (Entleeren bis Grenzwert 3 unterschritten wird). Die Zeit startet zusammen mit dem Entleersignal. Wurde nach Ablauf der Zeit Grenzwert 3 noch nicht unterschritten, wird eine entsprechende Technologiemeldung abgesetzt, die keinen weiteren Einfluss auf den Wägezyklus bzw. das Entleeren hat. Die Meldung dient rein der Information. Die Vorgabe des Parameters erfolgt in Millisekunden (ms).

# 8.25 DR 28 Beizeichen

## 8.25.1 Übersicht

Datensatz 28 bietet die Möglichkeit vier frei definierbare Texte-Strings mit jeweils 16 Zeichen zu definieren. Über einen Auswahlcode wird bestimmt, welcher der vier Texte-Strings mit in das Protokoll geschrieben werden soll. So können beispielsweise vier Materialnamen vordefiniert und je nach Charge der entsprechende Materialname ausgewählt und somit mit protokolliert werden.

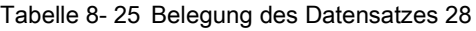

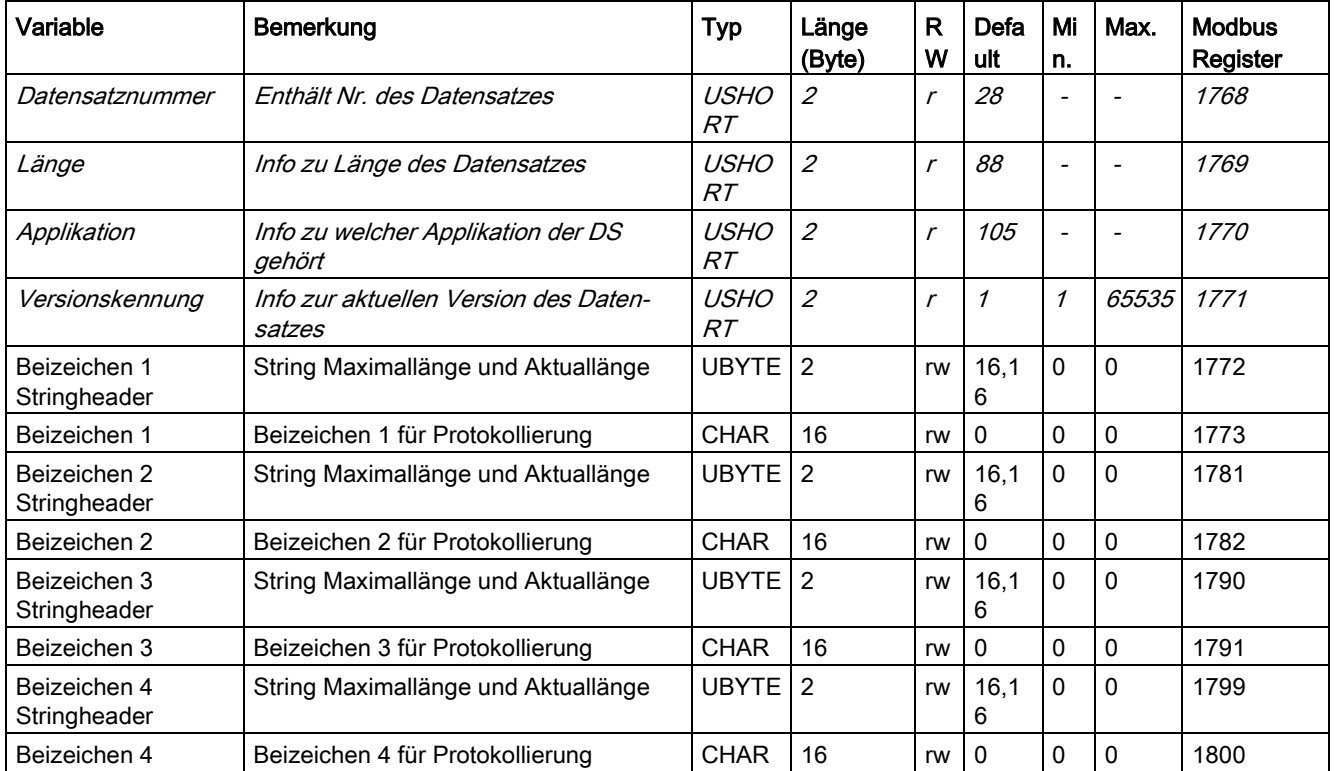

8.26 DR 29 Freigabe Technologiemeldungen

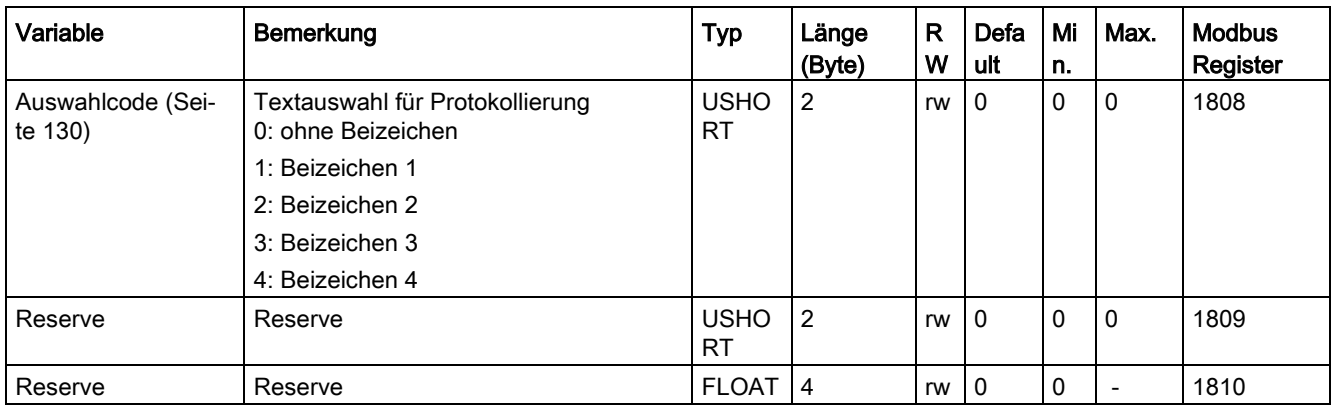

# 8.25.2 Beizeichen 1, 2, 3, und 4

Es stehen vier frei definierbare Text-Strings (Beizeichen) mit jeweils 16 Zeichen zur Verfügung.

#### <span id="page-129-0"></span>8.25.3 Auswahlcode

Dieser Parameter definiert ob und wenn ja welches Beizeichen mit in das Protokoll abgedruckt werden soll. Folgende Optionen stehen zur Auswahl:

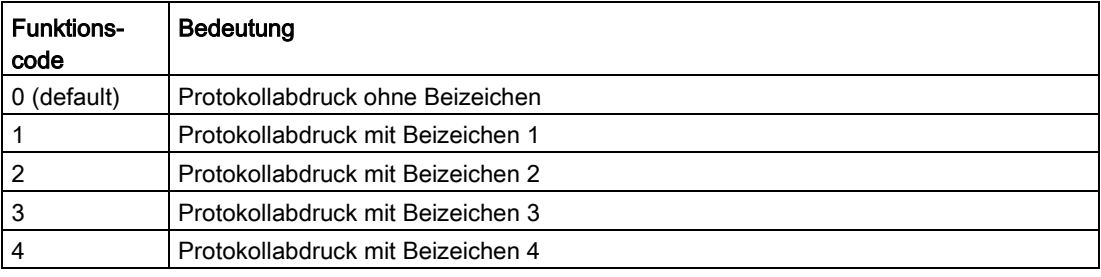

# 8.26 DR 29 Freigabe Technologiemeldungen

In dem Datensatz besteht die Möglichkeit die Technologiemeldungen von WP251 (siehe Kapitel Meldungen) gezielt zu unterdrücken. Zum Unterdrücken einer Meldung muss das zugehörige Bit in DR29 zurückgesetzt werden.

| Variable                                     | Bemerkung                                                                                                    | <b>Typ</b>          | Länge<br>(Byte)             | R<br>W                      | <b>Defaul</b><br>t | Min.                     | Max.           | <b>Modbus</b><br>Register |
|----------------------------------------------|----------------------------------------------------------------------------------------------------|---------------------|-----------------------------|-----------------------------|--------------------|--------------------------|----------------|---------------------------|
| Datensatznummer                              | Enthält Nr. des Datensatzes                                                                                                    | <b>USHOR</b><br>Τ   | $\mathcal{L}_{\mathcal{L}}$ | $\sqrt{ }$                  | 29                 | $\overline{\phantom{a}}$ | $\overline{a}$ | 1812                      |
| Länge                                        | Info zu Länge des Datensatzes                                                                                                    | USHOR 2<br>$\tau$   |                             | $\sqrt{ }$                  | 16                 | $\overline{\phantom{a}}$ | $\frac{1}{2}$  | 1813                      |
| Applikation                                  | Info zu welcher Applikation der<br>DS gehört                                                                                                    | $USHOR$ 2<br>$\tau$ |                             | $\mathcal{L}_{\mathcal{L}}$ | 105                | $\overline{\phantom{a}}$ | $\overline{a}$ | 1814                      |
| Versionskennung                              | Info zur aktuellen Version des<br><b>Datensatzes</b>                                                                                                    | USHOR<br>Τ          | $\overline{2}$              | $\sqrt{ }$                  | $\mathcal I$       | $\mathcal I$             | 65535          | 1815                      |
| 2000 Technologiefeh-<br>ler liegt vor        | Mindestens ein Technologiefehler<br>liegt vor (Sammelfehler)                                                                                                    | B16_0               | 0                           | rw                          | 1                  | $\mathbf 0$              | $\mathbf{1}$   | 1816                      |
| 2001 Timeout Tarieren<br>oder Nullstellen    | Das Tarieren oder Nullstellen ist<br>nicht möglich, da innerhalb der<br>Stillstandswartezeit kein Stillstand<br>erreicht wurde                                     | B <sub>16_1</sub>   | $\mathbf 0$                 | rw                          | $\mathbf{1}$       | $\mathbf 0$              | $\mathbf{1}$   | 1816                      |
| 2002 Trace überlastet                        | Der eingestellte Zyklus für die<br>Traceaufzeichnung kann nicht<br>verarbeitet werden: Auslesen läuft<br>oder der Puffer ist voll, Aufzeich-<br>nung wird gestoppt | B <sub>16_2</sub>   | $\mathbf 0$                 | rw                          | 1                  | $\mathbf 0$              | $\mathbf{1}$   | 1816                      |
| 2003 Einschaltnullstel-<br>len nicht möglich | Das Einschaltgewicht liegt außer-<br>halb des zulässigen Einschaltnull-<br>stellbereiches                                                                          | B <sub>16</sub> 3   | 0                           | rw                          | 1                  | $\Omega$                 | $\mathbf{1}$   | 1816                      |
| 2004 Trace Abbruch                           | Zyklische Traceaufzeichnung<br>abgebrochen, da Speicher vollge-<br>laufen ist                                                                                      | B <sub>16_4</sub>   | 0                           | rw                          | 1                  | $\Omega$                 | $\mathbf{1}$   | 1816                      |
|                                              |                                                                                                    | B16_5               | 0                           | rw                          | 1                  | $\mathbf 0$              | $\mathbf{1}$   | 1816                      |
|                                              |                                                                                                    | B16_6               | 0                           | rw                          | 1                  | $\mathbf{0}$             | $\mathbf{1}$   | 1816                      |
|                                              |                                                                                                    | B16_7               | 1                           | rw                          | 1                  | $\Omega$                 | $\mathbf{1}$   | 1816                      |
| 2101 Überfüllung                             | Aktuelle Konstellation würde beim<br>Dosieren zu Überfüllung führen<br>(wird an mehreren Stellen wäh-<br>rend der Dosierung geprüft )z.B.<br>nach dem Tarieren))   | B16_8               | 0                           | rw                          | 1                  | $\Omega$                 | $\mathbf{1}$   | 1816                      |
| 2102 Grob bereits<br>überschritten           | Vor Einschalten Grob-Signal ist<br>der Grobabschaltpunkt bereits<br>überschritten                                                                                  | B16_9               | 0                           | rw                          | $\overline{1}$     | $\mathbf 0$              | $\mathbf{1}$   | 1816                      |
| 2103 Kein Stillstand                         | Während Dosiervorgang fehlt<br>irgendwo ein benötigter Stillstand                                                                                                  | B16_10              | 0                           | rw                          | $\mathbf{1}$       | $\pmb{0}$                | $\mathbf{1}$   | 1816                      |
| 2104 CPU im STOPP                            | Kein Stand-Alone Betrieb und<br>CPU fehlt bzw. läuft nicht                                                                                                    | B16_11              | $\mathbf 0$                 | rw                          | $\mathbf{1}$       | $\pmb{0}$                | $\mathbf{1}$   | 1816                      |

Tabelle 8- 26 Belegung des Datensatzes 29

## Waagenparameter und Funktionen

8.26 DR 29 Freigabe Technologiemeldungen

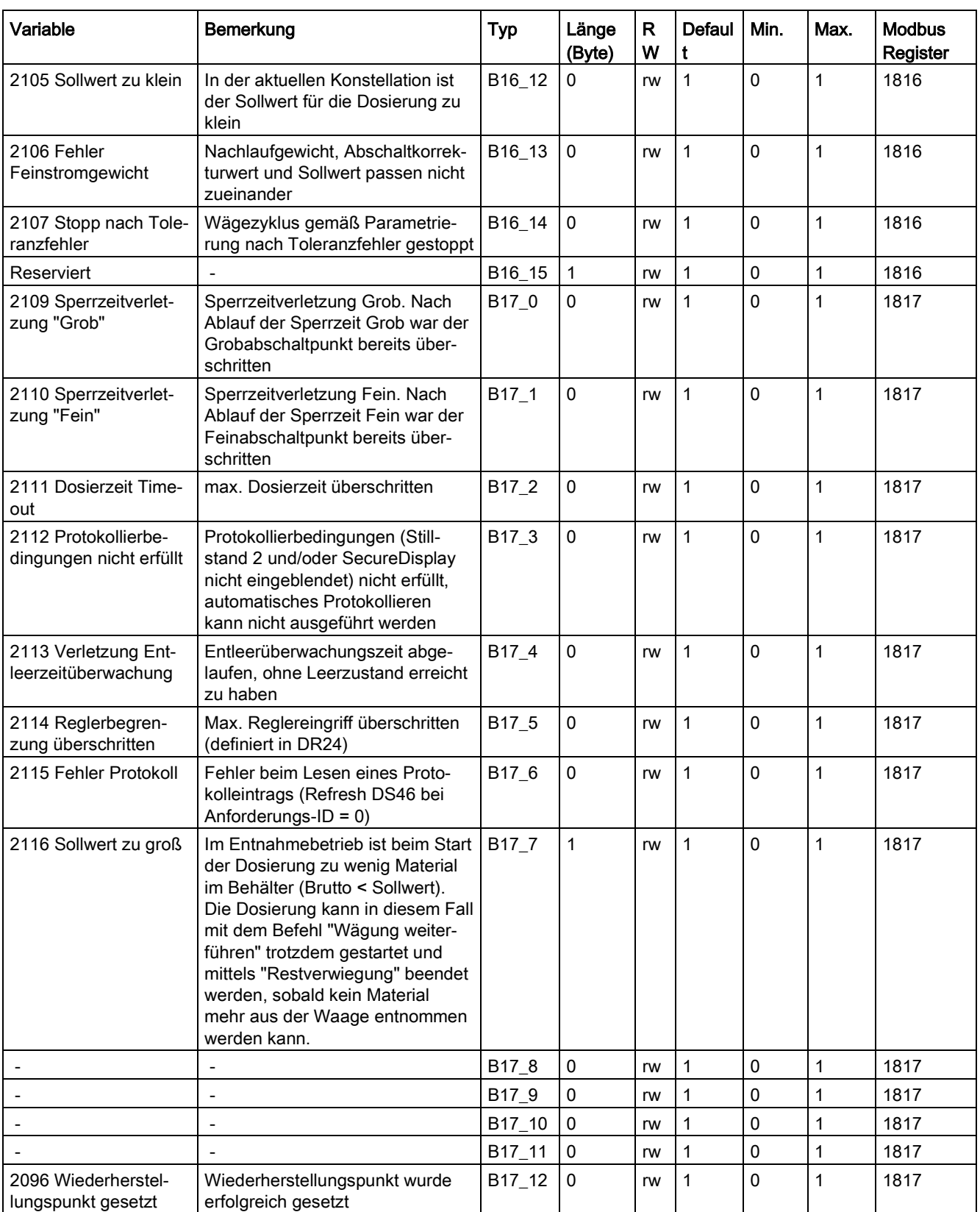

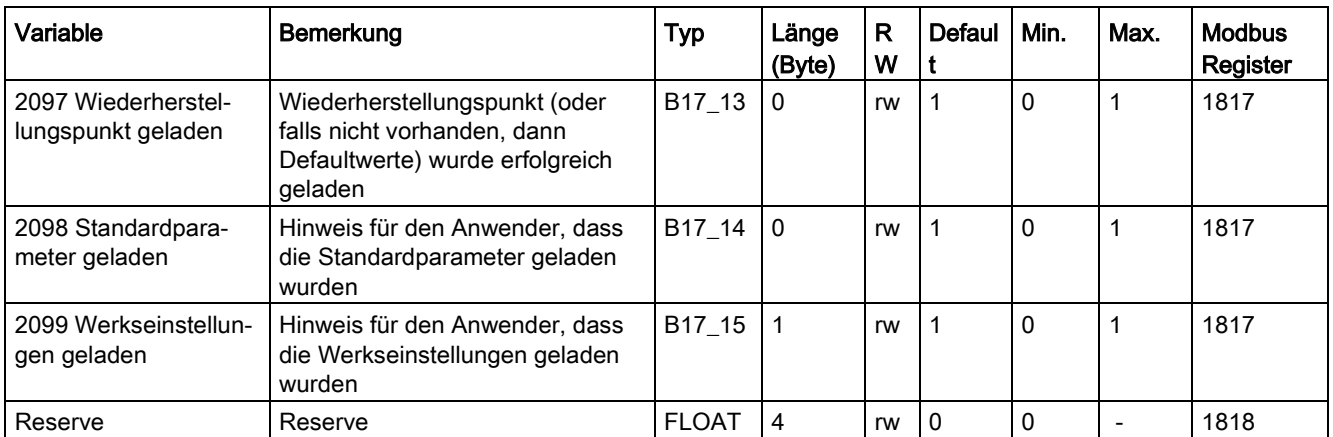

# 8.27 DR 30 Prozesszustand

# 8.27.1 Übersicht

Der Datensatz beinhaltet alle Gewichtswerte und zugehörige Statusinformationen von WP251. Alle Werte können nur gelesen werden.

#### Hinweis

Das Lesen des Datensatzes DR 30 per Befehl in die SPS ist nicht zwingend notwendig! In Datensatz DR 14 (Seite 101) können zwei Prozessvariablen frei ausgewählt werden, welche automatisch über die S7-Peripherie zur CPU übertragen werden und somit zur Verfügung stehen. Des Weiteren steht der AWI-Status (Automatic Weighing Instrument) immer zyklisch in der Peripherie zur Verfügung (siehe Kapitel Integration in SIMATIC) und kann somit im SPS-Programm direkt genutzt werden. Modbus seitig sind die Parameter und Statusinformationen aus DR30 immer aktuell, weshalb die Register direkt gelesen werden können.

Tabelle 8- 27 Belegung des Datensatzes 30

| Variable        | Bemerkung                                    | Typ               | Län-<br>ge<br>(Byte | R<br>w | Defau<br>l It | Mi<br>n.                 | Max | <b>Modbus</b><br>Regis-<br>ter |
|-----------------|----------------------------------------------|-------------------|---------------------|--------|---------------|--------------------------|-----|--------------------------------|
| Datensatznummer | Enthält Nr. des Datensatzes                  | <b>USHO</b><br>RT | 2                   |        | 30            | $\overline{\phantom{0}}$ |     | <i>3000</i>                    |
| Länge           | Info zu Länge des Datensatzes                | <b>USHO</b><br>RT | 2                   |        | 112           | $\overline{\phantom{0}}$ |     | 3001                           |
| Applikation     | Info zu welcher Applikation der DS<br>gehört | <b>USHO</b><br>RT | $\overline{2}$      |        | 105           |                          |     | 3002                           |

## Waagenparameter und Funktionen

# 8.27 DR 30 Prozesszustand

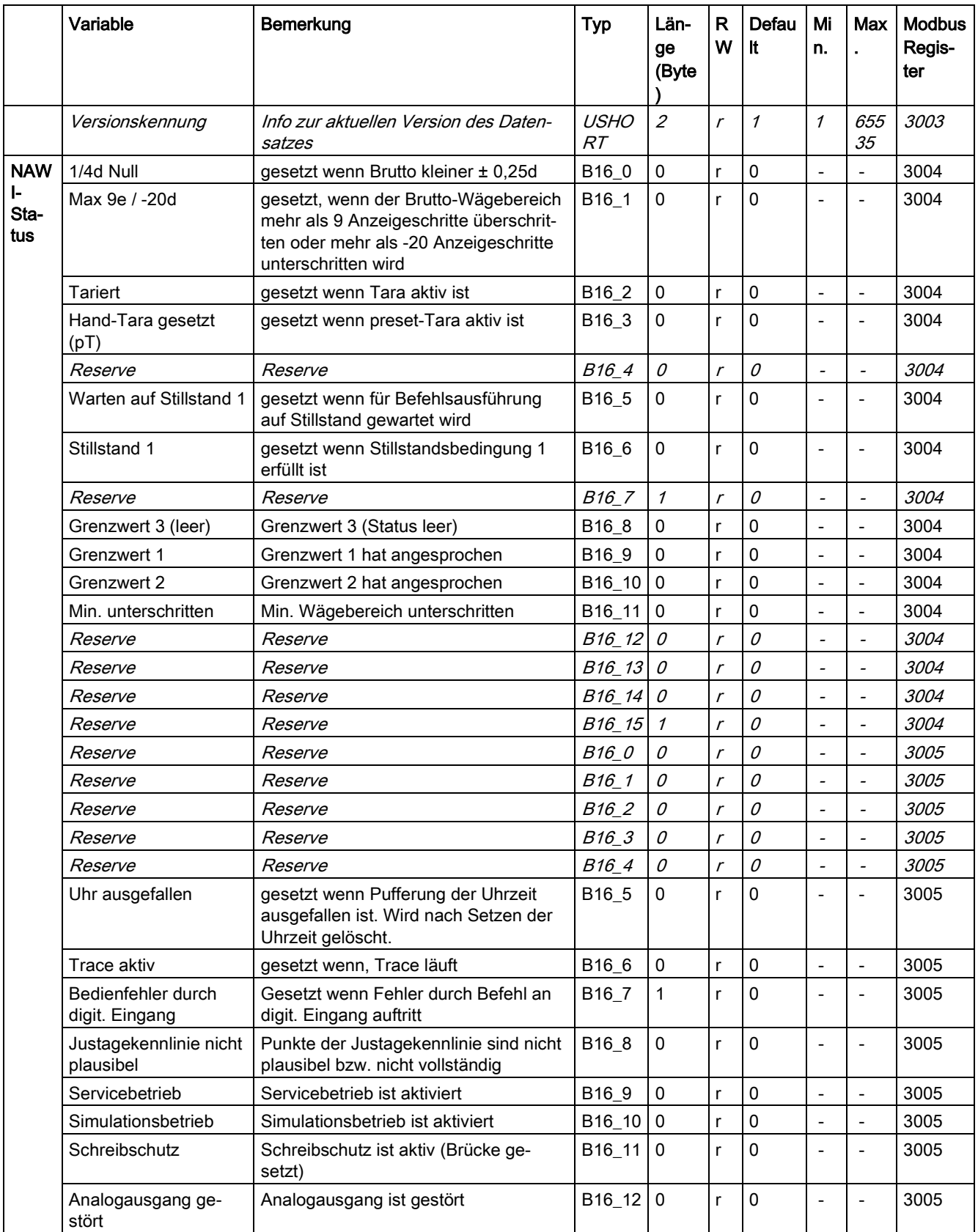

8.27 DR 30 Prozesszustand

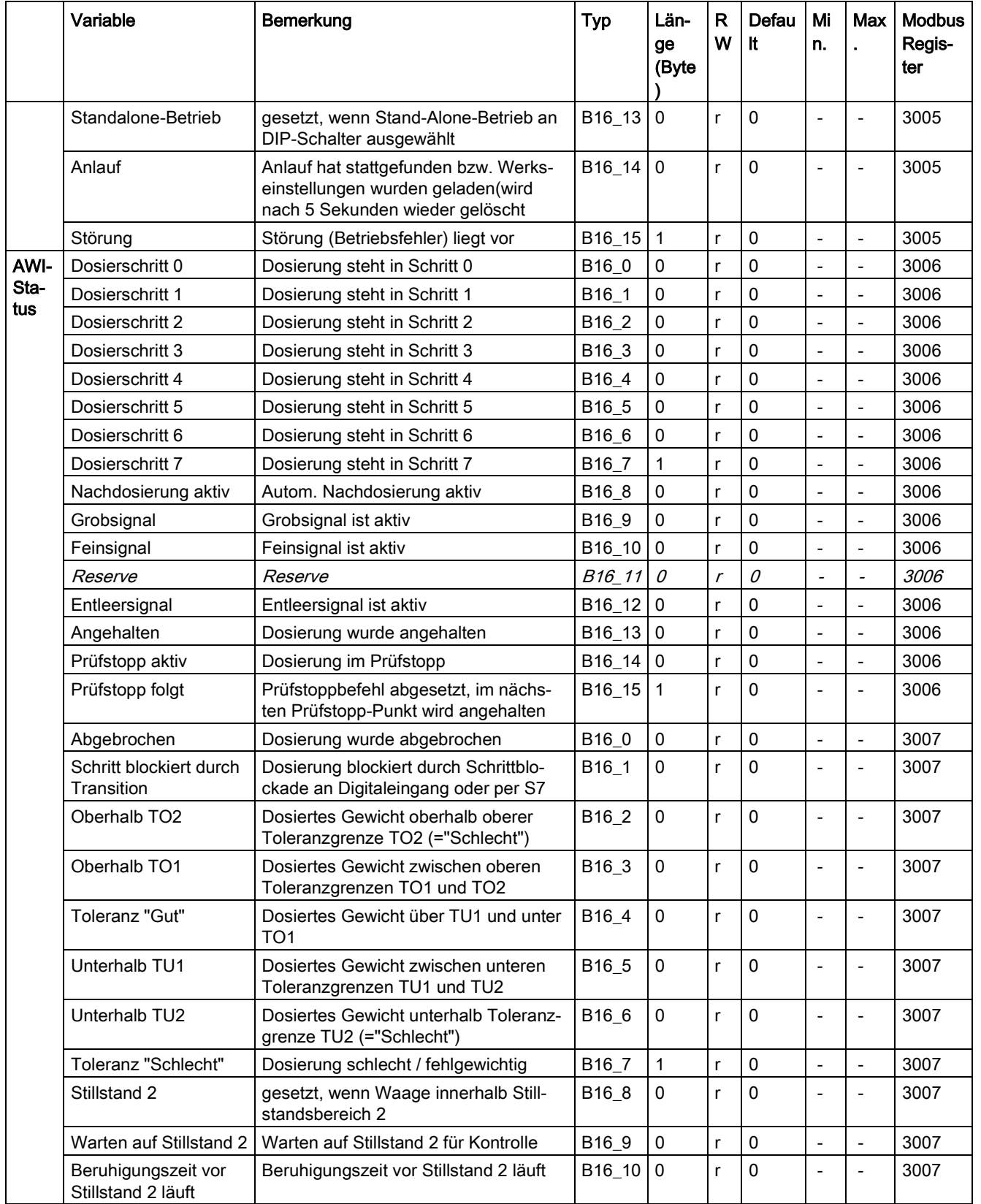

## Waagenparameter und Funktionen

# 8.27 DR 30 Prozesszustand

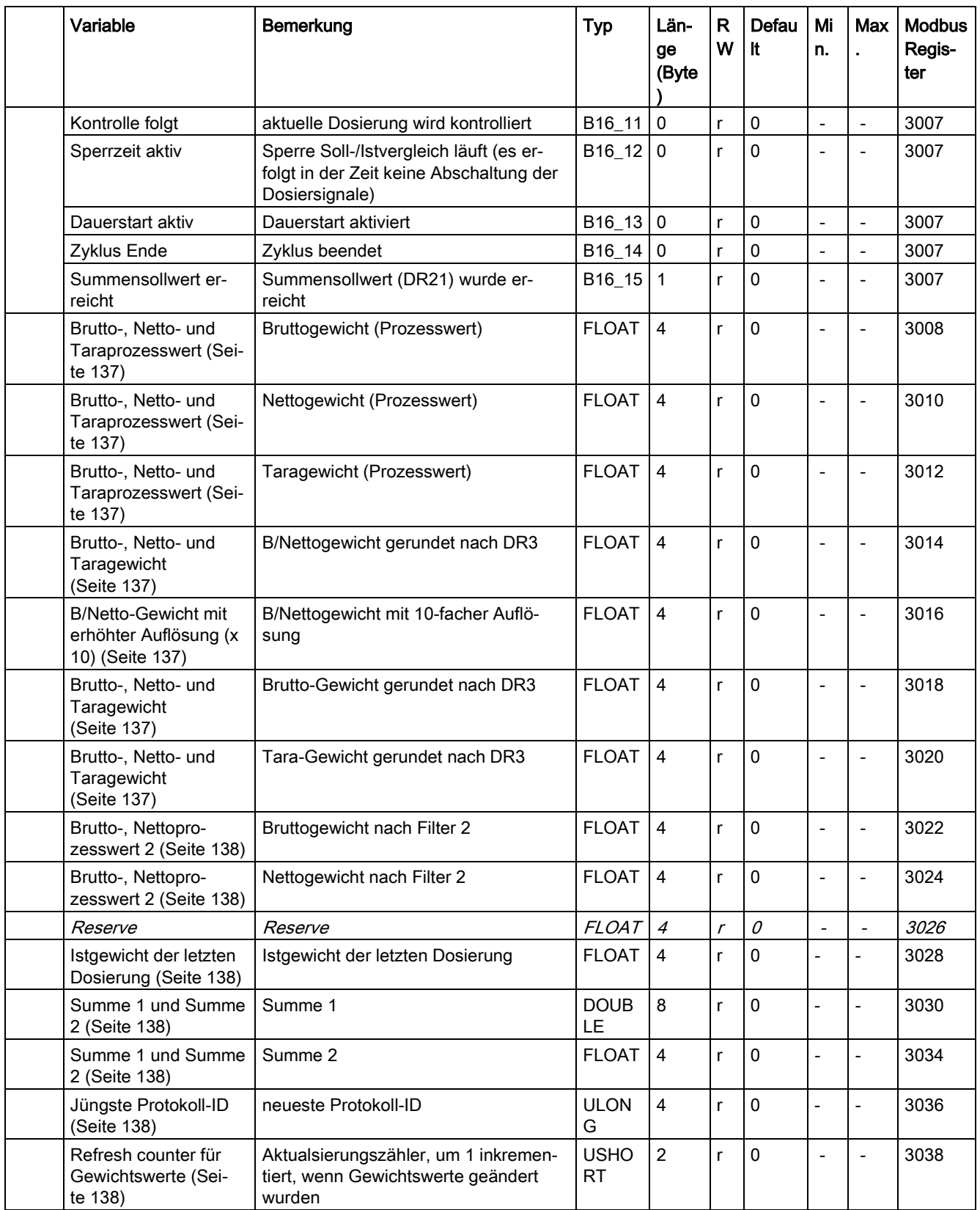

8.27 DR 30 Prozesszustand

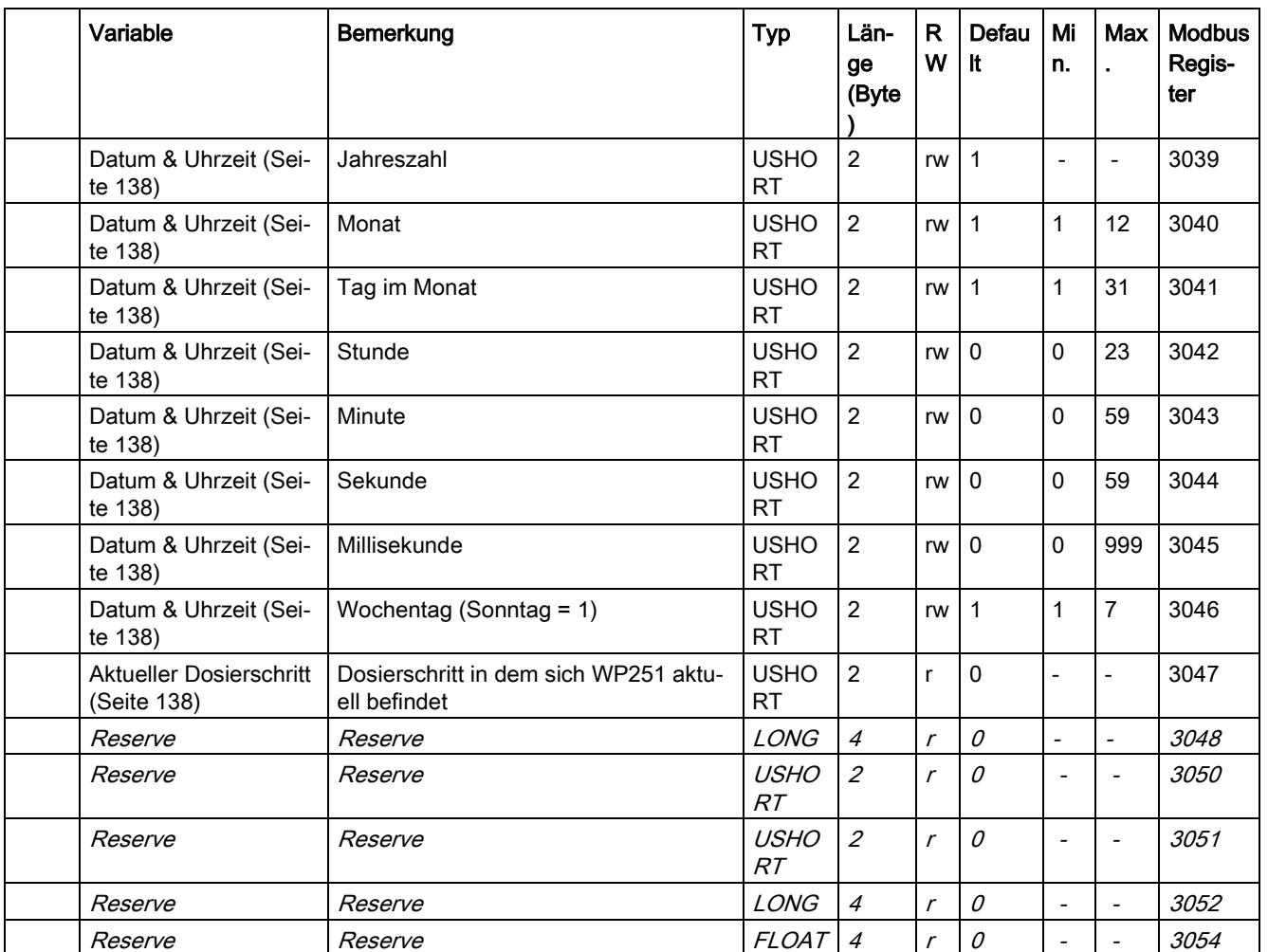

#### <span id="page-136-0"></span>8.27.2 Brutto-, Netto- und Taraprozesswert

Es handelt sich hierbei um das Brutto-, Netto- und Taragewicht in hochaufgelöster Prozessform.

## <span id="page-136-1"></span>8.27.3 Brutto-, Netto- und Taragewicht

Es handelt sich hierbei um das Brutto-, Netto- und Taragewicht gemäß der Rundung und Filtereinstellungen aus Datensatz 3.

### <span id="page-136-2"></span>8.27.4 B/Netto-Gewicht mit erhöhter Auflösung (x 10)

Es handelt sich um das B/Netto-gewicht gerundet nach den Einstellungen aus Datensatz 3 mit einer um Faktor zehn höheren Auflösung.

## <span id="page-137-0"></span>8.27.5 Brutto-, Nettoprozesswert 2

Es handelt sich hierbei um hochaufgelöste, interne Prozesswerte des Brutto- und Nettogewichts gefiltert gemäß den Filtereinstellungen in Datensatz 24.

#### <span id="page-137-4"></span>8.27.6 Refresh counter für Gewichtswerte

Im SIWAREX-Modul werden die Messwerte alle 10 ms neu gebildet. Dabei wird der Refreshcounter jeweils um 1 hochgezählt. Erreicht der Zähler den Wert 65536 wird er rückgesetzt. Der Zähler kann wie ein Zeitstempel für den Datensatz DR 30 verwendet werden.

### <span id="page-137-2"></span><span id="page-137-1"></span>8.27.7 Istgewicht der letzten Dosierung

Der Parameter zeigt das zuletzt dosierte (Netto-) Gewicht.

### 8.27.8 Summe 1 und Summe 2

Es handelt sich um zwei Summenspeicher, die getrennt per Befehl rückgesetzt werden können (Summe 1 löschen (651), Summe 2 löschen (652)). In den Betriebsarten NSW und SWE wird nach der Toleranzkontrolle das dosierte Gewicht zu den Summen hinzu addiert. In der Betriebsart SWA wird in kontrollierten Zyklen das durch die Toleranzkontrolle tatsächlich ermittelte Gewicht aufsummiert. Bei Zyklen ohne Toleranzkontrolle wird der in DR20 eingestellte Sollwert in die Summen eingerechnet.

### <span id="page-137-3"></span>8.27.9 Jüngste Protokoll-ID

Nach einer erfolgreichen Protokollierung wird der Parameter "Jüngste Protokoll-ID" inkrementiert und stellt somit die zuletzt erstellte (neuste) Protokoll-ID dar.

### <span id="page-137-5"></span>8.27.10 Datum & Uhrzeit

Die Parameter Jahr, Monat, Tag, Stunde, Minute, Sekunde, Millisekunde und Wochentag stellen das aktuell in WP251 eingestellte Datum und die Uhrzeit dar. Gestellt wird das Datum und die Uhrzeit von einer S7-1200 Steuerung aus über das Senden von DR8 (SIMATIC DTL-Format) oder alternativ über DR48 in einem Modbus-kompatiblen Format.

### <span id="page-137-6"></span>8.27.11 Aktueller Dosierschritt

Der Parameter gibt Auskunft darüber, in welchem Dosierschritt sich die Waage aktuell befindet. Eine Auflistung der Schritte ist im Kapitel [Wägeschritte](#page-53-0) (Seite [54\)](#page-53-0) verfügbar.

# 8.28 DR 31 Prozesszustand erweitert

# 8.28.1 Übersicht

Mit Hilfe der erweiterten Prozesswerte können interne Zustände und Prozesswerte der Waage beobachtet werden. Für den Normalbetrieb der Waage werden diese Daten nicht benötigt.

Das Beobachten ausgewählter Daten ist im Testbetrieb sehr hilfreich, um Parameter zu optimieren oder Fehler zu lokalisieren.

Tabelle 8- 28 Belegung des Datensatzes 31

| Variable                                                                      | Bemerkung                                              | <b>Typ</b>             | Länge (Byte)            | <b>RW</b>                   | <b>Default</b> | Min.                     | Max.              | <b>Modbus</b><br>Register |
|-------------------------------------------------------------------------------|--------------------------------------------------------|------------------------|-------------------------|-----------------------------|----------------|--------------------------|-------------------|---------------------------|
| Datensatznummer                                                               | Enthält Nr. des Datensatzes                            | <b>USHOR</b><br>$\tau$ | $\overline{c}$          | $\mathcal{L}_{\mathcal{L}}$ | 31             |                          | $\overline{a}$    | 3300                      |
| Länge                                                                         | Info zu Länge des Datensat-<br>zes                     | <b>USHOR</b><br>Τ      | $\overline{2}$          | $\mathcal{L}_{\mathcal{L}}$ | 88             | $\overline{a}$           | $\overline{a}$    | 3301                      |
| Applikation                                                                   | Info zu welcher Applikation<br>der DS gehört           | <b>USHOR</b><br>T      | $\overline{c}$          | $\sqrt{ }$                  | 105            | $\overline{\phantom{a}}$ | $\frac{1}{2}$     | 3302                      |
| Versionskennung                                                               | Info zur aktuellen Version<br>des Datensatzes          | <b>USHOR</b><br>$\tau$ | $\overline{c}$          | $\mathcal{L}_{\mathcal{L}}$ | $\mathcal I$   | $\mathcal I$             | 65535             | 3303                      |
| Ungefilterter Digitwert<br>(Seite 141)                                        | Ungefilterter Digitwert                                | <b>LONG</b>            | $\overline{\mathbf{4}}$ | r                           | $\mathbf 0$    | $\overline{\phantom{a}}$ | $\blacksquare$    | 3304                      |
| Gefilterter Digitwert 1<br>(Seite 141)                                        | Gefilterter Wert nach Filter 1<br>(DR3)                | <b>LONG</b>            | $\overline{4}$          | r                           | $\mathbf{0}$   | $\frac{1}{2}$            | $\qquad \qquad -$ | 3306                      |
| Gefilterter Digitwert 2<br>(Seite 141)                                        | Gefilterter Wert nach Filter 2<br>(DR24)               | <b>LONG</b>            | $\overline{\mathbf{4}}$ | r                           | $\mathbf 0$    | $\overline{a}$           | $\frac{1}{2}$     | 3308                      |
| Aktueller Analogausga-<br>bewert (mA) (Seite 141)                             | Aktuell ausgegebener Ana-<br>logausgangswert in mA     | <b>FLOAT</b>           | 4                       | r                           | 0              | 0                        | 10000             | 3310                      |
| Aktueller Analogausga-<br>bewert (digits)<br>(Seite 141)                      | Aktuell ausgegebener Ana-<br>logausgangswert in Digits | <b>USHOR</b><br>т      | $\overline{2}$          | r                           | $\mathbf{0}$   | $\Omega$                 | 10000             | 3312                      |
| Reserve                                                                       | Reserve                                                | <b>USHOR</b><br>$\tau$ | $\overline{2}$          | $\mathcal{L}_{\mathcal{L}}$ | $\mathcal O$   | $\mathcal{O}$            | 10000             | 3313                      |
| <b>Aktueller Status Ein-</b><br>gang DI.0, DI.1, DI.2<br>und DI.3 (Seite 142) | Aktueller Status Eingang 0                             | B <sub>16</sub> 0      | 0                       | r                           | $\mathbf 0$    |                          |                   | 3314                      |
| Aktueller Status Ein-<br>gang DI.0, DI.1, DI.2<br>und DI.3 (Seite 142)        | Aktueller Status Eingang 1                             | B16_1                  | 0                       | r                           | $\mathbf 0$    |                          | $\blacksquare$    | 3314                      |
| <b>Aktueller Status Ein-</b><br>gang DI.0, DI.1, DI.2<br>und DI.3 (Seite 142) | Aktueller Status Eingang 2                             | B <sub>16</sub> 2      | $\mathbf 0$             | r                           | $\mathbf 0$    |                          | $\blacksquare$    | 3314                      |
| Aktueller Status Ein-<br>gang DI.0, DI.1, DI.2<br>und DI.3 (Seite 142)        | Aktueller Status Eingang 3                             | B <sub>16</sub> 3      | $\mathbf 0$             | r                           | $\mathbf 0$    | $\blacksquare$           | $\blacksquare$    | 3314                      |
| Reserve                                                                       | Reserve                                                | B <sub>16</sub> 4      | 0                       | $\mathcal{L}_{\mathcal{L}}$ | $\mathcal O$   |                          | $\overline{a}$    | 3314                      |

# Waagenparameter und Funktionen

# 8.28 DR 31 Prozesszustand erweitert

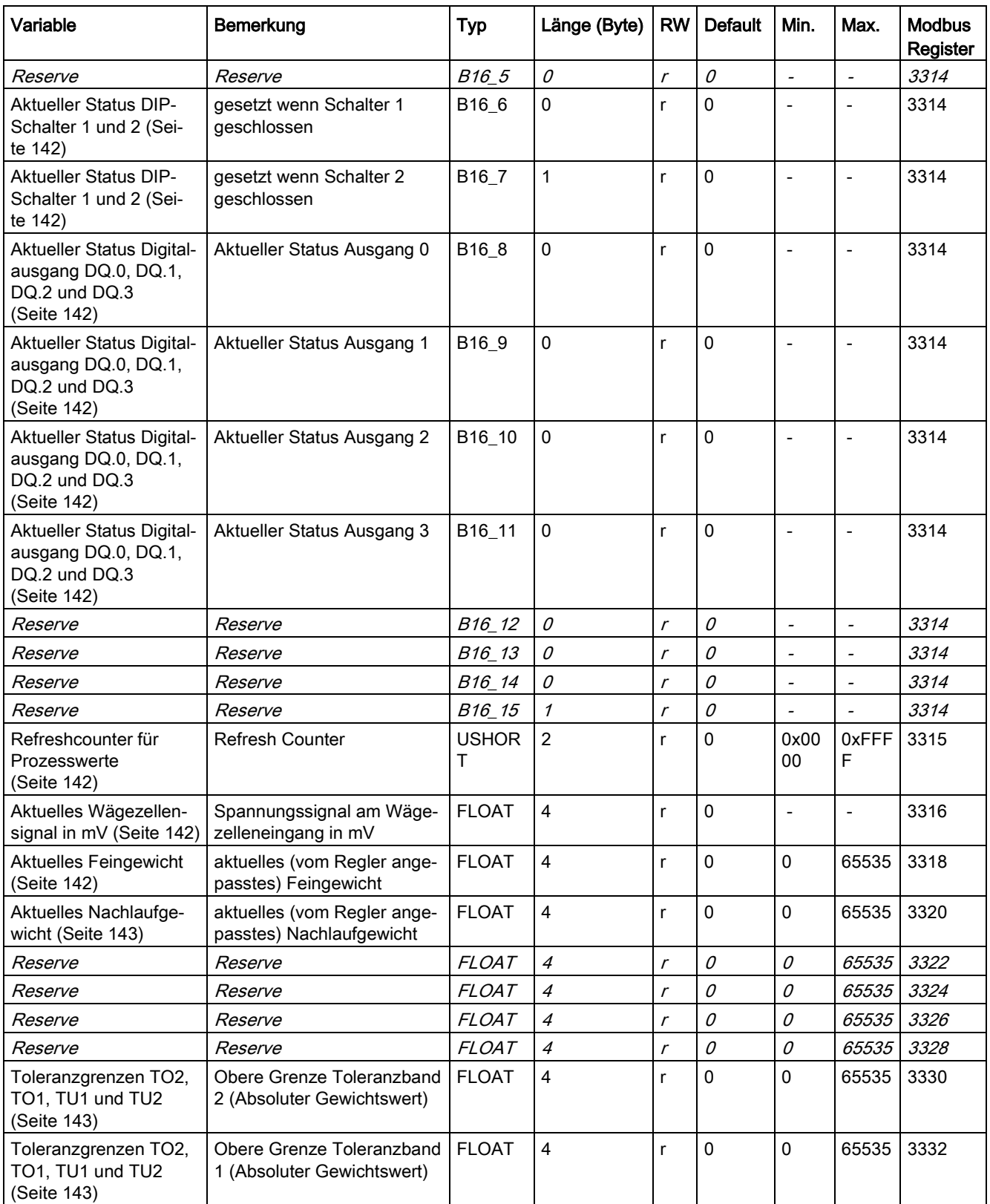

8.28 DR 31 Prozesszustand erweitert

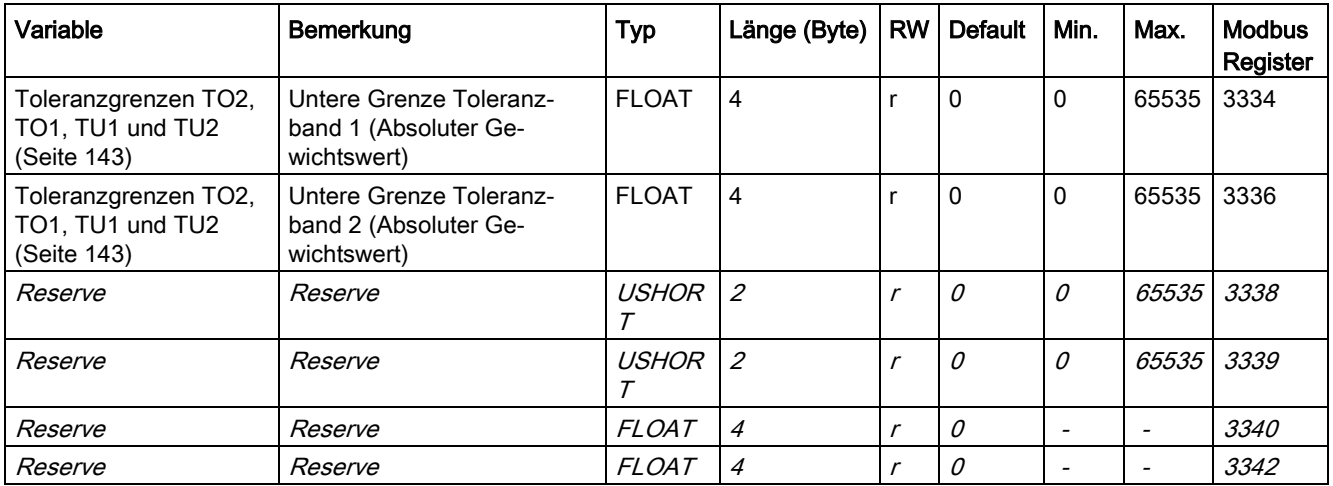

### <span id="page-140-1"></span><span id="page-140-0"></span>8.28.2 Ungefilterter Digitwert

Der ungefilterte Digitwert ist der interne Messwert vor der Filterung.

### <span id="page-140-2"></span>8.28.3 Gefilterter Digitwert 1

Der gefilterte Digitwert ist der interne Messwert gefiltert mit Filtern gemäß DR3.

### <span id="page-140-3"></span>8.28.4 Gefilterter Digitwert 2

Der gefilterte Digitwert ist der interne Messwert gefiltert mit Filtern gemäß DR24.

#### <span id="page-140-4"></span>8.28.5 Aktueller Analogausgabewert (mA)

Aktuell ausgegebener Strom am Analogausgang in mA.

### 8.28.6 Aktueller Analogausgabewert (digits)

Aktuell ausgegebener Strom am Analogausgang in 16 Bit-Form aufgelöst.

#### Hinweis

Dieser Parameter kann auch in DR14 als Prozesswert in die SIMATIC-Peripherie gelegt werden, sodass ein zyklisches Lesen von DR31 nicht notwendig ist!

8.28 DR 31 Prozesszustand erweitert

# <span id="page-141-0"></span>8.28.7 Aktueller Status Eingang DI.0, DI.1, DI.2 und DI.3

Aktueller Status der digitalen Eingänge DI.0 bis DI.3.

#### Hinweis

Dieser Parameter kann auch in DR14 als Prozesswert in die SIMATIC-Peripherie gelegt werden, sodass ein zyklisches Lesen von DR31 nicht notwendig ist!

#### <span id="page-141-1"></span>8.28.8 Aktueller Status DIP-Schalter 1 und 2

Aktueller Status der DIP-Schalter 1 (ohne Funktion) und 2 (stand-alone Betrieb). Die DIP-Schalter befinden sich im Gehäuseinneren neben dem Ethernet-Port von WP251.

### <span id="page-141-2"></span>8.28.9 Aktueller Status Digitalausgang DQ.0, DQ.1, DQ.2 und DQ.3

Aktueller Status der digitalen Ausgänge DQ.0 bis DQ.3.

#### **Hinweis**

Dieser Parameter kann auch in DR14 als Prozesswert in die SIMATIC-Peripherie gelegt werden, sodass ein zyklisches Lesen von DR31 nicht notwendig ist!

#### <span id="page-141-3"></span>8.28.10 Refreshcounter für Prozesswerte

Im SIWAREX-Modul werden die Messwerte alle 10 ms neu gebildet. Dabei wird ein Zähler jeweils um 1 hochgezählt. Erreicht der Zähler den Wert 65536, fängt er wieder bei Null an. Der Zähler kann wie ein Zeitstempel für den Datensatz DR 30 verwendet werden.

### <span id="page-141-4"></span>8.28.11 Aktuelles Wägezellensignal in mV

Anzeige der aktuell gemessenen Signalspannung der Wägezelle(n) zwischen den Anschlüssen SIG+ und SIG- in Millivolt (mV).

#### <span id="page-141-5"></span>8.28.12 Aktuelles Feingewicht

Der Parameter zeigt das aktuell von WP251 genutzte und berechnete Feingewicht an. Der Wert kann sich von der Vorgabe in DR23 unterscheiden, da er u. U. vom Proportionalregler angepasst wurde.

## <span id="page-142-0"></span>8.28.13 Aktuelles Nachlaufgewicht

Der Parameter zeigt das aktuell von WP251 genutzte und berechnete Nachlaufgewicht an. Der Wert kann sich von der Vorgabe in DR23 unterscheiden, da er u. U. vom Proportionalregler angepasst wurde.

# <span id="page-142-1"></span>8.28.14 Toleranzgrenzen TO2, TO1, TU1 und TU2

Die in DR22 vorgegebenen Toleranzgrenzen werden in DR31 immer in Gewichtseinheit ausgegeben, da in DR22 verschiedene Optionen zur Vorgabe der Toleranzgrenzen zur Auswahl stehen (Absolutwerte, Relativwerte oder gemäß OIML R-61).

# 8.29 DR 32 Fehlermeldungen

# 8.29.1 Übersicht

Der Datensatz DR 32 wird bei der Modbus-Kommunikation mit einem Modbus-Master verwendet um Fehlermeldung von WP251 zu erkennen bzw. auszuwerten. Die einzelnen Meldebits werden im Fehlerfall für drei Sekunden auf den Zustand TRUE gesetzt und müssen gegenüber dem SIWAREX-Modul nicht quittiert werden.

Alle Modbus-Register in DR 32 werden automatisch aktualisiert und müssen nicht per Lesebefehl angefordert werden.

Beim Betrieb an einer SIMATIC CPU ist die Verwendung von DR32 hinfällig, da die Fehlerinformationen über den Peripheriebereich der WP251 der CPU bzw. dem HMI im automatisch im Datenbaustein zur Verfügung gestellt werden.

Die einzelnen Fehlermeldungen werden detailliert im Kapitel Meldungen (siehe [Fehler und](#page-158-0)  [Meldungen](#page-158-0) (Seite [159\)](#page-158-0)) dargestellt und erläutert. Die folgenden Tabellen dienen nur zur Aufschlüsselung der einzelnen Meldungen zu Ihren Meldebits.

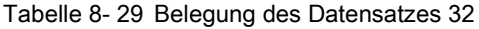

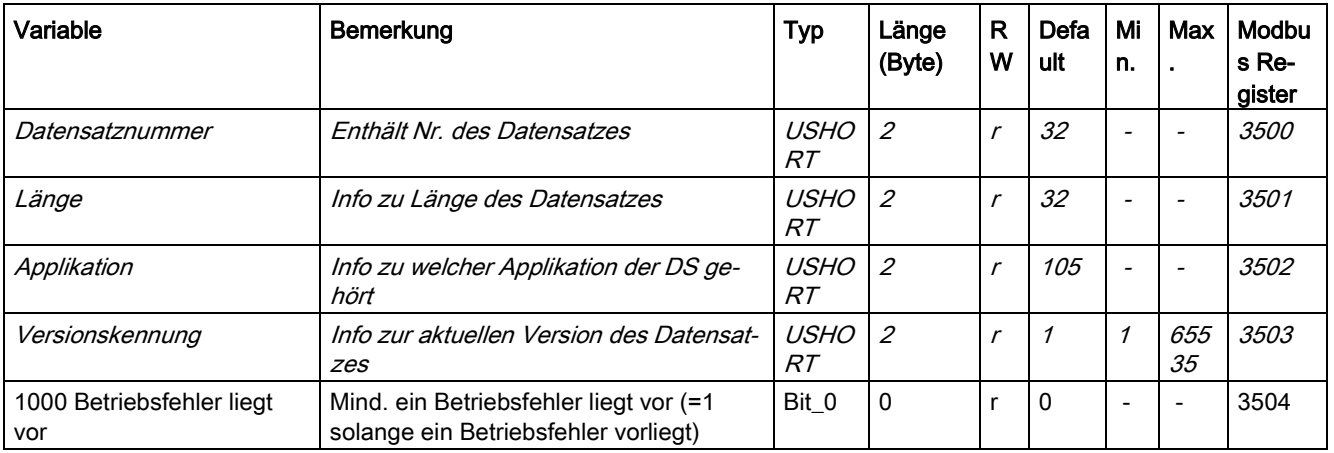

## Waagenparameter und Funktionen

8.29 DR 32 Fehlermeldungen

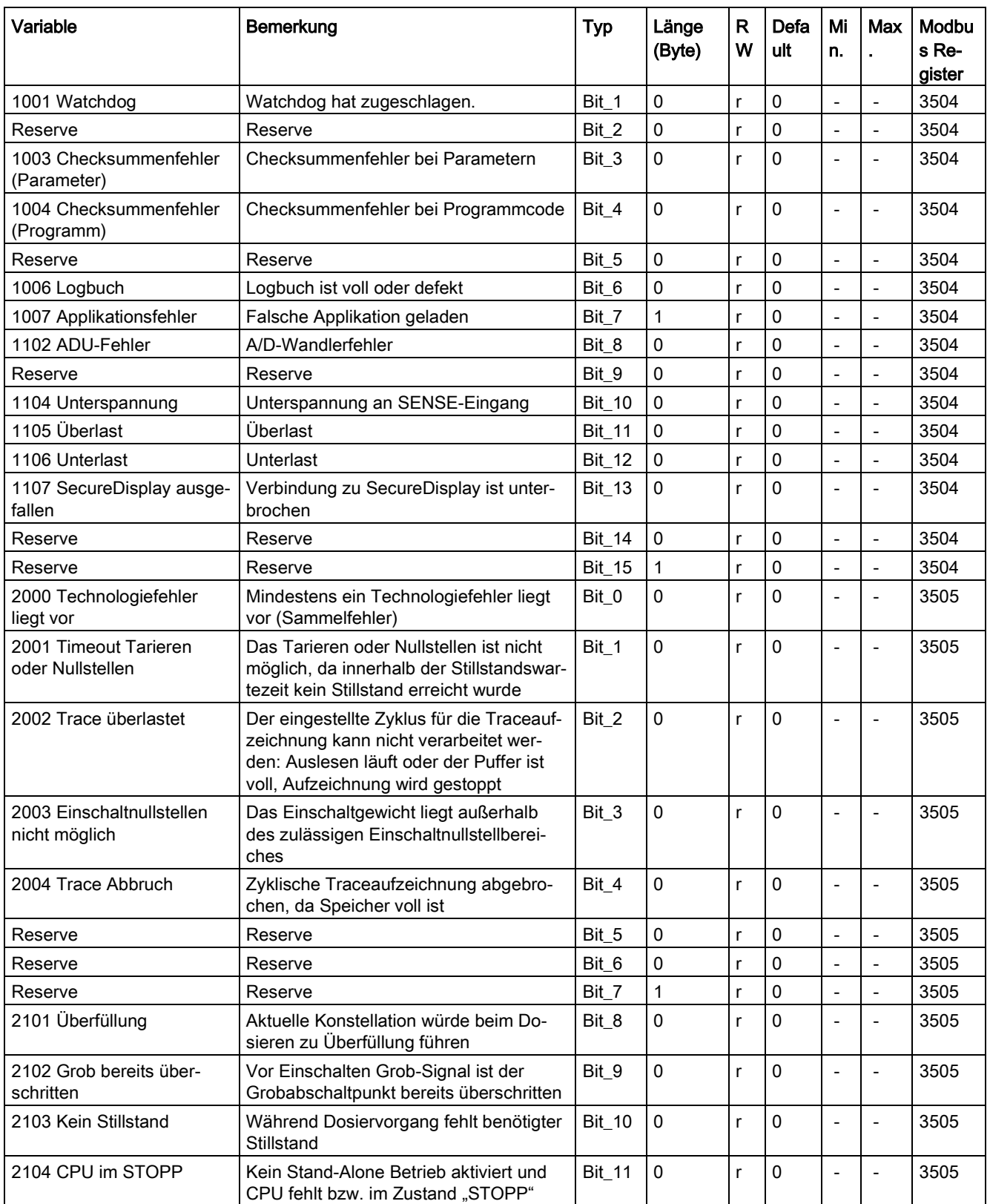
8.29 DR 32 Fehlermeldungen

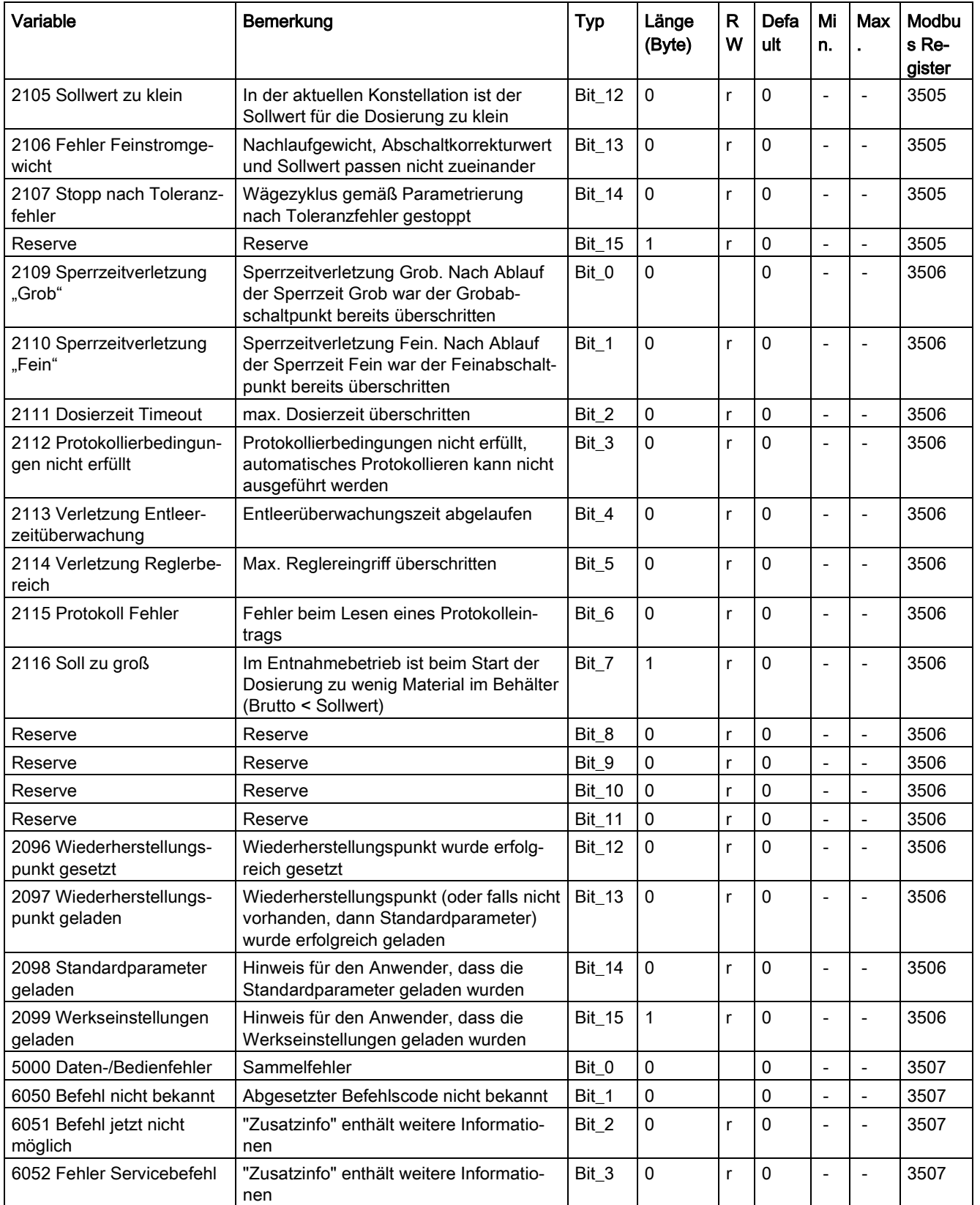

## Waagenparameter und Funktionen

8.29 DR 32 Fehlermeldungen

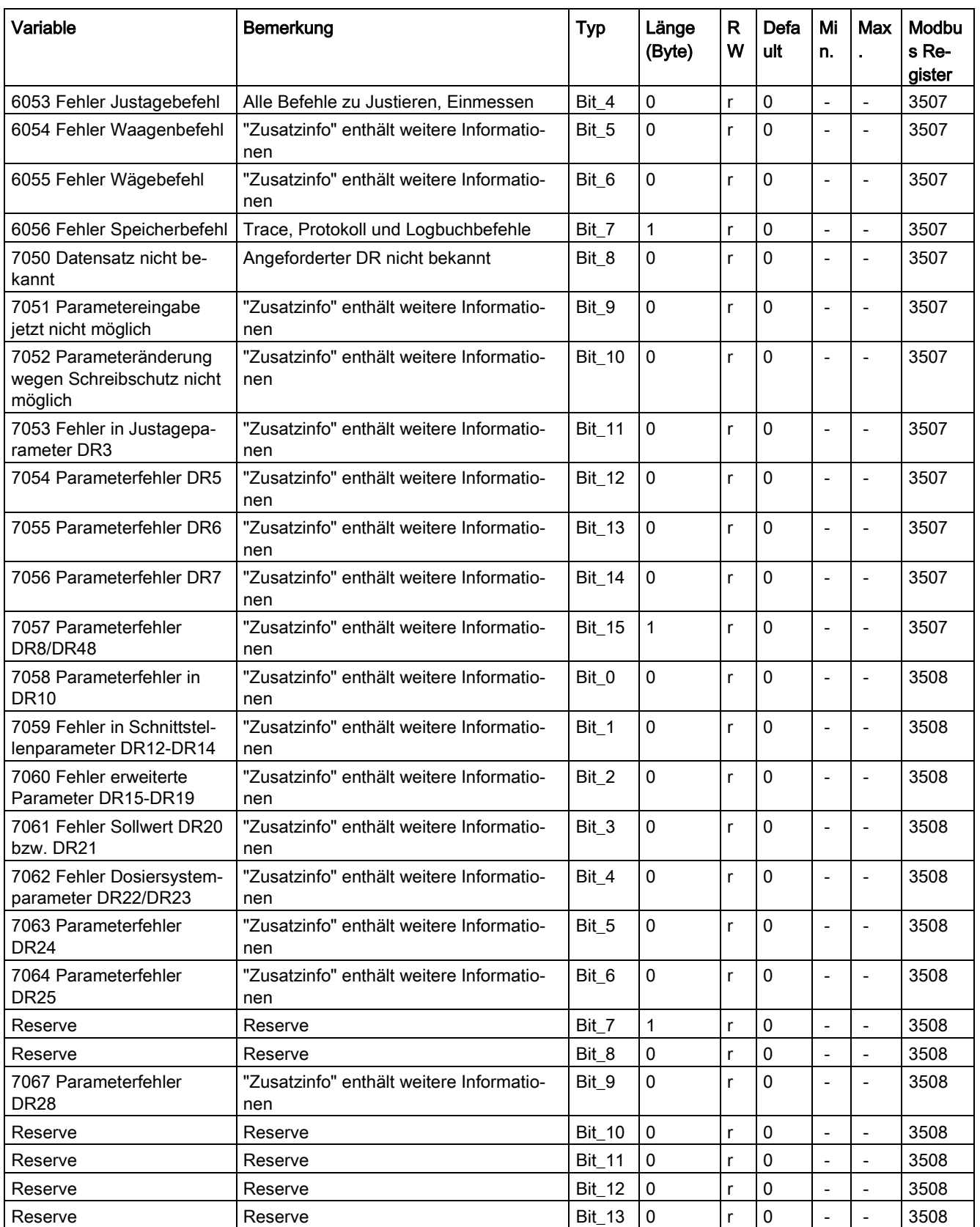

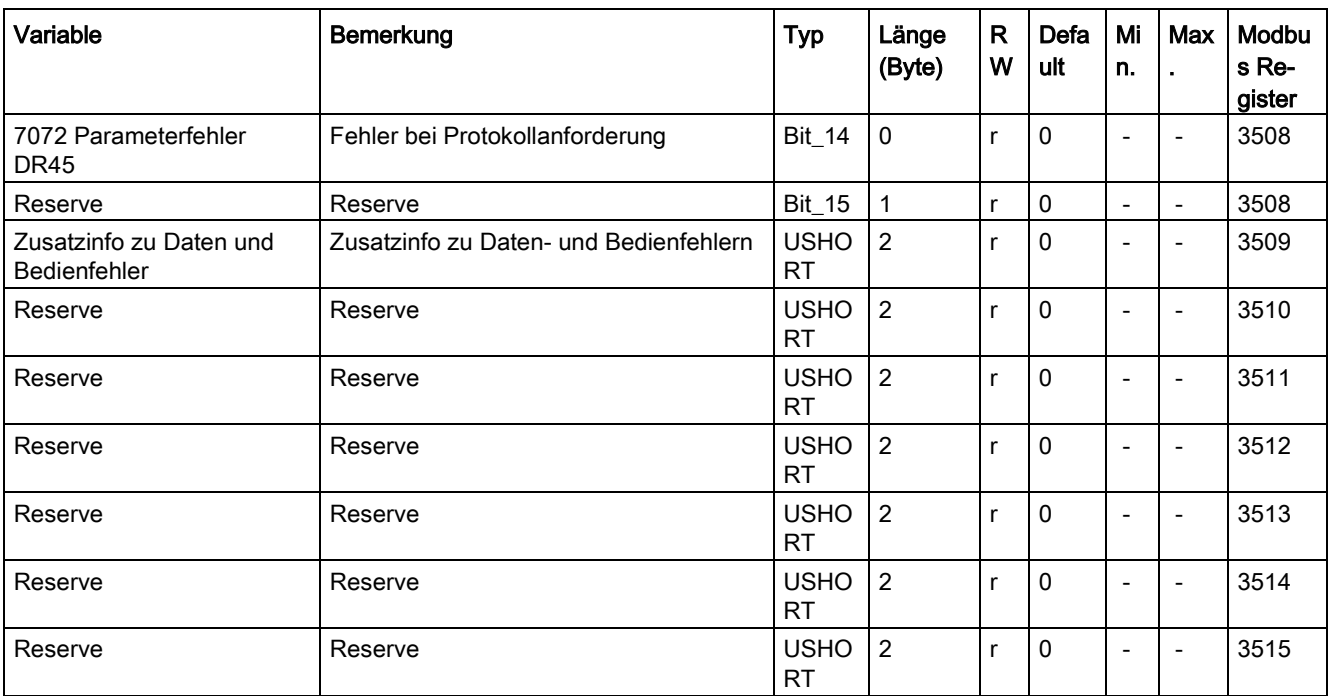

## 8.29.2 Betriebsfehler, Technologiemeldungen, Daten-/Bedienfehler

Alle verfügbaren Meldebits werden in der oben stehenden Tabelle dargestellt. Bei Daten- /Bedienfehlern steht zusätzlich eine "Zusatzinformation" zur Verfügung, welche im Kapitel "Meldungen" (siehe [Fehler und Meldungen](#page-158-0) (Seite [159\)](#page-158-0)) genauer beschrieben wird.

# 8.30 DR 34 ASCII-Gewichtsanzeige

## 8.30.1 Übersicht

DR34 stellt einen 16 Zeichen langen ASCII-String zur Verfügung, der als Gewichtsanzeige genutzt werden kann. Der String beinhaltet sowohl das aktuelle B/Netto-Gewicht gerundet nach DR3, als auch die Gewichtseinheit. Zusätzlich können per Befehl weitere Parameter und Gewichtswerte (temporär) angezeigt bzw. eingeblendet werden.

Bei eichpflichtigen Anwendungen kann DR34 nicht als Hauptanzeige verwendet werden. In diesem Fall muss die Software "SecureDisplay" eingesetzt werden um das Gewicht und weitere Informationen eichfähig darzustellen.

8.30 DR 34 ASCII-Gewichtsanzeige

Modbus-seitig stehen die entsprechenden Register immer aktuell zur Verfügung. Beim Betrieb an einer SIMATIC CPU muss DR34 per Befehl von WP251 gelesen bzw. angefordert werden.

Tabelle 8- 30 Belegung des Datensatzes 34

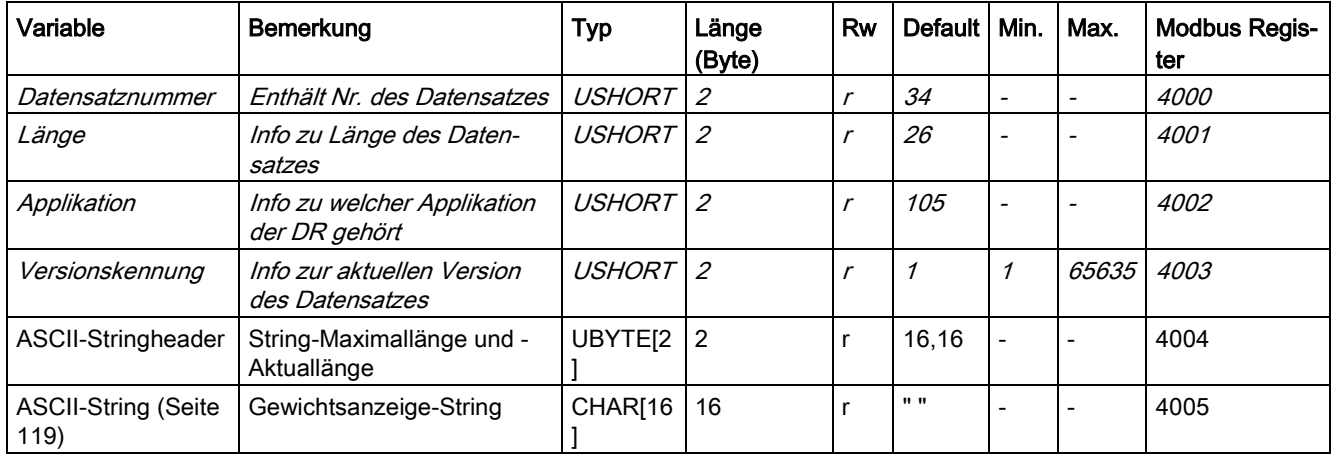

## 8.30.2 Inhalt des Anzeige-Strings

Folgende Werte können angezeigt bzw. eingeblendet werden:

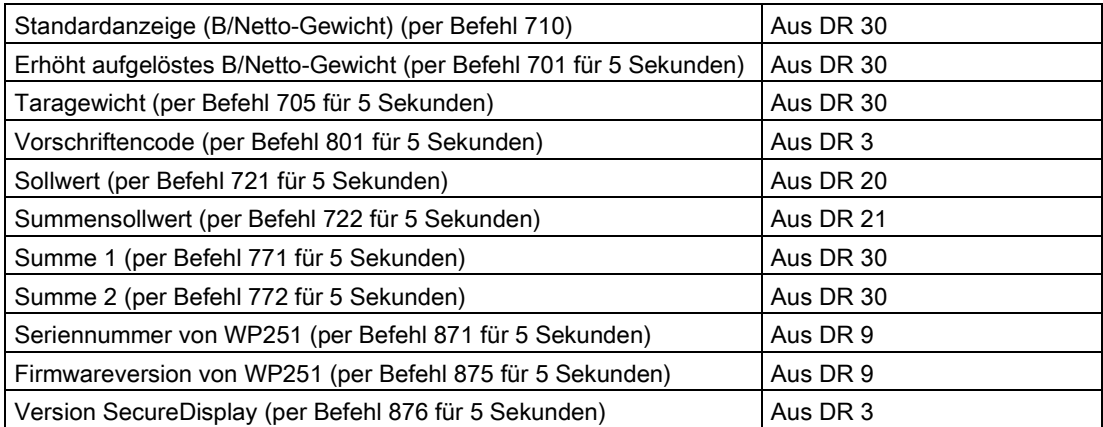

# 8.31 DR 35 SecureDisplay Daten

Im Falle einer eichpflichtigen Waage, bei der "SecureDisplay" über die CPU mit WP251 kommuniziert, stellt Datensatz 35 den verschlüsselten Gewichtswert zur Verfügung. In diesem Fall ist dafür zu sorgen, dass der Datensatz in einem festen Zeitraster (OB35) mittels Befehlscode 2035 aus der SIWAREX in die CPU gelesen wird. Ist dies nicht der Fall bleibt "SecureDisplay" im Zustand "StartUp" stehen. Bei nicht-eichpflichtigen Applikationen ist DR35 für den Betrieb der Waage nicht relevant.

Tabelle 8- 31 Belegung des Datensatzes 35

| Variable          | <b>Bemerkung</b>                              | Typ       | Länge<br>(Byte) | <b>Rw</b> | <b>Default</b> | Min.           | Max.                     |
|-------------------|-----------------------------------------------|-----------|-----------------|-----------|----------------|----------------|--------------------------|
| Datensatznummer   | Enthält Nr. des Datensatzes                   | USHORT    | 2               |           | 35             | $\overline{a}$ | $\overline{\phantom{0}}$ |
| Länge             | Info zu Länge des Datensatzes                 | USHORT    | 2               |           | 40             |                |                          |
| Applikation       | Info zu welcher Applikation der<br>DR gehört  | USHORT    | $\overline{2}$  |           | 105            | ۰              |                          |
| Versionskennung   | Info zur aktuellen Version des<br>Datensatzes | USHORT    | 2               |           |                |                | 65635                    |
| SecureDisplayData |                                               | UBYTE[32] | 32              |           |                |                | $\overline{\phantom{0}}$ |

# 8.32 DR 38 Schleppzeiger

Im Datensatz 38 steht ein spannungsausfallsicherer Schleppzeiger des Bruttogewichts (gefiltert nach Filter F1) zur Verfügung, der das höchste aufgetretene Gewicht seit Inbetriebnahme oder seit dem Rücksetzen des Schleppzeigers aufgetreten ist. Parallel zum Gewichtswert wird ein Zeitstempel abgelegt. Der Schleppzeiger kann durch die Befehle Werkseinstellungen laden (11), Standardparameter laden (12) oder Schleppzeiger löschen (443) zurückgesetzt werden.

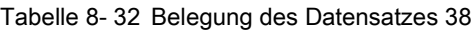

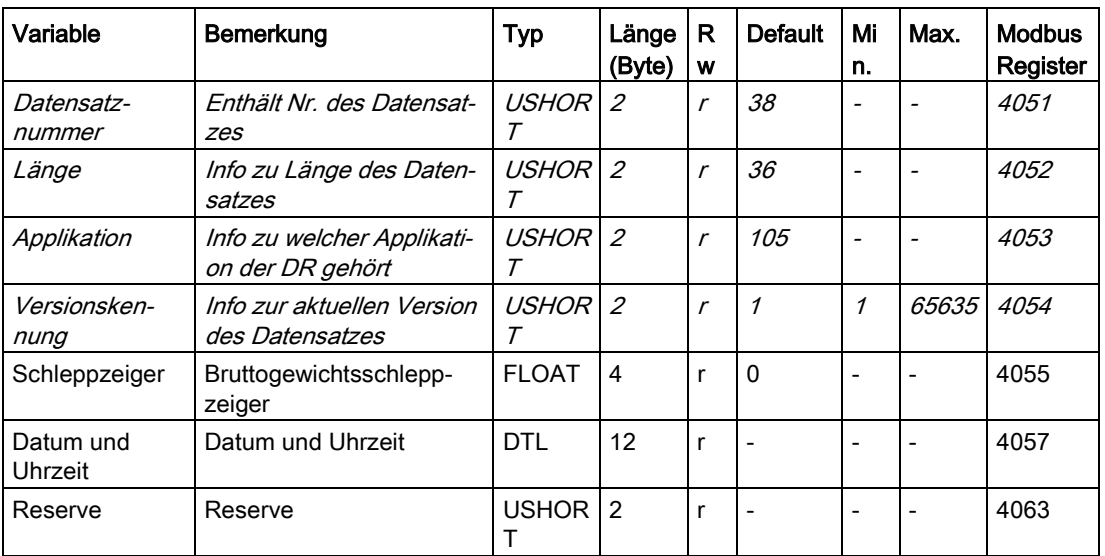

## 8.33 DR 39 Statistik

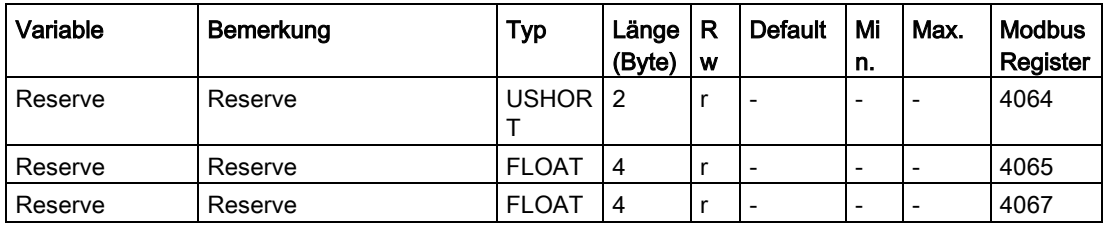

# 8.33 DR 39 Statistik

Datensatz 39 stellt diverse Statistikdaten zur Verfügung. Die Statistik kann mittels des Befehls "Statistik rücksetzen (442)" jederzeit zurückgesetzt werden.

Tabelle 8- 33 Belegung des Datensatzes 39

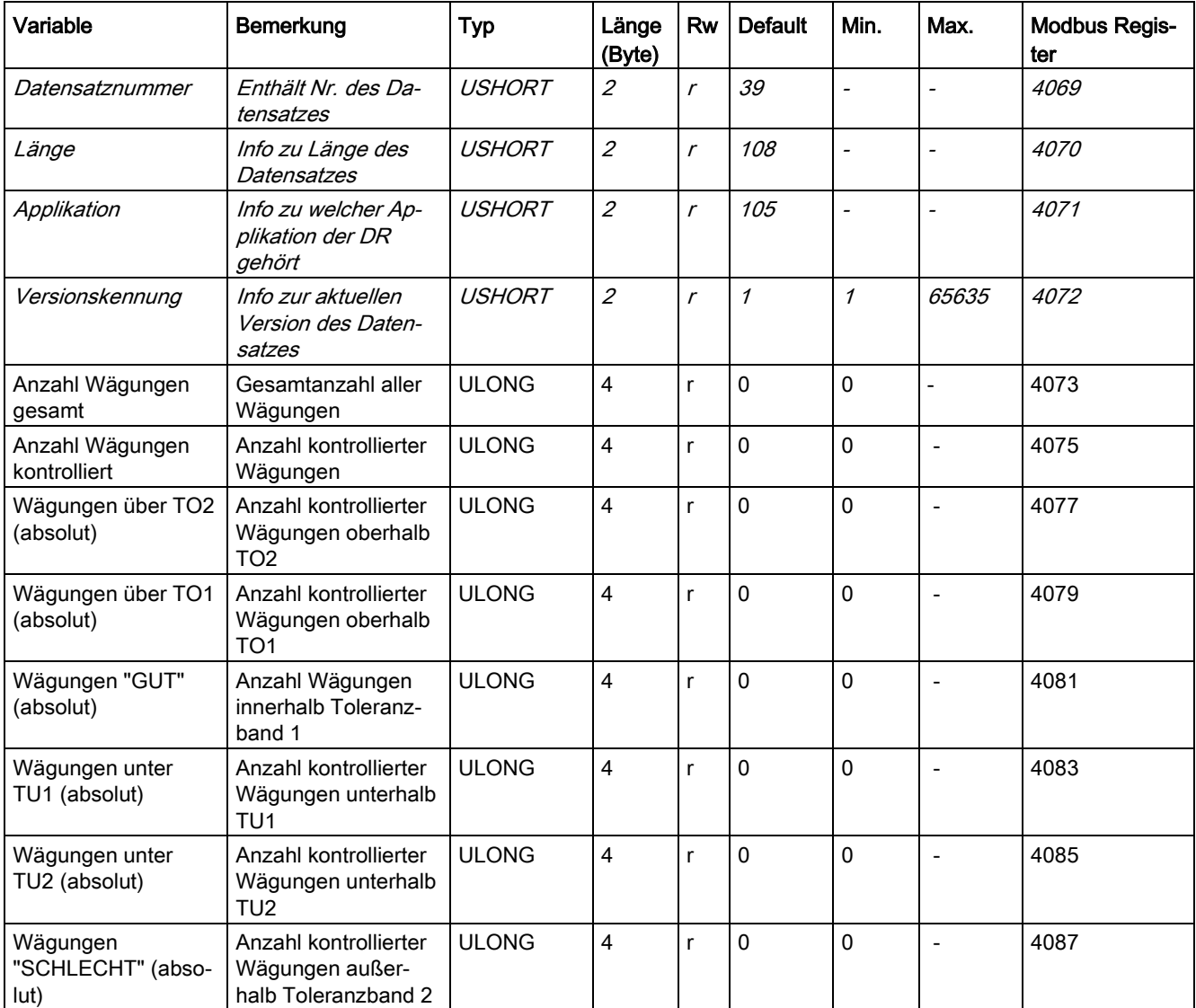

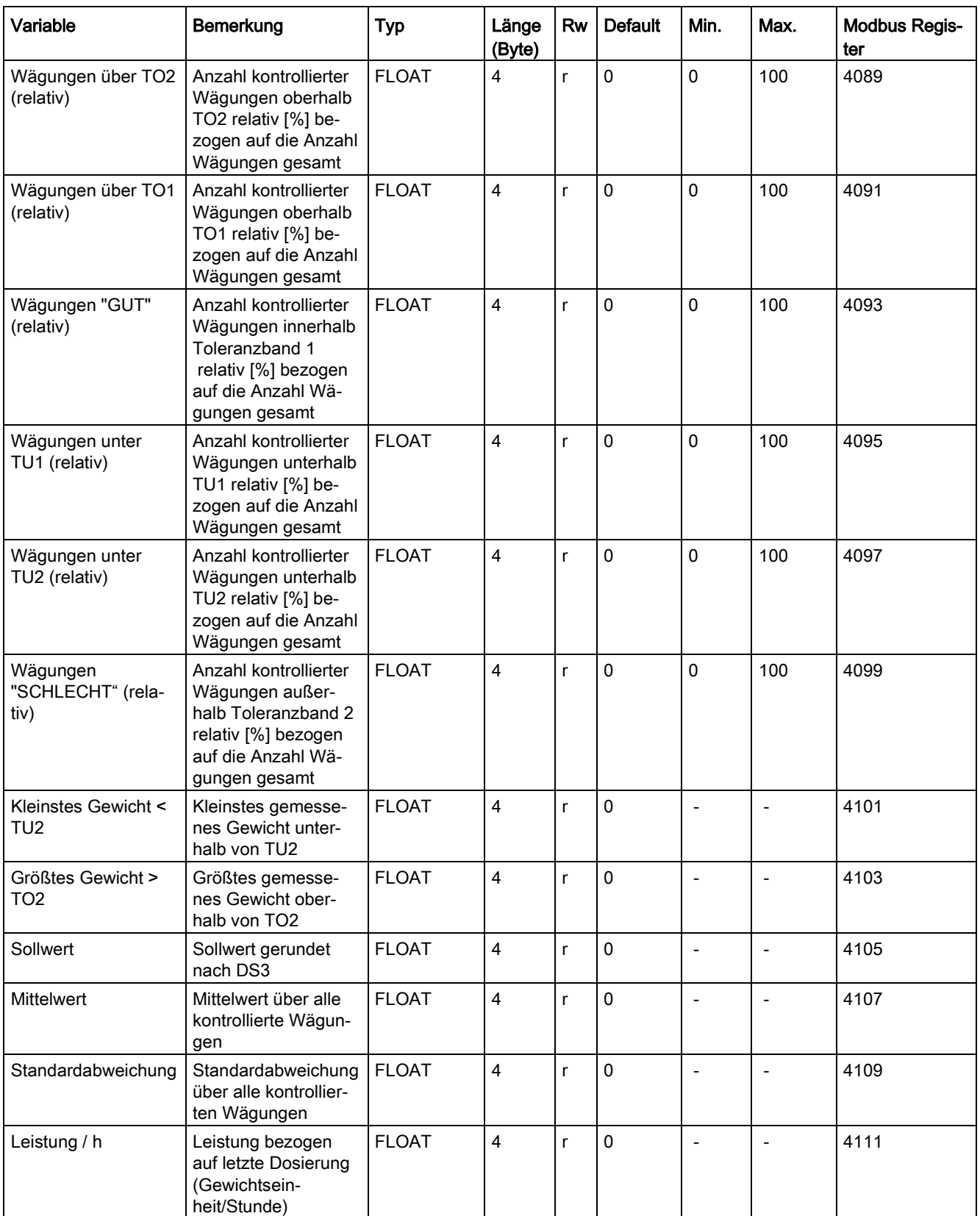

## 8.34 DR 41/42 Datenspeicher

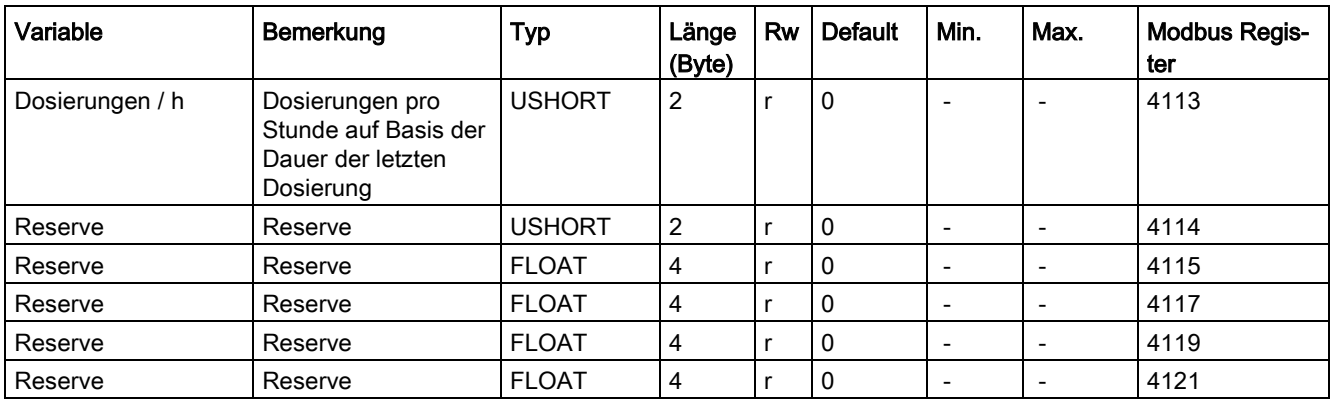

# 8.34 DR 41/42 Datenspeicher

Bei den Datensätzen 41 und 42 handelt es sich jeweils um 64 Byte frei nutzbarer Daten. Hiermit können beispielsweise Kopplungen zwischen den Modbus-Schnittstellen und einer SIMATIC S7-1200 realisiert werden.

Tabelle 8- 34 Belegung des Datensatzes 41

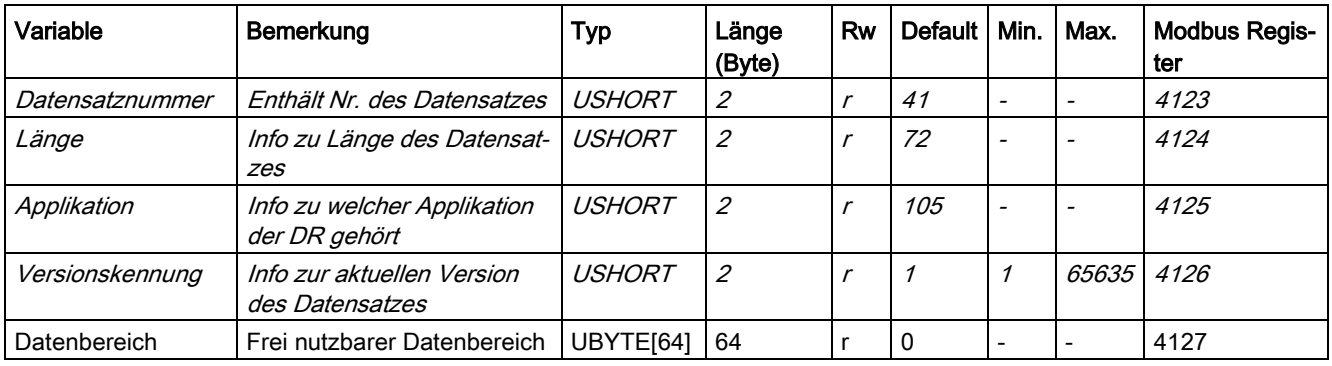

#### Tabelle 8- 35 Belegung des Datensatzes 42

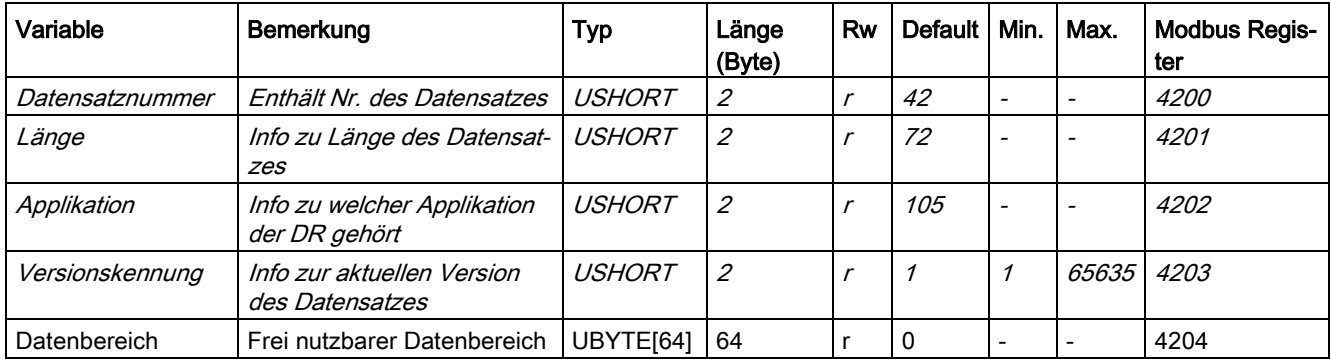

# 8.35 DR 45 Protokoll-Anforderung

## 8.35.1 Übersicht

Im internen Speicher der SIWAREX können 550000 Wägeprotokolle (eichfähig) gespeichert werden. Im Bedarfsfall kann ein Protokoll mit Hilfe der eichfähigen Anzeigesoftware "SecureDisplay" eichfähig ausgelesen und sein Inhalt überprüft werden.

Mit Hilfe der Datensätze DS 45/D 46 kann ein beliebiges Protokoll in die SIMATIC S7 (nicht eichfähig, nur als Betriebsanzeige) ausgelesen werden. Der Anwender gibt die gewünschte Protokoll-ID in DR 45 ein und sendet anschließend den DR 45 an die SIWAREX. Darauf wird das Protokoll im DR46 zum Auslesen bereitgestellt. Die eichfähige Darstellung von Protokollen erfolgt durch die eichfähige Software "SecureDisplay" mittels Befehl 891.

| Variable                                             | Bemerkung                                                   | <b>Typ</b>    | Län<br>ge<br>(Byt<br>e)     | <b>Rw</b>     | <b>Default</b> | Min.         | Max.  | <b>Modbus Re-</b><br>gister |
|------------------------------------------------------|-------------------------------------------------------------|---------------|-----------------------------|---------------|----------------|--------------|-------|-----------------------------|
| Datensatznummer                                      | Enthält Nr. des Datensatzes                                 | USHORT        | $\overline{2}$              | $\mathcal{r}$ | 45             |              |       | 4300                        |
| Länge                                                | Info zu Länge des Datensat-<br>zes                          | <b>USHORT</b> | $\mathcal{L}_{\mathcal{L}}$ |               | 32             |              |       | 4301                        |
| Applikation                                          | Info zu welcher Applikation<br>der DR gehört                | <b>USHORT</b> | $\mathcal{L}_{\mathcal{L}}$ | $\mathcal{r}$ | 105            |              |       | 4302                        |
| Versionskennung                                      | Info zur aktuellen Version des<br>Datensatzes               | <b>USHORT</b> | $\overline{2}$              | $\mathcal{r}$ | $\mathcal I$   | $\mathcal I$ | 65635 | 4303                        |
| Stringheader für zu<br>lesende Speicher-<br>ID       | Stringheader                                                | UBYTE[2]      | $\overline{2}$              | rw            | 12, 12         |              |       | 4304                        |
| Zu lesende Spei-<br>cher-ID                          | ID des angeforderten Proto-<br>kolleintrags (ASCII)         | CHAR[12]      | 12                          | rw            | $\mathbf{u}$   |              |       | 4305                        |
| Reserve                                              | Reserve                                                     | <b>USHORT</b> | $\overline{2}$              | rw            | $\mathbf{0}$   |              |       | 4311                        |
| Zu lesende Proto-<br>koll-ID (Seite 153),<br>dezimal | ID des angeforderten Proto-<br>kolleintrags als Dezimalwert | <b>ULONG</b>  | 4                           | rw            | 0              | 1            |       | 4312                        |
| Reserve                                              | Reserve                                                     | <b>USHORT</b> | 2                           | rw            | 0              |              |       | 4314                        |

Tabelle 8- 36 Belegung des Datensatzes 45

## <span id="page-152-0"></span>8.35.2 Zu lesende Protokoll-ID

An dieser Stelle wird die Protokoll-ID des im Datensatz 46 anzuzeigenden Protokolls eingegeben.

Die zu lesende Protokoll-ID wird auch für das eichfähige Auslesen des Protokolls über die Anzeige SecureDisplay verwendet. Soll beispielsweise die ID 129 angezeigt werden, muss der Wert 129 in DR45 eingetragen und zur SIWAREX gesendet werden. Daraufhin kann das Protokoll mit der ID 129 aus DR46 ausgelesen und mittels Befehl 891 auch in SecureDisplay eichfähig dargestellt werden.

Steht die zu lesende Protokoll-ID in DR45 auf 0, wird Datensatz DR46 automatisch immer mit dem zuletzt erstellten Protokoll beschrieben. Somit kann nach einer Dosierung direkt DR46 in die SPS zur Weiterverarbeitung eingelesen werden ohne zuvor das letzte Protokoll anzufordern.

# 8.36 DR 46 Protokollinhalt

## 8.36.1 Übersicht

Im Datensatz DR 46 werden die Protokolldaten bereitgestellt.

| Variable                                               | Bemerkung                                                                       | <b>Typ</b>               | Län<br>ge<br>(Byt<br>$\Theta$ | Rw                          | <b>Default</b> | Min.         | Max.                          | <b>Modbus</b><br>Regis-<br>ter |
|--------------------------------------------------------|---------------------------------------------------------------------------------|--------------------------|-------------------------------|-----------------------------|----------------|--------------|-------------------------------|--------------------------------|
| Datensatznummer                                        | Enthält Nr. des Datensatzes                                                     | <b>USHOR</b><br>Τ        | $\overline{2}$                | $\mathcal{L}_{\mathcal{L}}$ | 46             |              |                               | 4316                           |
| Länge                                                  | Info zu Länge des Datensat-<br>zes                                              | <b>USHOR</b><br>Τ        | $\mathcal{L}_{\mathcal{L}}$   | r                           | 152            |              |                               | 4317                           |
| Applikation                                            | Info zu welcher Applikation<br>der DR gehört                                    | <b>USHOR</b><br>Τ        | $\overline{2}$                | $\mathcal{r}$               | 105            |              |                               | 4318                           |
| Versionskennung                                        | Info zur aktuellen Version<br>des Datensatzes                                   | <b>USHOR</b><br>Т        | $\overline{2}$                | $\mathcal{L}_{\mathcal{L}}$ | $\mathcal I$   | $\mathcal I$ | 65635                         | 4319                           |
| Älteste Protokoll-<br>ID (Seite 155)                   | Älteste Protokoll-ID,0: kein<br>Eintrag verfügbar                               | <b>ULONG</b>             | $\overline{4}$                | $\mathsf{r}$                | 0              | $\mathbf{1}$ | 4.294.967.29<br>5             | 4320                           |
| Jüngste Protokoll-<br>ID (Seite 155)                   | ID des zuletzt gespeicherten<br>Protokolleintrags, 0: kein<br>Eintrag verfügbar | <b>ULONG</b>             | $\overline{4}$                | $\mathsf{r}$                | 0              | $\mathbf{1}$ | 4.294.967.29<br>5             | 4322                           |
| Angewählte Proto-<br>koll-ID, numerisch<br>(Seite 155) | ID des nachfolgenden Proto-<br>kolleintrags, 0: kein Eintrag<br>verfügbar)      | <b>ULONG</b>             | $\overline{4}$                | $\mathsf{r}$                | 0              | $\mathbf{1}$ | 4.294.967.29<br>5             | 4324                           |
| Reserve                                                | Reserve                                                                         | <b>UBYTEJ</b><br>2]      | $\overline{2}$                | r                           | 12,12          |              |                               | 4326                           |
| Reserve                                                | Reserve                                                                         | CHAR <sup>[1</sup><br>21 | 12                            | r                           | " በ"           | " 1"         | "4294967295<br>$\blacksquare$ | 4327                           |
| Reserve                                                | Reserve                                                                         | <b>UBYTEJ</b><br>21      | $\overline{2}$                | r                           | 12,12          |              |                               | 4333                           |
| Reserve                                                | Reserve                                                                         | CHAR <sup>[1</sup><br>21 | 12                            | r                           | " 0"           | " 1"         | "4294967295<br>$\blacksquare$ | 4334                           |
| Reserve                                                | Reserve                                                                         | <b>UBYTEJ</b><br>2]      | $\overline{2}$                | r                           | 12,12          |              |                               | 4340                           |

Tabelle 8- 37 Belegung des Datensatzes 46

8.36 DR 46 Protokollinhalt

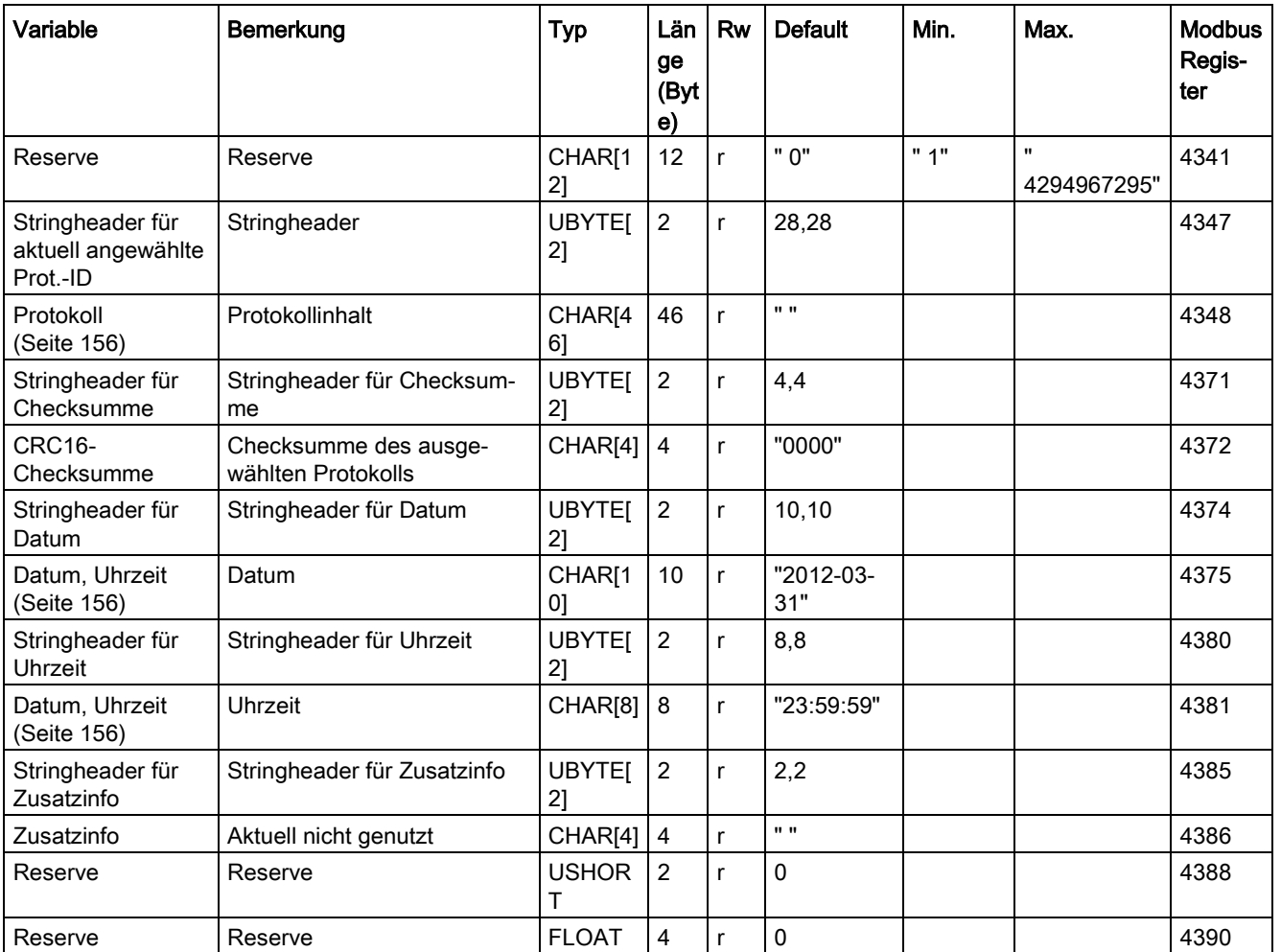

## <span id="page-154-1"></span><span id="page-154-0"></span>8.36.2 Älteste Protokoll-ID

Hier wird die ID des zuerst gespeicherten Protokolls angezeigt.

## <span id="page-154-2"></span>8.36.3 Jüngste Protokoll-ID

Hier wird ID des zuletzt gespeicherten Protokolls angezeigt.

## 8.36.4 Angewählte Protokoll-ID, numerisch

Hier wird die ID des in Datensatz 45 angeforderten und in Datensatz 46 gezeigten Protokolls dargestellt.

## <span id="page-155-0"></span>8.36.5 Protokoll

Die 46 Byte des Protokolls besitzen folgenden Aufbau:

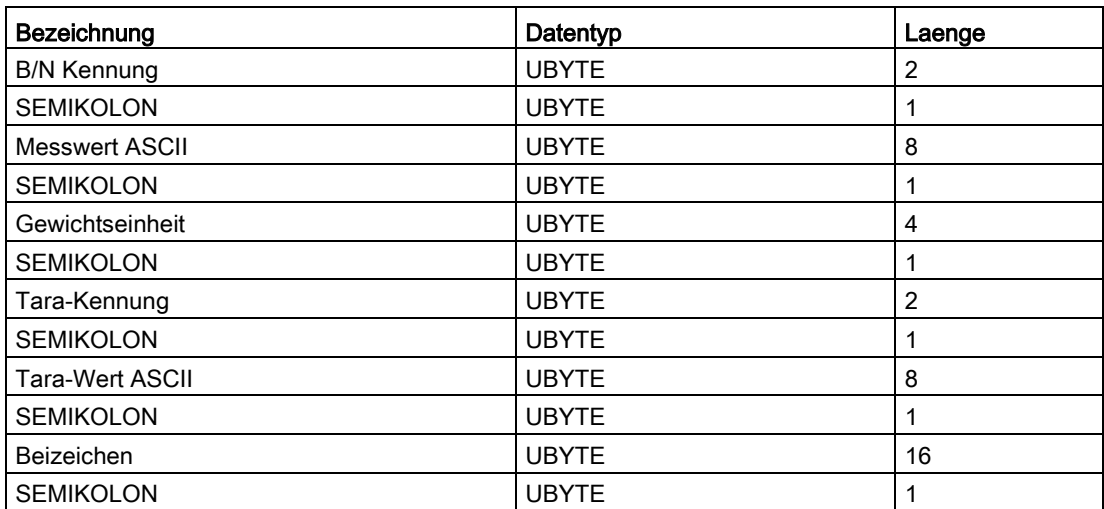

## <span id="page-155-1"></span>8.36.6 Datum, Uhrzeit

Hier werden Datum und Uhrzeit des ausgewählten Protokolls dargestellt.

# 8.37 DR 47 Logbuch

Im Logbuch werden die Änderungen der verwendeten Softwareversionen SecureDisplay mitgeschrieben. Wenn die SIWAREX eine Kommunikation mit dem SecureDisplay aufgebaut hat, überprüft SIWAREX, ob sich die Softwareversion des SecureDisplays geändert hat. Änderungen werden im Logbuch festgehalten. Damit kann auch während des eichpflichtigen Betriebs eine neuere Version des SecureDisplay verwendet werden, ohne dass die Eichung verletzt wird.

Die Logbucheinträge stehen im Datensatz 47. Mit den Befehlen 881 bis 883 kann im Logbuch geblättert werden: → Befehlslisten (Seite 135). Das eichfähige Auslesen des Logbuchs erfolgt über die Anzeige SecureDisplay.

| Variable        | Bemerkung                          | Typ          | Län<br>ge<br>(Byt<br>e) | R<br>w | <b>Default</b> | Min. | Max. | <b>Modbus</b><br>Regis-<br>ter |
|-----------------|------------------------------------|--------------|-------------------------|--------|----------------|------|------|--------------------------------|
| Datensatznummer | Enthält Nr. des Datensat-<br>zes   | USHOR        | 2                       |        | 47             |      |      | 4392                           |
| Länge           | Info zu Länge des Daten-<br>satzes | <b>USHOR</b> | 2                       |        | 72             |      |      | 4393                           |

Tabelle 8- 38 Belegung des Datensatzes 47

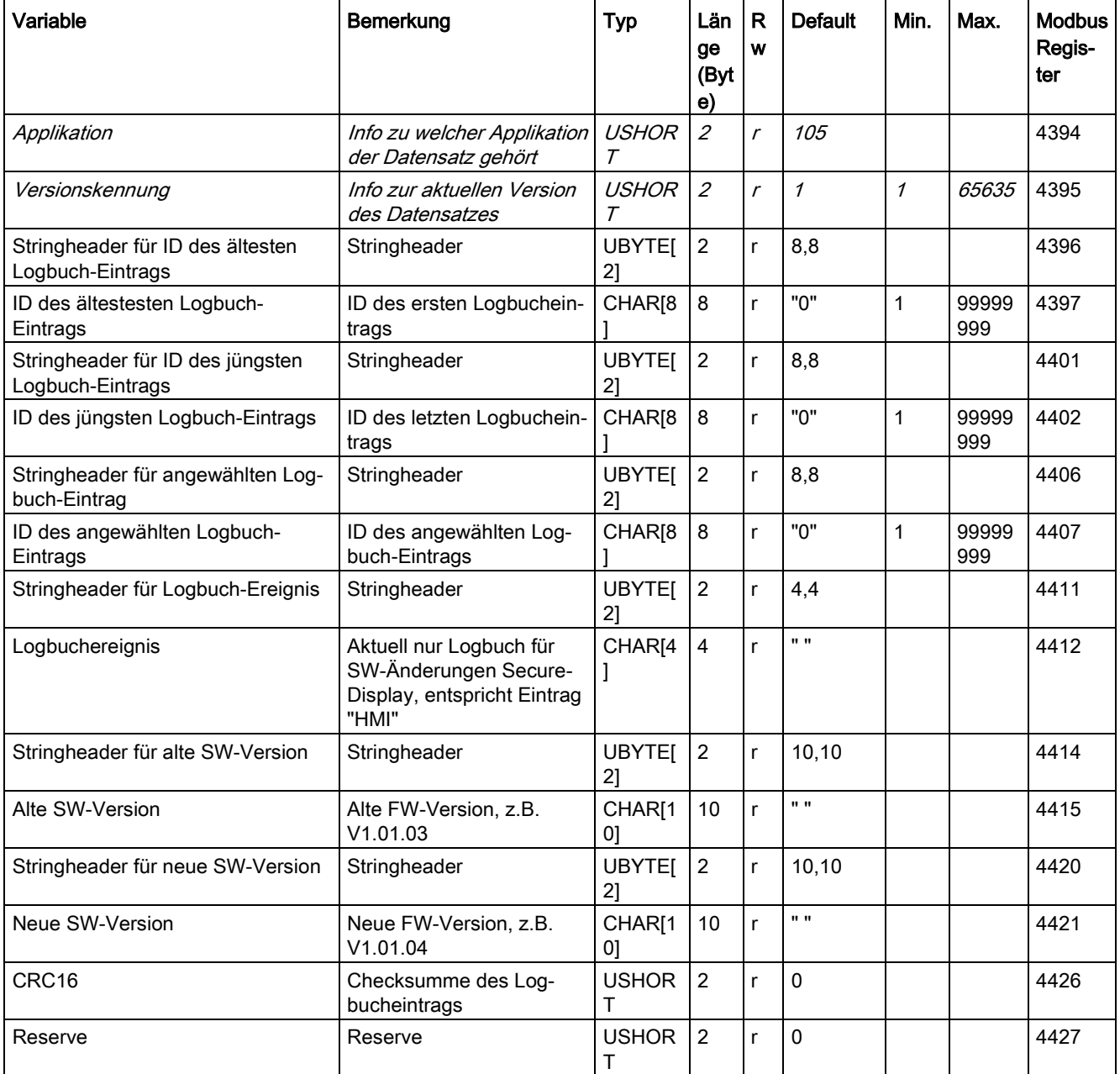

# 8.38 DR 48 Datum und Uhrzeit 2 (für Modbus)

Das SIWAREX-Modul besitzt eine eigene Hardware-Uhr. Das aktuelle Datum und die Uhrzeit können über den Datensatz DR 48 eingestellt bzw. ausgelesen werden. Die Uhr ist mit einem Kondensator gepuffert und arbeitet ohne Versorgungsspannung bis ca. 70 Stunden weiter. Bei Nicht-Benutzung des Modbus-Protokolls wird für Datum und Uhrzeit der Datensatz DR 8 verwendet, da dieser direkt über das SIMATIC DTL-Format verfügt.

| Variable             | Bemerkung                                           | <b>Typ</b>    | Län<br>ge<br>(Byt<br>e)     | <b>Rw</b>                   | <b>Default</b> | Min.           | Max.  | <b>Modbus</b><br>Register |
|----------------------|-----------------------------------------------------|---------------|-----------------------------|-----------------------------|----------------|----------------|-------|---------------------------|
| Datensatz-<br>nummer | Fnthält Nr. des Datensatzes                         | <b>USHORT</b> | $\mathcal{L}_{\mathcal{L}}$ | $\mathcal{r}$               | 48             | $\overline{a}$ |       | 4500                      |
| Länge                | Info zu Länge des Datensat-<br>zes                  | <b>USHORT</b> | $\mathcal{L}_{\mathcal{L}}$ | $\mathcal{L}_{\mathcal{L}}$ | 24             |                | ٠     | 4501                      |
| Applikation          | Info zu welcher Applikation<br>der Datensatz gehört | <b>USHORT</b> | $\mathcal{L}_{\mathcal{L}}$ | $\mathcal{r}$               | 105            | -              |       | 4502                      |
| Versions-<br>kennung | Info zur aktuellen Version<br>des Datensatzes       | <b>USHORT</b> | $\mathcal{L}_{\mathcal{L}}$ | $\mathcal{L}_{\mathcal{L}}$ | $\mathcal I$   | $\mathcal I$   | 65635 | 4503                      |
| Jahr                 | Jahreszahl                                          | <b>USHORT</b> | $\overline{2}$              | rw                          | 2012           | 2012           | 2010  | 4504                      |
| Monat                | Monat                                               | <b>USHORT</b> | 2                           | rw                          | 1              | 1              | 12    | 4505                      |
| Tag                  | Tag im Monat                                        | <b>USHORT</b> | $\overline{2}$              | rw                          | 1              | 1              | 31    | 4506                      |
| Stunde               | Stunde                                              | <b>USHORT</b> | 2                           | rw                          | 0              | $\Omega$       | 23    | 4507                      |
| Minute               | Minute                                              | <b>USHORT</b> | 2                           | rw                          | 0              | 0              | 59    | 4508                      |
| Sekunde              | Sekunde                                             | <b>USHORT</b> | 2                           | rw                          | 0              | 0              | 59    | 4509                      |
| Millisekunde         | Millisekunde                                        | <b>USHORT</b> | 2                           | rw                          | 0              | 0              | 999   | 4510                      |
| Wochentag            | Wochentag                                           | <b>USHORT</b> | 2                           | rw                          | 1              | 1              | 7     | 4511                      |

Tabelle 8- 39 Belegung des Datensatzes 48

# <span id="page-158-0"></span>Fehler und Meldungen

# 9.1 Meldungs- und Fehlertypen

Es wird in 3 Typen unterteilt:

#### Betriebsfehler

Betriebsfehler können jederzeit spontan durch ein unvorhergesehenes Ereignis entstehen. Dazu zählen interne und externe Hardware-Störungen, welche während einer Wägung spontan auftreten können, wie z.B. Drahtbruch des Wägezellenkabels.

#### Daten- und Bedienfehler

Die Daten- und Bedienfehler entstehen immer als Antwort auf einen Befehl oder eines Datensatztransfers.

Ein Datenfehler entsteht, wenn in einem Datensatz, welcher an die Baugruppe gesendet wurde, ein Plausibilitätsfehler festgestellt wird und die Annahme des Datensatzes durch die Baugruppe verweigert wird.

Ein Bedienfehler entsteht, wenn die Baugruppe im aktuellen Betriebszustand den abgesetzten Befehl nicht ausführen kann.

Zu den meisten Daten-/Bedienfehlern gibt SIWAREX WP251 im Fehlerfall eine Zusatzinformation mit aus. Diese enthält weitere Details zum aufgetretenen Fehler und wird in der Fehlerliste innerhalb dieses Kapitels detailliert beschrieben.

#### Technologiemeldungen

Die Technologiemeldungen treten spontan bedingt durch den Prozessverlauf einer Wägung/Dosierung auf. Die Meldungen dienen der Information des Bedieners und haben keinen weiteren Einfluss auf den Dosiervorgang.

## 9.2 Meldewege

Sie können die Meldungen über verschiedene Wege auslesen. Definieren Sie bei der Projektierung den gewünschten Weg zur Weiterleitung und zur Verarbeitung der Meldungen.

Grundsätzlich werden die Meldungen für zwei Zwecke verarbeitet:

- Für die Anzeige auf einem Bediengerät für den Operator
- Für Verknüpfungen in der Steuerungssoftware, um bestimmte Reaktionen im Prozessverlauf zu steuern

Folgende Meldewege sind möglich:

- Ausgabe des Meldepuffers an das Programm SIWATOOL (erfolgt automatisch)
- Ausgabe über den WP251 Funktionsbausteins (siehe [Kommunikation mit SIMATIC S7-](#page-180-0) [1200](#page-180-0) (Seite [181\)](#page-180-0))
- Ausgabe über die Datensatz DR 32 im Fall der Kommunikation mit einem Modbus-Master

# 9.3 Fehler-/Meldungen mit Hilfe von SIWATOOL auswerten

Die Wägeelektronik besitzt einen Meldepuffer, der die letzten 80 Einträge spannungsausfallsicher inkl. Zeitstempel abspeichert. Überschreitet die Anzahl der Meldungen im Meldepuffer 80, wird der älteste Eintrag überschreiben. Der Meldepuffer kann mit Hilfe von SIWATOOL jederzeit ausgelesen (Menüpunkt "Alle Datensätze auslesen") und zusammen mit den Waagenparametern abgespeichert werden. Dadurch können Fehler in der Anlage besser erkannt, analysiert und beseitigt werden. Nur durch den Befehl "Werkseinstellungen laden" kann der Meldepuffer komplett gelöscht werden.

# 9.4 Fehler-/Meldungen mit Hilfe des Funktionsbausteins auswerten

Die Wägeelektronik besitzt einen Meldepuffer, der die letzten 80 Einträge spannungsausfallsicher inkl. Zeitstempel abspeichert. Überschreitet die Anzahl der Meldungen im Meldepuffer 80, wird der älteste Eintrag überschreiben. Der Meldepuffer kann mit Hilfe von SIWATOOL jederzeit ausgelesen (Menüpunkt "Alle Datensätze auslesen") und zusammen mit den Waagenparametern abgespeichert werden. Dadurch können Fehler in der Anlage besser erkannt, analysiert und beseitigt werden. Nur durch den Befehl "Werkseinstellungen laden" kann der Meldepuffer komplett gelöscht werden.

# 9.5 Fehler-/Meldungen mittels Modbus auswerten

Zum Erkennen und Auswerten der Fehler-/Meldungen mittels Modbus steht der Datensatz DR32 zur Verfügung (siehe [DR 32 Fehlermeldungen](#page-142-0) (Seite [143\)](#page-142-0)). Dieser wird seitens SIWAREX automatisch aktualisiert und beinhaltet zu jeder Meldung ein Bit, welches im Fehlerfall für 3 Sekunden gesetzt wird. Somit können die Register direkt von einem Modbus-Master ausgelesen und die einzelnen Bits überwacht werden. Zusätzlich zu den Fehlerbits steht eine Zusatzinformation mit weiteren Details zur Fehlerursache zur Verfügung.

# 9.6.1 Betriebsfehler

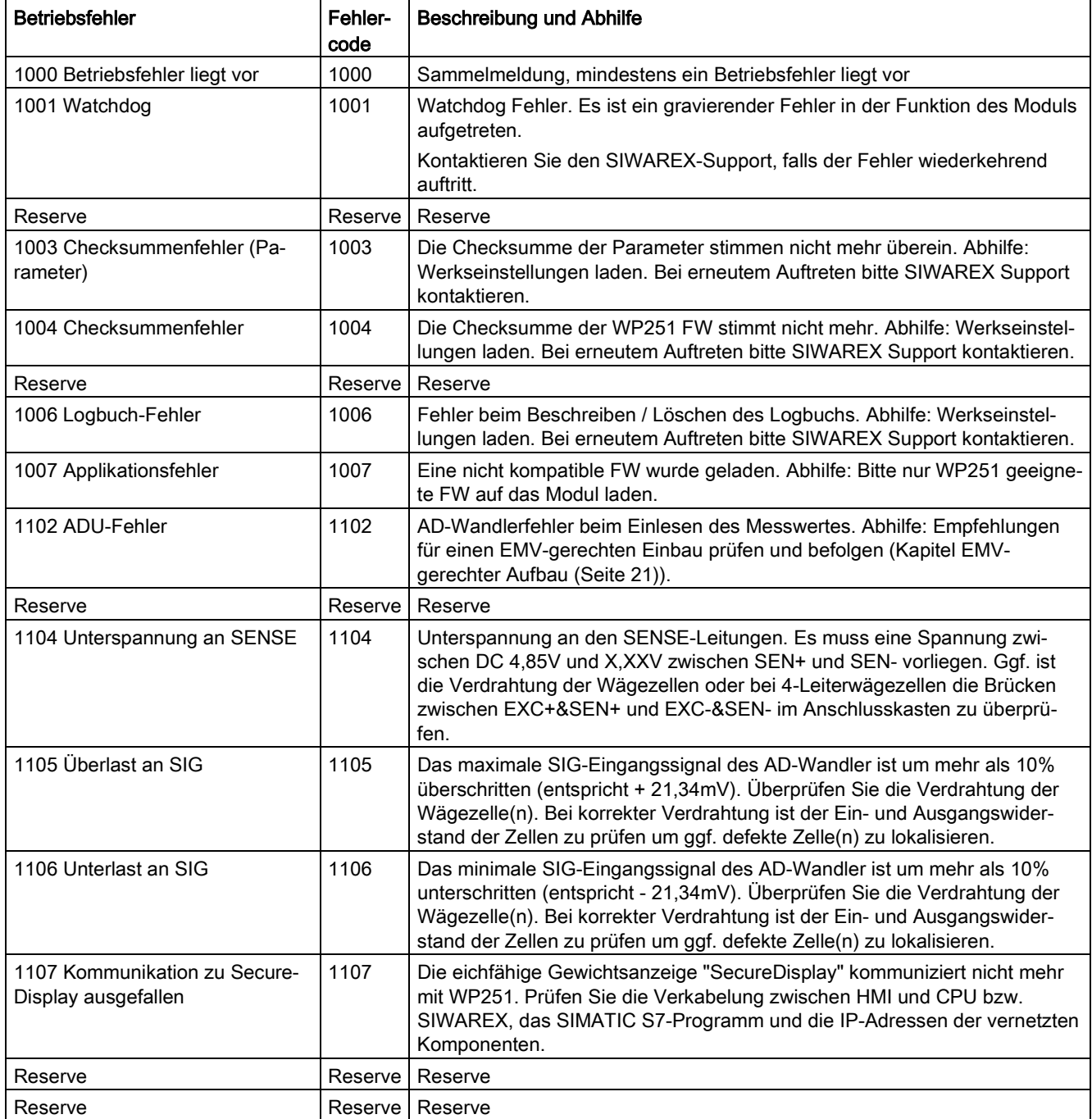

# 9.6.2 Technologiemeldungen

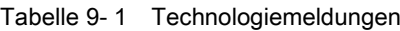

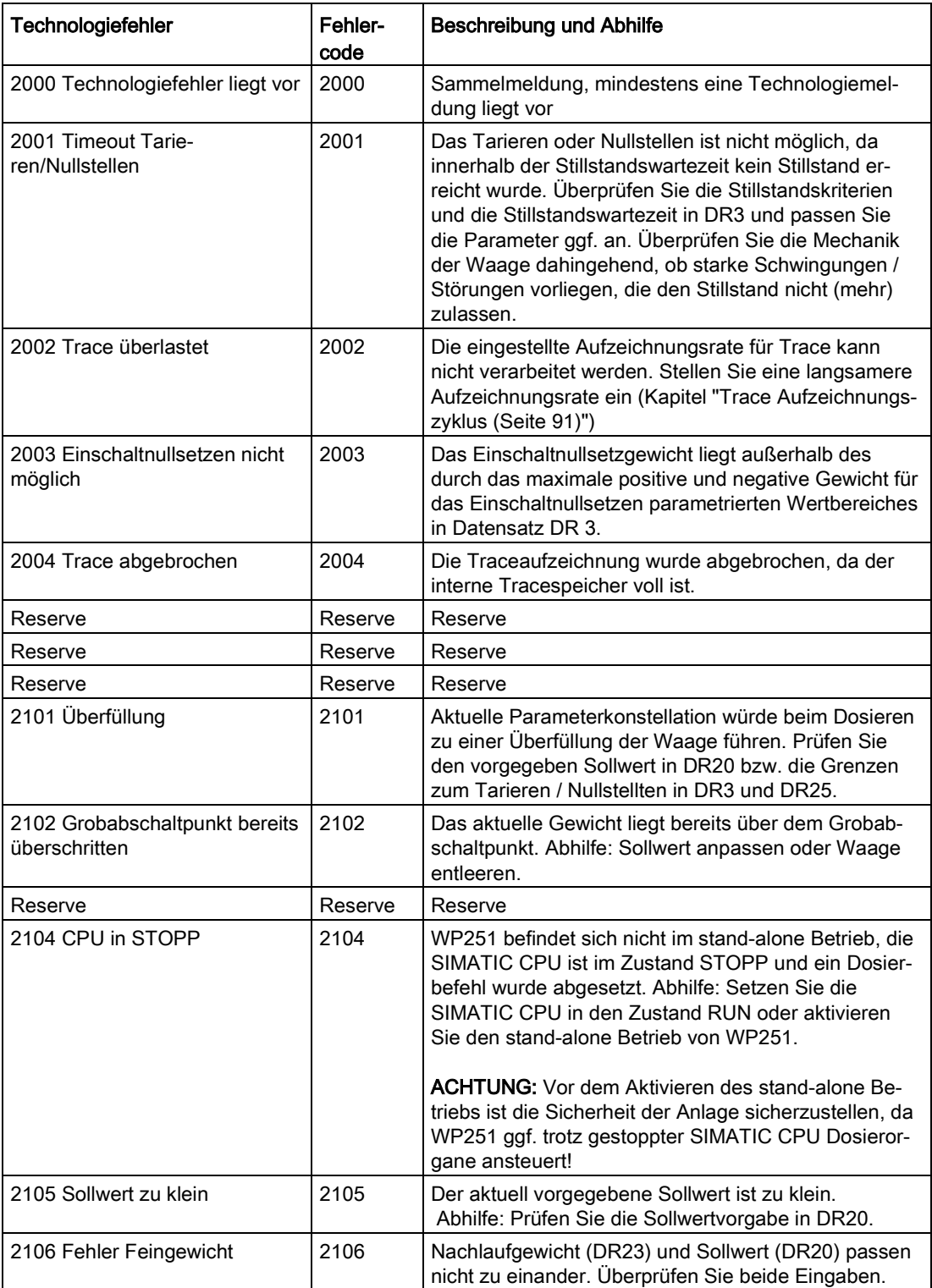

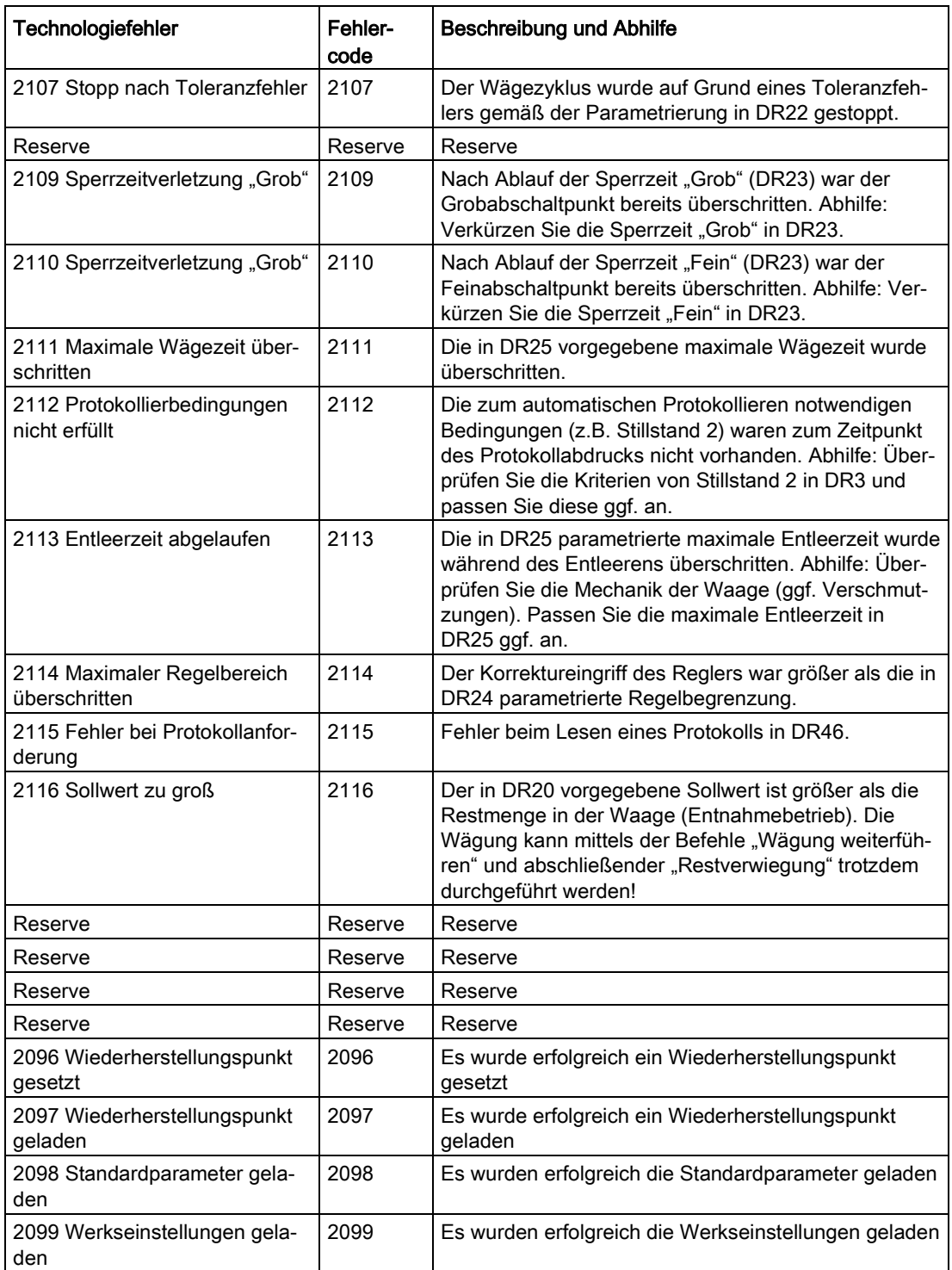

## 9.6.3 Daten- und Bedienfehler

Tabelle 9- 2 Daten- und Bedienfehler

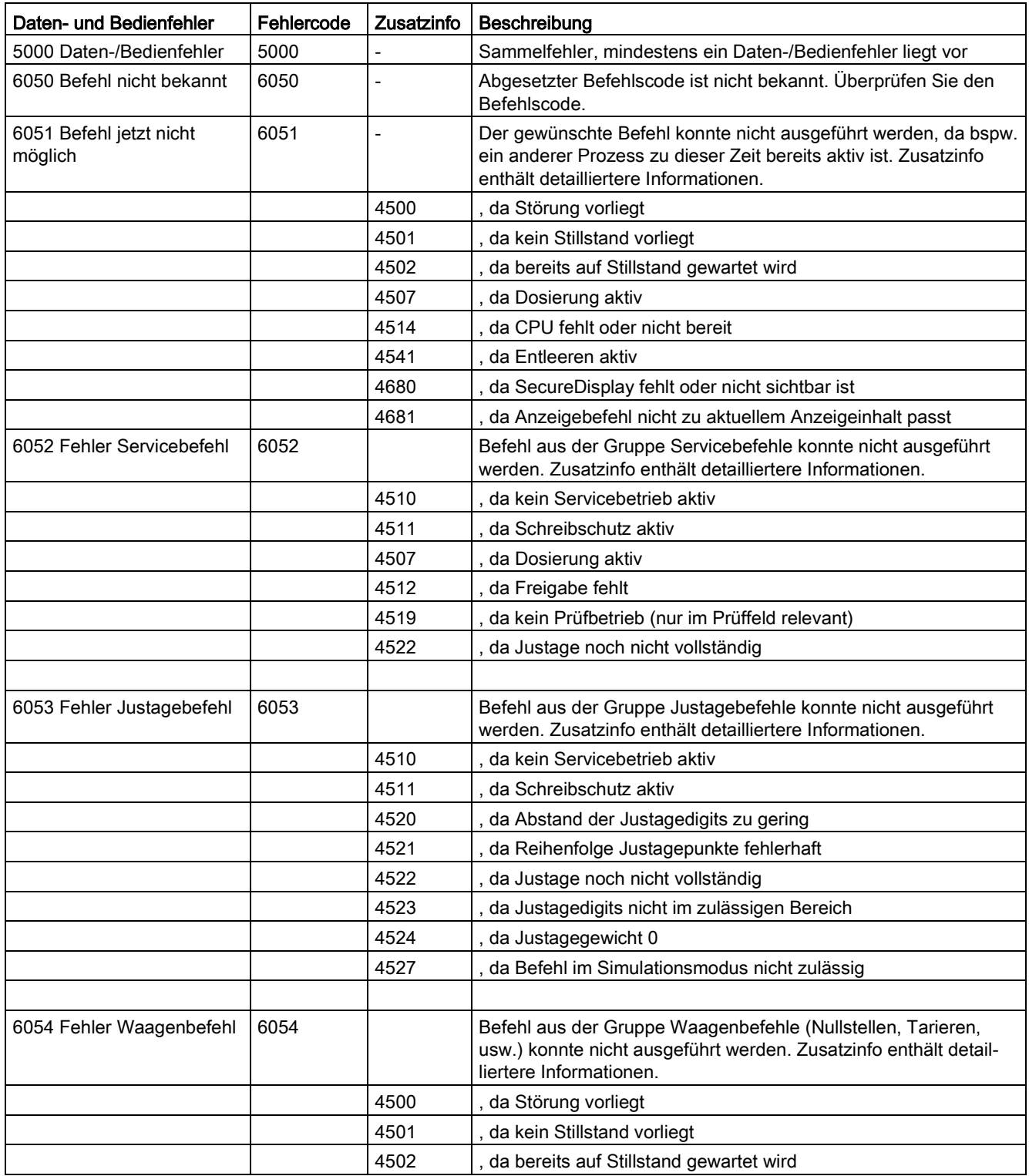

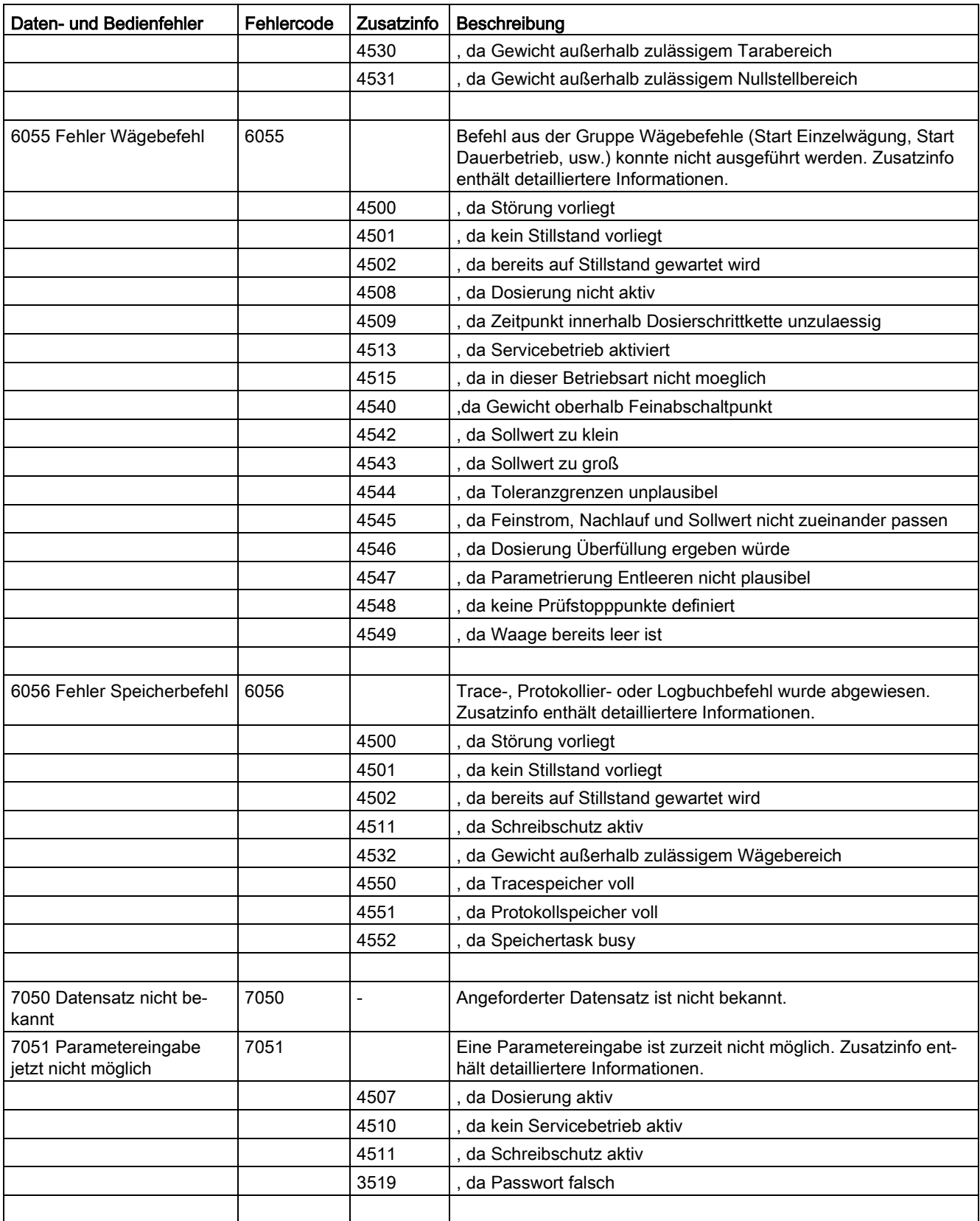

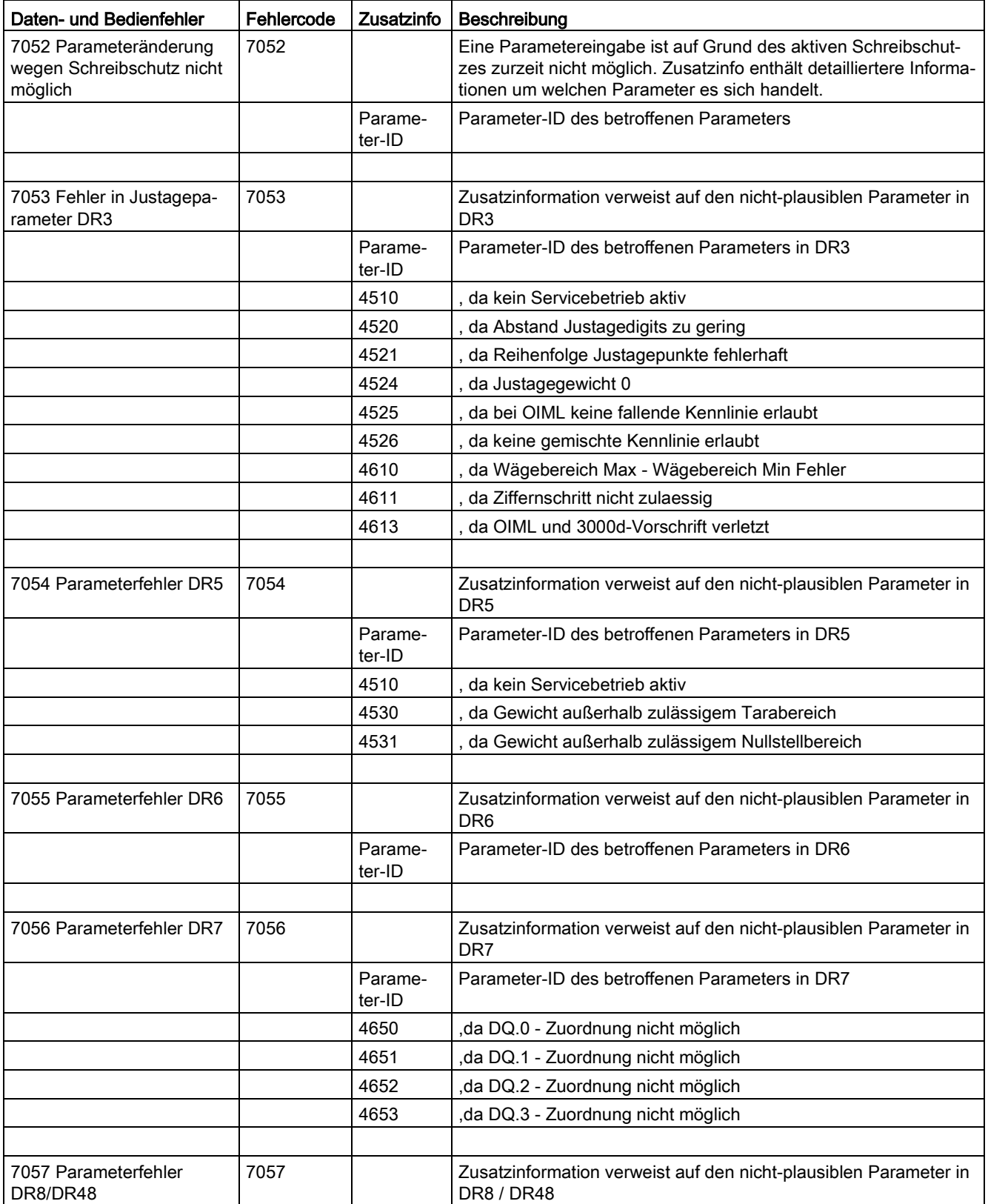

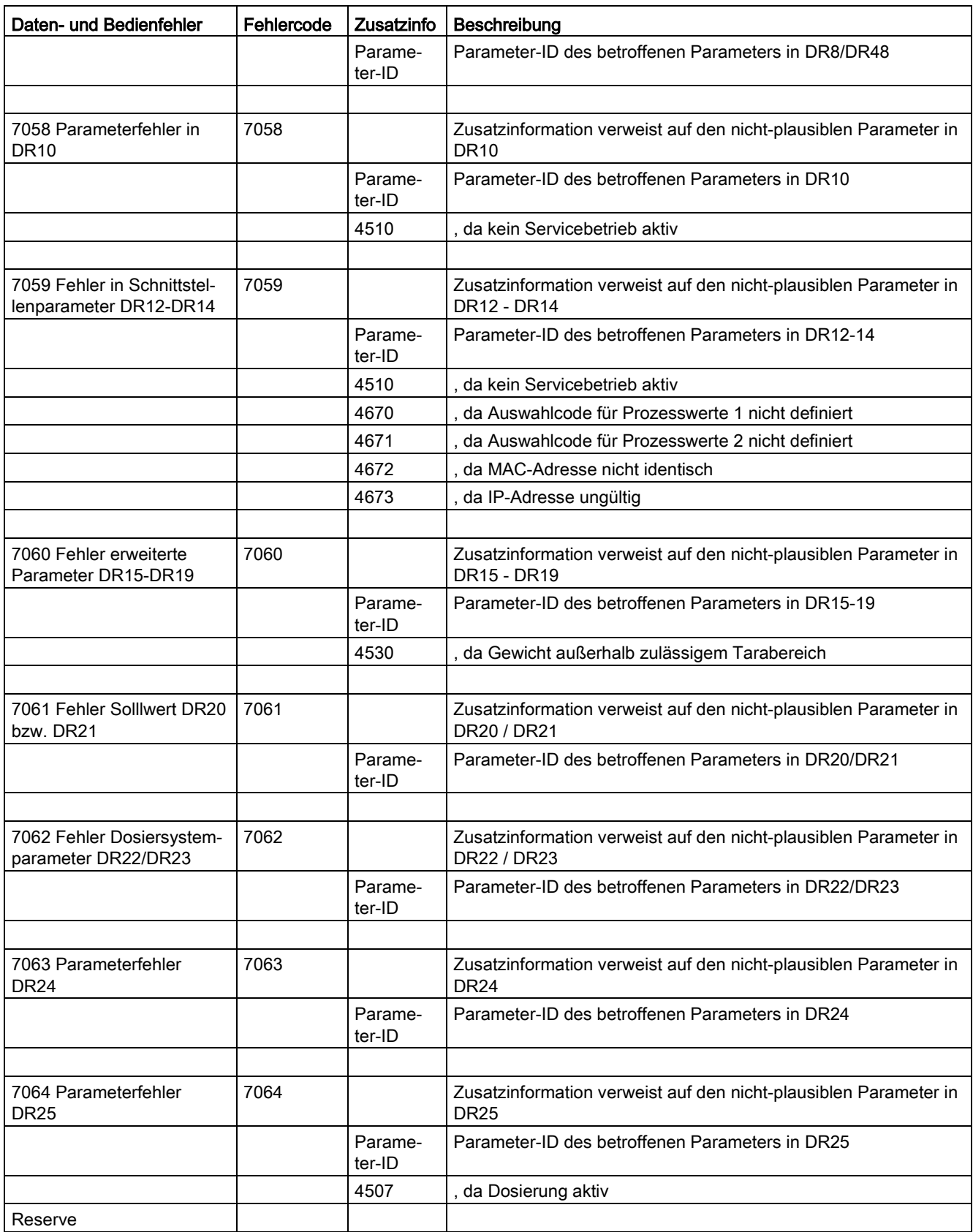

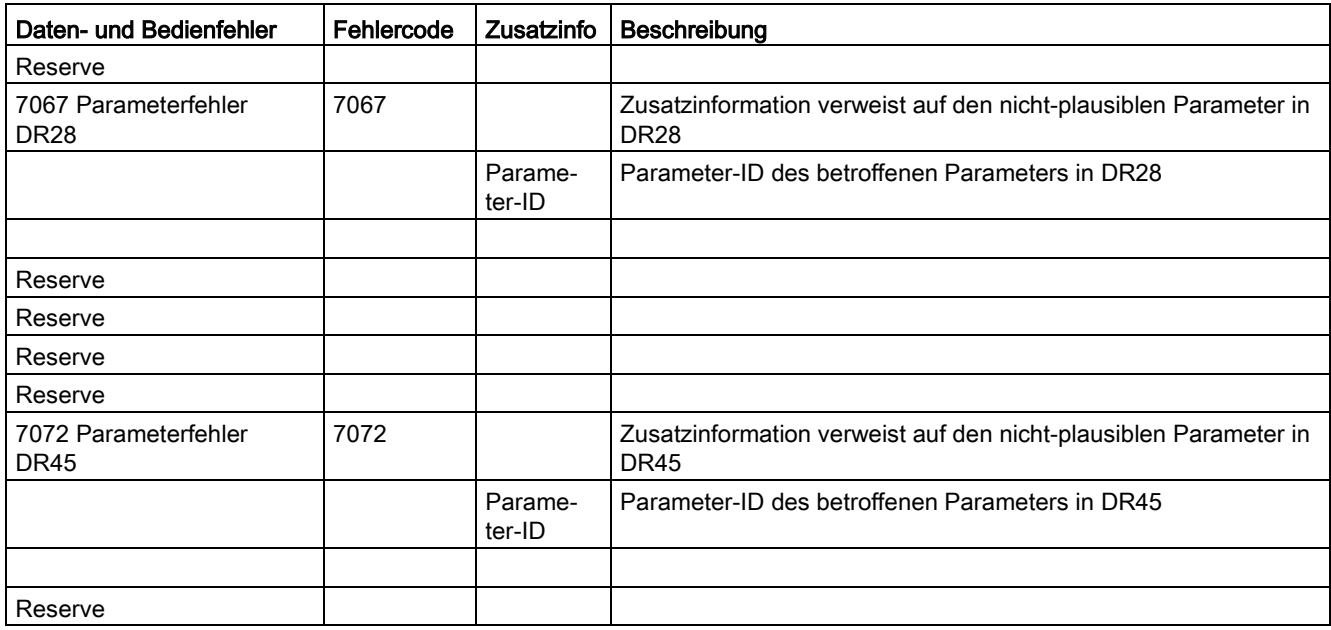

## 9.6.4 Daten- und Bedienfehler - Zusatzinfo

Zu den meisten Daten-/Bedienfehlern steht eine Zusatzinformation zur Verfügung. Mit Hilfe dieser Information wird die Fehlerursache detaillierter beschrieben. Wird ein Daten- /Bedienfehler-Bit gesetzt, wird gleichzeitig die Zusatzinformation entsprechend befüllt. Somit müssen im Programm sowohl die Fehlerbits, als auch die Zusatzinformation zusammen ausgewertet werden um die genaue Fehlerursache zu lokalisieren.

Erscheint zu einem Daten-/Bedienfehler-Bit eine oben nicht aufgeführte Zusatzinfo handelt es sich um eine Parameter-ID. Diese definiert eindeutig welcher Parameter den Fehler hervorruft.

Folgende Tabelle stellt die Verknüpfung zwischen Parameter und Parameter-ID her.

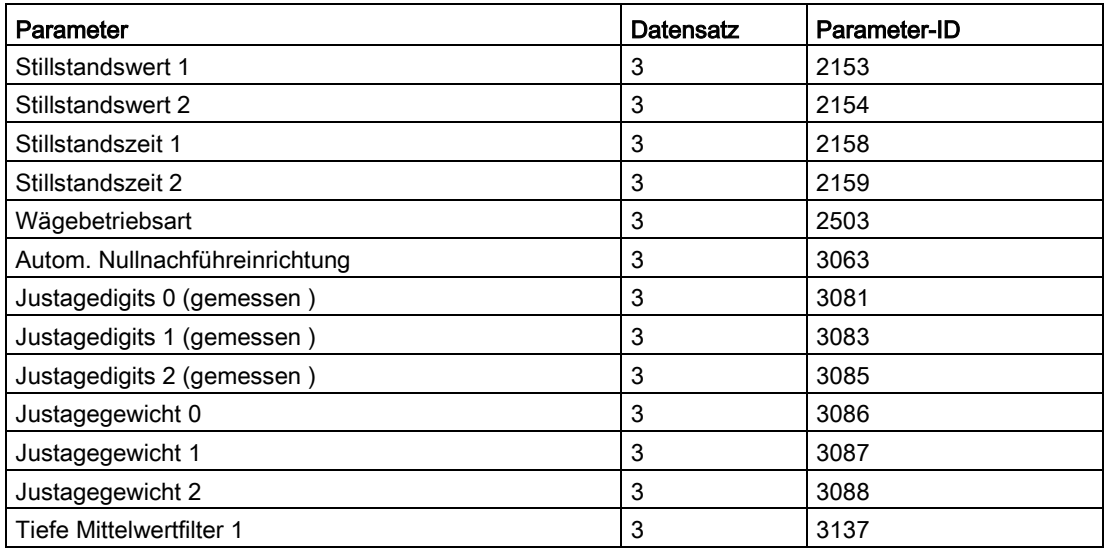

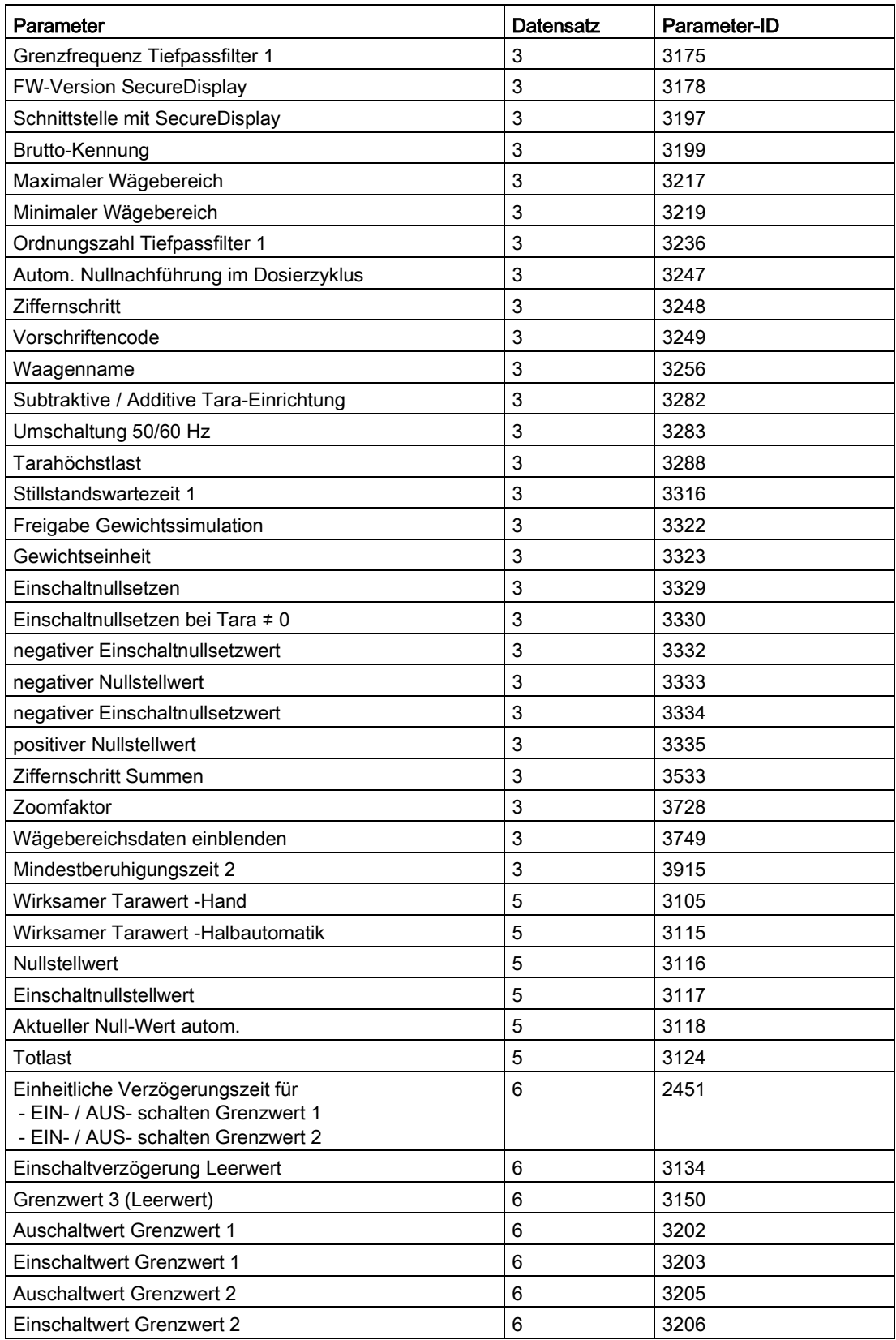

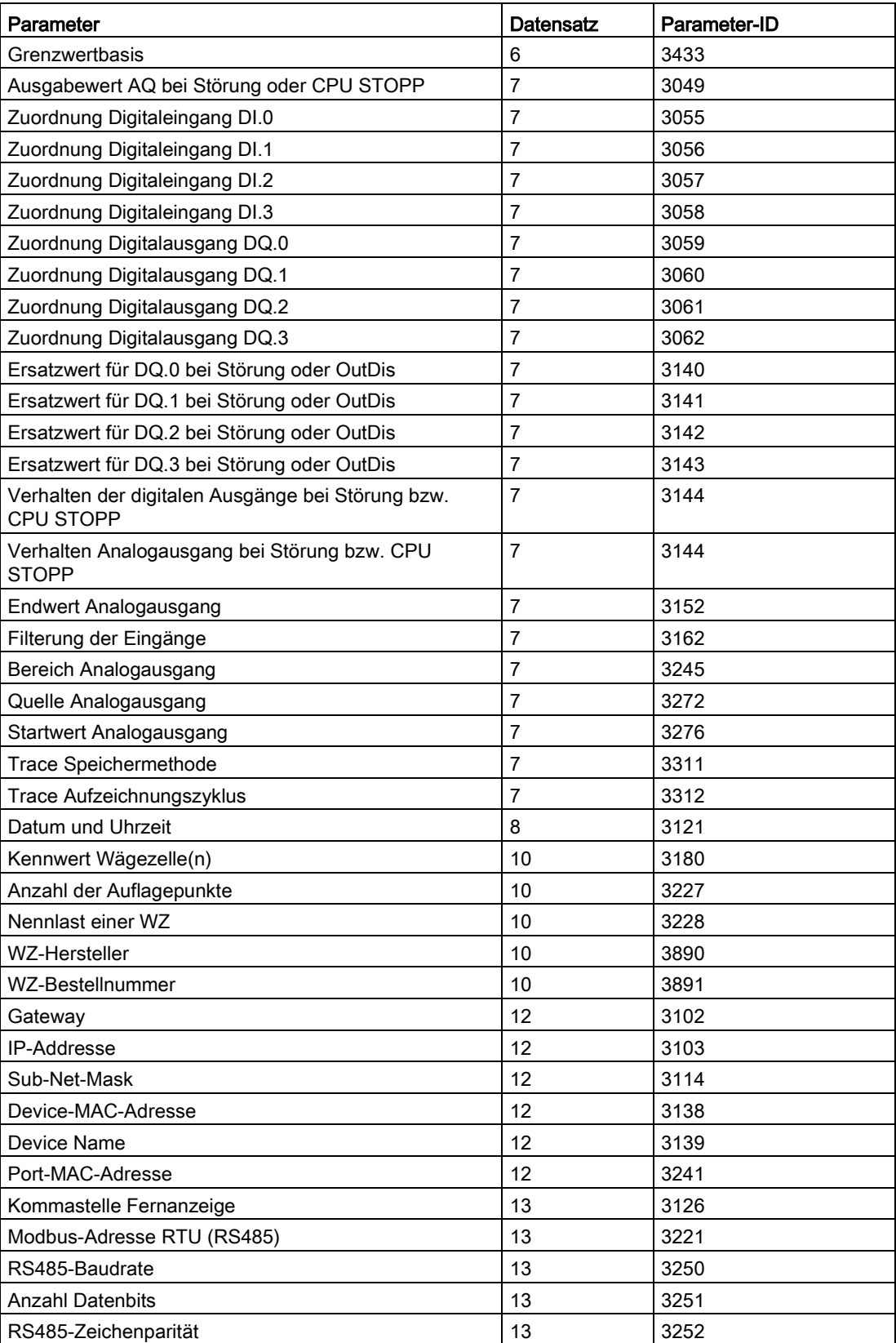

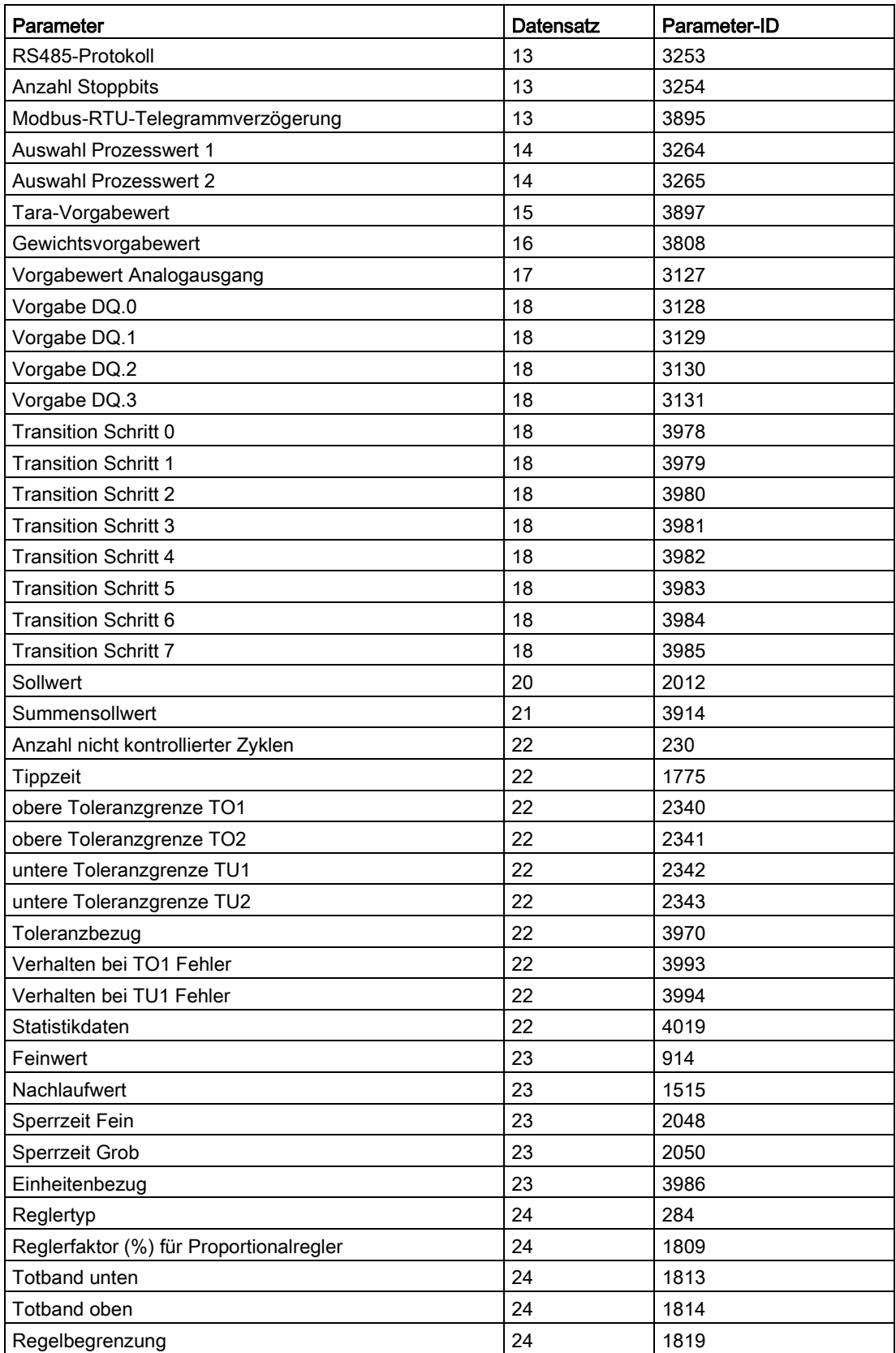

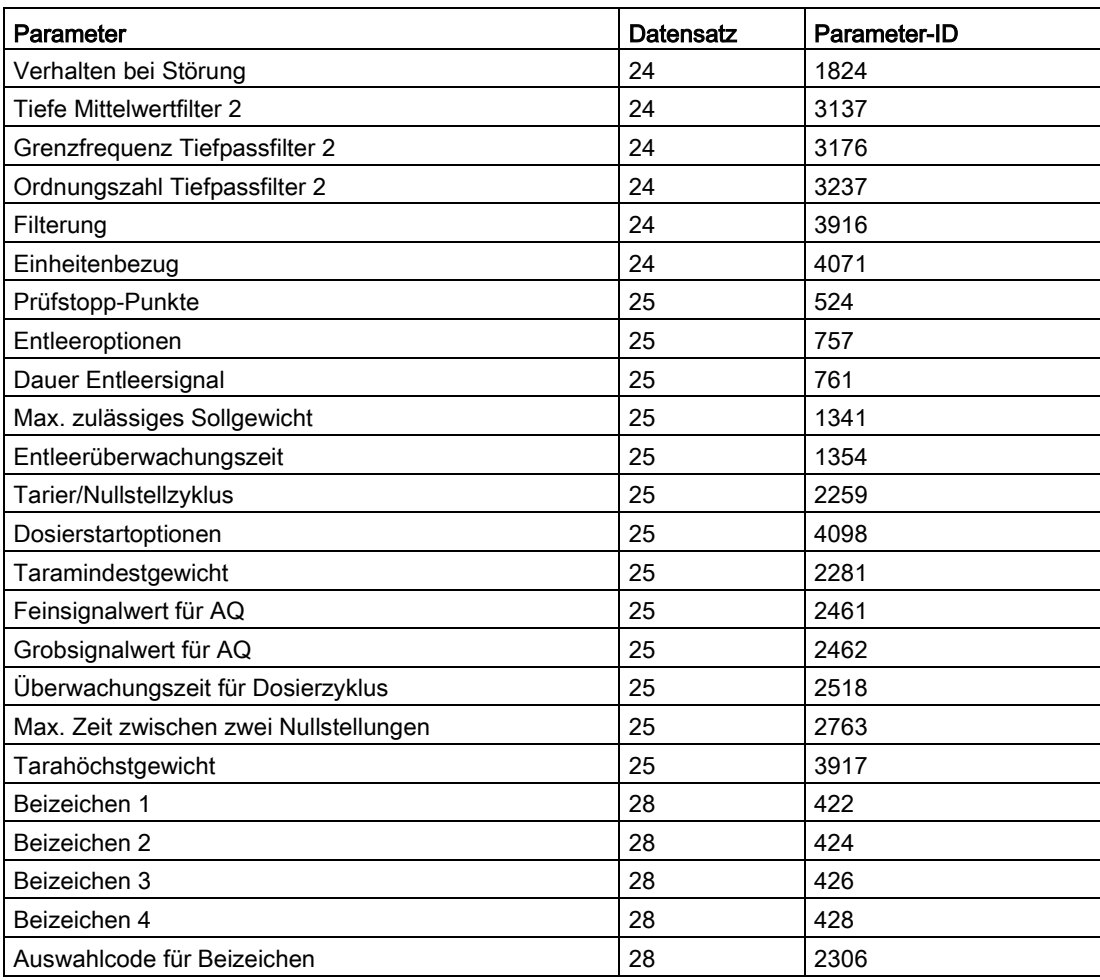

## 9.6.5 Meldungen über LEDs auf dem Modul

Die Leuchtdioden auf der Frontseite des SIWAREX-Moduls signalisieren folgende Statusund Fehlermeldungen.

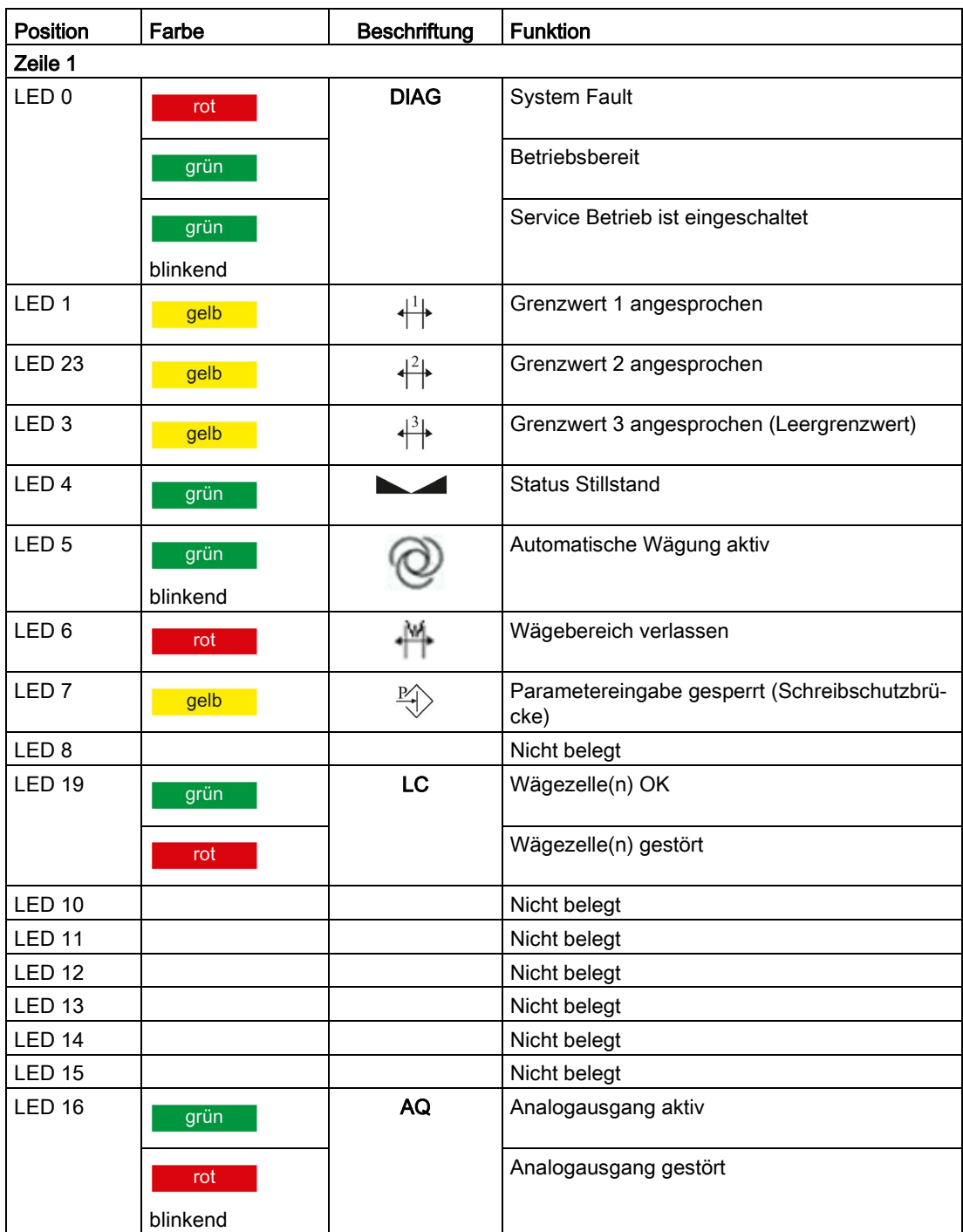

## Fehler und Meldungen

9.6 Betriebsfehler

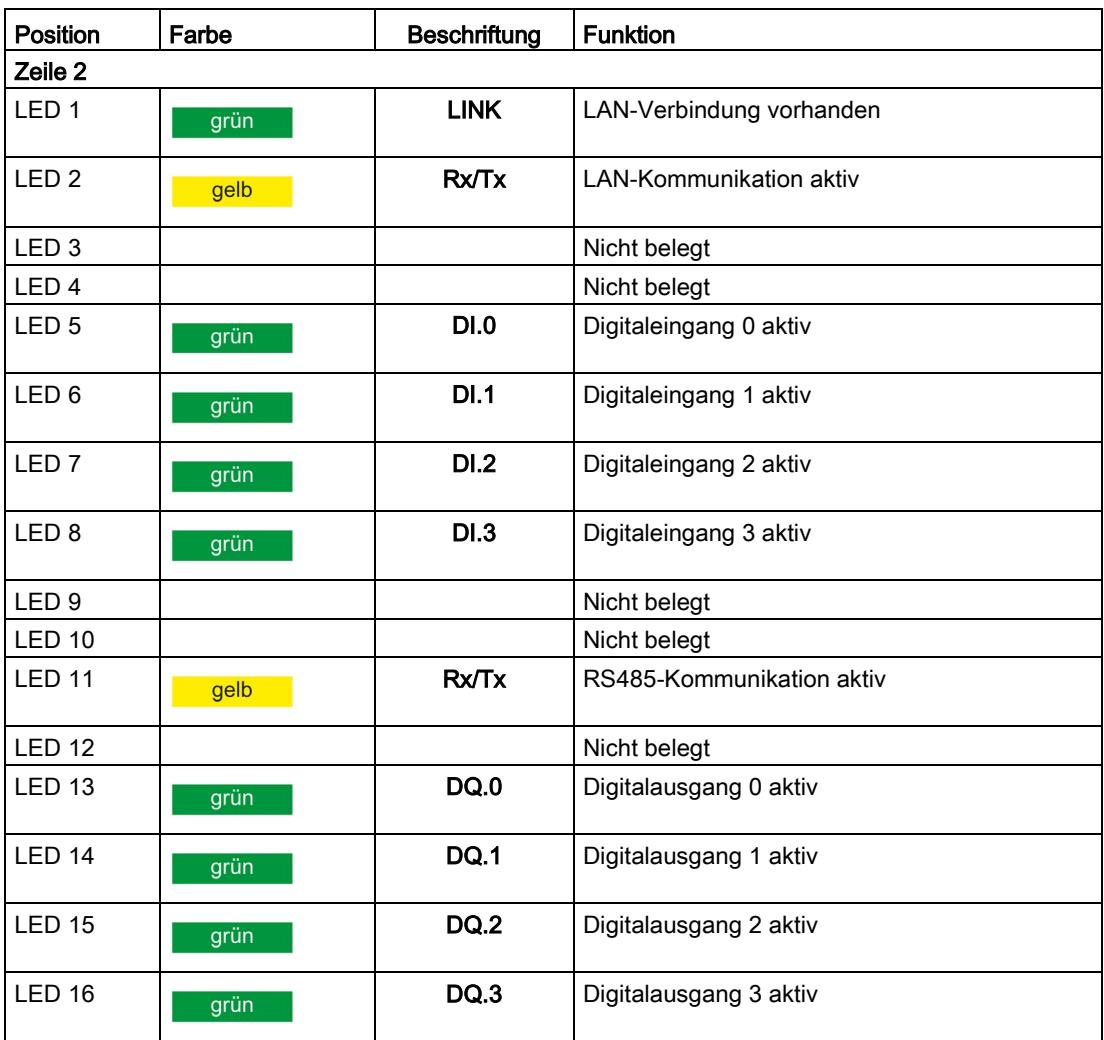

# Befehlslisten 10

# 10.1 Übersicht

Die Befehle für die hier beschriebene Wägeelektronik können über verschiedene Schnittstellen übertragen werden:

- vom Operator Panel über die Steuerung an das SIWAREX-Modul
- vom Operator Panel direkt an das SIWAREX-Modul mittels Modbus
- von SIWATOOL direkt an das SIWAREX-Modul
- über die Digitaleingänge nach entsprechender Zuordnung im Datensatz DR 7

Sollte ein abgesetzter Befehl nicht von SIWAREX angenommen werden, wird die Ursache des Abweisens immer mit einem entsprechende Daten-Bedienfehler begründet.

Detaillierte Beschreibungen der Befehle finden Sie in folgenden Befehlslisten:

- → Tabelle 10-1 [Tabelle 10-1 Service-Befehle](#page-175-0) (Seite [176\)](#page-175-0)
- → Tabelle 10-2 [Tabelle 10-2 Protokollbefehle, Statistik, Logbuch](#page-176-0) (Seite [177\)](#page-176-0)
- $\rightarrow$  Tabelle 10-3 [Tabelle 10-3 Trace-Befehle](#page-176-1) (Seite [177\)](#page-176-1)
- → Tabelle 10-4 [Tabelle 10-4 Anzeigenumschaltung für DR34 und SecureDisplay](#page-176-2) (Seite [177\)](#page-176-2)
- → Tabelle 10-5 [Tabelle 10-5 Waagenbefehle](#page-178-0) (Seite [179\)](#page-178-0)
- → Tabelle 10-6 [Tabelle 10-6 Wägenbefehle](#page-178-1) (Seite [179\)](#page-178-1)

#### <span id="page-174-0"></span>Siehe auch

[Befehlslisten](#page-174-0) (Seite [175\)](#page-174-0)

## 10.2 Befehlslisten

Die Befehle für die hier beschriebene Wägeelektronik können über verschiedene Schnittstellen übertragen werden:

- vom Operator Panel über die Steuerung an das SIWAREX-Modul
- vom Operator Panel direkt an das SIWAREX-Modul
- von SIWATOOL direkt an das SIWAREX-Modul
- über die Digitaleingänge nach entsprechender Zuordnung im Datensatz DR 7

<span id="page-175-0"></span>Ein Daten- oder Bedienfehler wird gemeldet, wenn ein Befehl nicht ausgeführt werden kann oder der gesendete Datensatz nicht angenommen wird.

Tabelle 10- 1 Service-Befehle

| Befehls-<br>code        | <b>Befehl</b>                        | Beschreibung                                                                                                    | Protec-<br>ted |
|-------------------------|--------------------------------------|----------------------------------------------------------------------------------------------------|----------------|
| 1                       | Servicebetrieb Ein                   | Servicebetrieb einschalten                                                                                                    |                |
| $\overline{c}$          | Servicebetrieb Aus                   | Servicebetrieb ausschalten                                                                                                    |                |
| 3                       | Simulationsbetrieb EIN               | Testbetrieb einschalten. Anstelle des Messwerts wird der Simulationswert<br>aus Datensatz 16 für die Berechnung der Prozesswerte verwendet. Zuvor<br>muss in DR3 der Simulationsbetrieb generell freigegeben werden.                                                                                                    |                |
| $\overline{\mathbf{4}}$ | Simulationsbetrieb AUS               | Testbetrieb ausschalten                                                                                                    |                |
| 11                      | Werkseinstellung laden               | Der Befehl bewirkt das Zurücksetzen der SIWAREX auf den Zustand "ab<br>Werk". Dabei werden:                                                                                                    | P              |
|                         |                                      | alle Parameter und gespeicherten Daten (inkl. Protokollspeicher, Log-<br>$\bullet$<br>buch, IP-Adressen und Modbus-Adressen)                                                                                                    |                |
|                         |                                      | alle Meldepuffer (Diagnosepuffer, Trace-Speicher, ) werden zurück-<br>$\bullet$<br>gesetzt                                                                                                    |                |
|                         |                                      | Ein eventuell gesetzter Wiederherstellungspunkt wird mit default Wer-<br>$\bullet$<br>ten überschrieben.                                                                                                    |                |
| 12                      | Standardparameter<br>laden           | Wie "Werkseinstellung laden"(Befehlscode 11), aber Schnittstelleneinstel-<br>lungen für Ethernet und Modbus RTU werden nicht auf die Werkseinstel-<br>lung zurückgesetzt.                                                                                                    | P              |
| 31                      | Wiederherstellungspunkt<br>laden     | Der zuletzt durch Befehl 51 erstellte Wiederherstellungspunkt wird gela-<br>den.                                                                                                    | P              |
| 51                      | Wiederherstellungspunkt<br>erstellen | Sichert alle Waagenparameter als Wiederherstellungspunkt, der dann bei<br>Bedarf per Befehl 31 geladen werden kann.                                                                                                    | $\mathsf{P}$   |
| 60                      | Justagepunkt 0 gültig                | Justagepunkt 0 gültig / Werte für Justagepunkt 0 speichern. Das aktuelle<br>Wägezellensignal, bzw. die aktuell gemessenen Digits werden dem Justa-<br>gegewicht 0 aus DR3 zugeordnet und als "Justagedigit 0" in DR3 einge-<br>tragen.                                                                                                    | P              |
| 61                      | Justagepunkt 1 gültig                | Justagepunkt 1 gültig / Werte für Justagepunkt 1 speichern. Das aktuelle<br>Wägezellensignal, bzw. die aktuell gemessenen Digits werden dem Justa-<br>gegewicht 1 aus DR3 zugeordnet und als "Justagedigit 1" in DR3 einge-<br>tragen.                                                                                                    | P              |
| 62                      | Justagepunkt 2 gültig                | Justagepunkt 2 gültig / Werte für Justagepunkt 2 speichern. Das aktuelle<br>Wägezellensignal, bzw. die aktuell gemessenen Digits werden dem Justa-<br>gegewicht 2 aus DR3 zugeordnet und als "Justagedigit 2" in DR3 einge-<br>tragen.                                                                                                    | P              |
| 81                      | Kennlinienverschiebung               | Justagekennlinie verschieben. Der Befehl definiert das aktuelle Gewicht<br>der Waage als neuen Nullpunkt (0 kg) und verschiebt die gesamte Kennli-<br>nie ohne die Steigung zu ändern. Der Befehl kann beispielsweise genutzt<br>werden, um Befestigungshilfen für das Anbringen von Justagegewichten<br>auf der Waage am Ende der Justage auszugleichen. | P              |

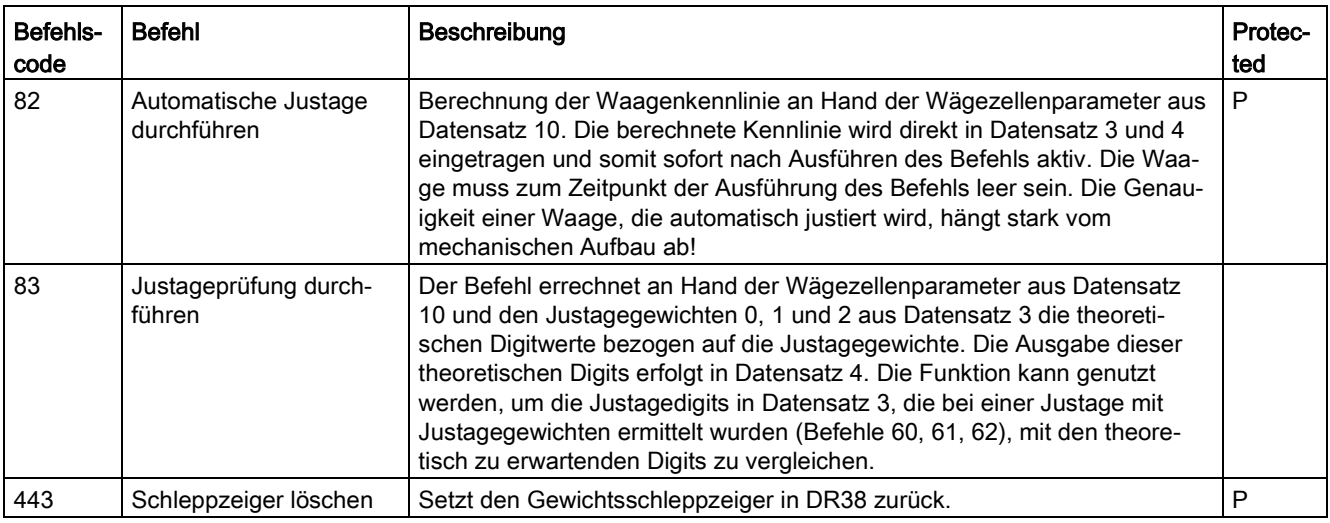

#### <span id="page-176-0"></span>Tabelle 10- 2 Protokollbefehle, Statistik, Logbuch

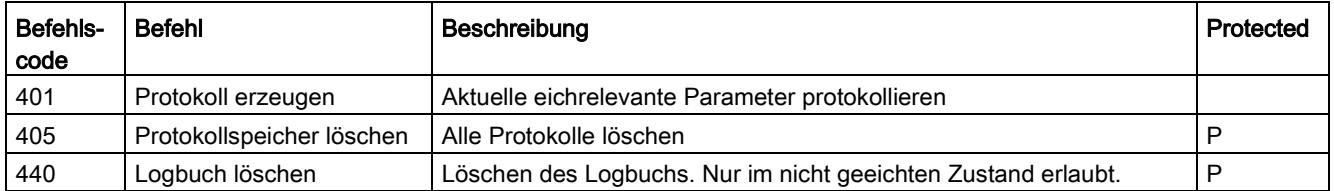

#### <span id="page-176-1"></span>Tabelle 10- 3 Trace-Befehle

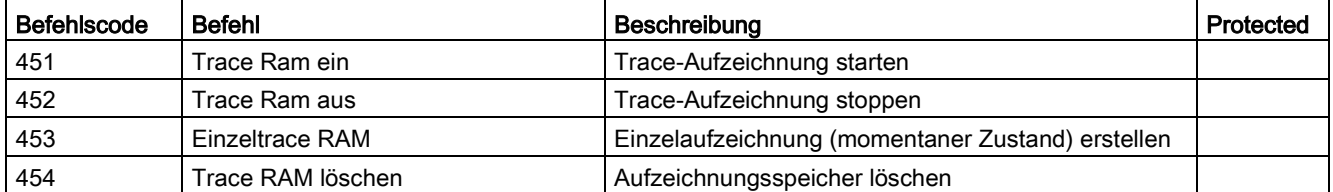

#### <span id="page-176-2"></span>Tabelle 10- 4 Anzeigenumschaltung für DR34 und SecureDisplay

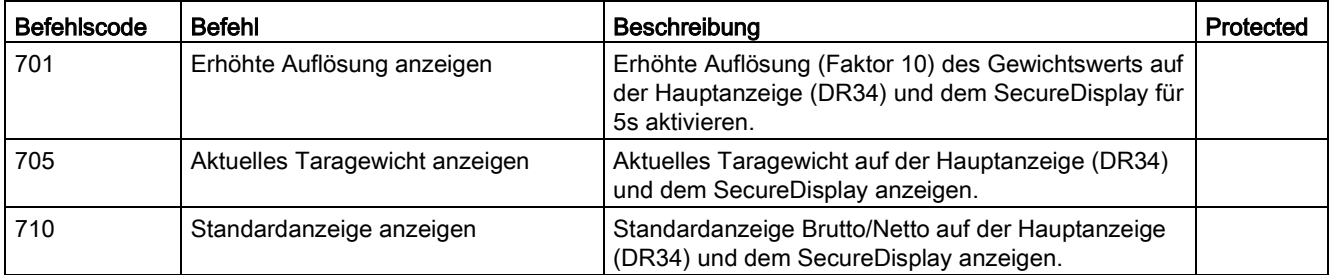

#### Befehlslisten

10.2 Befehlslisten

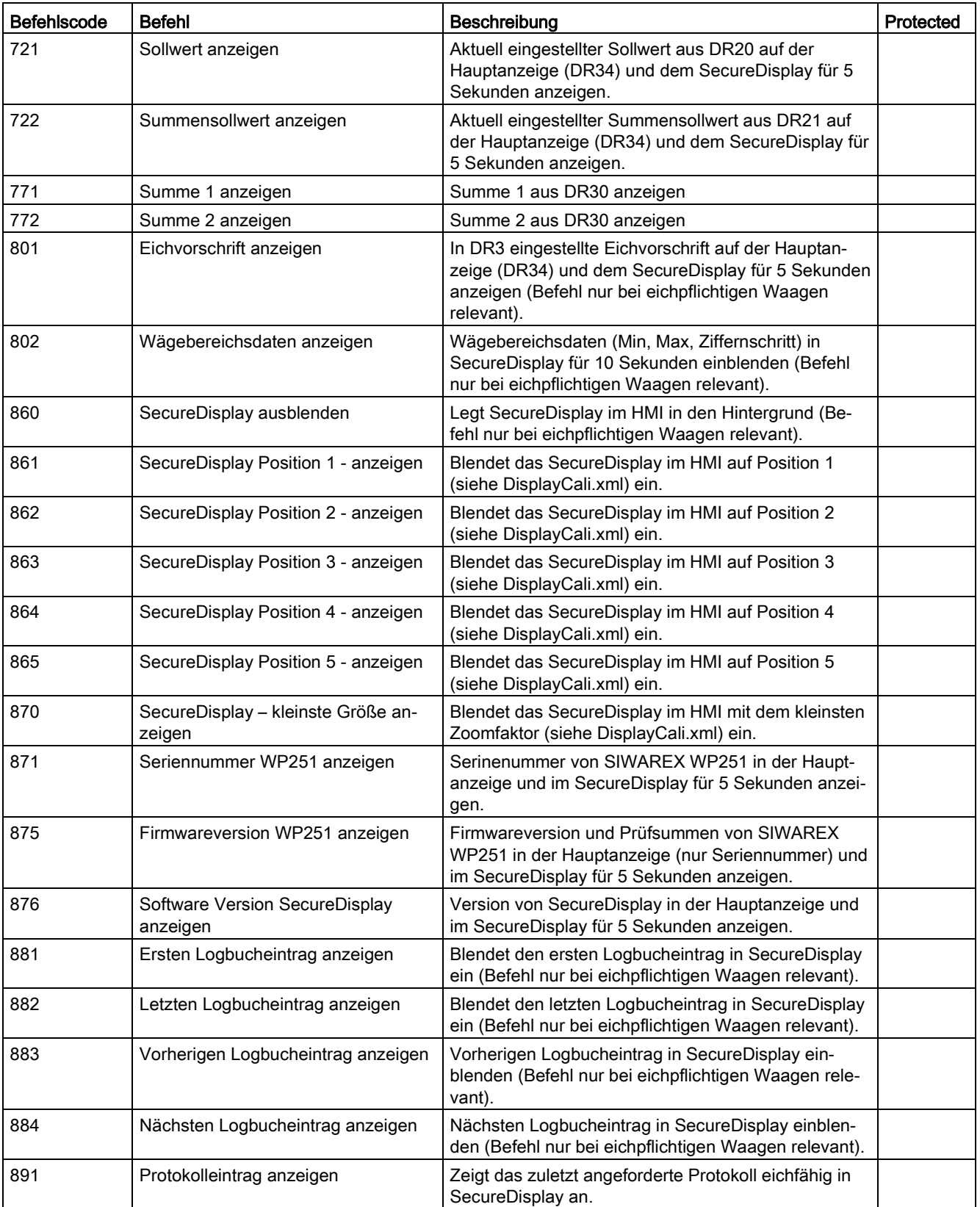

### <span id="page-178-0"></span>Tabelle 10- 5 Waagenbefehle

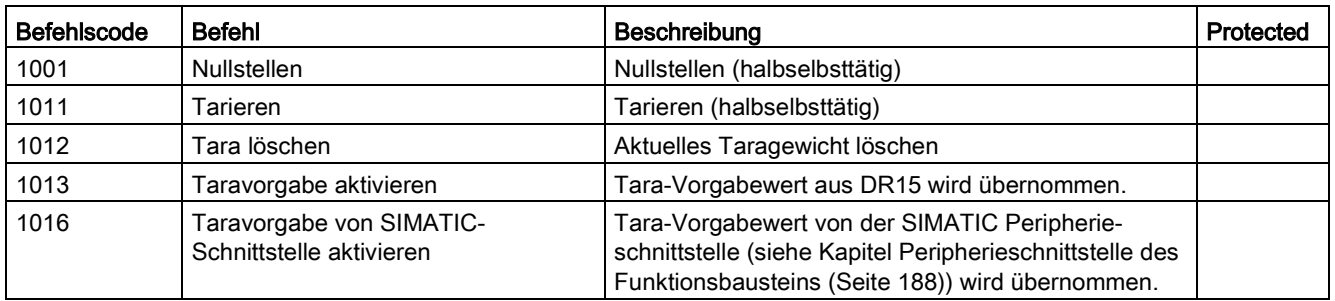

## <span id="page-178-1"></span>Tabelle 10- 6 Wägenbefehle

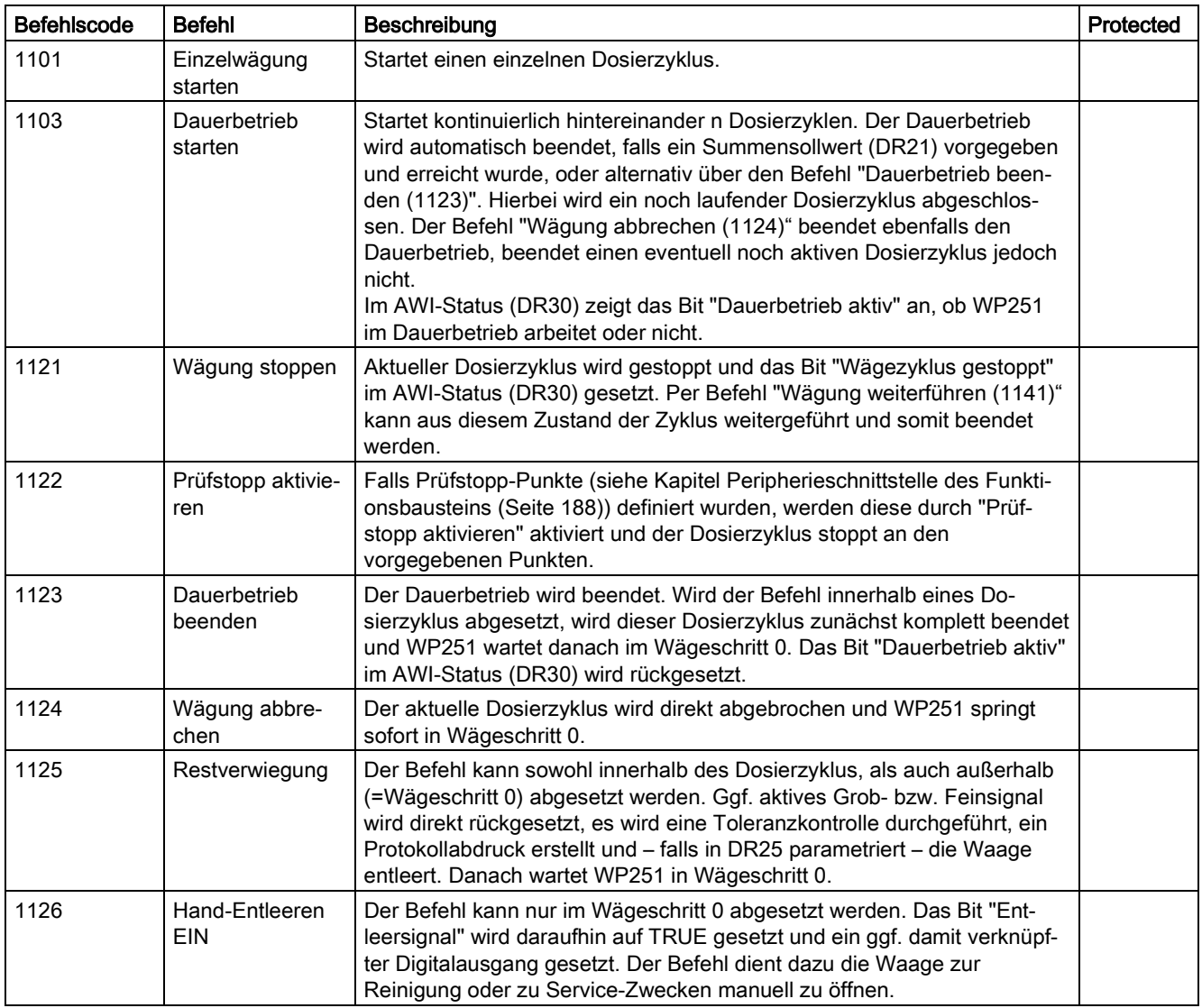

10.3 Befehlsgruppen der SIWAREX WP251

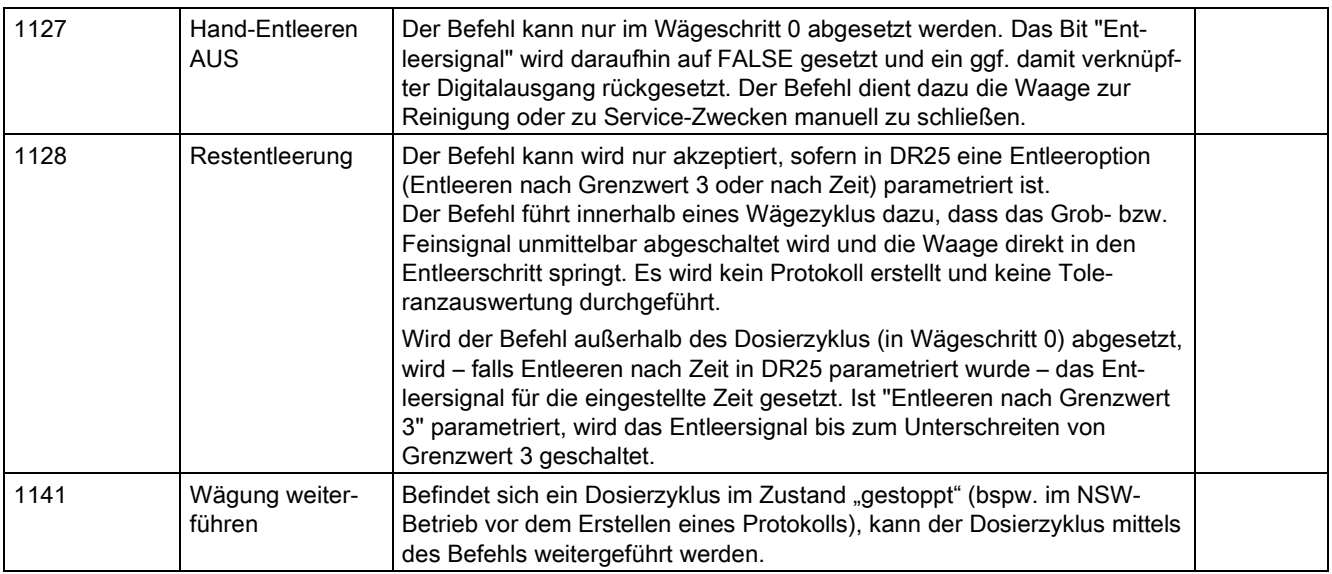

# 10.3 Befehlsgruppen der SIWAREX WP251

Die folgenden Befehle können im Waagendatenbaustein DB\_SCALE im Bereich CMD1 bis CMD3 getriggert werden:

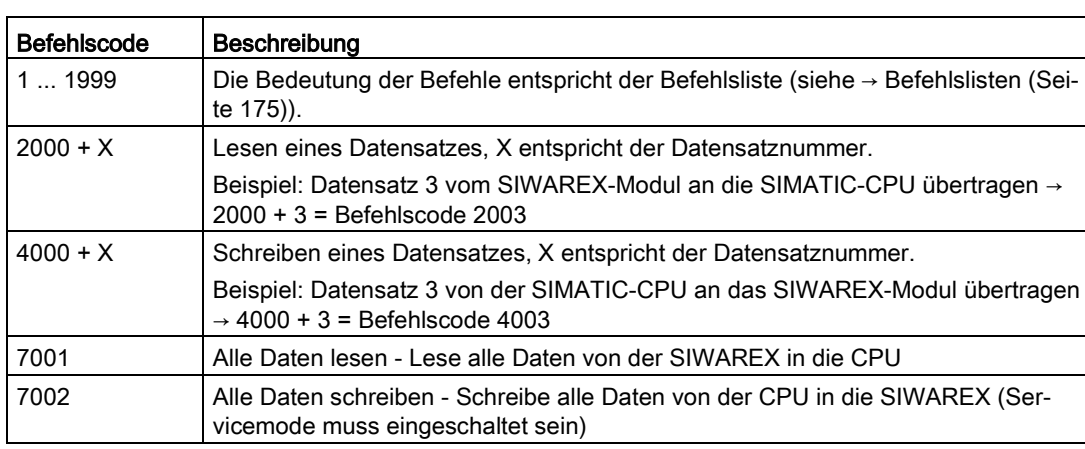

Tabelle 10- 7 Befehlsgruppen der SIWAREX WP251

Weitere Informationen zur Befehlsübergabe aus dem Steuerungsprogramm über die SIMATIC-Schnittstelle befinden sich im Kapitel [Integration in SIMATIC S7-1200](#page-180-1) (Seite [181\)](#page-180-1).
# Kommunikation mit SIMATIC S7-1200

# 11.1 Integration in SIMATIC S7-1200

#### 11.1.1 Generelle Information

Eine SIWAREX WP251 belegt je 32 Byte im E/A-Peripheriebereich der CPU. Die maximale Anzahl von SIWAREX WP251 Wägemodulen ist wie folgt definiert:

- S7-1212 CPU → bis zu maximal zwei WP251 Wägemodule
- S7-1214 CPU → bis zu maximal acht WP251 Wägemodule
- S7-1215 CPU → bis zu maximal acht WP251 Wägemodule
- S7-1217 CPU → bis zu maximal acht WP251 Wägemodule

Beachten Sie zusätzlich den Speicherbedarf für den Funktionsbaustein-Aufruf.

#### **Hinweis**

Der direkte Einsatz von SIWAREX WP251 an fehlersicheren SIMATIC S7-1200 Steuerungen wird aktuell noch nicht unterstützt.

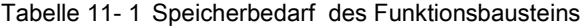

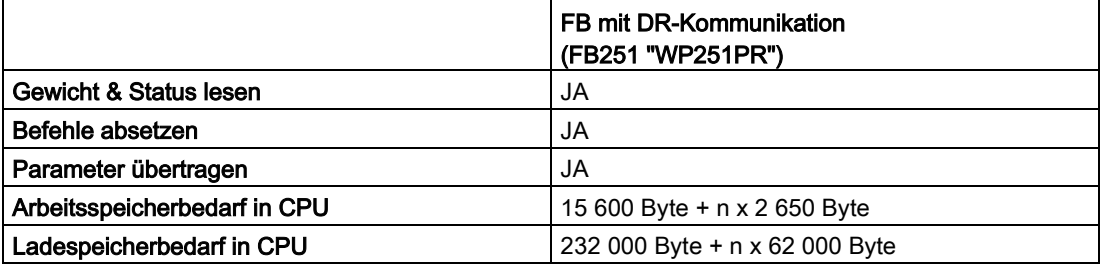

n = Anzahl von WP251 Modulen

Der oben beschriebene Funktionsbaustein inklusive HMI Projektierung kann als vorgefertigtes Beispielprojekt [\(https://support.industry.siemens.com/cs/ww/de/ps/17796\)](https://support.industry.siemens.com/cs/ww/de/ps/17796) ("ready-for-use") aus dem Siemens Industry Online Support heruntergeladen werden.

Die aktuellsten Firmware Versionen für die Wägemodule können heruntergeladen werden unter: Firmware update [\(https://support.industry.siemens.com/cs/ww/de/ps/17796\)](https://support.industry.siemens.com/cs/ww/de/ps/17796)

11.1 Integration in SIMATIC S7-1200

# <span id="page-181-0"></span>11.1.2 Anlegen der Hardware-Konfiguration

Ab TIA Portal V14 ist die SIWAREX WP251 standardmäßig im Hardwareprofil als S7-1200 Technologiemodul integriert.

Für TIA Portal V13 SP1 steht zur Integration ein HSP zum Download zur Verfügung.

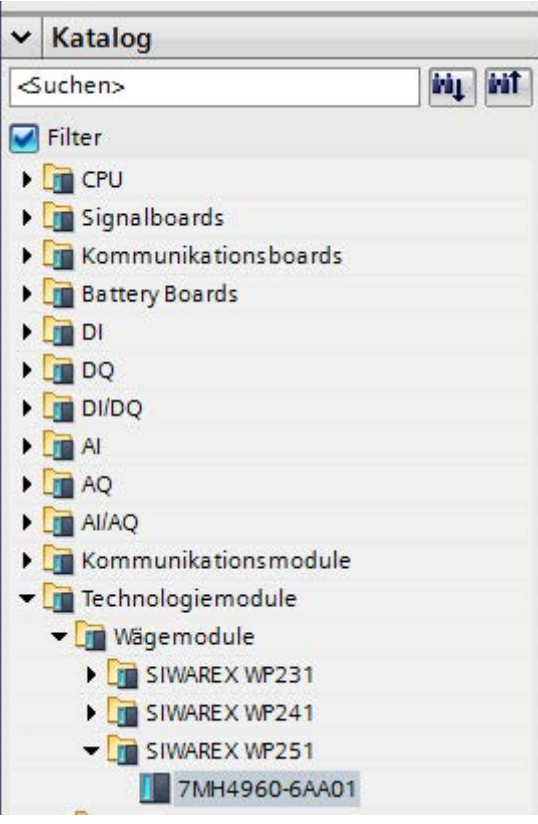

Bild 11-1 Projektierung im TIA-Portal

Das Modul kann direkt neben der S7-1200 CPU per Drag and Drop platziert werden.

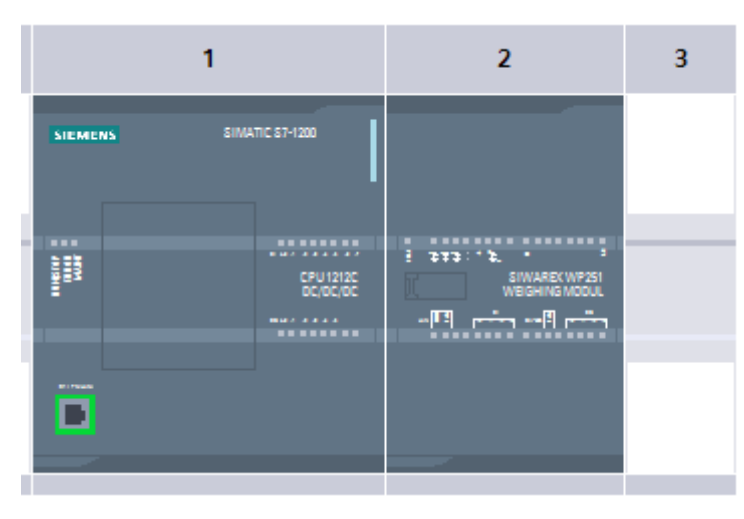

Bild 11-2 Projektierung mit S7

TIA Portal vergibt hierbei automatisch für jede im Projekt befindliche SIWAREX eine eigene Peripherie-Anfangsadresse sowie eine HW-Kennung. Diese beiden Parameter sind für den Aufruf des Funktionsbausteins relevant und können den Eigenschaften des jeweiligen Moduls entnommen werden.

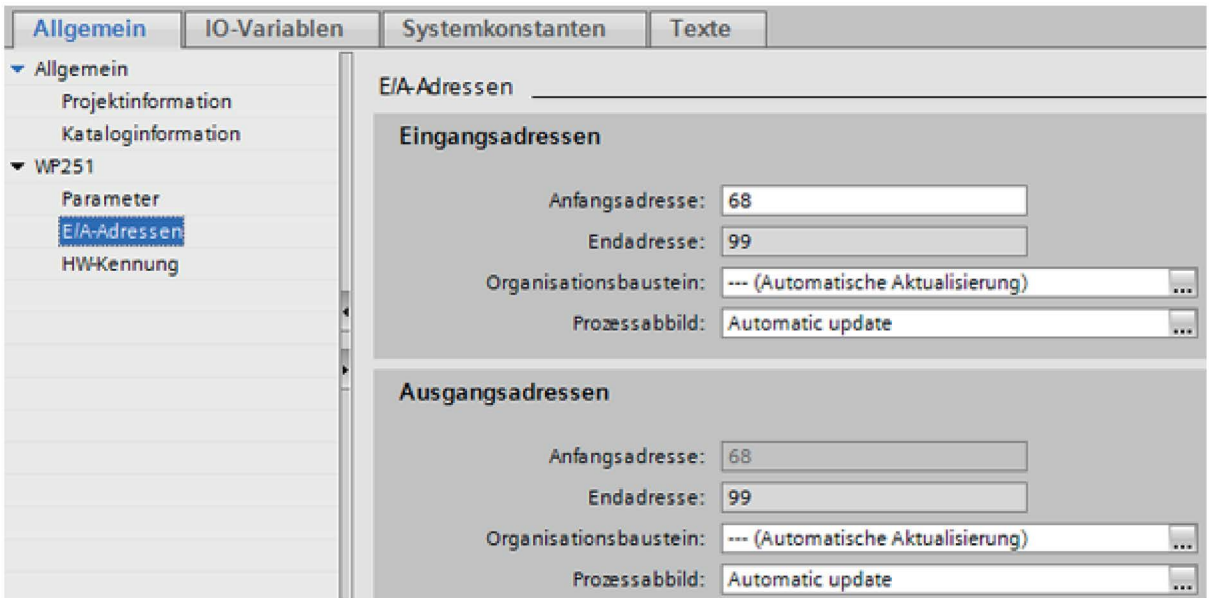

Bild 11-3 Anfangsadresse des Moduls

#### Kommunikation mit SIMATIC S7-1200

11.1 Integration in SIMATIC S7-1200

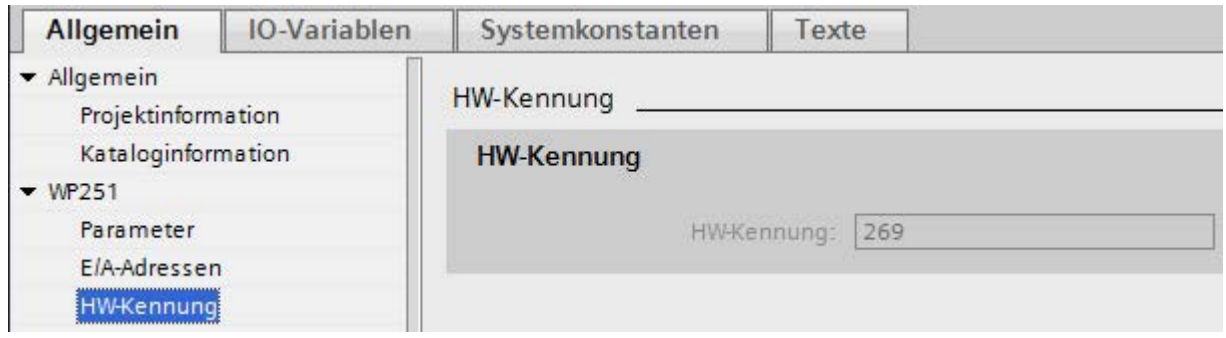

#### Bild 11-4 HW-Kennung

Optional können in den Eigenschaften des Moduls zusätzlich die Diagnosealarme aktiviert oder deaktiviert werden.

#### 11.1.3 Aufruf des Funktionsbausteins

Diese Beschreibung basiert auf Verwendung des Bausteins "WP251" mit Datensatzkommunikation und folgenden Daten:

- Anfangsadresse SIWAREX WP251: 68 (siehe → [Anlegen der Hardware-Konfiguration](#page-181-0) (Seite [182\)](#page-181-0))
- HW-Kennung SIWAREX WP251: 271 (siehe → [Anlegen der Hardware-Konfiguration](#page-181-0) (Seite [182\)](#page-181-0))
- Instanzdatenbaustein-Nummer des SIWAREX WP251 Funktionsbausteins: DB251

Der Funktionsbaustein kann mit Drag and Drop an die gewünschte Stelle im Anwenderprogramm integriert werden. Der Aufruf des FB muss zyklisch im Steuerungsprogramm erfolgen.

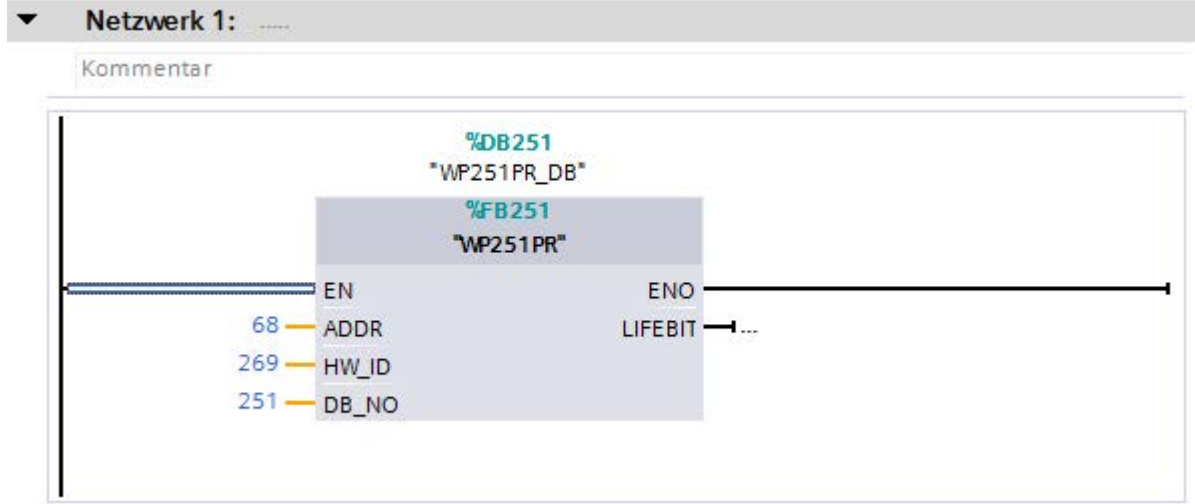

#### Bild 11-5 Baustein WP251PR

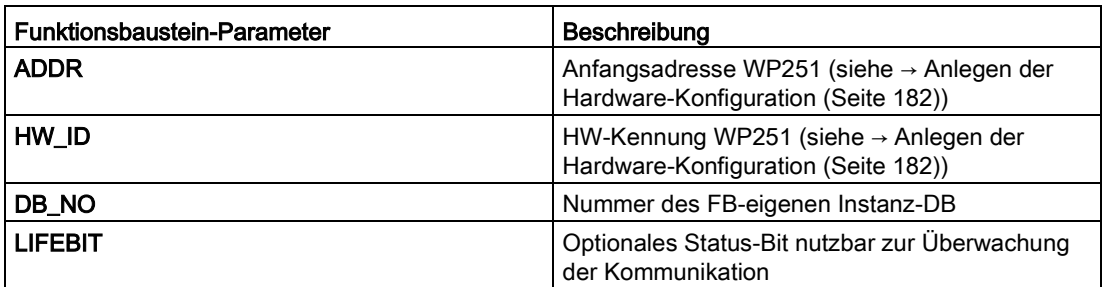

Der generierte Instanz-DB (hier DB251) beinhaltet sowohl sämtliche Datensätze der WP251, als auch alle notwendigen Parameter zum Austausch der Daten zwischen CPU und Wägemodul.

Für jedes Wägemodul muss ein eigener FB-Aufruf im Anwenderprogramm erfolgen. Hierdurch erhält jede Waage einen eigenen Instanz-DB, der die jeweiligen Parameter der Waage bereitstellt. Für jeden Aufruf müssen die Ein- und Ausgangsparameter des FB an die jeweilige WP251 angepasst werden.

#### 11.1.4 Arbeiten mit dem Funktionsbaustein

#### Datensätze in SIWAREX Wägebaugruppen

Alle Parameter in SIWAREX Wägebaugruppen sind in Datensätze gegliedert. Diese Datensätze sind als zusammenhängende Pakete anzusehen und können jeweils nur als komplettes Paket in die CPU gelesen bzw. in die SIWAREX geschrieben werden. Das Lesen oder Schreiben eines einzelnen Parameters innerhalb eines Datensatzes ist nicht möglich. Eine Beschreibung aller Datensätze sowie deren Parameter finden Sie in Kapitel → [Waagenparameter und Funktionen](#page-52-0) (Seite [53\)](#page-52-0).

Das Lesen und Schreiben von Datensätzen erfolgt durch spezielle Befehlscodes, die mit drei nach Priorität behandelter Befehlsfächern innerhalb des Instanz-DB abgesetzt werden können:

11.1 Integration in SIMATIC S7-1200

|    | …              |   | $\bullet$ s_CMD1     | <b>Struct</b> | 456.0 |                |
|----|----------------|---|----------------------|---------------|-------|----------------|
| 12 | $\leftarrow$   | ٠ | i_CMD_CODE           | Int           | 0.0   | $\mathbf 0$    |
| 13 | $\leftarrow$   | ٠ | bo CMD TRIGGER       | <b>Bool</b>   | 2.0   | false          |
| 14 | $\leftarrow$   | ٠ | bo_CMD_InProgress    | <b>Bool</b>   | 2.1   | false          |
| 15 | $\leftarrow$   | ٠ | bo CMD FinishedOK    | <b>Bool</b>   | 2.2   | false          |
| 16 | 硘              | ٠ | bo_CMD_FinishedError | <b>Bool</b>   | 2.3   | false          |
| 17 | €              | ▼ | s CMD <sub>2</sub>   | <b>Struct</b> | 460.0 |                |
| 18 | $\sqrt{m}$     | ٠ | i_CMD_CODE           | Int           | 0.0   | $\overline{0}$ |
| 19 | $\blacksquare$ | ٠ | bo_CMD_TRIGGER       | <b>Bool</b>   | 2.0   | false          |
| 20 | $\leftarrow$   | ٠ | bo_CMD_InProgress    | <b>Bool</b>   | 2.1   | false          |
| 21 | $\blacksquare$ | ٠ | bo CMD FinishedOK    | <b>Bool</b>   | 2.2   | false          |
| 22 | $\leftarrow$   | ٠ | bo_CMD_FinishedError | <b>Bool</b>   | 2.3   | false          |
| 23 | {□             |   | $\bullet$ s CMD3     | <b>Struct</b> | 464.0 |                |
| 24 | $\leftarrow$   | ٠ | i CMD CODE           | Int           | 0.0   | $\overline{0}$ |
| 25 | $\leftarrow$   | ٠ | bo_CMD_TRIGGER       | <b>Bool</b>   | 2.0   | false          |
| 26 | $\leftarrow$   | ٠ | bo CMD InProgress    | <b>Bool</b>   | 2.1   | false          |
| 27 | $\epsilon$ m   | ٠ | bo_CMD_FinishedOK    | <b>Bool</b>   | 2.2   | false          |
| 28 | $\leftarrow$   | ۰ | bo CMD FinishedError | <b>Bool</b>   | 2.3   | false          |
|    |                |   |                      |               |       |                |

Bild 11-6 Befehlsfächer CMD

Wie die Grafik verdeutlicht, besteht ein Befehlsfach immer aus einem Befehls-Code (Int) und vier Bits (Bool). Das Absetzen eines Befehls erfolgt durch Eintragen des gewünschten Befehls-Codes in den Parameter "i\_CMD\_CODE" und Setzen des jeweiligen Befehls-Triggers "bo\_CMD\_TRIGGER". Die Status Bits "bo\_CMD\_InProgress" (Befehl in Bearbeitung), "bo CMD FinishedOk" (Befehl fertig ohne Fehler) und "bo\_CMD\_FinishedError" (Befehl abgewiesen bzw. fertig mit Fehler) können im Anwenderprogramm ausgewertet werden.

Zusätzlich werden die drei Befehlsfächer nach Priorität verwaltet und abgearbeitet. CMD1 hat hierbei die höchste, CMD3 die niedrigste Priorität. Wenn vom Anwenderprogramm beispielsweise alle drei Befehlsfächer gleichzeitig angetriggert werden, wird vom Funktionsbaustein zunächst CMD1, danach CMD2 und abschließend CMD3 ausgeführt. Ein zyklisches Triggern von Befehlsfach 3 wird ebenfalls durch zwischenzeitliches Absetzen eines Befehls in Fach 2 oder 1 für das Abarbeiten des jeweiligen Befehls unterbrochen.

#### Hinweis

Ein zyklisches Triggern des CMD1 Befehlsfaches macht ein Absetzen von Befehlen in Fach 2 oder 3 unmöglich.

Eine Zusammenfassung aller bestehenden Befehls-Codes finden Sie in Kapitel  $\rightarrow$ [Befehlslisten](#page-174-0) (Seite [175\)](#page-174-0).

Für das Lesen von Datensätzen aus der SIWAREX in den Datenbaustein gilt folgende Formel für das Generieren eines entsprechenden Befehls-Codes:

Befehls-Code = 2000 + X (X = gewünschte Datensatznummer)

Für das Schreiben von Datensätzen aus dem Datenbaustein in die SIWAREX gilt folgende Formel für das Generieren eines entsprechenden Befehls-Codes:

Befehls-Code = 4000 + X (X = gewünschte Datensatznummer)

#### Beispiel

Folgendes Beispiel soll das Handling mit den Befehlsfächern und den Datensätzen verdeutlichen:

Es soll das "Justagegewicht 1" von der CPU aus auf den Wert 12,5 gestellt werden. Da "Justagegewicht 1" ein Parameter des Datensatzes 3 ist (siehe Kapitel → [Waagenparameter](#page-52-0)  [und Funktionen](#page-52-0) (Seite [53\)](#page-52-0)) muss zunächst der Servicebetrieb eingeschaltet werden. Dies ist mittels des Befehl-Codes "1" (siehe Kapitel → [Befehlslisten](#page-174-0) (Seite [175\)](#page-174-0)) möglich.

Somit muss die Variable "i\_CMD\_CODE" mit dem Wert "1" belegt und der dazugehörige "bo\_CMD\_TRIGGER" auf TRUE gesetzt werden. Anschließend ist das Modul direkt im Servicebetrieb (DIAG LED blinkt grün):

 $i$  CMD CODE = 1

bo\_CMD\_TRIGGER = TRUE

Da immer nur ein kompletter Datensatz gelesen oder geschrieben werden kann, empfiehlt es sich jetzt Datensatz 3 zunächst in die CPU einzulesen. Dies erfolgt mittels Befehlscode 2003 (siehe Kapitel → [Befehlslisten](#page-174-0) (Seite [175\)](#page-174-0)):

i\_CMD\_CODE = 2003

bo\_CMD\_TRIGGER = TRUE

Jetzt sind alle aktuelle Daten aus Datensatz 3 im Datenbaustein vorhanden. Als nächstes wird das Justagegewicht wie gewünscht auf den Wert 12,5 gesetzt:

CALIB\_WEIGHT\_1 = 12,5

Der modifizierte Datensatz 3 muss jetzt wieder in die SIWAREX geschrieben werden. Dies erfolgt durch den Befehlscode 4003 (siehe Kapitel →[Befehlslisten](#page-174-0) (Seite [175\)](#page-174-0)):

 $i$  CMD CODE = 4003

bo\_CMD\_TRIGGER = TRUE

Das neue Justagegewicht befindet sich jetzt in der SIWAREX und kann verwendet werden. Abschließend sollt der Servicebetrieb der Baugruppe wieder mittels Befehl "2" ausgeschaltet werden.

Dieses Vorgehen zum Lesen und Schreiben von Datensätzen ist für alle Datensätze identisch.

11.1 Integration in SIMATIC S7-1200

#### 11.1.5 Peripherieschnittstelle des Funktionsbausteins

Der Instanzdatenbaustein vom Funktionsbaustein stellt die Struktur "s\_IO\_DATA" zur Verfügung. Alle Parameter in dieser Struktur werden zyklisch von WP251 zur SIMATIC hin aktualisiert. Somit können alle Werte innerhalb der Struktur direkt verwendet werden – ohne ein Lesen oder Schreiben von Datensätzen! Werksseitig stehen folgende Parameter innerhalb "s\_IO\_DATA" zur Verwendung zur Verfügung.

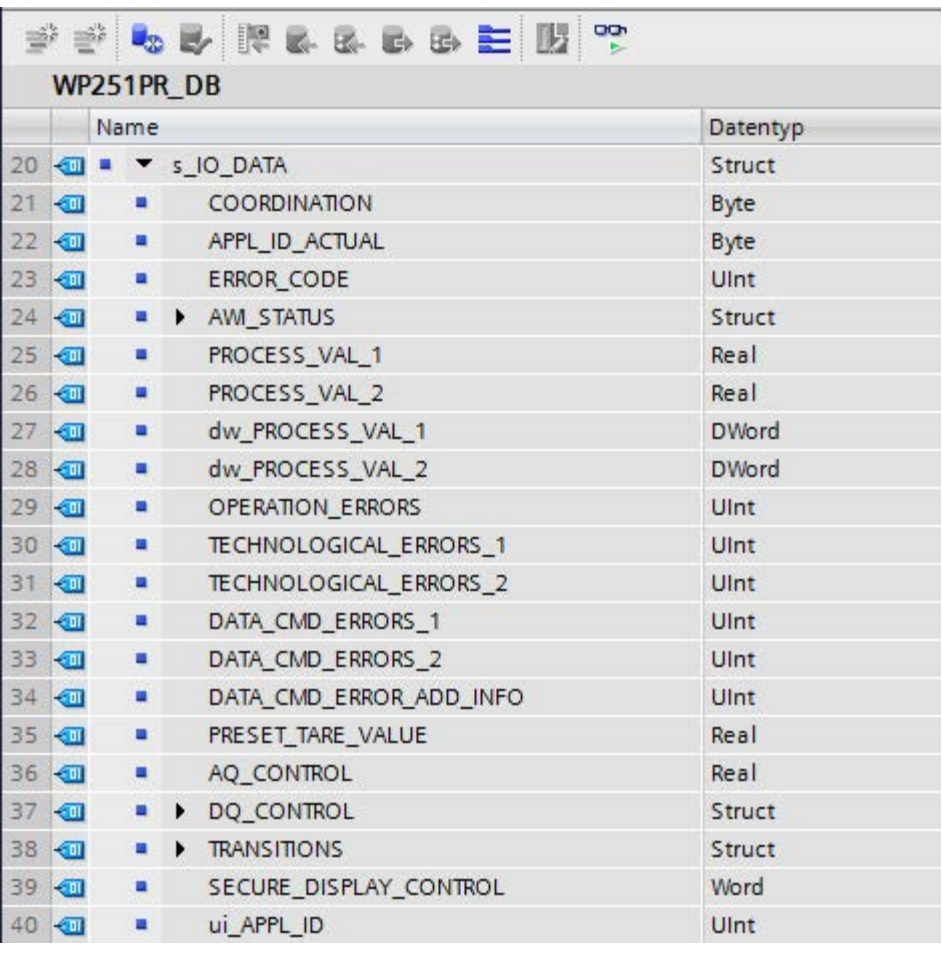

Bild 11-7 s\_IO\_DATA

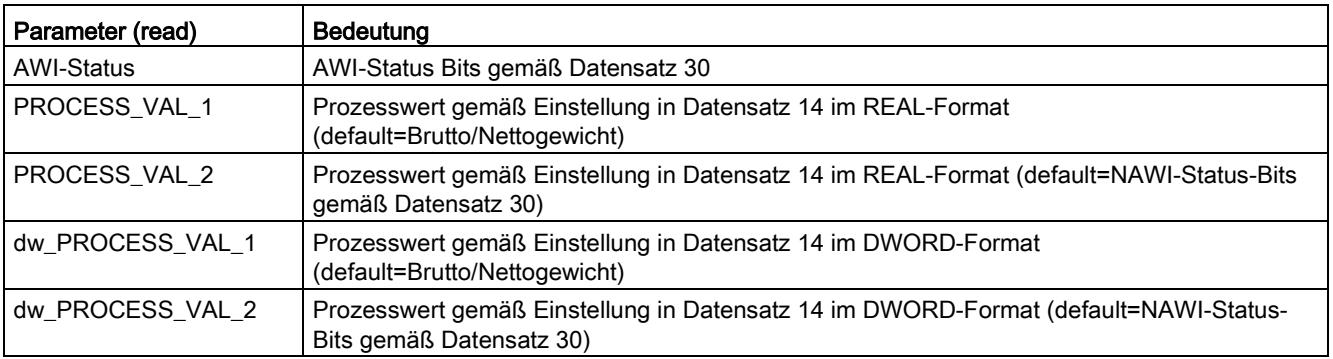

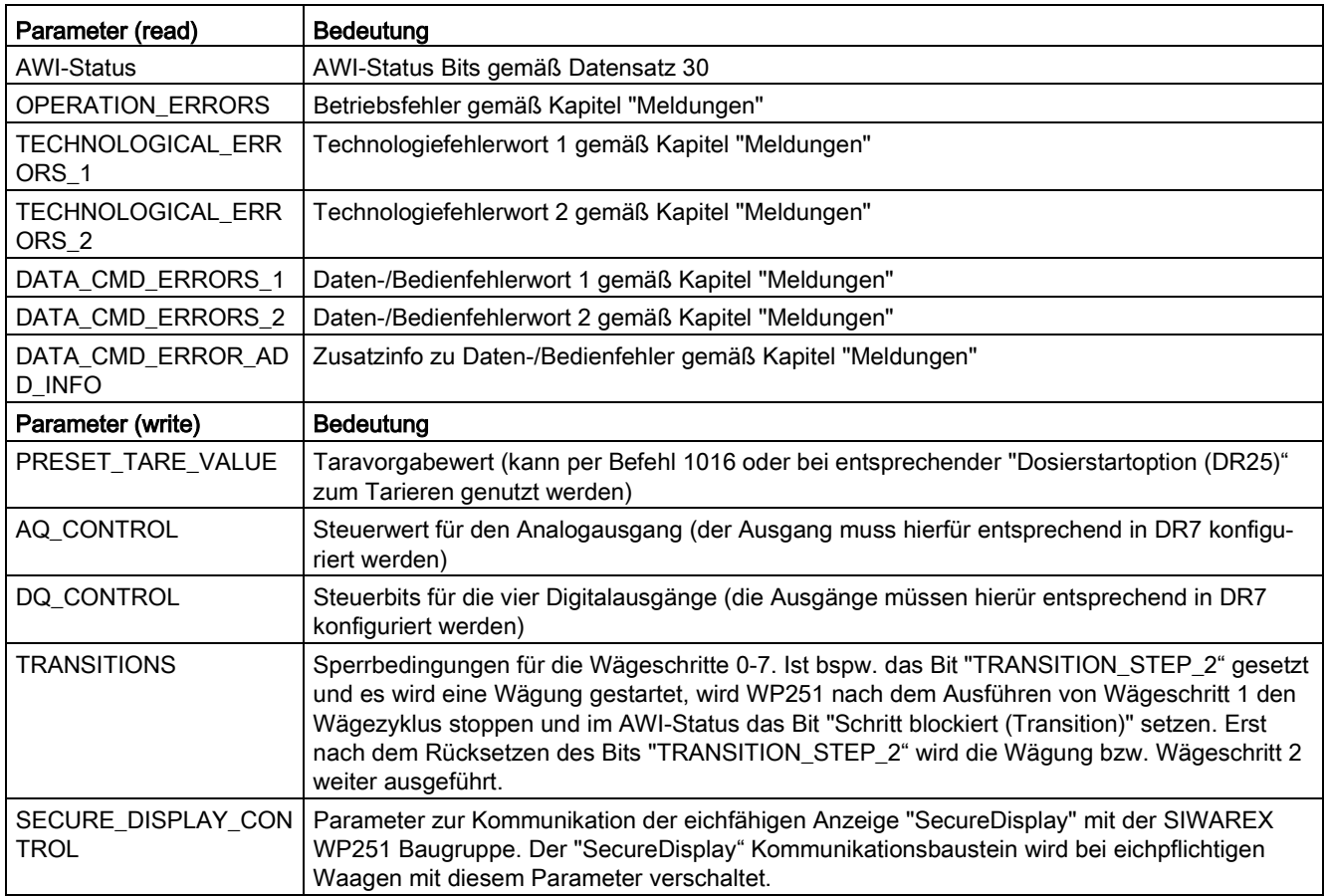

## 11.1.6 Fehlercodes des Funktionsbausteins

Tabelle 11- 2 Zustände/Fehler beim Arbeiten mit dem Funktionsbaustein

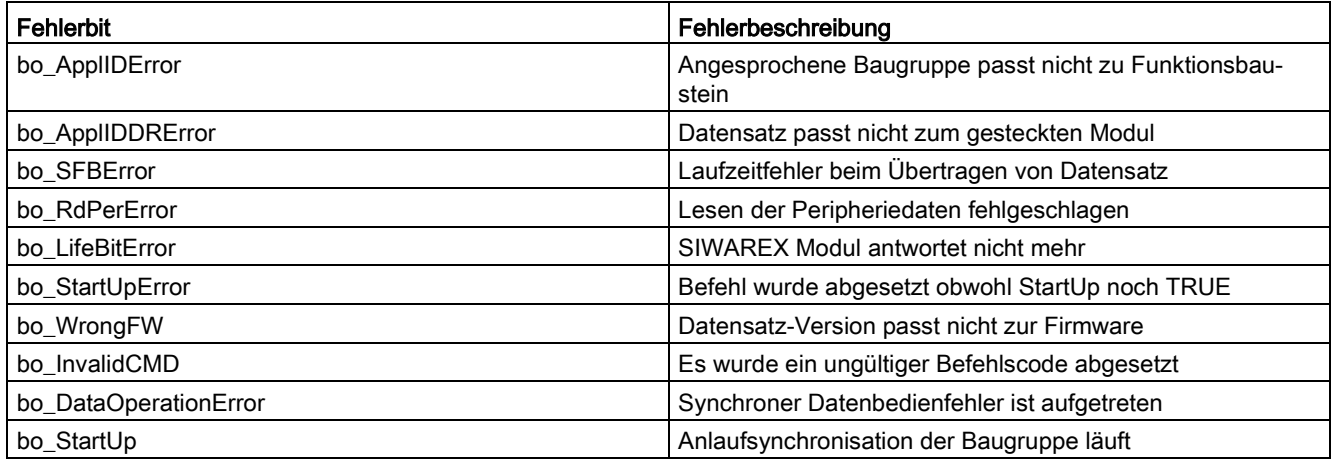

11.2 Kommunikation über Modbus

#### Hinweis

Bei einer gestörten Bearbeitung des Funktionsbausteins entsprechen die ausgegebenen Variablen nicht dem tatsächlichen Zustand im Modul.

## 11.2 Kommunikation über Modbus

#### 11.2.1 Einleitung

Die aktuellen Prozesswerte und Parameter können über die Schnittstellen RS485 mit Modbus RTU oder Ethernet mit Modbus TCP/IP ausgetauscht werden. Es ist möglich, beide Schnittstellen für die Kommunikation zu benutzen.

#### Hinweis

Die SIWAREX WP251 ist für den Betrieb in sicheren Netzen (geschlossenen) vorgesehen und besitzt keinen Schutz gegen unbefugten Datenverkehr.

In den folgenden Kapiteln werden die Festlegungen zur Abwicklung der Kommunikation beschrieben. Folgende Funktionen können ausgeführt werden:

- Parameter aus der Wägeelektronik auslesen
- Parameter schreiben
- Aktuelle Prozesswerte auslesen
- Meldungen beobachten

#### 11.2.2 Prinzip der Datenübertragung

Die Beschreibung gilt für die Kommunikation über Modbus RTU und Modbus TCP/IP.

Für die Kommunikation wird das standardisierte MODBUS- Protokoll verwendet. Die Masterfunktion liegt dabei immer beim angeschlossenen Kommunikationspartner, das SIWAREX-Modul ist immer Slave.

Die Datenübertragung erfolgt bidirektional, die Masterfunktion liegt dabei immer bei dem angeschlossenen Modul, dieses "steuert" die Kommunikation mit entsprechenden Anforderungen an die jeweilige SIWAREX-Modul-Adresse (Requests). Das SIWAREX-Modul ist immer nur Slave und antwortet auf Anforderungen des Masters, sofern die Adresse übereinstimmt, mit einem Response-Telegramm.

Jeder Modbus-Teilnehmer besitzt eine eigene Adresse. Bei dem SIWAREX-Modul wird eine Adresse 1 als Default-Wert eingestellt. Die Adresse kann als Parameter (z. B. in SIWATOOL) geändert werden. Bei Verwendung der Ethernet-Schnittstelle ist diese

Adressangabe ohne Bedeutung, da die Verbindung basierend auf der IP-Adresse aufgebaut wird.

Bei der Verwendung der RS485-Schnittstelle wird folgender Zeichenrahmen verwendet:

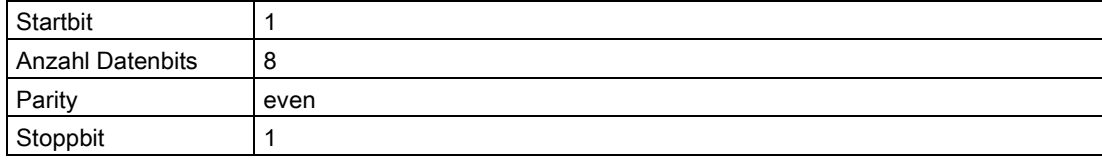

Folgende Baudraten können eingestellt werden:

- 9 600 Bit/s
- 19 200 Bit/s (Werkseinstellung)
- 38 400 Bit/s
- 57 600 Bit/s
- 115 000 Bit/s

Die vom Master nutzbaren Funktionen sind nachfolgend aufgelistet. Der Aufbau und Inhalt der Registerinhalte wird in Kapitel ["Waagenparameter und Funktionen](#page-52-0) (Seite [53\)](#page-52-0)" dargestellt.

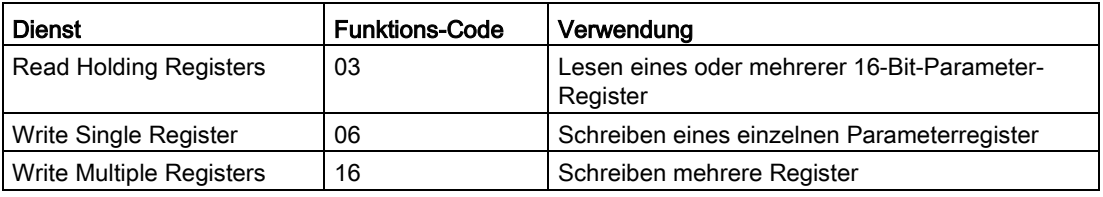

Sofern eine Anforderung des Masters (Request) vom SIWAREX-Modul (Slave) beantwortet wird, sendet das SIWAREX-Modul ein Antwort-Telegramm mit oder ohne Fehler. Bei Antwort ohne Fehlermeldung enthält das Antworttelegramm den empfangenen Funktionscode, bei Fehlern wird das höchstwertige Bit des Funktionscodes gesetzt. Dies entspricht dem Modbus-Standard. Anschließend fordert der Master den Datensatz DR 32 an, um zu erfahren, welcher prozessbedingte Daten- oder Bedienfehler vorliegt.

#### 11.2.3 Datensatzkonzept

Die Registerbelegung ist ein Abbild der Datensätze. In Kapitel → [Waagenparameter und](#page-52-0)  [Funktionen](#page-52-0) (Seite [53\)](#page-52-0) sind die Datensätze, Variablen und Funktionen einschließlich der Registeradressen beschrieben. Die Datensätze werden immer als ganze Datenpakete auf Plausibilität geprüft. Aus diesem Grund müssen Sie einen bestimmten Mechanismus einhalten, um die einzelnen Parameter zu verändern.

11.2 Kommunikation über Modbus

## 11.2.4 Befehlsfächer

Für das Ausführen von Befehlen, sowie das Lesen und Schreiben von Datensätzen in den Modbus-Pufferspeicher sind entsprechende Befehlscodes abzusetzen. Diese sind in Kapitel → [Befehlslisten](#page-174-1) (Seite [175\)](#page-174-1) näher beschrieben. Die folgenden Tabellen listen die Modbusregister auf, die zur Abarbeitung dieser Befehle verwendet werden:

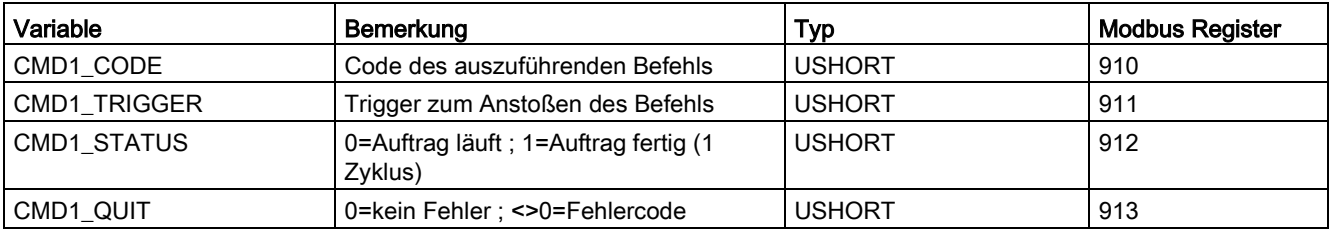

Tabelle 11- 3 Befehlsfach 1: höchste Prioriät

Tabelle 11- 4 Befehlsfach 2: mittlere Prioriät

| Variable              | Bemerkung                                       | Typ           | <b>Modbus Register</b> |
|-----------------------|-------------------------------------------------|---------------|------------------------|
| CMD2_CODE             | Code des auszuführenden Befehls                 | <b>USHORT</b> | 920                    |
| <b>CMD2 TRIGGER</b>   | Trigger zum Anstoßen des Befehls                | <b>USHORT</b> | 921                    |
| CMD2 STATUS           | 0=Auftrag läuft; 1=Auftrag fertig (1<br>Zyklus) | <b>USHORT</b> | 922                    |
| CMD <sub>2</sub> QUIT | 0=kein Fehler ; <>0=Fehlercode                  | USHORT        | 923                    |

Tabelle 11- 5 Befehlsfach 3: niedrige Prioriät

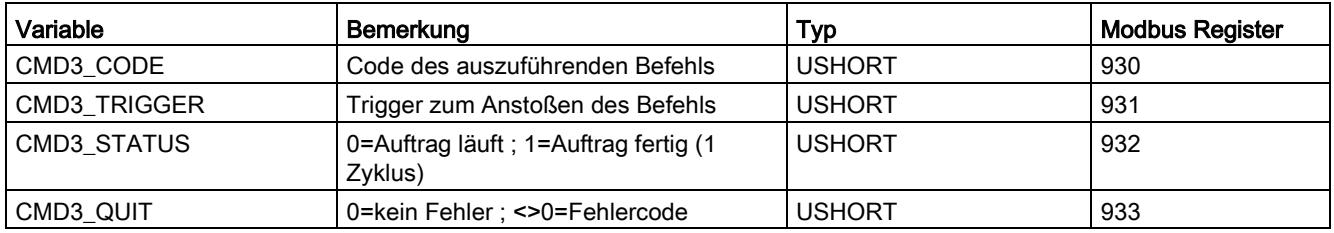

## 11.2.5 Das Lesen von Registern

Die Methode des Lesens von Registern ist davon abhängig, ob die zu lesenden Register zu den schreibbaren Datensätze (DR 3 bis DR 29) gehören oder nur als aktuelle Werte gelesen werden können (DR 30 bis DR 39).

Möchten Sie die Register aus den Datensätzen DR 3 bis DR 29 lesen, müssen diese vorher als kompletter Datensatz in den internen Ausgabepuffer ausgelesen werden.

Alle Modbusregister der einzelnen Parameter finden Sie in Kapitel → [Waagenparameter und](#page-52-0)  [Funktionen](#page-52-0) (Seite [53\)](#page-52-0).

#### Beispiel

Ein Parameter aus dem Datensatz 3 (DR 3) soll gelesen werden.

- Zuerst Register CMD3\_CODE mit 2003 (2000 plus die Nummer des Datensatzes=Datensatz lesen) beschreiben.
- Dann CMD3\_TRIGGER mit "1" beschreiben. Im Modbuspufferspeicher wird jetzt der DR 3 aktualisiert.
- Jetzt kann man ein oder mehrere Register mit der/den entsprechenden Variable/n lesen. Die Datenkonsistenz der jetzt gelesenen Register ist gewährleistet.

Alle weiteren Befehlsnummern finden Sie in Kapitel → [Befehlslisten](#page-174-1) (Seite [175\)](#page-174-1).

#### Beispiel

Ein aktueller Messwert aus dem DR 30 soll ausgelesen werden.

⇒ Das Register kann direkt angefordert werden, weil sein Inhalt im SIWAREX Modul mit der vorgesehenen Messrate von 100 Hz automatisch refreshed wird und immer aktuell zur Verfügung steht.

11.2 Kommunikation über Modbus

#### 11.2.6 Das Schreiben von Registern

Möchten Sie in Register aus den Datensätzen DR 3 bis DR 29 schreiben, muss der entsprechende Datensatz vorher durch ein entsprechendes Kommando in den internen Ausgabepuffer ausgelesen werden. Danach dürfen einzelne Register geschrieben werden. Anschließend muss mit einem entsprechenden Kommando der gesamte Datensatz intern geschrieben werden. Dabei erfolgt die Plausibilitätsprüfung des gesamten Datensatzes.

#### Beispiel

Ein Parameter aus dem DR 3 soll geschrieben werden.

- Zuerst Register CMD3 CODE mit 2003 (2000 plus die Nummer des Datensatzes) beschreiben.
- Dann CMD3\_TRIGGER mit "1" beschreiben. Im Modbusspeicher wird jetzt der DR 3 aktualisiert.
- Jetzt können Sie in ein oder mehrere Register mit der entsprechenden Variable schreiben bzw. ändern. Möchten Sie die geschriebenen/geänderten Register an die Waage übergeben, ist das - Schreiben des gesamten Datensatzes erforderlich:
- Zuerst Register CMD3\_CODE mit 4003 (4000 plus die Nummer des Datensatzes =Datensatz schreiben) beschreiben.
- Dann CMD3\_TRIGGER mit "1" beschreiben.
- Jetzt erfolgt die Übergabe des Datensatzes an den Prozessspeicher im SIWAREX Modul. Dabei werden alle Register des Datensatzes auf Plausibilität geprüft.

Wenn die Plausibilitätsprüfung negativ ausfällt, wird der gesamte Datensatz nicht geschrieben und der Anwender bekommt eine Meldung (aus dem Bereich der Daten- und Bedienfehler).

Alle weiteren Befehlsnummern finden Sie in Kapitel → [Befehlslisten](#page-174-1) (Seite [175\)](#page-174-1).

Zusätzlich steht online ein Dokument zum Arbeiten mit SIWAREX WP251 und Modbus zur Verfügung →Modbus-Kommunikation der WP521 [\(http://support.automation.siemens.com\)](http://support.automation.siemens.com/).

# Eichpflichtiger Betrieb 12

# 12.1 Vorbereitung zur Eichung

#### 12.1.1 Eichset

Für den eichpflichtigen Einsatz gibt es das Eichset (erhältlich als [Zubehör](#page-210-0) (Seite [211\)](#page-210-0)) mit folgendem Inhalt:

- Software SecureDisplay zur eichfähigen Darstellung des Gewichts
- Fertiges Projekt für TIA-Portal und Bediengerät TP 700 Comfort
- Gerätehandbuch
- Information zur Verwendung des Moduls im eichpflichtigen Betrieb
- EG-Bauartzulassung für das Modul
- Prüfscheine für die Anzeigen
- Schutzblech zur Abdeckung der Anschlussklemmen
- Vorlagen für Kennzeichnungsschilder
- Etiketten für Kennzeichnungsschilder
- Selbstklebende Marken "M" (grün und rot)

Mit dem Eichset können Sie die Eichabnahme der Waage vorbereiten.

#### 12.1.2 Waagenaufbau

Wenn Sie die Waage im eichpflichtigen Betrieb einsetzen, muss der Aufbau den in der Bauartzulassung genannten Bedingungen entsprechen. Berücksichtigen Sie somit schon bei der Projektierung der Waage und beim Aufbau die Auflagen der Bauartzulassung. Bei geeichten Waagen sollte bereits im Vorfeld das zuständige Eichamt kontaktiert werden um den Waagentyp und weitere Gegebenheiten zu klären.

## 12.1.3 Installation und Parametrierung der eichfähigen Hauptanzeige SecureDisplay im HMI

Die Software SIWAREX SecureDisplay dient als eichfähige Hauptanzeige der Waage. Die Software muss vor der Eichabnahme auf dem HMI installiert sein.

Eine vollständige Beschreibung der Installation der Software finden Sie in der Information "SIWAREX SecureDisplay" im Siemens Industry Online Support unter https://support.industry.siemens.com/cs/ww/de/view/109477602 [\(https://support.industry.siemens.com/cs/ww/de/view/109477602\)](https://support.industry.siemens.com/cs/ww/de/view/109477602).

#### 12.1.4 Parametrierung der Waage

Die Parametrierung der Waage erfolgt vor der Eichabnahme entsprechend der vorgesehenen Verwendung. Bei der Eichabnahme wird die Waage überprüft und versiegelt. Nach der Eichabnahme können die eichrelevanten Parameter nicht mehr geändert werden. Im Wesentlichen sind es die Parameter in den Datensätzen DR 3. In den Parametertabellen im Kapitel "Wagenparameter und Funktionen" sind diese schreibgeschützten Parameter mit "rwP" (read/write-Protected) gekennzeichnet. Bestimmte Befehle können nach der Eichabnahme ebenfalls nicht mehr verwendet werden. Sie sind in der Befehlstabelle mit "P" gekennzeichnet.

### 12.1.5 Justage und Vorab-Überprüfung der Waage

Im Rahmen der Inbetriebnahme erfolgt nach der Eingabe der Waagenparameter die Waagenjustage (detaillierte Beschreibung → [Justage](#page-71-0) (Seite [72\)](#page-71-0)).

Abhängig von der Bauart und vom Einsatzgebiet kann die Überprüfung der messtechnischen Eigenschaften der Waage vor der Eichabnahme unterschiedlichen Umfang haben. Eine Vorab-Überprüfung mit verschiedenen Eichgewichten soll auf jeden Fall durchgeführt werden.

#### 12.1.6 Eichaufkleber

Die Eichaufkleber werden auf der Basis der Vorlagen aus dem Eichset editiert und anschließend ausgedruckt. Die Felder in den Eichaufklebern können schon vor der Eichabnahme mit entsprechenden Werten ausgefüllt werden. Die Schutzfolie wird bei der Eichabnahme angebracht.

# 12.2 Eichabnahme

#### 12.2.1 Überprüfung der eichrelevanten Parameter

Die Einstellung/Überprüfung der Waagenparameter erfolgt mit dem Bediengerät SIMATIC HMI.

- 1. Rufen Sie das Hauptmenü auf (Funktionstaste mit dem Gabelschlüssel).
- 2. Wählen Sie im Hauptmenü das Untermenü "Setup". Betätigen Sie im Menü "Setup" die Funktionstaste "Erweiterte Waagenparameter".
- 3. Auf dem Bild "Erweiterte Waagenparameter 1 von 4" und auf folgenden 4 Seiten werden die aktuell wirkenden Eichparameter dargestellt. Wenn der Schreibschutz der Eichparameter aktiviert ist (Brücke zwischen den Anschlusspunkten P-PR), erscheint neben jedem geschützten Parameter ein "Schlosssymbol".

Bei der Eichabnahme können Sie das Untermenü "Eichüberprüfung" verwenden.

Das Untermenü Eichüberprüfung verzweigt seinerseits in drei Untermenüs mit den Inhalten gemäß der nachfolgenden Tabelle.

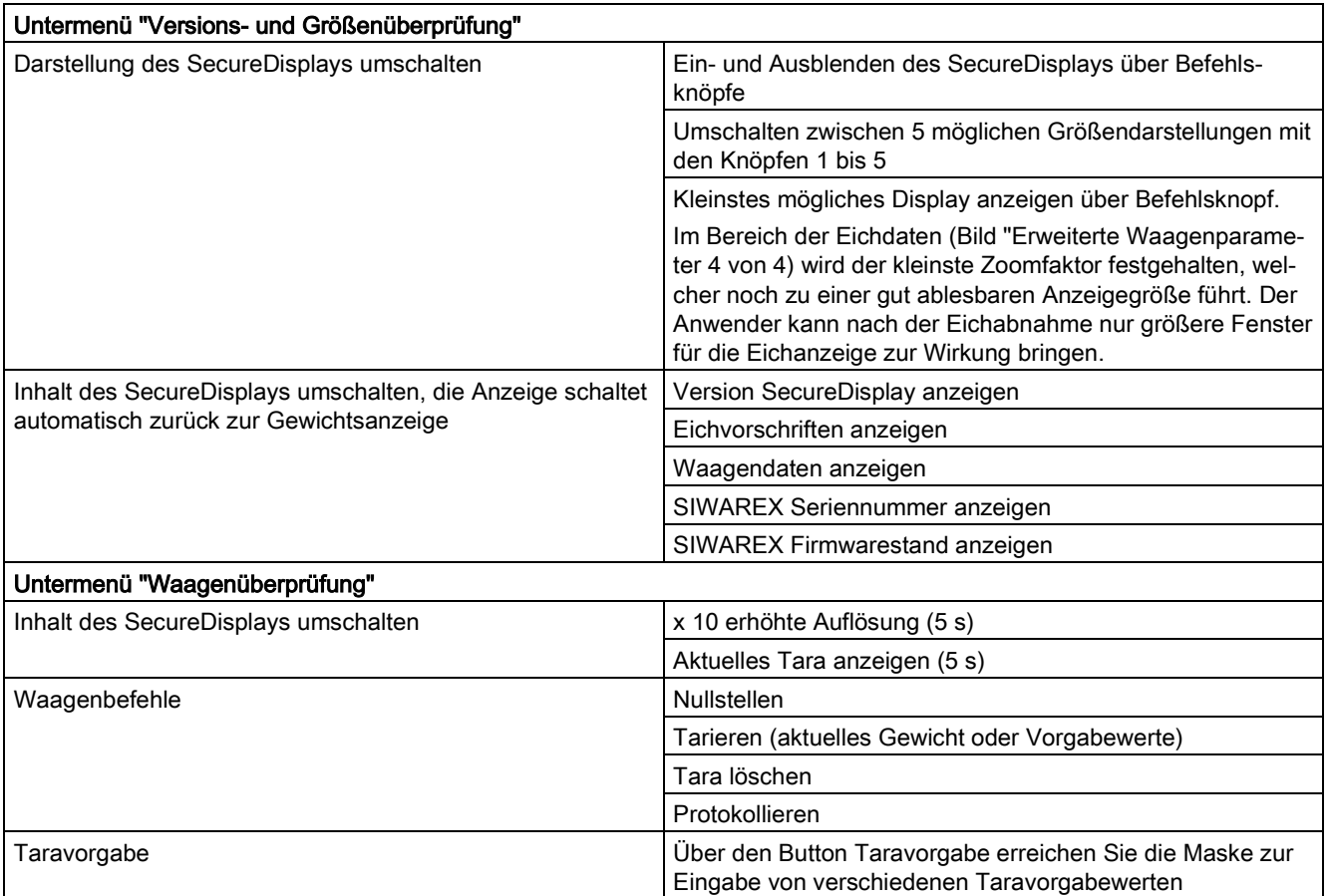

12.2 Eichabnahme

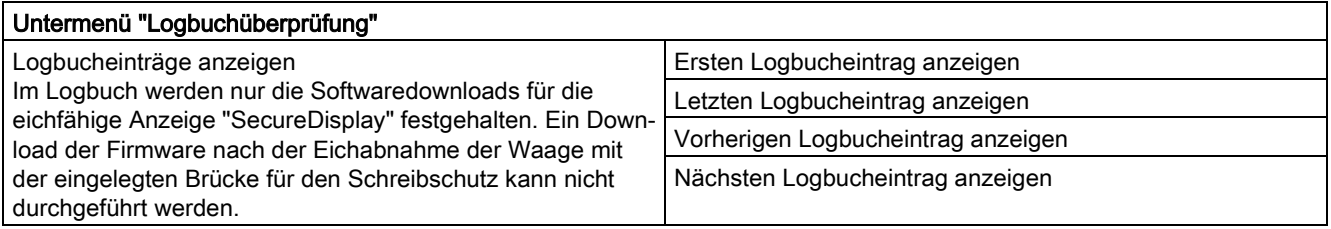

#### 12.2.2 Überprüfung der gerätespezifischen Parameter

Im Rahmen der Eichabnahme werden folgende gerätespezifischen Parameter überprüft:

1. Überprüfung der Software-ID der Anzeige-Software SecureDisplay

Die Software-ID der Funktion DisplayCali.exe muss mit den Anforderungen im Prüfschein (EC) SIWAREX SecureDisplay übereinstimmen. Die aktuelle gültige Version kann am SecureDisplay abgerufen werden.

- Rufen Sie im Hauptbild das Hauptmenü auf (Funktionstaste mit dem Gabelschlüssel). Wählen Sie im Hauptmenü das Untermenü "Eichüberprüfung".
- Wählen Sie im Untermenü Eichüberprüfung das Untermenü "Versions- und Größenüberprüfung".
- Aktivieren Sie den Befehl "Version SecureDisplay anzeigen".
- Auf dem Display erscheint nun die Version des SecureDisplays.
- 2. Überprüfung der Firmware-ID der Auswerteelektronik SIWAREX WP251

Die Firmware-ID der Auswerteelektronik SIWAREX WP251 muss mit den Anforderungen in der EG-Bauartzulassung übereinstimmen. Die aktuelle gültige Version kann am SecureDisplay abgerufen werden.

- Rufen Sie im Hauptbild das Hauptmenü auf (Funktionstaste mit dem Gabelschlüssel). Wählen Sie im Hauptmenü das Untermenü "Eichüberprüfung".
- Wählen Sie im Untermenü Eichüberprüfung das Untermenü "Versions- und Größenüberprüfung".
- Aktivieren Sie den Befehl "SIWAREX Firmwarestand anzeigen".
- Auf dem Display erscheint nun der aktuelle SIWAREX Firmwarestand.

3. Überprüfung des kleinsten Zoomfaktors für die Anzeigesoftware SecureDisplay

Der im DR3 eingetragene Zoomfaktor für die alternative Anzeigegröße muss die Mindestanforderung an Lesbarkeit und Schriftgröße nach EN 45501, Kap. 4.2.1 erfüllen. Die Hauptanzeige mit der minimalen Zoomgröße kann auf Ablesbarkeit überprüft werden.

- Rufen Sie im Hauptbild das Hauptmenü auf (Funktionstaste mit dem Gabelschlüssel). Wählen Sie im Hauptmenü das Untermenü "Eichüberprüfung".
- Wählen Sie im Untermenü Eichüberprüfung das Untermenü "Versions- und Größenüberprüfung".
- Aktivieren Sie den Befehl "kleinstes SecureDisplay anzeigen".
- Auf dem Display erscheint nun die kleinste Hauptanzeige und kann auf Ablesbarkeit überprüft werden.
- 4. Überprüfung der Logbucheinträge

Im Logbuch werden nur die Softwaredownloads für die eichfähige Anzeige "SecureDisplay" festgehalten. Ein Download der Firmware für die Auswerteelektronik SIWAREX WP251 kann nach der Eichabnahme der Waage mit der eingelegten Brücke für den Schreibschutz nicht mehr durchgeführt werden.

- Rufen Sie im Hauptbild das Hauptmenü auf (Funktionstaste mit dem Gabelschlüssel). Wählen Sie im Hauptmenü das Untermenü "Eichüberprüfung".
- Wählen Sie im Untermenü Eichüberprüfung das Untermenü "Logbuchüberprüfung"
- Navigieren Sie in den Logbucheinträgen mit 4 Befehlen:
- Ersten Logbucheintrag anzeigen
- Letzten Logbucheintrag anzeigen
- Vorherigen Logbucheintrag anzeigen
- Nächsten Logbucheintrag anzeigen
- 5. Überprüfung der Kennzeichnungsschilder

Die Überprüfung erfolgt nach den Angaben in der EG-Bauartzulassung.

6. Überprüfung der Seriennummer der Auswerteelektronik

Die Seriennummer der verwendeten Auswerteelektronik (wird rechts oben im SecureDisplay angezeigt) muss mit dem Kennzeichnungsschild übereinstimmen. Die Seriennummer der verwendeten Auswerteelektronik kann auch am SecureDisplay abgerufen werden.

- Rufen Sie im Hauptbild das Hauptmenü auf (Funktionstaste mit dem Gabelschlüssel). Wählen Sie im Hauptmenü das Untermenü "Eichüberprüfung".
- Wählen Sie im Untermenü Eichüberprüfung das Untermenü "Versions- und Größenüberprüfung".
- Aktivieren Sie den Befehl "SIWAREX Seriennummer anzeigen".
- Auf dem Display erscheint nun die aktuelle Seriennummer.

7. Überprüfung des Vorschriftencodes

Prüfen, ob der Vorschriftencode "OIML" in den Waagenparametern eingestellt ist. Der Code kann am SecureDisplay abgerufen werden.

- Rufen Sie im Hauptbild das Hauptmenü auf (Funktionstaste mit dem Gabelschlüssel). Wählen Sie im Hauptmenü das Untermenü "Eichüberprüfung".
- Wählen Sie im Untermenü Eichüberprüfung das Untermenü "Versions- und Größenüberprüfung".
- Aktivieren Sie den Befehl "Eichvorschriften anzeigen".
- Auf dem Display erscheint nun der aktuell eingestellte Code.
- 8. Überprüfung des additiven Tarabereichs

Bei Verwendung der additiven Taraausgleichseinrichtung müssen Sie den gesamten Wägebereich (bis Höchstlast + additive Tarahöchstlast) überprüfen. Hierzu müssen Sie bis Max und nach einer Tarierung wiederum bis Max zu prüfen. Wiederholen Sie diese Schritte, bis die obere Grenze des Bereichs der additiven Taraausgleichseinrichtung erreicht ist.

- Rufen Sie im Hauptbild das Hauptmenü auf (Funktionstaste mit dem Gabelschlüssel). Wählen Sie im Hauptmenü das Untermenü "Eichüberprüfung".
- Wählen Sie im Untermenü Eichüberprüfung das Untermenü "Waagenüberprüfung".
- Überprüfen Sie mit den Befehlen "Tarieren" oder "Tara löschen".
- 9. Überprüfung der Parametersperre/Eichbrücke

Am Wägemodul muss die Eichbrücke eingelegt sein. Sie können die Eichbrücke mit dem spezifischen Symbol · bunten rechts in der Hauptanzeige prüfen (Symbol eingeblendet = Eichbrücke eingelegt).

10.Bei Verwendung der Zweitanzeige S102 - Überprüfung der eingestellten Telegrammadresse

An der Siebert Anzeige S102 muss die Telegrammadresse (Nr. 01) eingestellt sein. Die Überprüfung erfolgt nach den Angaben in der Bedienungsanleitung "Siebert Serie S102 - Digitalanzeigen für Siemens Siwarex".

# Technische Daten 13

# 13.1 Technische Daten

#### Stromversorgung 24 V

#### Hinweis

Eine Funktionskleinspannung mit sicherer Trennung (nach EN 60204-1) ist durch die Anlagenspannungsversorgung sicherzustellen.

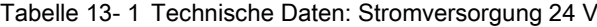

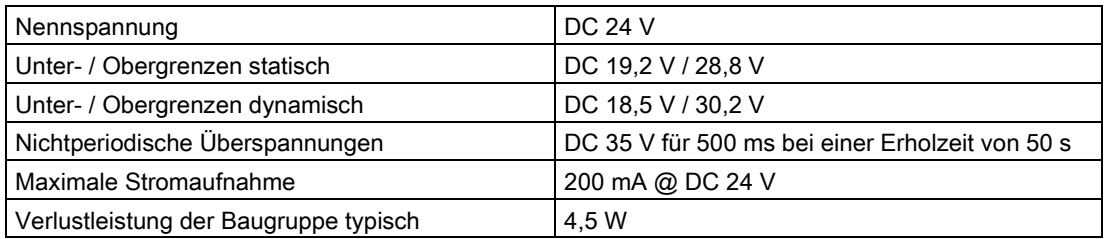

#### Stromversorgung aus SIMATIC S7-Rückwandbus

Tabelle 13- 2 Technische Daten: Stromversorgung aus SIMATIC S7-Rückwandbus

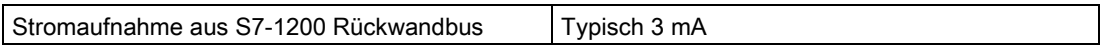

#### Wägezellenanschaltung analog

Tabelle 13- 3 Technische Daten: Wägezellenanschaltung analog

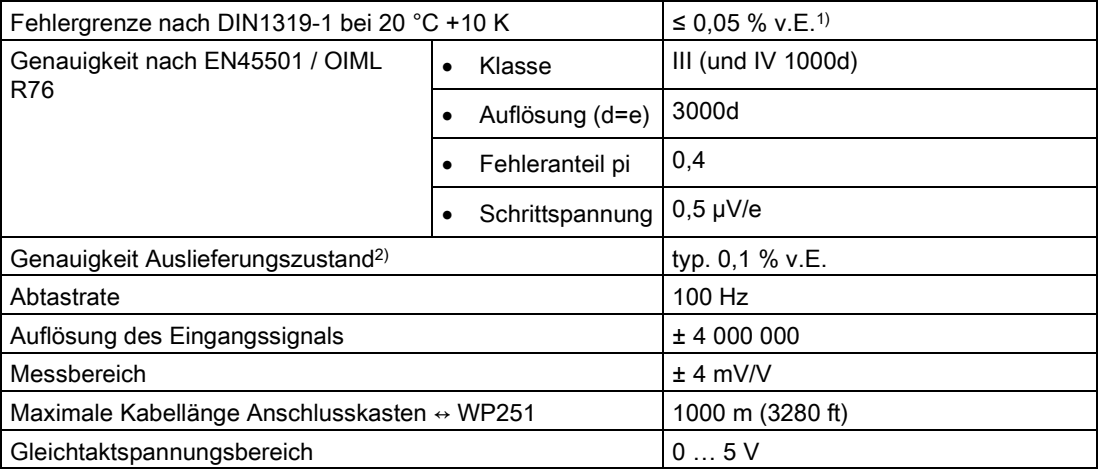

13.1 Technische Daten

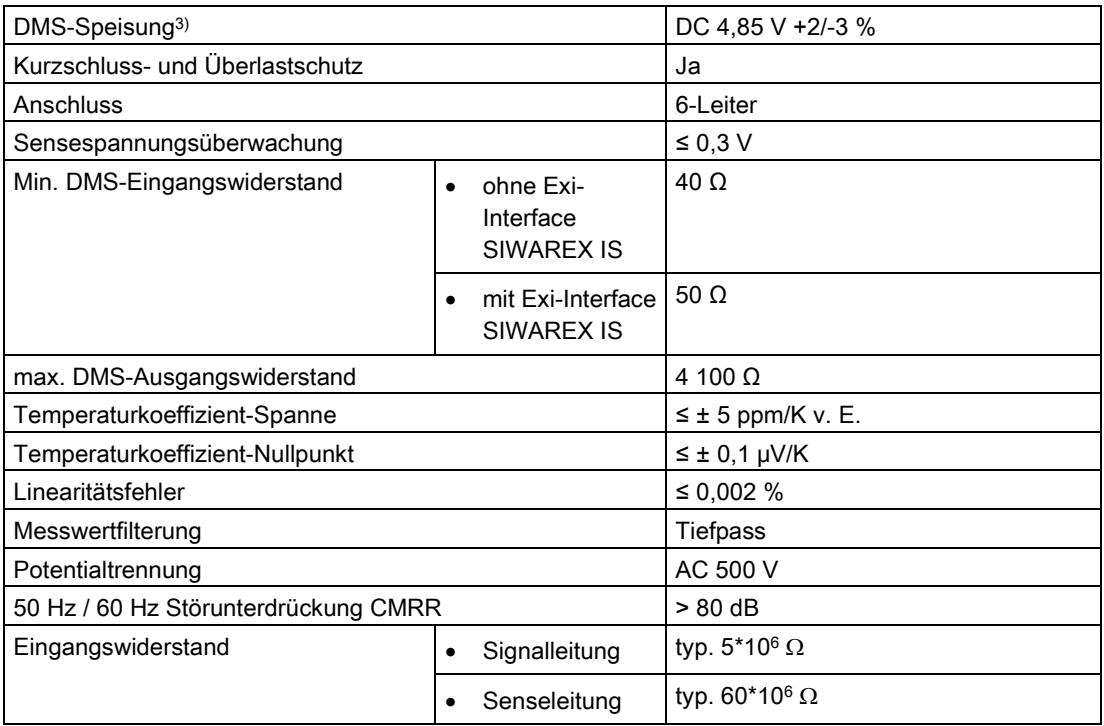

1) Relative Genauigkeit! (Absolute Genauigkeit wird erst durch Vorortjustage mit Kalibriernormalen erreicht)

2) Genauigkeit für Baugruppentausch oder theor. Justage maßgebend

3) Wert gilt am Sensor; Spannungsabfälle auf Leitungen werden bis zu 5 Volt ausgeregelt

#### Analogausgang

Bei Störung oder SIMATIC-CPU-Stopp wird der parametrierte Ersatzwert ausgegeben.

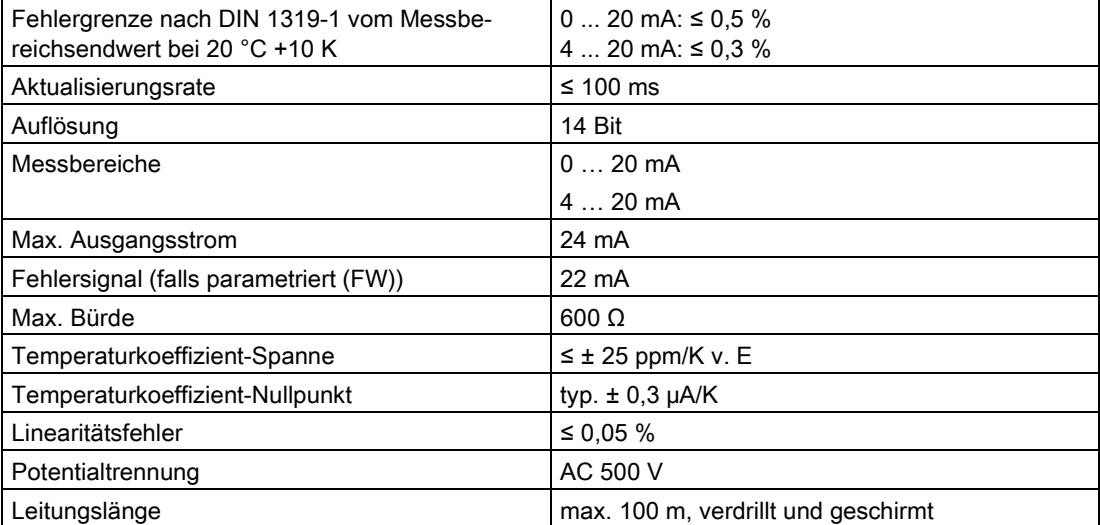

Tabelle 13- 4 Technische Daten:

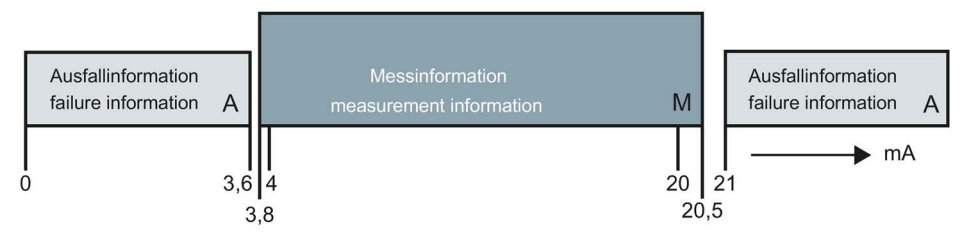

Bild 13-1 Strombereiche für die Signalpegel nach Namur Empfehlung NE43

#### Digitalausgänge (DQ)

Bei Störung oder SIMATIC-CPU-Stopp wird am Digitalausgang immer der parametrierte Wert ausgegeben.

Bei induktiven Lasten am Digitalausgang ist am Verbraucher eine Freilaufdiode vorzusehen.

| Anzahl                             | 4 (High Side Switch)                    |  |
|------------------------------------|-----------------------------------------|--|
| Versorgungsspannungsbereich        | DC 19,2  28,8 V                         |  |
| Max. Ausgangsstrom je Ausgang      | 0,5 A (ohmsche Last)                    |  |
| Max. Summenstrom für alle Ausgänge | 2.0A                                    |  |
| Aktualisierungsrate (FW)           | 100                                     |  |
| Schaltverzögerung                  | typ. 25 us Turn-On                      |  |
|                                    | typ. 150 µs Turn-Off                    |  |
| <b>RDSON</b>                       | $< 0.25 \Omega$                         |  |
| Kurzschlussfest                    | Ja                                      |  |
| Potentialtrennung                  | AC 500 V                                |  |
| Leitungslänge (Meter)              | Max. 500 m geschirmt, 150 m ungeschirmt |  |

Tabelle 13- 5 Technische Daten: Digitalausgänge

#### Digitaleingänge (DI)

Tabelle 13- 6 Technische Daten: Digitaleingänge

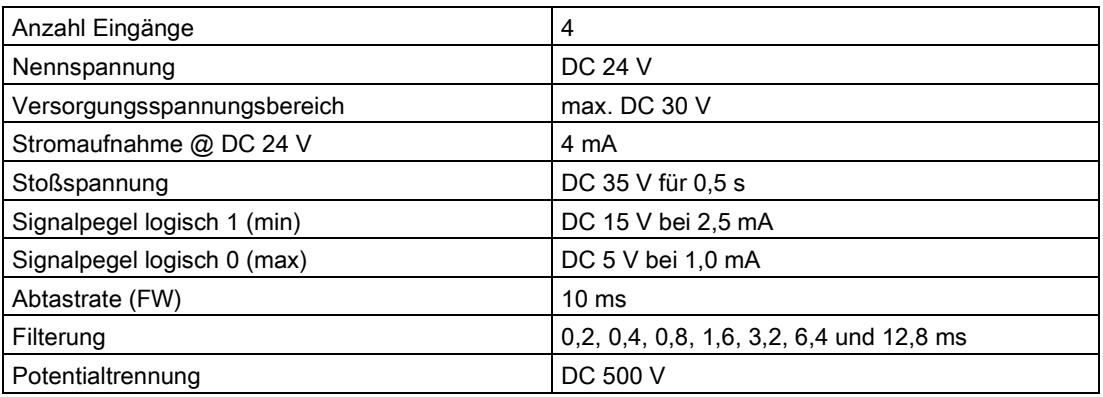

#### Echtzeituhr

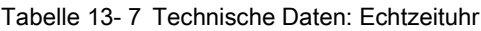

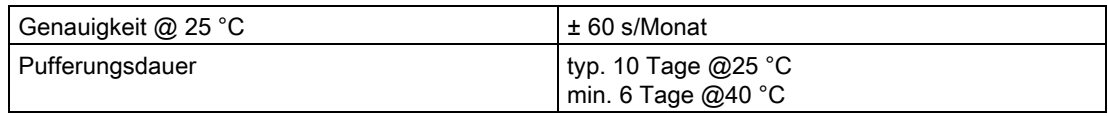

#### RS485-Schnittstelle

Tabelle 13- 8 Technische Daten: RS485-Schnittstelle

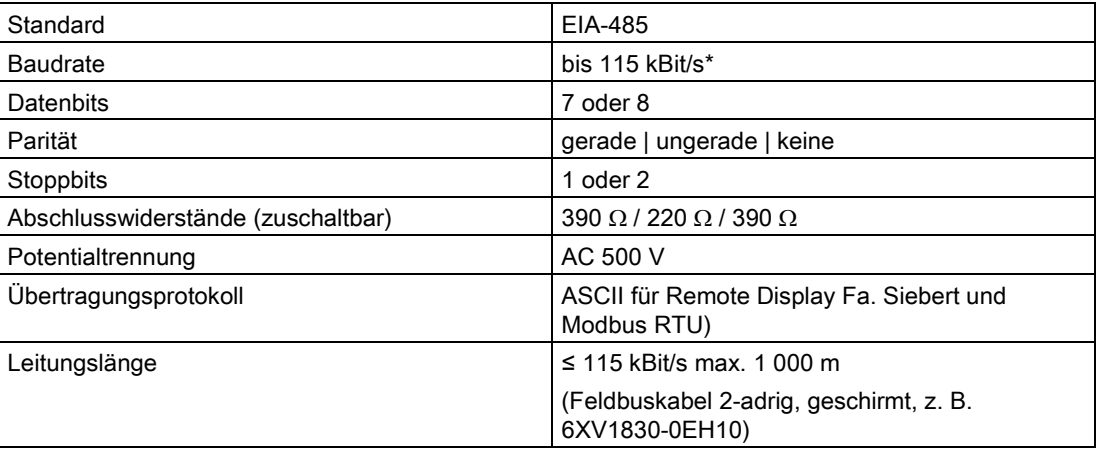

#### Ethernet

Tabelle 13- 9 Technische Daten: Ethernet

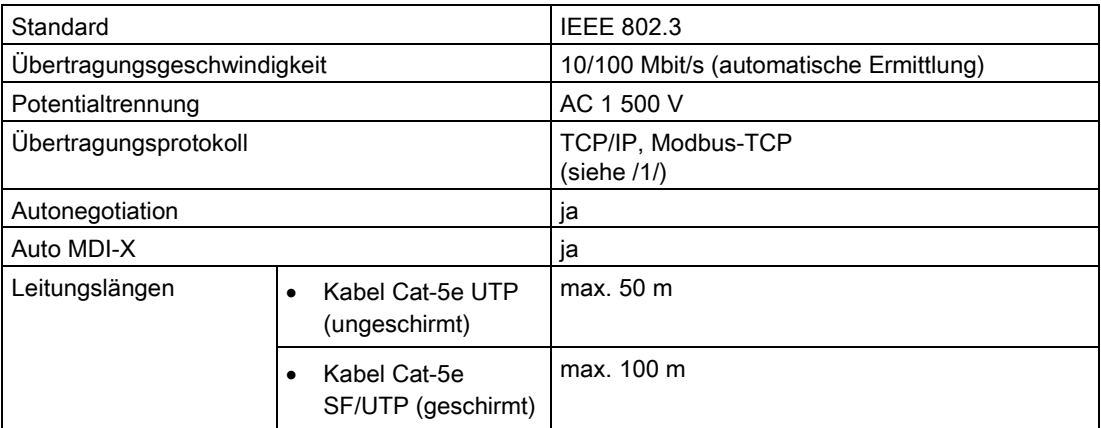

#### Abmessungen und Gewicht

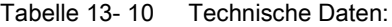

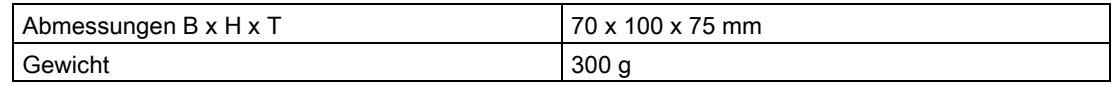

#### Mechanische Anforderungen und Daten

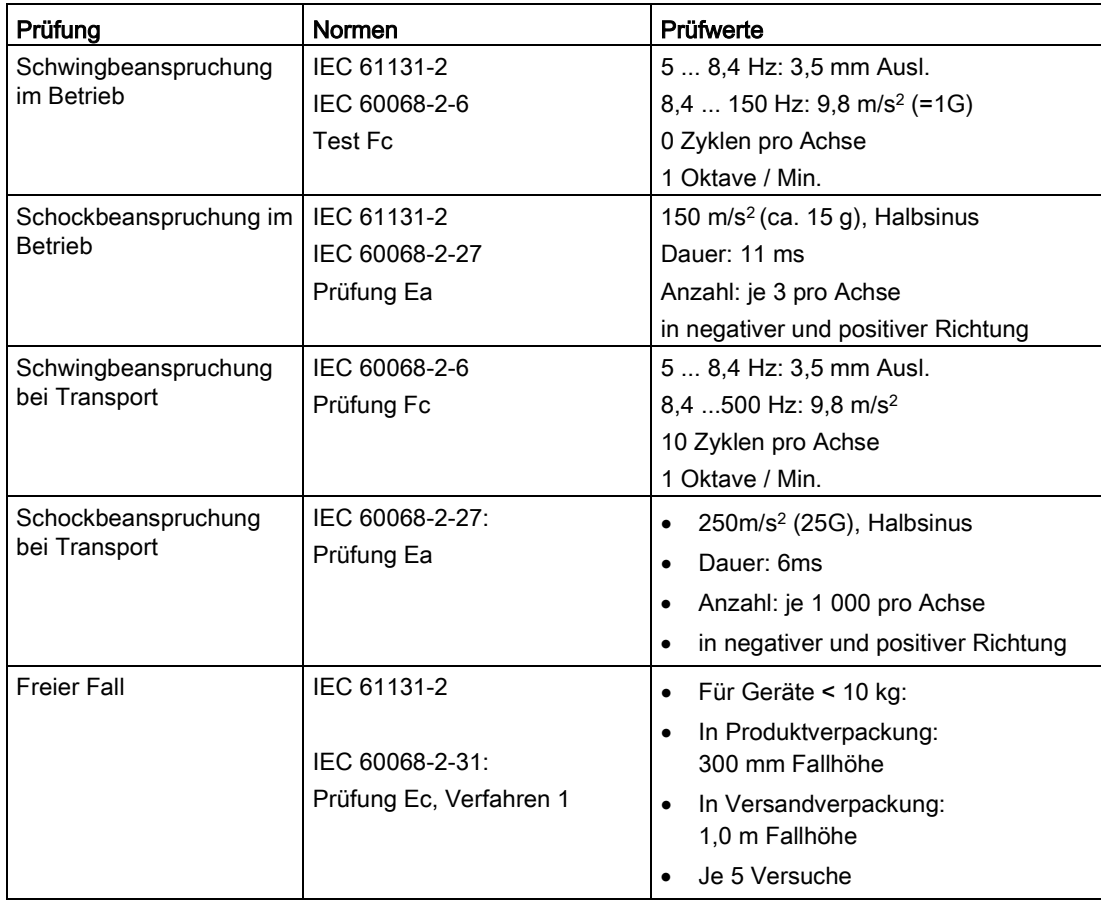

Tabelle 13- 11 Technische Daten: mechanische Anforderungen und Daten

# 13.2 Elektrische-, EMV- und Klimatische Anforderungen

#### Elektrische Schutz- und Sicherheitsanforderungen

| Erfüllte Anforderung     | <b>Normen</b>                                          | Bemerkungen                                                                                                    |
|--------------------------|--------------------------------------------------------|----------------------------------------------------------------------------------------------------|
| Sicherheitsbestimmungen  | IEC 61010-1<br>IEC 61131-2; UL 508<br>CSA C22.2 No.142 |                                                                                                    |
| Schutzklasse             | <b>IEC 61140</b>                                       | Modul wird mit Schutzkleinspannung<br>betrieben.<br>Der Schutzleiteranschluss dient nur als<br>Funktionserde zum Ableiten von Stör-<br>strömen |
| IP-Schutzart             | IP 20 nach IEC 60529                                   | Schutz gegen Berührung mit Stan-<br>$\bullet$<br>dard-Prüffingern                                                                              |
|                          |                                                        | Schutz gegen Fremdkörper mit<br>$\bullet$<br>Durchmessern über 12,5mm                                                                          |
|                          |                                                        | Kein besonderer Schutz gegen<br>$\bullet$<br>Wasser                                                                                            |
| Luft- und Kriechstrecken | <b>IEC 60664</b>                                       | Überspannungskategorie II                                                                                                    |
|                          | IEC 61131-2<br>IEC 61010-1                             | Verschmutzungsgrad 2                                                                                                    |
|                          | <b>UL 508</b>                                          | Leiterplattenmaterial IIIa                                                                                                    |
|                          | CSA C22.2 No. 145<br>EN 50156-1                        | Leiterbahnabstand 0,5 mm                                                                                                    |
| Isolationsbeständigkeit  | IEC 61131-2<br>CSA C22.2, No. 142<br><b>UL508</b>      | Ethernet Port:<br>AC 1 500 V (Schirm und Signale)                                                                                              |
|                          |                                                        | Weitere elektrische Kreise:                                                                                                    |
|                          |                                                        | Prüfspannung:                                                                                                    |
|                          |                                                        | AC 500 V oder DC 707 V                                                                                                    |
|                          |                                                        | Prüfdauer: ≥ 1 Minute                                                                                                    |
|                          |                                                        | Kurzschlussstrom: $\geq$ 5 mA                                                                                                    |

Tabelle 13- 12 Anforderungen: elektrische Schutz- und Sicherheitsanforderungen

#### Elektromagnetische Verträglichkeit

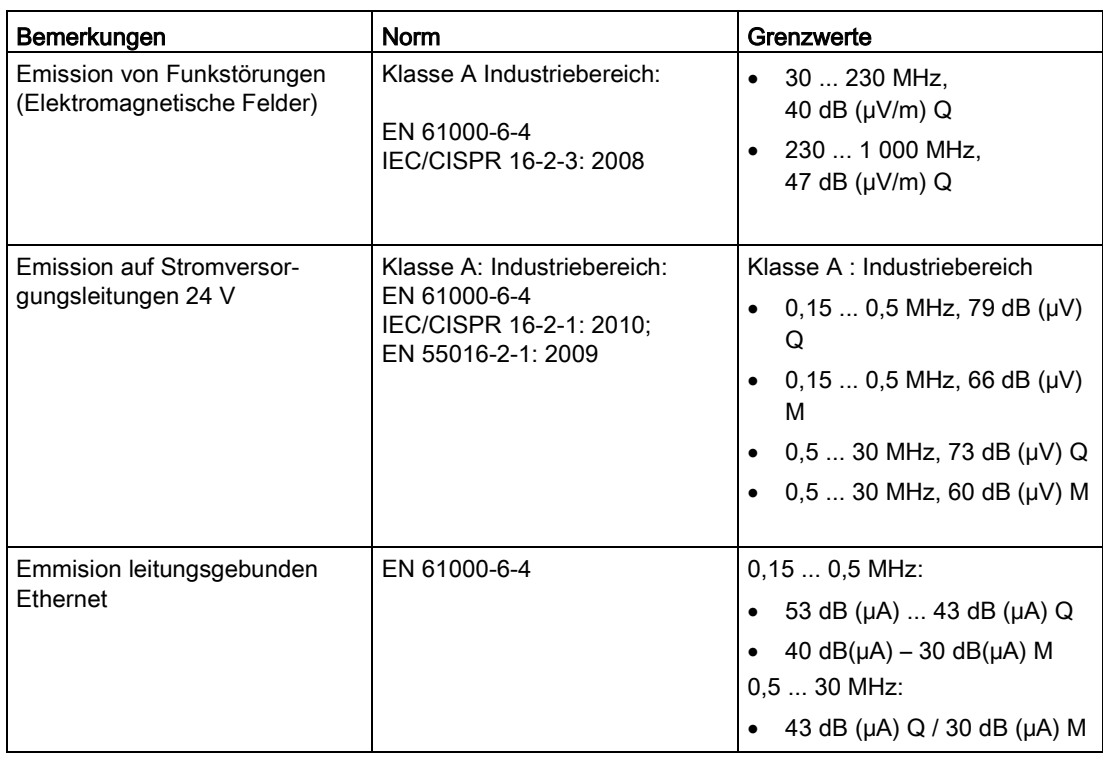

Tabelle 13- 13 Anforderungen: Störaussendung im Industriebereich gemäß EN 61000-6-4

Tabelle 13- 14 Anforderungen: Störfestigkeit im Industriebereich gemäß EN 61000-6-2

| Bemerkungen                                           | <b>Norm</b>                                                            | Schärfegrad                                                     |
|-------------------------------------------------------|------------------------------------------------------------------------|-----------------------------------------------------------------|
| Burst-Impulse auf Stromversor-<br>gungsleitungen      | EN45501<br>OIML R 76                                                   | $1$ kV                                                          |
| Burst-Impulse auf Daten- und Sig-<br>nalleitungen     | EN 61000-4-4<br><b>NAMUR NE21</b><br>EN 61326                          | $2$ kV                                                          |
| Elektrostatische Kontaktentladung<br>(ESD)            | EN 61000-4-2<br><b>NAMUR NE21</b><br>EN 61326<br>EN45501<br>OIML R 76  | 6 kV direkt/indirekt                                            |
| Elektrostatische Luftentladung<br>(ESD)               | EN 61000-4-2<br><b>NAMUR NE21</b><br>EN 61326<br>EN 45501<br>OIML R 76 | 8 kV                                                            |
| Stoßspannung/Surge auf Strom-<br>versorgungsleitungen | EN 61000-4-5<br>IEC 61131-2<br><b>NAMUR NE21</b><br>EN 61326           | 1 kV symmetrisch<br>$\bullet$<br>2 kV asymmetrisch<br>$\bullet$ |

#### Technische Daten

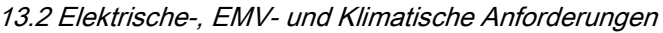

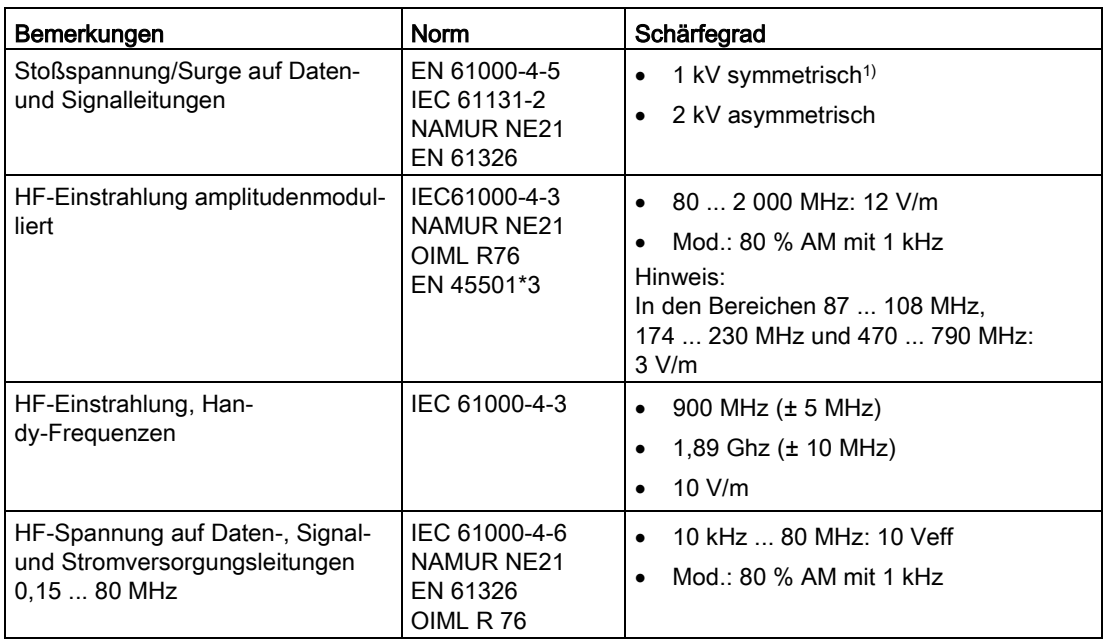

1) nicht anwendbar bei geschirmten Leitungen und symmetrischen Ports

\* Zur Einhaltung der Anforderung ist ein externes Schutzelement vorzusehen (z. B.: Blitzductor VT AD24V, Fa. Dehn&Söhne)

#### ACHTUNG

#### Funkstörungen möglich

Dies ist ein Gerät der Klasse A. Im Wohnbereich kann dieses Gerät Funkstörungen verursachen. Ergreifen Sie geeignete Maßnahmen (z. B.: Einsatz in 8MC-Schränken) um Funkstörungen zu vermeiden.

#### Umgebungsbedingungen

Der Einsatz der SIWAREX WP251 ist unter folgenden Bedingungen in SIMATIC S7-1200 vorgesehen. Beachten Sie zusätzlich die Einsatzbedingungen des S7-1200 Systems.

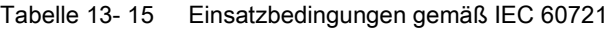

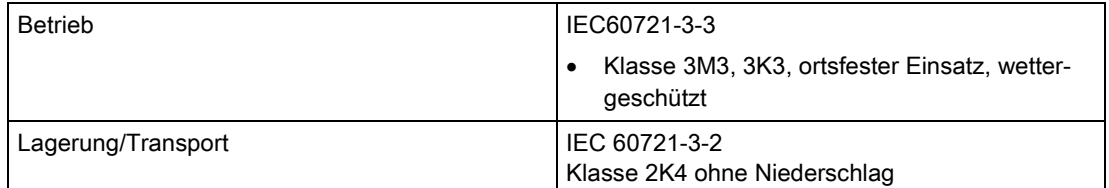

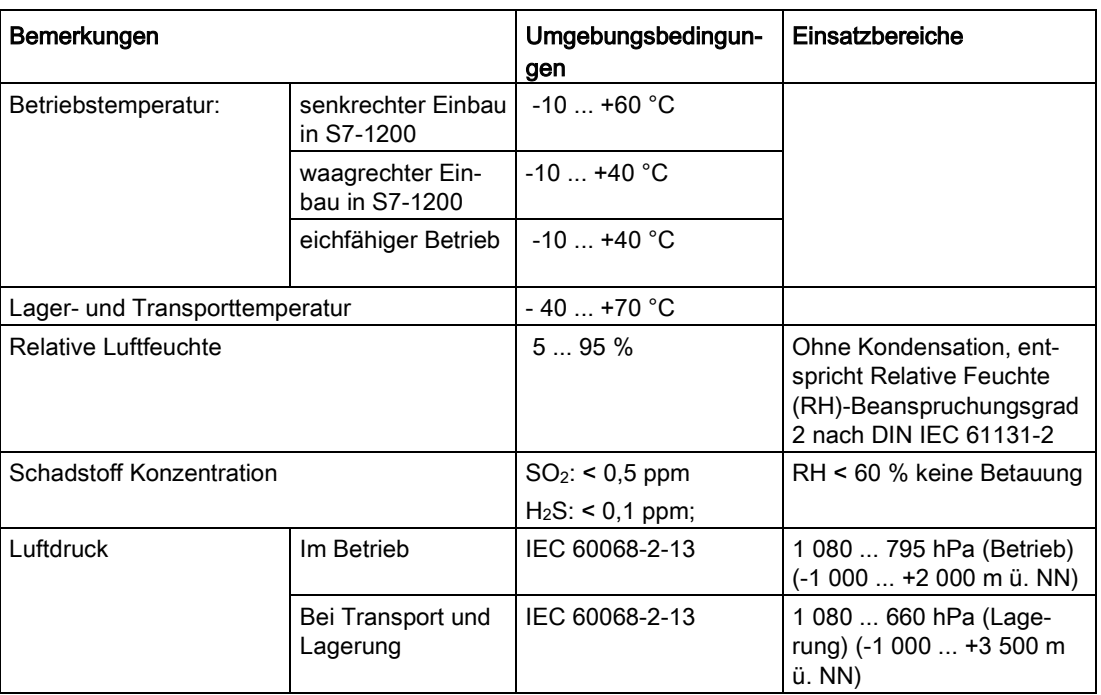

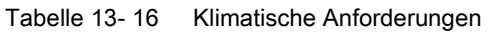

# 13.3 Zulassungen

#### ACHTUNG

#### Sicherheitstechnische Hinweise für Anwendungen im Ex-Bereich

Bei Anwendungen im Ex-Bereich sind die sicherheitstechnischen Hinweise im Dokument "Product Information - Use of SIWAREX modules in a Zone 2 Hazardous Area [\(http://support.automation.siemens.com/WW/llisapi.dll?query=29443327&func=cslib.cssear](http://support.automation.siemens.com/WW/llisapi.dll?query=29443327&func=cslib.cssearch&content=adsearch%2Fadsearch.aspx&lang=de&siteid=csius&objaction=cssearch&searchinprim=0&nodeid0=4000024&x=27&y=6) [ch&content=adsearch%2Fadsearch.aspx&lang=de&siteid=csius&objaction=cssearch&sear](http://support.automation.siemens.com/WW/llisapi.dll?query=29443327&func=cslib.cssearch&content=adsearch%2Fadsearch.aspx&lang=de&siteid=csius&objaction=cssearch&searchinprim=0&nodeid0=4000024&x=27&y=6) [chinprim=0&nodeid0=4000024&x=27&y=6\)](http://support.automation.siemens.com/WW/llisapi.dll?query=29443327&func=cslib.cssearch&content=adsearch%2Fadsearch.aspx&lang=de&siteid=csius&objaction=cssearch&searchinprim=0&nodeid0=4000024&x=27&y=6)" zu beachten!

#### Hinweis

Die aktuell für SIWAREX WP251 gültigen Zulassungen finden Sie auf dem Typenschild des Moduls.

13.3 Zulassungen

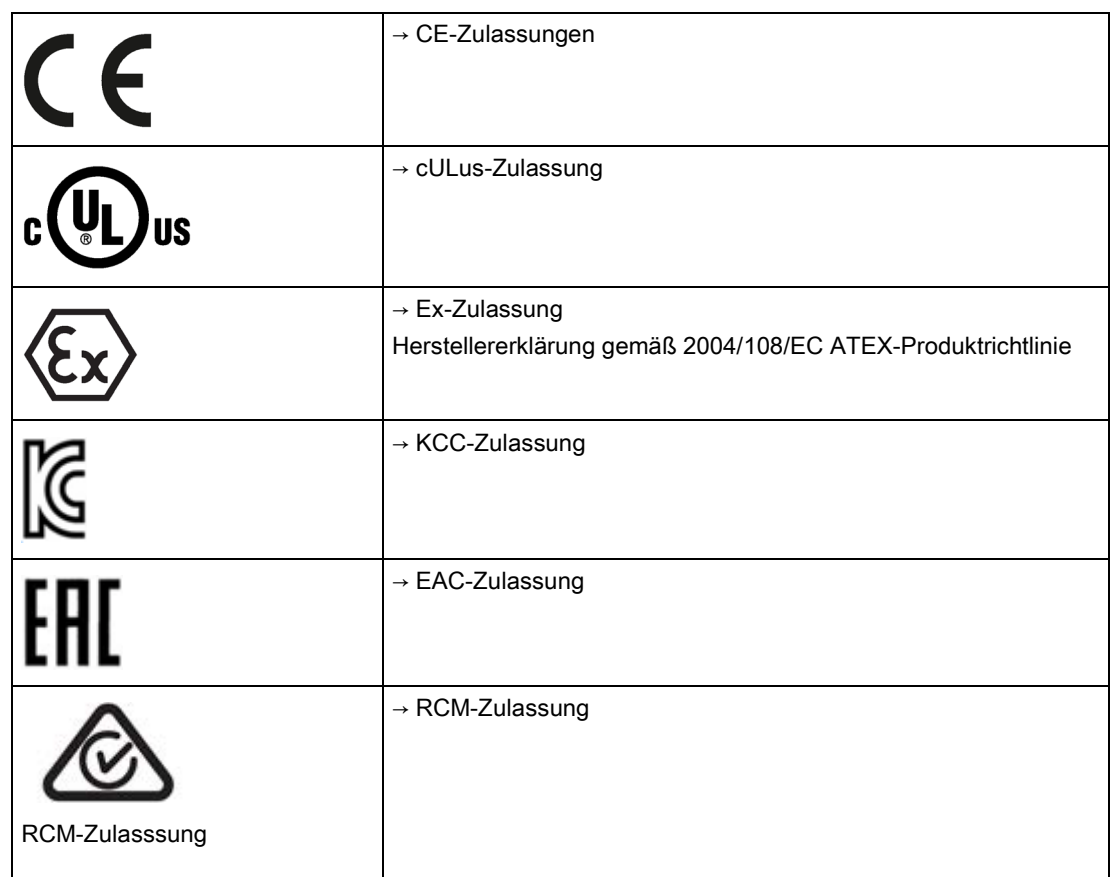

Die Zulassung sind online unter

https://support.industry.siemens.com/cs/ww/de/ps/7MH4960-6AA01 [\(https://support.industry.siemens.com/cs/ww/de/ps/7MH4960-6AA01\)](https://support.industry.siemens.com/cs/ww/de/ps/7MH4960-6AA01) verfügbar.

# <span id="page-210-0"></span>Zubehör  $\mathbf{14}$

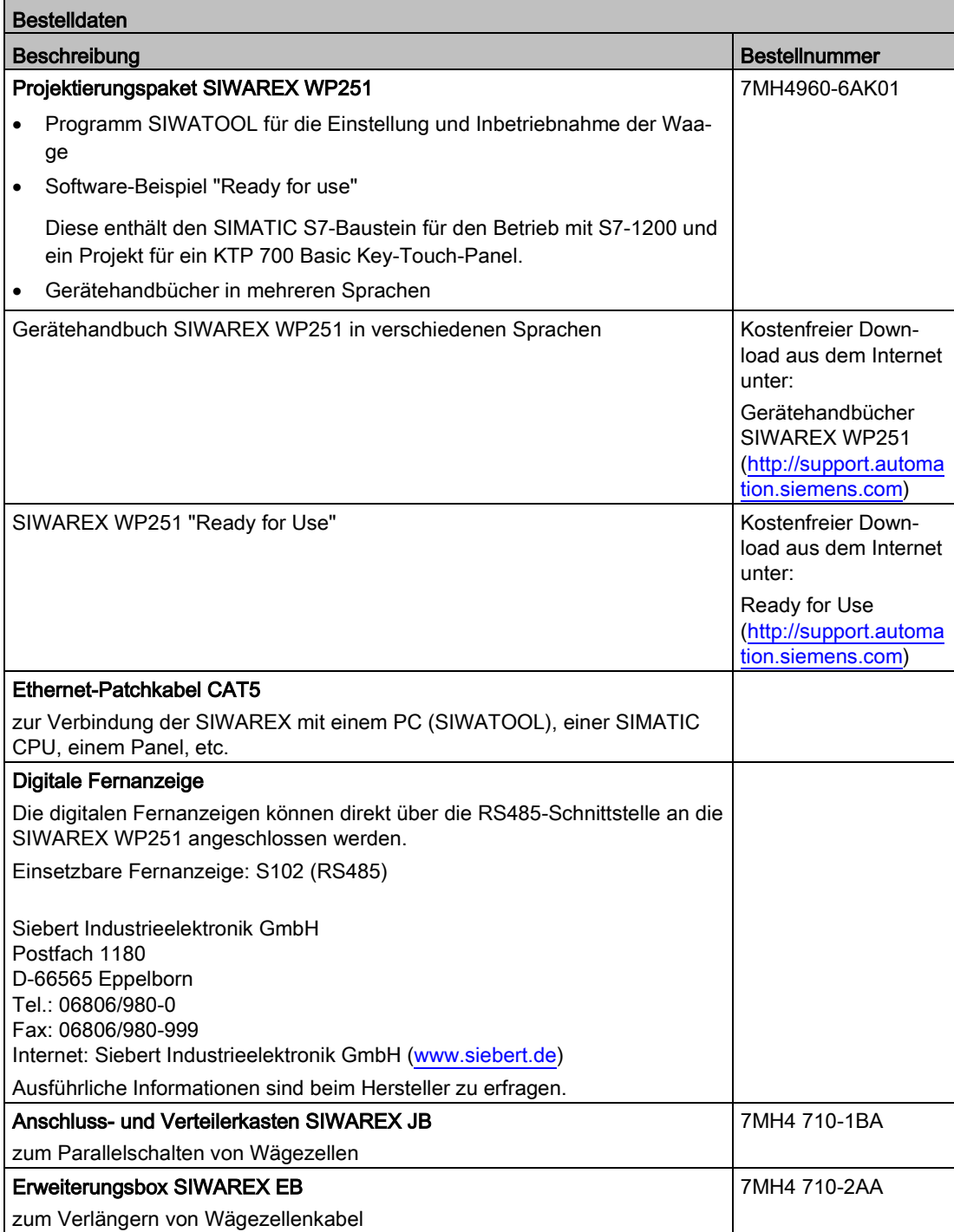

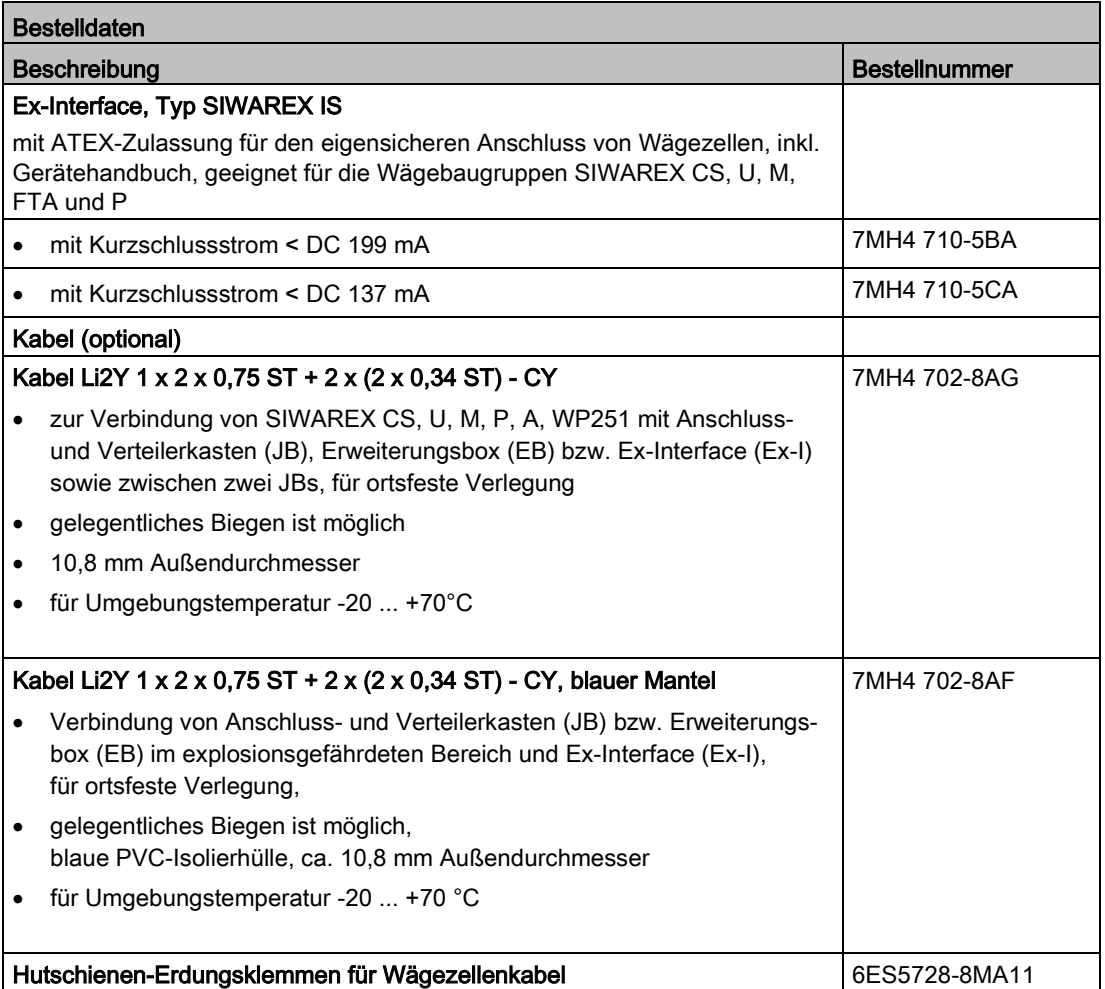

# EGB-Richtlinien **A**

# A.1 EGB-Richtlinien

#### Was bedeutet EGB?

Alle elektronischen Baugruppen sind mit hochintegrierten Bausteinen oder Bauelementen bestückt. Diese elektronischen Bauteile sind technologisch bedingt sehr empfindlich gegen Überspannungen und damit auch gegen Entladungen statischer Elektrizität.

Für diese elektrostatisch gefährdeten Bauteile/Baugruppen hat sich die Kurzbezeichnung EGB eingebürgert. Daneben finden Sie die international gebräuchliche Bezeichnung ESD für electrostatic sensitive device.

Elektrostatisch gefährdete Baugruppen werden gekennzeichnet mit dem folgenden Symbol:

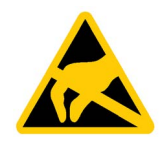

#### ACHTUNG

#### Elektrostatische Spannungen

Elektrostatisch gefährdete Baugruppen können durch Spannungen zerstört werden, die weit unterhalb der Wahrnehmungsgrenze des Menschen liegen. Diese Spannungen treten bereits auf, wenn Sie ein Bauelement oder elektrische Anschlüsse einer Baugruppe berühren, ohne elektrostatisch entladen zu sein. Der Schaden, der an einer Baugruppe aufgrund einer Überspannung eintritt, kann meist nicht sofort erkannt werden, sondern macht sich erst nach längerer Betriebszeit bemerkbar.

#### Aufladung

Jede Person, die nicht leitend mit dem elektrischen Potential ihrer Umgebung verbunden ist, kann elektrostatisch aufgeladen sein.

Im folgenden Bild sehen Sie die Maximalwerte der elektrostatischen Spannungen, auf die eine Bedienungsperson aufgeladen werden kann, wenn Sie mit den im Bild angegebenen Materialien in Kontakt kommt. Diese Werte entsprechen den Angaben der IEC 801-2.

A.1 EGB-Richtlinien

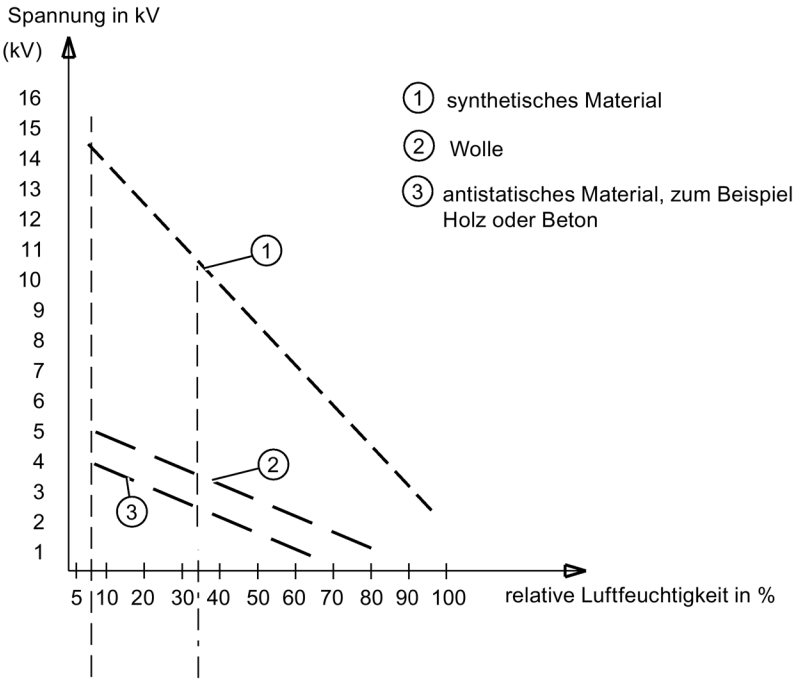

Bild A-1 Elektrostatische Spannungen, die auf eine Person aufgeladen werden können

#### Grundsätzliche Schutzmaßnahmen gegen Entladungen statischer Elektrizität

- Auf gute Erdung achten: Achten Sie beim Umgang mit elektrostatisch gefährdeten Baugruppen auf gute Erdung von Mensch, Arbeitsplatz und Verpackung. Auf diese Weise vermeiden Sie statische Aufladung.
- Direkte Berührung vermeiden:

Berühren Sie elektrostatisch gefährdete Baugruppen grundsätzlich nur dann, wenn dies unvermeidbar ist (z. B. bei Wartungsarbeiten). Fassen Sie die Baugruppen so an, dass Sie weder Baustein-Pins noch Leiterbahnen berühren. Auf diese Weise kann die Energie der Entladungen empfindliche Bauteile nicht erreichen und schädigen.

Wenn Sie an einer Baugruppe Messungen durchführen müssen, dann entladen Sie Ihren Körper vor den durchzuführenden Tätigkeiten. Berühren Sie dazu geerdete metallische Gegenstände. Verwenden Sie nur geerdete Messgeräte.

# Liste der Abkürzungen aus der Bronze aus der Bronze aus der Bronze aus der Bronze aus der Bronze aus der Bronze

# B.1 Liste der Abkürzungen

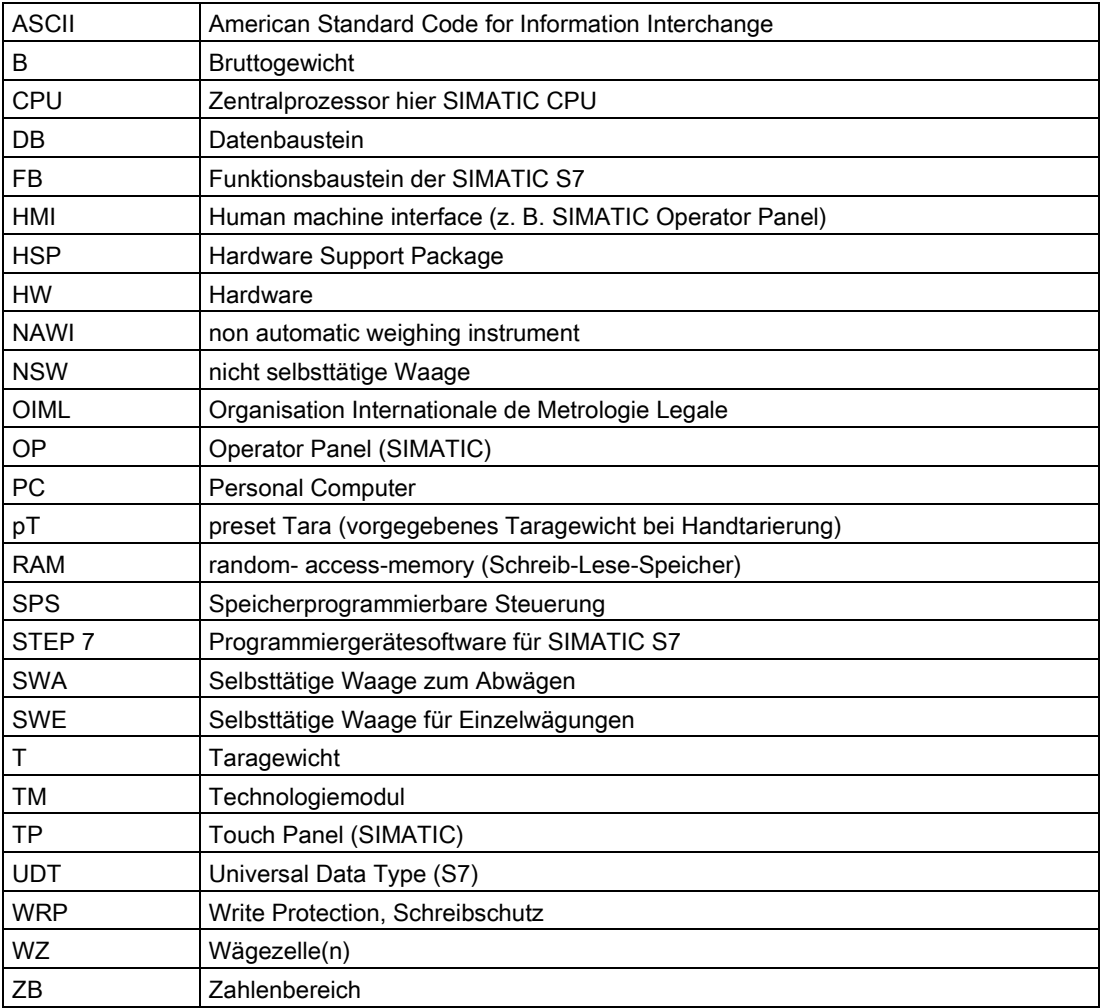

Liste der Abkürzungen

B.1 Liste der Abkürzungen
# Index

# A

Abkürzungen, [215](#page-214-0) Anschlüsse, [25](#page-24-0) Anwendungsbereich, [15](#page-14-0)

## B

Befehlslisten, [175](#page-174-0) Betriebsart, [53](#page-52-0) Betriebsfehler, [161](#page-160-0)

## C

Customer Support Hotline, [12](#page-11-0)

#### D

Datensätze, [53](#page-52-1)

# E

EGB-Richtlinien, [213](#page-212-0) Eichbleche, [35](#page-34-0) eichrechtliche Hintergründe, [53](#page-52-2) Eichset, [195](#page-194-0) EMV Störungen, [21](#page-20-0) EMV-Anforderungen, [21](#page-20-1)

# F

Funktionen, [17](#page-16-0) Funktionsbaustein, [181](#page-180-0)

#### H

Hotline, [12](#page-11-0)

#### I

Inbetriebnahme, [37](#page-36-0) Internet, [12](#page-11-1)

#### J

Justage, [43](#page-42-0) Justageparameter, [58](#page-57-0)

## L

Lieferumfang, [16,](#page-15-0) [211](#page-210-0)

#### M

Meldungs- und Fehlertypen, [159](#page-158-0) Modbus RTU, [190](#page-189-0) Montage, [23](#page-22-0) Montagerichtlinie, [21](#page-20-2)

## P

Parameter eines Datensatzes, [53](#page-52-3) Parametrierung über Modbus-Schnittstelle, [19](#page-18-0) über PC, [18](#page-17-0) über SIMATIC HMI-Panel, [19](#page-18-1)

# R

**Richtlinien** EGB-Richtlinien, [213](#page-212-0)

# S

Schirmauflageelement, [28](#page-27-0) Schnelljustage, [39](#page-38-0) Schutzmaßnahmen, [214](#page-213-0) Service, [12](#page-11-1) Sicherheitshinweise, [13](#page-12-0) SIWATOOL V7, [38](#page-37-0) Speicherbedarf, [181](#page-180-1) Support, [12](#page-11-1) Systemübersicht, [15](#page-14-1)

## T

Technische Daten, [201](#page-200-0)

# U

Überprüfung der Waagenparameter, [197](#page-196-0)

# W

Wägezellenanschlüsse, [27](#page-26-0) Weitere Unterstützung, [12](#page-11-2) Werkseinstellung, [53](#page-52-2)

# Z

Zulassungen, [209](#page-208-0)